# **ESCUELA POLITÉCNICA NACIONAL**

**ESCUELA DE INGENIERÍA** 

# "AUTOMATIZACIÓN DE LAS MAQUINAS CORRUGADORA Y MIATIZAUJUN DE LAJ MAQUINAJ UURRUUADURA T CORTADORA DE CARTÓN, UTILIZANDO UNA RED DE VARIADORES DE VELOCIDAD CONTROLADOS POR UN PLC<br>SIEMENS VÍA PROTOCOLO USS"

PROYECTO PREVIO A LA OBTENCIÓN DEL TÍTULO DE INGENIERO EN ELECTRÓNICA Y CONTROL

# MARCO 1999, PORTUGAL CRIOLANDO 1999, PORTUGAL CRIOLANDO 1999, PORTUGAL CRIOLLON CRIOLLON CRIOLLON CRIOLLON CRI MARLON ROLANDO MÁRMOL CRIOLLO

QUITO, JUNIO 2005

Nosotros, Stalyn Ramiro Veintimilla Fierro y Marlon Rolando Mármol Criollo declaramos bajo juramento que el trabajo aquí descrito es de nuestra autoría; que no ha sido previamente presentada para ningún grado o calificación profesional; y, que hemos consultado las referencias bibliográficas que se incluyen en este documento.

A través de la presente declaración cedemos nuestros derechos de propiedad intelectual correspondientes a este trabajo, a la Escuela Politécnica Nacional, según lo establecido por la Ley de Propiedad Intelectual, por su Reglamento y por la normatividad institucional vigente.

 $37.8$ 

Marlon Rolando Mármol Criollo

hubiera sido posible.

hubiera sido posible.

Y a Dios por darnos salud, inteligencia y los recursos necesarios para la culminación del presente trabajo.

### **AGRADECIMIENTOS**

Diego Naranjo, Jete de Produccion de la empresa MICROEMPAQUES, por darnos la oportunidad de aplicar nuestros conocimientos, en la ejecución de un proyecto directamente relacionado con el campo por nosotros<br>estudiado.  $A = \frac{1}{2}$ 

A Diego Naranjo, Jefe de Producción de ia

Ing. German Castro a nuestras familias por que sin elias nada de estos nada de estos nada de estos nada de estos nada de estos na<br>A nuestras nada de estos nada de estos nada de estos nada de estos nada de estos nada de estos nada de estos n

uestras familias porc Y a Dios poeticia y ios por darnos salud, inteligencia y ios por daren y ios por daren y ios por daren y ios p

a Dios por darnos salud, inteligencia y los recursos necesarios para la culminación del<br>presente trabajo.

principalmente a Dios por estar siempre a mi lado, a mi esposa por toda ia fuerza y ei aliento que me brindó durante ia realización de ésta tesis.

A mi Madre, a mi Hermana por todo el apoyo moral brindado en el transcurso de ia carrera y a mí Padre que en paz descanse.

A mi mami, porque solo ella sabe como<br>impulsarme a continuar.

A mi mam], porque solo eiia sabe como

Stalyn

Principalmente a Dios por estar siempre a mi dipalmonto a Dioo por octar diompro a mi lado, a mi esposa por toda la fuerza y el aliento que me brindó durante la realización de ésta<br>tesis.

moradio, a improvincia per todo or apoyo moral brindado en el transcurso de la carrera y a<br>mi Padre que en paz descanse.

Rolando

# **CONTENIDO**

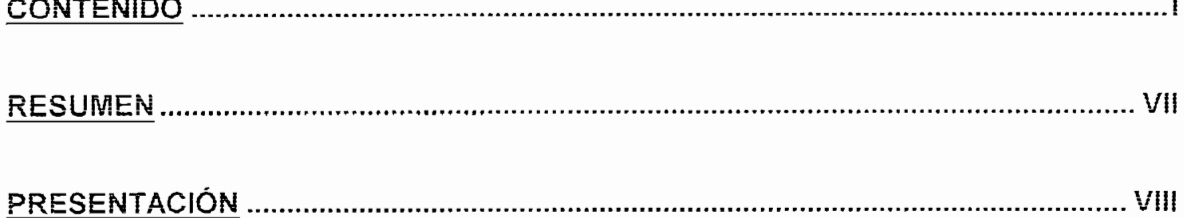

<u> Andrew Architecture</u>

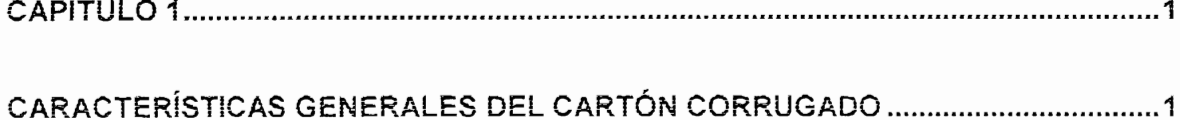

**CAPITULO 1, 1**

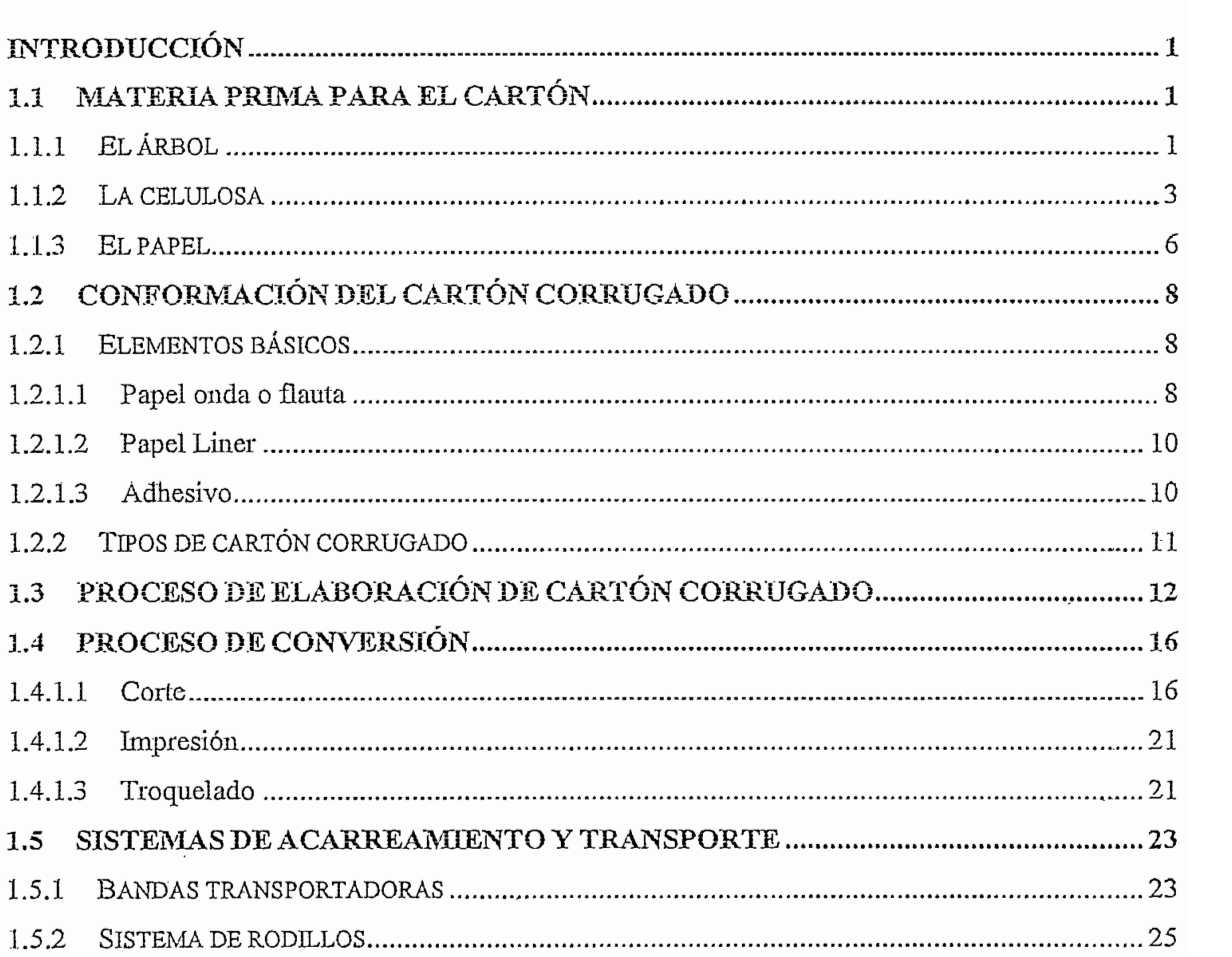

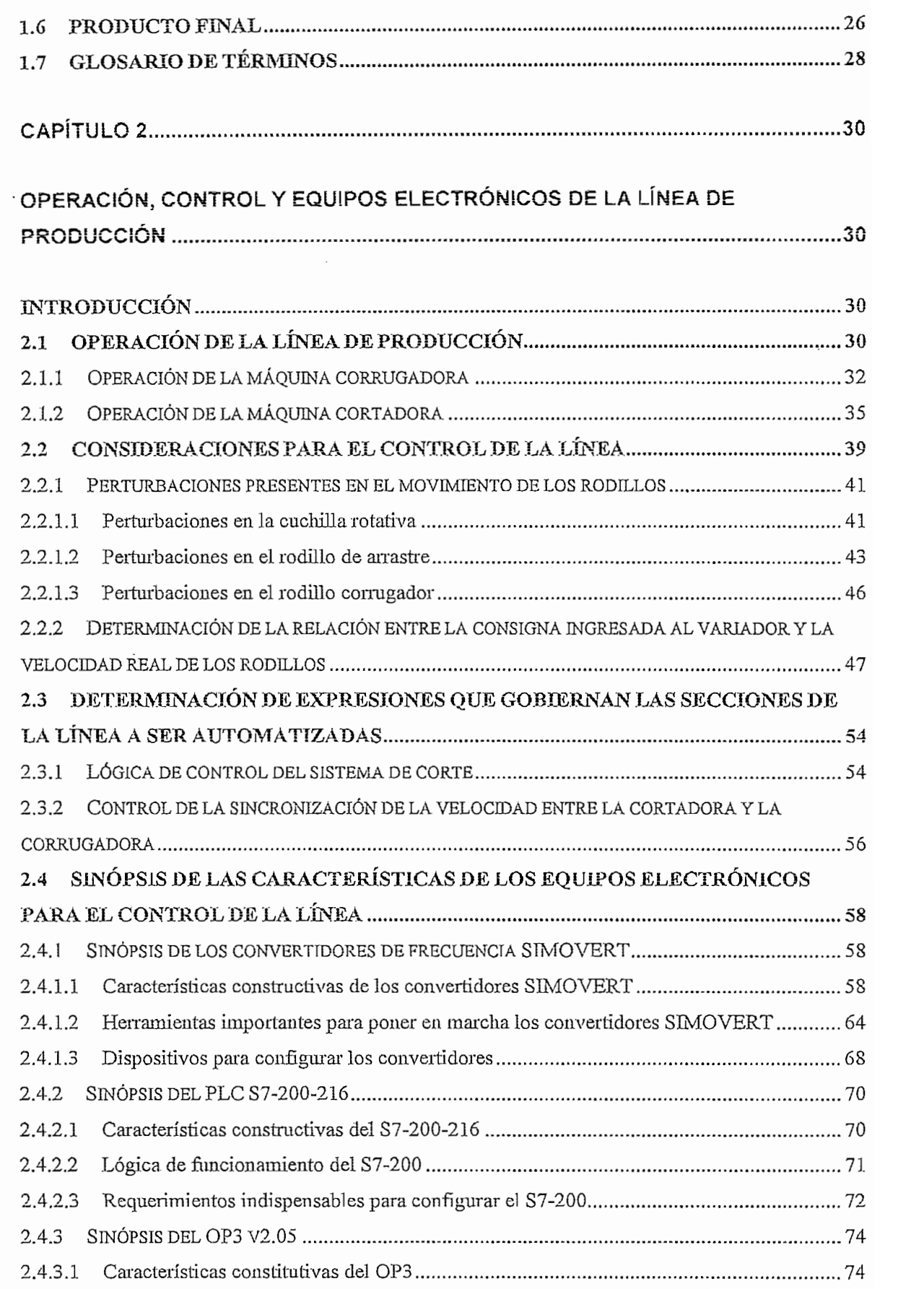

 $\cdot$ 

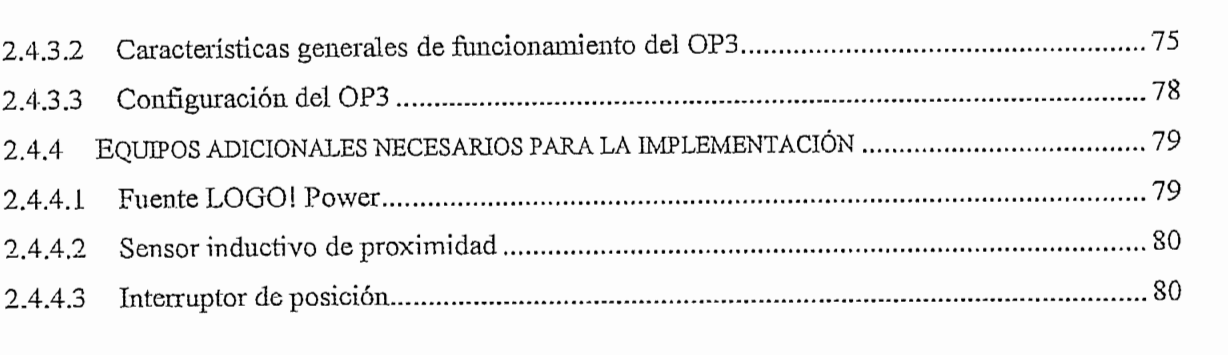

# **CAPÍTULOS - 82**

# **REQUERIMIENTOS PARA LA ÍÍVIPLEMENTACÍÓN DE LAS COMUNICACIONES.......82**

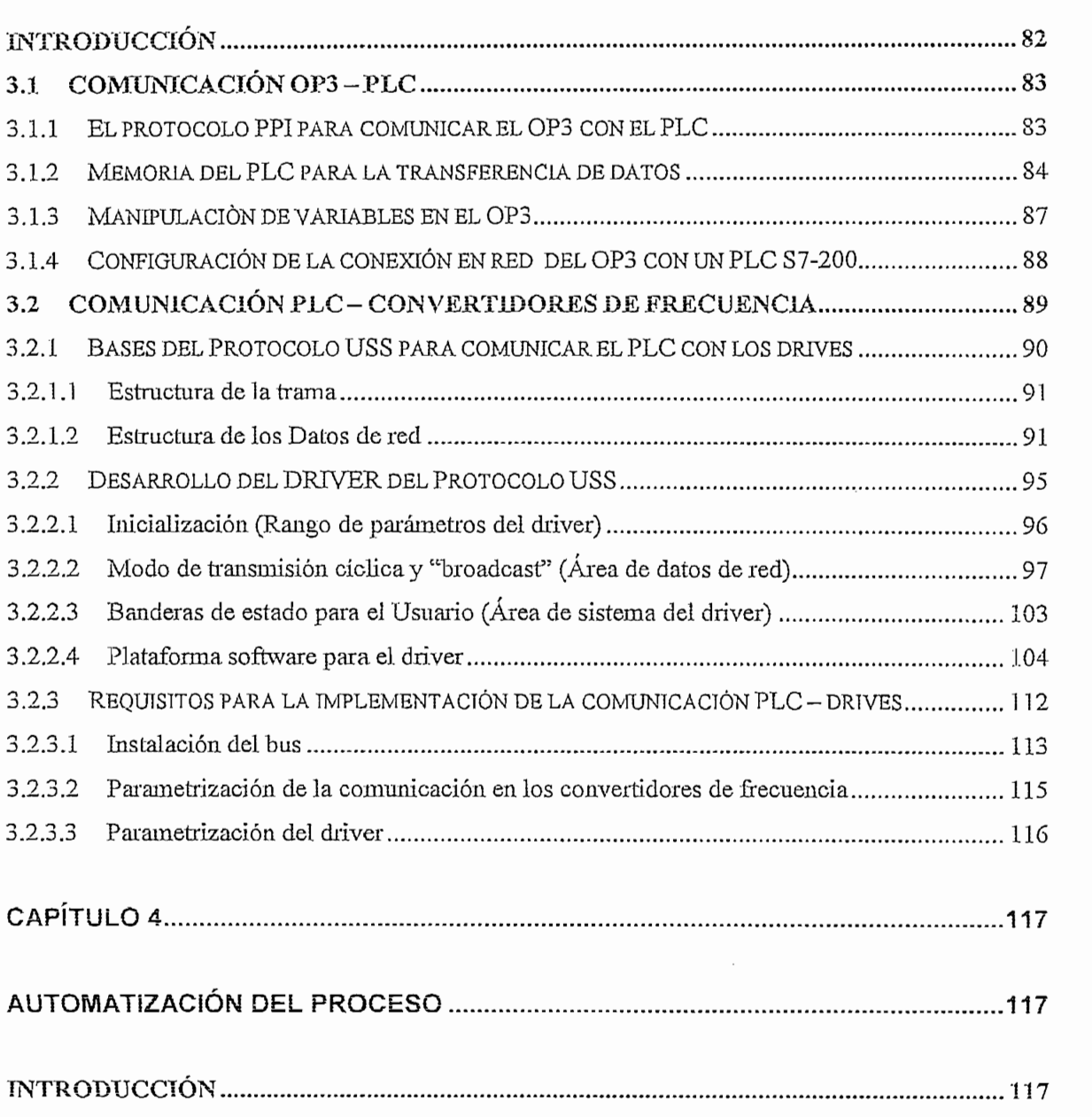

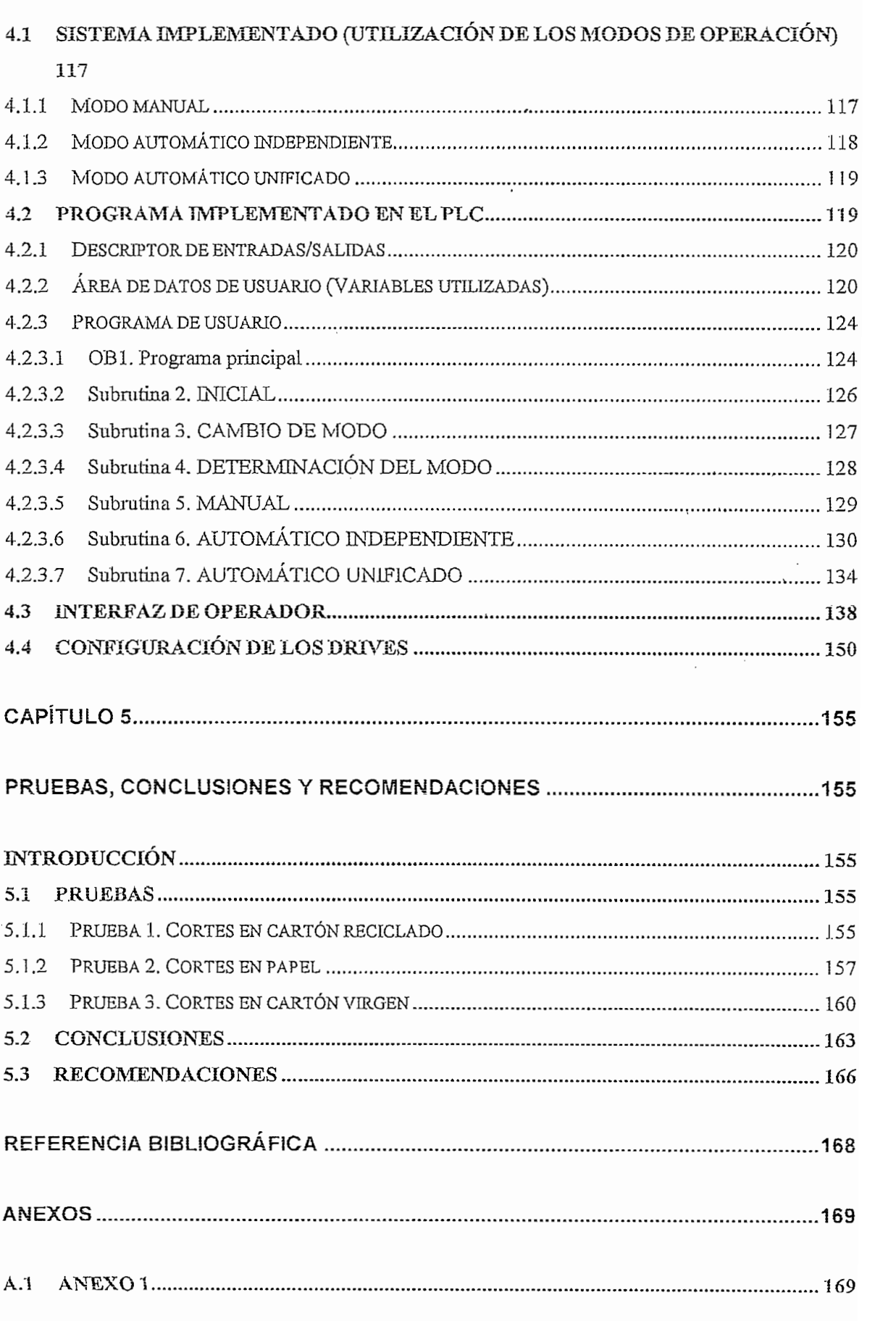

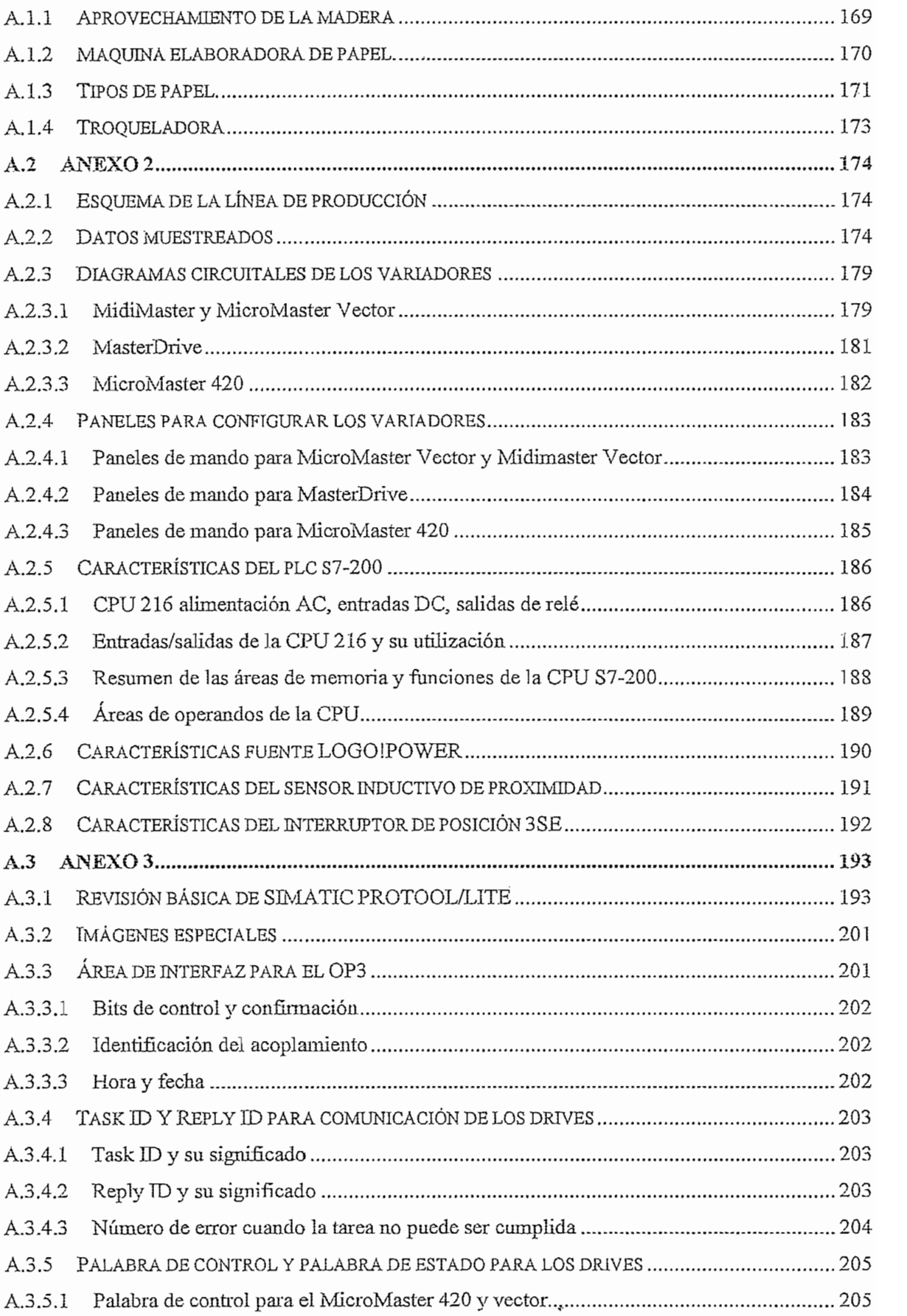

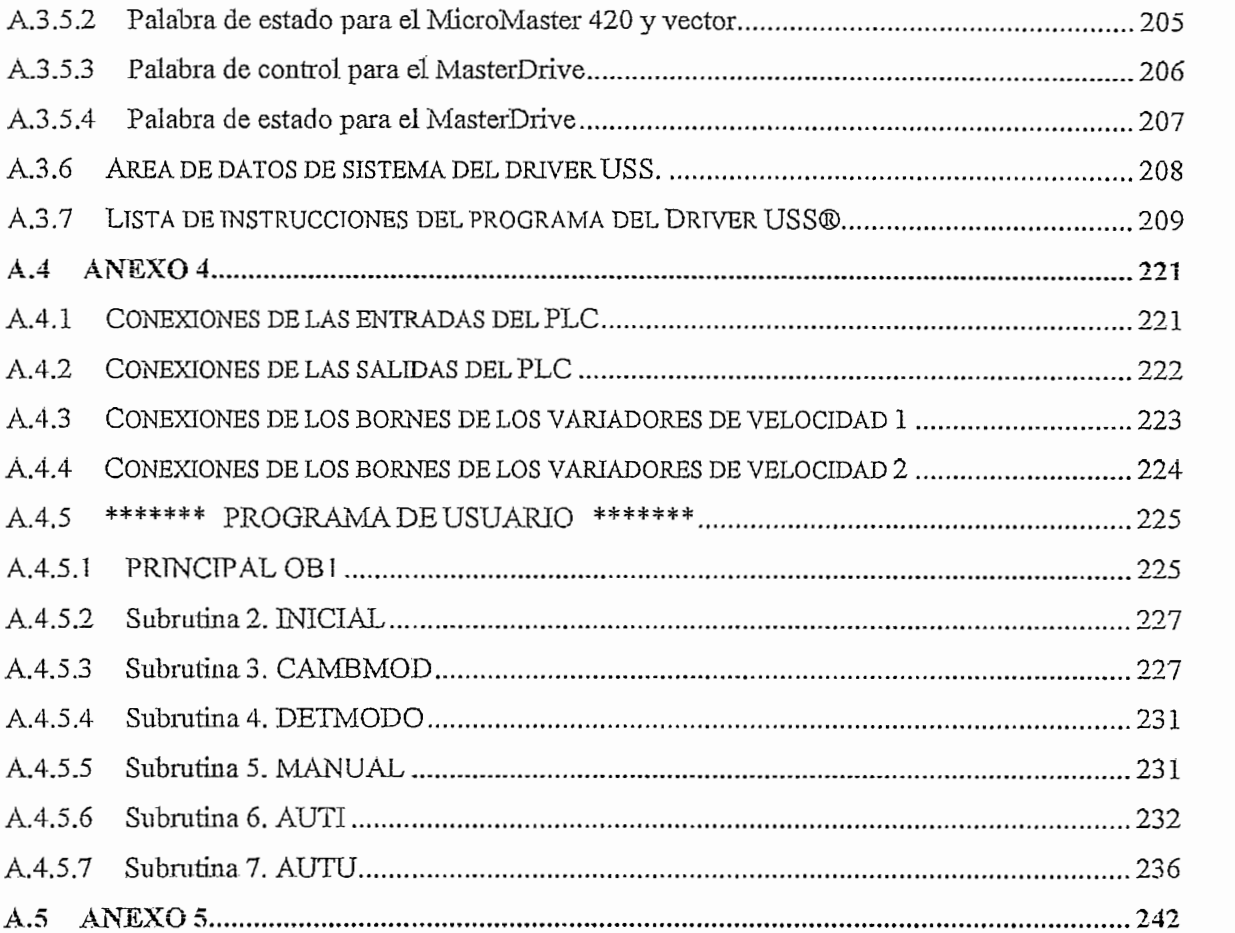

 $\ddot{\phantom{a}}$ 

 $\bar{z}$ 

 $\bar{z}$ 

# **RtSUMtN**

El presente proyecto, tiene por objeto establecer un nivel inicial de automatización de una línea productora de cartón, constituida por dos máquinas, denominadas corrugadora y cortadora, que originalmente operan de forma manual. Para esto se implementa una red de convertidores de frecuencia, utilizando un protocolo de comunicación definido; controlados por un PLC, el cual recibe las órdenes de operación mediante una interfaz de operador. A continuación se brinda una idea<br>global de los temas tratados en los subsiguientes capítulos.

Con el capitulo 1 se pretende que el lector sea capaz de entender y establecer una conversación directa con las personas involucradas en la producción de cartón, pues, se abordan temas relacionados con la materia prima, las características del cartón corrugado y los procesos involucrados en su<br>elaboración,hastanobtener-varios-productos-finales.

En e! capítulo 2 se particulariza la operación de la línea de producción objeto del presente trabajo escrito, introduciendo ciertos criterios que determinan el control auto inual componenta que entre descripción de ciertamento control automático implementado y por último se da una breve descripción de ciertas<br>características importantes de los equipos disponibles para el efecto.

En el capitulo 3 se procede a detallar los aspectos necesarios para la implementación de las comunicaciones.

En el capitulo 4 se describe la operación del sistema realizado, abordando todos los aspectos referentes a la programación del PLC, expresando el programa de usuario en diagramas de flujo y por último explicando la utilización de las ventanas de! panel operador.

Finalmente, en el capítulo 5, se muestra las pruebas realizadas para comprobar el cumplimiento de los objetivos planteados para el proyecto, mediante pruebas realizadas durante la operación habitual de la línea y establecer las conclusiones y recomendaciones consecuentes de éste trabajo.

## **PRESENTACIÓN**

En la actualidad los avances tecnológicos que brinda la electrónica y la electricidad en general, acrecentado por la competitividad a nivel industrial obligan a las personas involucradas en el desarrollo de los niveles de producción a pensar no solo si deben automatizar, sino hasta que punto de automatización quieren llegar.

Al realizar un análisis progresivo del desempeño de una pequeña planta podemos resaltar ciertas situaciones que nos llevan a pensar en la posibilidad de mejorar.

En un día normal de actividades, el corrugador encargado de la línea de producción de cartón llega a las 7h00. Le llevará 15 minutos prender el caldero y llegar a las temperaturas adecuadas para encender la corrugadora, otros 15 minutos para prender el compresor y alcanzar las presiones a las que deben estar los elementos de la misma, 15 minutos más para colocar el adhesivo en la bandejas diseñadas para el efecto y por último otros 15 minutos en introducir el papel a la máquina, en caso de que los rodillos de papel ya estuviesen colocados en posición. Al término de 1 hora la corrugadora esta lista para arrancar y producir cartón; pero aún falta calibrar manualmente la cortadora para obtener planchas de una longitud determinada. Esta calibración le tomará al corrugador entre 20 y 30 minutos con los consecuentes desperdicios de material.

La línea estará lista para producir, aproximadamente luego de hora y media de iniciadas las labores.

El nivel de automatización siempre va a depender del encargado de producción de la línea. En una planta como la descrita, se puede notar que hay varias cosas en las cuales el operador no necesariamente debe intervenir. Por ejemplo se puede automáticamente calibrar la cortadora, así como sincronizar su velocidad con la corrugadora. Que si bien no es un gran cambio, es significativo y contribuye al mejoramiento de los niveles de productividad.

# **CAPITULO 1**

# **CARACTERÍSTICAS GENERALES DEL CARTÓN CORRUGADO**

## **INTRODUCCIÓN**

El presente capítulo aborda la mayor parte de los factores involucrados en la fabricación del cartón corrugado, dando un breve vistazo a los procesos asociados con la obtención y tratamiento de la materia prima, las definiciones y conceptos útiles para entender correctamente todos los parámetros que describen<br>el cartón corrugado.

# **1.1 MATERIA PRIMA PARA EL CARTÓN**

Abordando ios procesos involucrados en ia obtención deí cartón, cronoíógica y secuencia se processo información en la caráctica con cual se sacará i se sacará iamente el árbol. secuencialmente, se debe estudiar primeramente el árbol, del cual se sacará la pulpa de celulosa tratándola hasta obtener el papel y con este los diferentes tipos de cartón. Se puede apreciar entonces que al hablar de materia prima hay que<br>referirse al papel, a la celulosa y a los árboles.

## **1.1.1 ELÁEBOL**

Ei árbol como todo ser vivo para su desarroíío requiere de un habitad donde el clima y la calidad de la calidad para la formación de para la formación de bosques. En la formación de bosques clima y la calidad del suelo darán facilidad para la formación de bosques. En la<br>actualidad a los bosques se los ha clasificado en nativos y artificiales.

Los bosques nativos no son plantados por el hombre, de allí que también son la mado espontáneos no con promisionos por en lugares con que terminales con llamados espontáneos o naturales, crecen en lugares con un habitad excepcional para su desarrollo y reproducción, el cual define sus características principales<br>como: grosor, altura, humedad, etc.

De acuerdo a su función se ios puede clasificar en bosques nativos de preservación, protección y producción.

Los bosques artificiales son plantados por el hombre con la finalidad de no dañar a los bosques nativos y crear una fuente de recursos explotable y renovable para el ser humano. En la formación de estos bosques interviene la Selvicultura, que se encarga de hacer un estudio y selección de las mejores especies para el manejo forestal, tratándolas genéticamente para resaltar sus cualidades de forma y estructura, además de darle un menor tiempo de reproducción.

En Latinoamérica debido a las condiciones climáticas, los bosques de Pino radiata (insigne o de Monterrey) y Eucalipto son los mas apetecidos por la industria. gracias a las características de cada uno.

El Pino radiata1, es un árbol de madera suave (Softwood) debido a su gran

mo fadíata, os un anon de filadora suave (obtuvolog) debido a su gran contenido de fibras largas, y es utilizado para la producción de celulosa, tableros, papel diario, chapas, madera para aserraderos y leña Fig.1.1

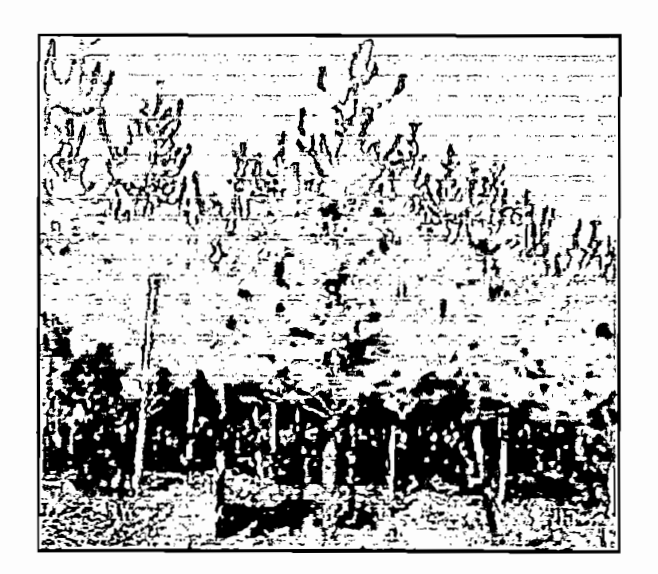

Figura 1.1 Pino insigne. (Pinus radiata)

El eucalipto pertenece a las familias de los robles y coigües, siendo de fácil adaptabilidad al introducirlo en un clima templado. De este árbol se obtiene madera dura (Hardwood), debido a su gran contenido de fibras cortas, es útil para la producción de celulosa especial confinada a la elaboración de papeles finos,<br>muebles de hogar y oficina y hermosos enchapados. Asimismo y en la industria

 $1$  Los principales aprovechamientos de la madera se detallan en el anexo 1.1

guímico-farmacéutica sus hojas son utilizadas para infusiones, jarabes y confitería Fig. 1.2

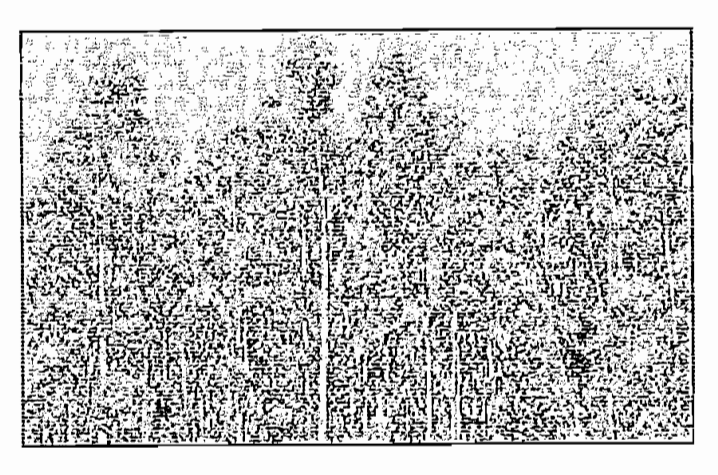

Figura 1.2 Eucalipto. (Eucalyptus Globuius)

Cuando el árbol se encuentra ya maduro o tiene una edad de 20 a 25 años para los tratados genéticamente y 60 años para los no tratados genéticamente, se los tala y transporta a una industria o aserradero en forma de troncos, donde serán.<br>procesados de acuerdo a sus características.

Las propiedades mecánicas de la madera como densidad, resistencia a la compresión, flexión, impacto a tensiones, durabilidad y humedad son atribuidas a su compleja estructura.

La celulosa es una fibra vegetal que proviene un 90% de la madera y un 10% de<br>otras plantas como: pasto, bambúes, bagazo, algodones, linos entre otros.

Para obtener la celulosa es necesario llevar a cabo un proceso de separación de este elemento, de otros componentes que conforman la madera, como son: hemicelulosa, moléculas de glucosa y lignina (que confiere la propiedad de consistencia y rigidez a la madera).

en ceiulosa de ceiulosa e ceius ceius de ceius de ceius de ceius de ceius de ceius de ceius de ceius de ceius

En el proceso mecánico ia madera es molida y triturada mecánicamente, hasta or process instance ia materia se mente, y anticipa instancemente, mate

pasando la dalolon de exigene en medernale plantale de deeligilization, se pasando por varias etapas de blanqueo que utilizan sustancias químicas, se completa el proceso ya iniciado en la etapa anterior de eliminación de lignina. Obteniéndose la celulosa blanqueada Fig.1.5, con un nivel de blancura contemplado dentro de las normas ISO.

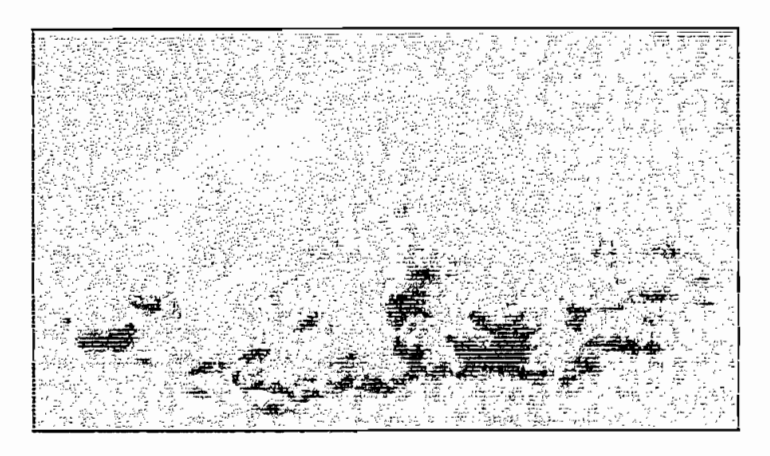

Por último, se saca el agua contenida en ia pulpa por medios varios rodilíos de presión, y se le da forma de lámina en ios fourdrinier, para luego ser secada y presión, y se le da forma de lámina en los fourdrinier, para luego ser secada y<br>embalada para su transportación ya sea en forma de pliegos o bobinas de papel.

Existen varios tipos de celulosa que se diferencian por la materia prima de ia que provienen o por el tipo de tratamiento recibido en su producción, en su producción, entre las más más más más comunes se tiene tabla 1.1:

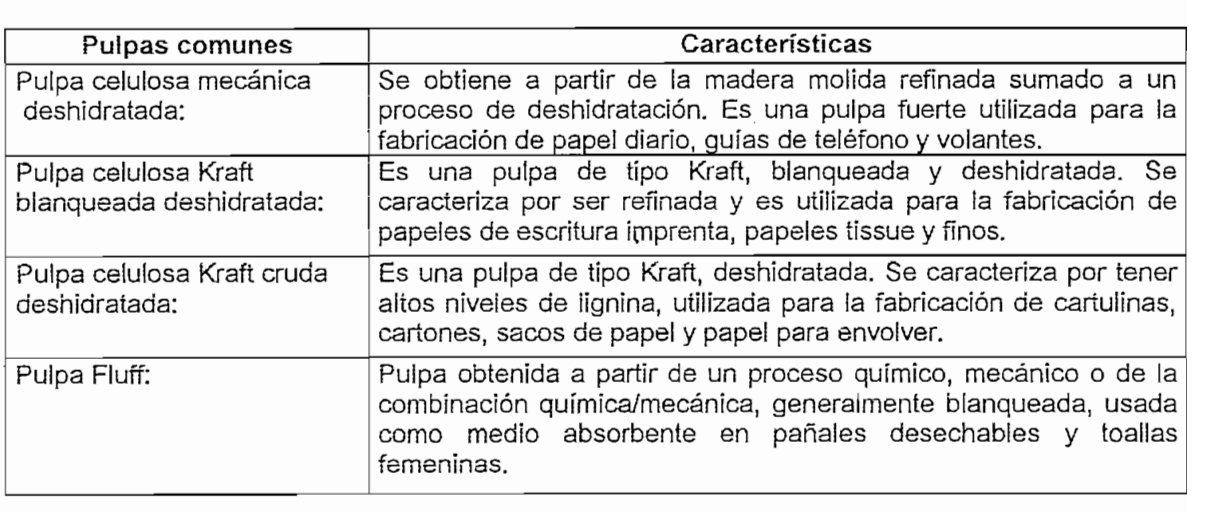

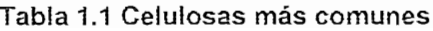

# **1.1.3 EL PAPEL**

El pape! es una hoja flexible y resistente, básicamente formada por una red de fibras de celulosa entrecruzadas, A continuación se describe su proceso de elaboración<sup>2</sup>.

inicialmente, dependiendo del papel y su calidad se escoge el tipo de fibras a utilizar, que puede ser: virgen, redolada o la compilación de ambas. Luego en la combinación de ambas. Luego, proporciones definitiones de la deposita en un pulper de un pulper de un pulper mando una grafia en un puede d paratorios domnado sobre especies en en perper jento con egeen nomenco en el entre consideration de la seconda que ia teia de la medida de la medida de la medida de la medida de la medida entrecruzan las fibras y se saca el agua, a medida que la tela avanza, hasta llegar<br>a obtener una película de fibras de celulosa entrecruzada que constituye la hoja  $\frac{d}{dx}$ 

En caso de requerir un papel con acabado especial, la hoja pasa por el proceso de estucado, que consiste en la aplicación de una fina capa de pintura por una o<br>ambas caras, dejando lisa y pareja la superficie con un cierto brillo y tersura.

El peso o gramaje puede ser corregido aumentando la densidad de la pasta o tal vez juntando dos o tres hojas con almidón, antes de ser prensadas, estrujadas y secadas por cilindros calientes para el efecto. Finalmente, es cortada en pliegos o<br>enrollada en bobinas para su transportación.

con is ide<sub>p</sub>reservativa de pagure y aumentando de papei de 100 a 200 veces. con la idea de un rollo de papel higiénico común, aumentando de 100 a 200 veces sus dimensiones Fig.1.6. En el cual la longitud es el largo del papel desenrollado y el ancho es la distancia entre los planos paralelos que determinan el cilindro. Imprescindiblemente para que la bobina de papel adquiera su forma debe venir envuelta o enrollada en tubos espirálicos, más conocidos como caños o conos que sirven también para presentar cartulinas, alfombras, mangas plásticas, telas y<br>otros productos que se expenden en rollos.

 $2$  Un esquema detallado de una máquina elaboradora de papel se encuentra en el anexo 1.2

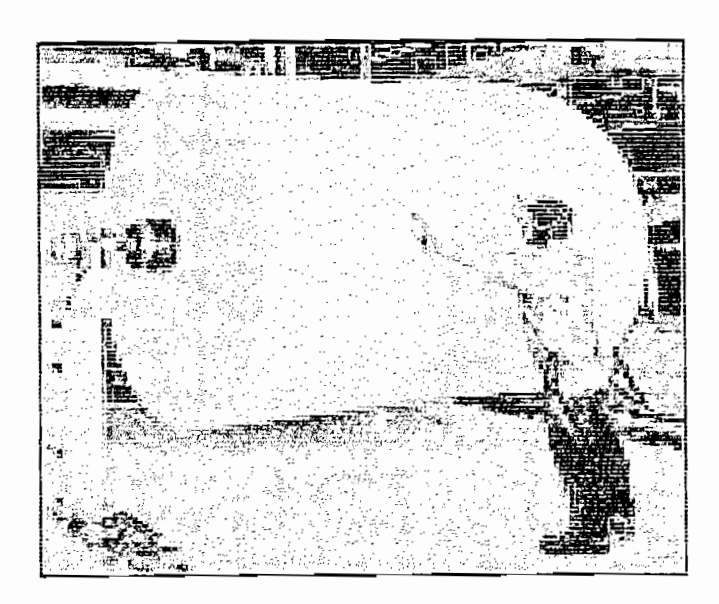

Para su comercialización es necesario definir ciertos criterios que sirven para

Para su comercialización es necesario definir ciertos criterios que sirven para especificar las características del papel. **Rigidez.** Depende de las fibras que forman el pape!, ya que es mayor mientras

Rigidez. Depende de las fibras que forman el papel, ya que es mayor mientras más largas son. **Resistencia.** Considerada como una propiedad mecánica dei papel dividiéndose

Resistencia. Considerada como una propiedad mecánica del papel dividiéndose a su vez en: resistencia al rasgado, resistencia superficial y resistencia a la absorción del agua.

Estabilidad adimensional. Esta referida a la conservación de las dimensiones originales al variar las condiciones climáticas.

Gramaje. Indica el peso en gramos por metro cuadrado del papel.

Presentación. Concerniente al tipo de acabado que tendrá el papel se puede considerar la blancura el brillo y la tersura que le da el estucado.

Grado. Es el nivel de degradación que sufren los productos fabricados de papel al ser reciclados y se lo designa con números que van desde el 1 al 51.

Existen diversos tipos de papel3, entre los más comunes se tiene.

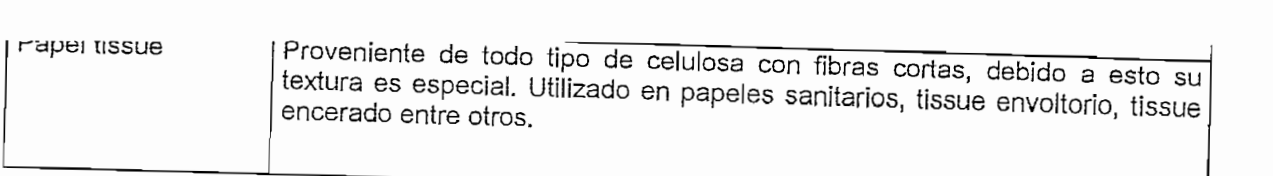

# **Tabla 1.2 Tipos de papeles más comunes**

# **1 -2 CONFORMACIÓN DEL CARTÓN CORRUGADO**

El cartón de papel corrugado se lo puede definir como una estructura formada por lán de un papel ondulado, también de unión de unión de unión de la fabricación de la fabricación de la fabrica la unión de un papel ondulado, también conocido en el medio de la fabricación de cartón como "flauta" o "papel onda"; con un papel liso, también conocido como

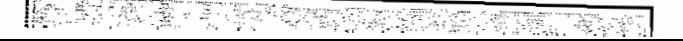

<sup>&</sup>lt;sup>3</sup> En el anexo 1.3 se encuentra un detalle de la clasificación de los papeles de acuerdo a su tipo de ufilización

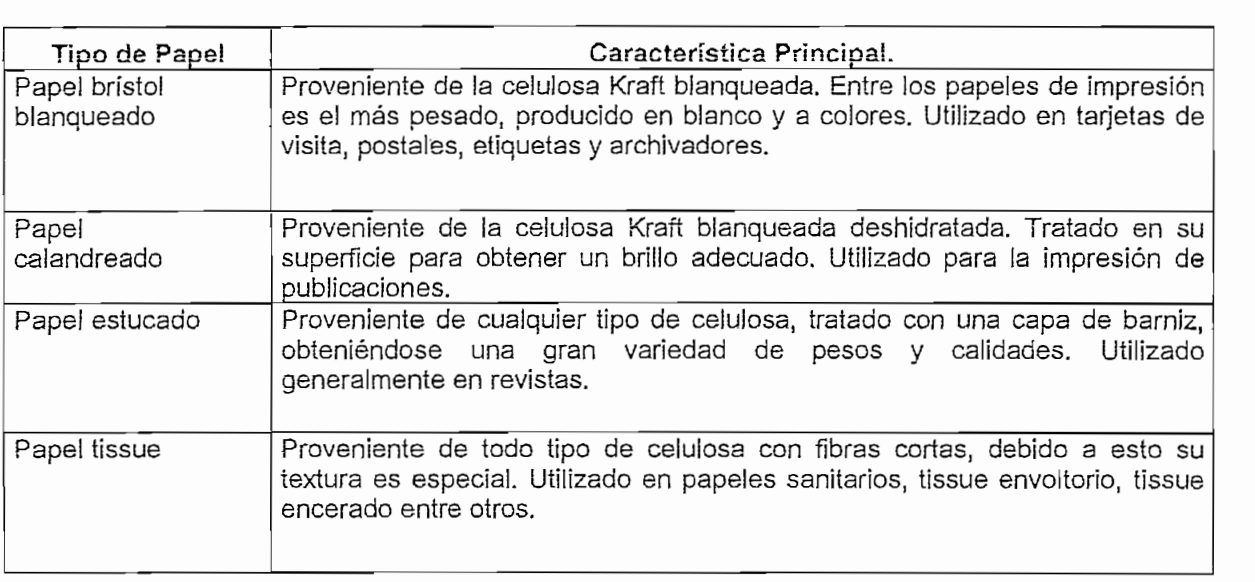

Tabla 1.2 Tipos de papeles más comunes

### **1.2 CONFORMACIÓN DEL CARTÓN CORRUGADO**  $1.2$

El cartón de papel corrugado se lo puede definir como una estructura formada por la unión de un papel ondulado, también conocido en el medio de la fabricación de cartón como "flauta" o "papel onda"; con un papel liso, también conocido como "liner" o "tapa" Fig.1.7.

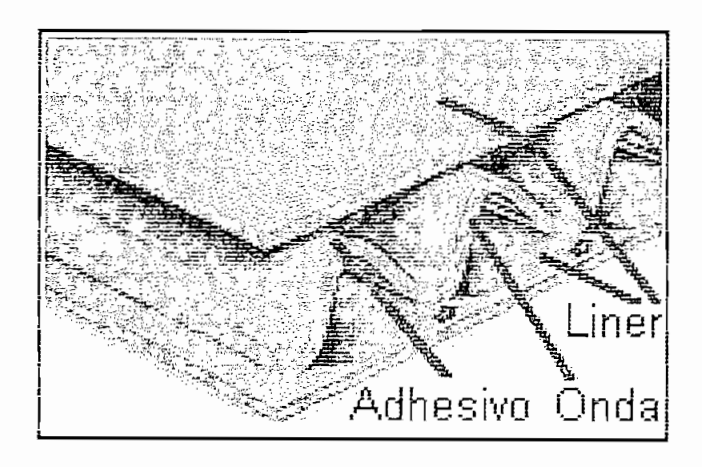

Figura 1.7 Cartón corrugado simple.

## 1.2.1.1 Papel onda o flauta

Es la forma ondulada (o corrugada), se toma como referencia geométrica a una perturbación que se propaga en un medio a manera de eses. De acuerdo con la amplitud de la onda, se tienen varios tipos de corrugado:

Onda tipo A: Considerada como alta, con una altura aproximada de 4.75mm Fig. 1.8.

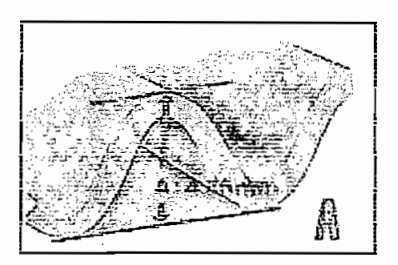

**Onda tipo B:** Considerada como baja, con una altura aproximada de 2.46mm

Onda tipo B: Considerada como baja, con una altura aproximada de 2.46mm Fig. 1.9.

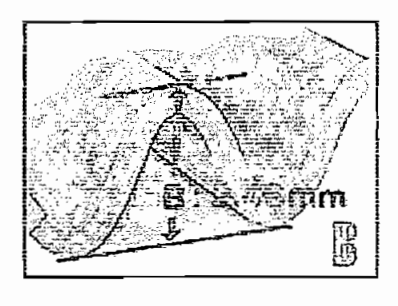

Figura 1.9 Onda tipo B

**Onda tipo C:** Considerada como de altura normal, aproximadamente de 3.53mm. Onda tipo C: Considerada como de altura normal, aproximadamente de 3.53mm. Fig. 1.10.

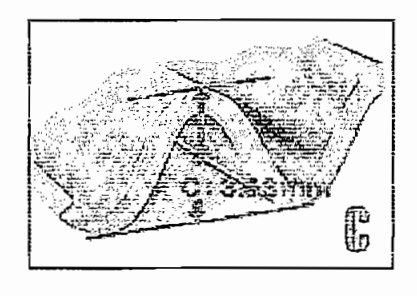

Figura 1.10. Onda tipo C **Onda tipo E:** Considerada como Microcorrugado por tener una altura menor a la

Onda tipo E: Considerada como Microcorrugado por tener una altura menor a la onda tipo B.

Los papeles con un gramaje de 90 a 195 g/m<sup>2</sup> son comúnmente utilizados para la fabricación de papel tipo onda, entre los más comunes tenemos: **Onda Semiquímica.** Proveniente de la pulpa tratada semiquimicamente

Los papeles con un gramaje de 90 a 195 g/mz son comúnmente utilizados para la

Onda Semiquímica. Proveniente de la pulpa tratada semiquimicamente (mecánica/química) y se caracteriza por tener mejores propiedades físico químicas.

Onda Corriente. Se caracteriza por su pulpa, ya que proviene solo de papel reciclado

### 1.2.1.2 Papel Liner  $\mathcal{L}$

Es la capa lisa o plana de papel adherido a la flauta para formar el cartón corrugado Fig. 1.6.

Los papeles más utilizados para ¡iner tienen un gramaje de 126 a 440 g/m2,

Los papeles más utilizados para liner tienen un gramaje de 126 a 440 g/m<sup>2</sup>, destacándose los siguientes: Pape! Liner Blanco. Proveniente de ía puípa de celulosa Kraft deshidratada, se

Papel Liner Blanco. Proveniente de la pulpa de celulosa Kraft deshidratada, se caracteriza por tener un tratamiento superficial con celulosa blanca en una de sus caras que le da este color para una mejor presentación de impresión. Papel Liner Blanco Moteado, igual que la anterior pero su tratamiento superficial

Papel Liner Blanco Moteado. Igual que la anterior pero su tratamiento superficial con celulosa blanca es de menor intensidad, obteniéndose un acabado blanco, pero no totalmente definido.

Papel Test Liner. La característica principal de este producto es que está hecho de fibra mecánica proveniente del reciclado de papeles ya utilizados.

Kraft Liner. Se caracteriza por tener una mayor resistencia mecánica debido a su gran contenido de fibra virgen y baja de fibra reciclada. **White Top Liner.** igual que el anterior pero posee una capa de celulosa

White Top Liner, Igual que el anterior pero posee una capa de celulosa blanqueada. **Test Liner.** Constituido por una mayor cantidad de fibras redoladas que el Kraft

Test Liner. Constituido por una mayor cantidad de fibras recicladas que el Kraft liner, de superficie irregular, perfecto cuando no se requiere impresiones de calidad.

Por otro lado, se distinguen varios elementos necesarios para la mejor comprensión, manipulación, medición, fabricación y comercialización del cartón:

### 1.2.1.3 Adhesivo

Compuesto fundamentalmente de agua más almidón, de diferentes plantas como: maíz, trigo, papa. También se utiliza el silicato de sodio, pero se encuentra problemas porque salpica mucho de los rodillos cuando se incrementa la velocidad en el proceso de corrugado.

### TIPOS DE CARTÓN CORRUGADO  $1.2.2$

Es una estructura flexible formada por un pape! ondulado pegado sobre un iiner

Es una estructura flexible formada por un papel ondulado pegado sobre un liner Fig. 1.11.

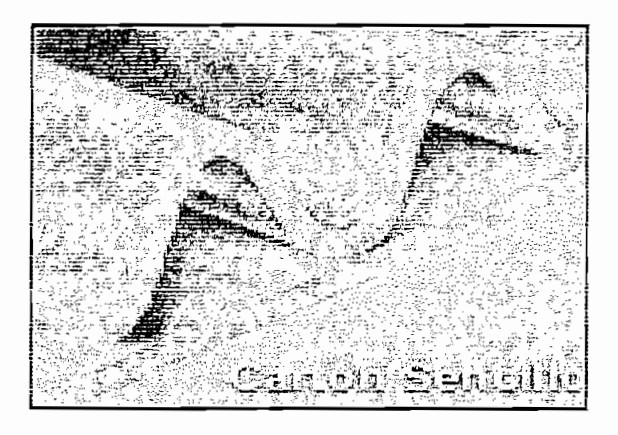

**Cartón corrugado simpie** (Singie **Waíi)**

## Cartón corrugado simple (Single Wall)

Es una estructura rígida formada por un papel ondulado pegado en ambos lados a las tapas.

### **Cartón corrugado doble pared (Doubíe Waii)** Cartón corrugado doble pared (Double Wall)

Es una estructura rígida formada por tres liners y dos papeles onda pegados entre cada liner Fig. 1.12.

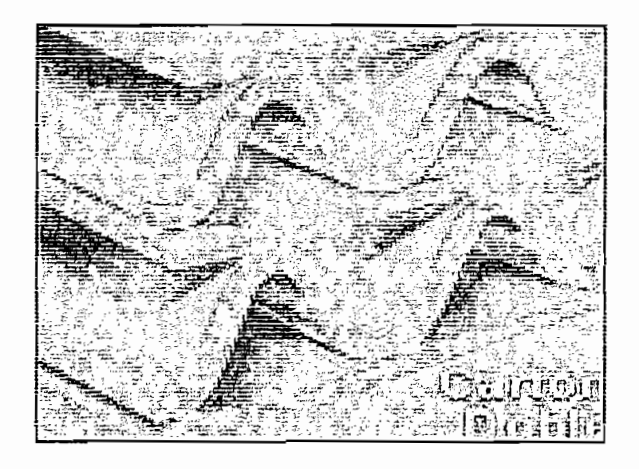

Figura 1. 12 Cartón doble.

# $\mathbf{E}$  estructura rígida formada por dos i $\mathbf{E}$

Es una estructura rígida formada por dos liners exteriores, dos liners interiores y **Cartón corrugado ceresínado**

# Cartón corrugado con recubrimiento exterior de cera o parafina soiida sobre una o

Cartón corrugado con recubrimiento exterior de cera o parafina sólida sobre una o **Cartón corrugado Impregnado**

# Es un cartón cuya onda, iiner o ambos, han sido impregnados con aditivos u otras

Es un cartón cuya onda, liner o ambos, han sido impregnados con aditivos u otras **Cartón bíanqueado**

# Se lo denomina así a cualquier tipo de cartón compuesto e cartón compuesto e carton compuesto e carton compues

Se lo denomina así a cualquier tipo de cartón compuesto el 100% de fibra **Cartón blanqueado para embalaje**

# Este tipo de cartón debe contener aproximadamente un 85% de pulpa química

Este tipo de cartón debe contener aproximadamente un 85% de pulpa química **Cartón reciclado**

### Cartón reciclado Este tipo de cartón es fabricado utilizando 100% de pulpa de materiales usados,

Este tipo de cartón es fabricado utilizando 100% de pulpa de materiales usados. como papeles, periódicos, cartones.

# **1-3 PROCESO DE ELABORACIÓN DE CARTÓN CORRUGADO**

Una sola máquina es la encargada de realizar completamente todo el proceso de elaboración del cartón corrugado, controlando para ello variables físicas como: De acuerdo con eí tipo de cartón producido, la complejidad de la máquina se ira

De acuerdo con el tipo de cartón producido, la complejidad de la máquina se ira incrementando, empezando por la que fabrica el cartón sencillo hasta la que elabora cartón triple. Por tanto, para comprender de mejor manera el proceso, se analizara la más sencilla Fig. 1.13, dividiéndolo en 7 etapas.

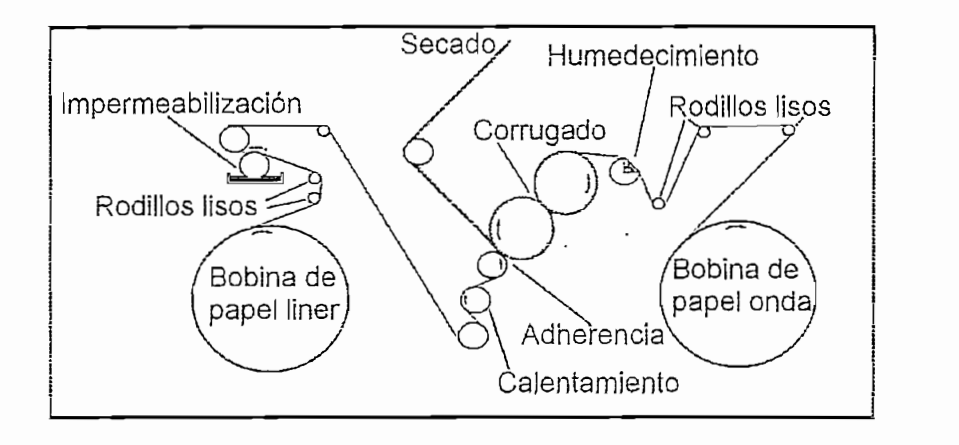

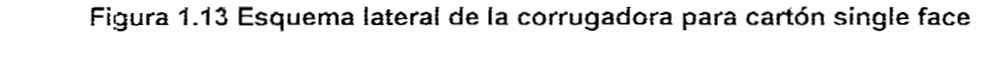

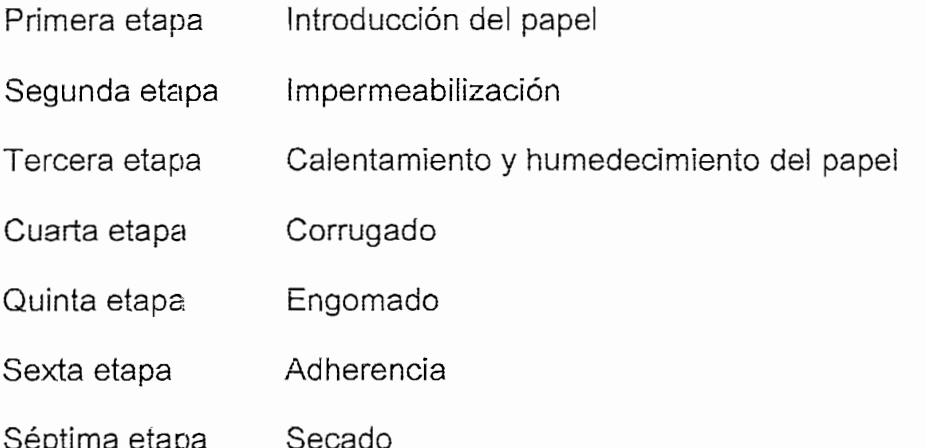

Cabe resaltar que la máquina corrugadora de cartón sencillo es movida por un solo motor principal, el cual transfiere el movimiento de su eje a través de un moto-reductor y servomecanismos a varios rodillos cuyo sentido de giro definen la entrada de papel y la salida de cartón. A su vez este motor es controlado por un<br>convertidor de frecuencia que define la velocidad de producción de la máquina.

## Introducción del papel

De acuerdo con la definición de cartón single face, a la máquina ingresa: el papel proveniente de dos bobinas por separado.

Tanto el papel destinado a ser liner, como el destinado para ser onda, deben pasar por rodillos lisos Fig. 1.13 de movimiento libre, paralelos, ubicados uno a continuación de otro que ayuden a templarlos y eliminar arrugas. Además, estos rodillos sirven para dirigir el ingreso del papel.

### Impermeabilización

Únicamente la bobina del papel liner debe pasar por esta etapa antes de ingresar a la máquina, añadiéndole una fina capa de goma a la cara que quedara exterior al cartón, para darle características impermeabilizantes al producto final. Esto se consique al hacer pasar el papel entre dos rodillos de movimiento libre, dispuestos horizontalmente uno sobre el otro como lo indica la figura siguiente Fig. 1.14. El rodillo inferior tiene contacto directo con la bandeja llena de goma y con la cara que será impermeabilizada. Junto al rodillo superior se encuentra una escobilla dispuesta paralelamente a este y entre los cuales pasará el papel para quitar el exceso de goma.

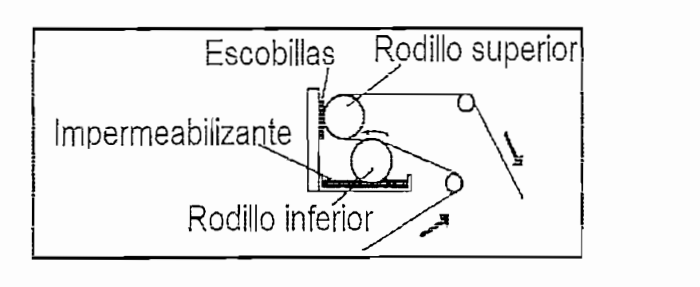

Figura 1.14 Impermeabilización de una cara del papel Calentamiento **y humedecimiento dei papel**

### Calentamiento y humedecimiento del papel

El papel destinado ha ser onda, pasa envolviendo un cilindro metálico fijo en el cual, un cuadrante ha sido remplazado por una serie de llaves de vapor, dispuestas longitudinalmente, cuyo objetivo es humedecer al papel Fig. 1.13. E! papel destinado ha ser liner, bordea un cilindro metálico de movimiento libre e!

El papel destinado ha ser liner, bordea un cilindro metálico de movimiento libre el mismo que es calentado en su interior con vapor, cuyo efecto es calentar al papel y al mismo tiempo templarlo eliminando las arrugas, para que después se dirija a rodear el rodillo de presión Fig. 1.13.

### Corrugado

Existen dos rodillos dentados, llamados rodillo corrugador superior y rodillo corrugador inferior acoplado mecánicamente de tal forma que giren en sentido<br>contrario y se puedan controlar por el motor principal.

El papel que va ha ser onda envuelve al rodillo corrugador superior, para luego pasar entre ambos rodillos, que se encuentran intimamente unidos por dientes entrelazados como se muestra en la figura a continuación Fig. 1.15, generando de esta manera la forma de onda. Al salir de los dientes entrelazados por los dos rodillos, la onda sigue adherida a la superficie del inferior por medio de las uñas de sujeción que lo mantendrán así, bordeándolo hasta encontrarse con el liner.

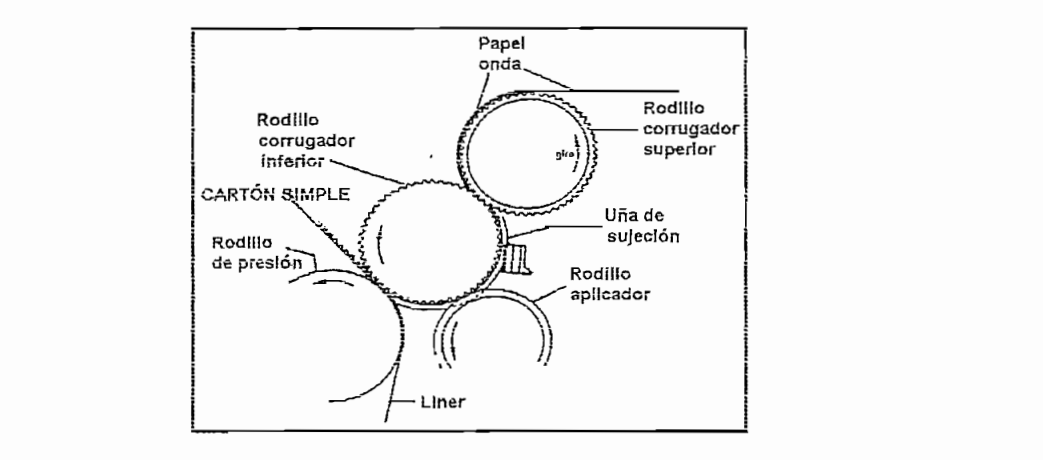

Figura 1.15. Sección transversal el área del rodillo corrugador de una single facer. **Engomado**

## Engomado

El rodillo aplicador se encarga de tomar la goma de la bandeja del adhesivo y aplicarla a las crestas de la onda. Este rodillo es movido por el motor principal y su velocidad debe ser controlada, ya que un exceso de la misma ara que la goma no se adhiera de la manera adecuada a las crestas del papel. Los excesos de goma tomados por el rodillo aplicador, son eliminados por el rodillo y el diente limpiador Fig.1.16.

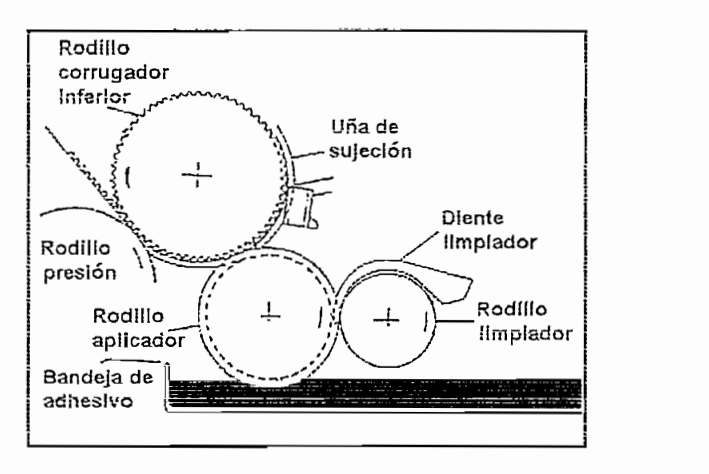

Figura 1.16. Elementos de engomado de la single facer.

### Adherencia

En esta etapa, se unen la onda que viene bordeando el rodillo corrugador inferior y el liner que rodea al rodillo de presión, que a su vez es movido por el motor principal, obteniéndose de esta forma el cartón single fase Fig. 1.16.

En esta última etapa se utilizan sistemas de acarreamiento de bandas transportadoras abordado en las subsiguientes secciones. Utilizando el método de secado por convección con el ambiente.

## **1.4 PROCESO DE** CONVERSIÓN

El proceso de conversión está relacionado con la transformación de la lámina de cartón corrugado y con la rentabilidad por cada lámina terminada, determinando un eficiente uso dei cartón producido y la disminución de los desperdicios.

Al proceso de conversión se lo puede dividir en varias partes que necesariamente no tienen que coexistir todas en una fabrica, sino, son independientes una de otra. en función del producto final. Por ejemplo, si se requieren laminas con dimensiones determinadas de cartón o papel, basta utilizar la parte de corte y rasgado, si se necesitan cajas de cartón corrugado, además del corte y rasgado, se debe pasar por el troquelado, y si se precisa una caja más elaborada, se puede incluir el proceso de impresión, en cuyo caso no necesariamente el material debe ser cartón corrugado, puede ser cartulina estucada.

El proceso de corte es dedicado a reducir las bobinas de papel o cartón continuo en planchas de menor tamaño. Para esto se dispone de diferentes mecanismos. los mismos que son diseñados considerando factores como: materia prima, tipo de corte, velocidad, precisión y mantenimiento.

La materia prima, es un factor importante ya que dependiendo de su contextura las cuchillas realizaran un mayor o menor esfuerzo, provocando un mayor desgaste y consecuentemente la pérdida de calibración.

bxisten varios tipos de cortes, destacándose los siguientes: cortes longitudinales y Existen varios tipos de cortes, destacándose los siguientes: cortes longitudinales y<br>transversales, definidos a continuación:

Cortes transversales, son aquellos que se realizan en forma paralela a la onda de Cortes transversales, son aquellos que se realizan en forma paralela a la onda de<br>cartón, tajando a lo ancho, del un lado al otro.

Cortes longitudinales, se denominan así a los cortes perpendiculares a la onda,<br>recortando longitudinalmente, reduciendo el ancho a varios tamaños.

La velocidad de los cortes implica obtener mayor número de planchas o láminas La velocidad de los cortes implica obtener mayor número de planchas o láminas en menor tiempo dando como resultado una mayor producción y como<br>consecuencia·una·mejor·rentabilidad·por·día·de·trabajo.

La precisión asegura una menor cantidad de pérdidas o desperdicios y por<br>consiguiente, un óptimo uso del material.

El mantenimiento cumple un rol primordial para el correcto funcionamiento de la cuchilla, el uso continuo hace que las hojas cortadoras se desalineen de los cabezales, consecuentemente se origina un mal corte, acrecentándose en el<br>tiempo hasta llegar a su resquebrajamiento o ruptura.

Después de cualquier tipo de corte es necesario tener un buen sistema de apilamiento de los pliegos y poder agrupar las láminas ya cortadas sin tener que<br>recurrir a parar la maquinaria.

Entre los mecanismos más comunes para realizar los cortes transversales se tiene: cortadoras con cizallas y cortadoras con cuchillas rotativas, y para realizar<br>cortes longitudinales se tiene los platos giratorios.

Consiste en dos cuchillas, una fija y otra móvil, el cartón se apoya sobre la cuchilla inferior mientras que la superior lo comprime y parte, utilizando el principio de la guillotina. El cartón debe estar posicionado e inmóvil en el instante de realizar el corte, para evitar abultamientos contra la hoja móvil. Este mecanismo no es recomendado en un proceso continuo debido a que toma mucho tiempo centrar el cartón y esperar los desplazamientos de la cuchilla, ocasionando un retardo total significativo Fig.1.17.

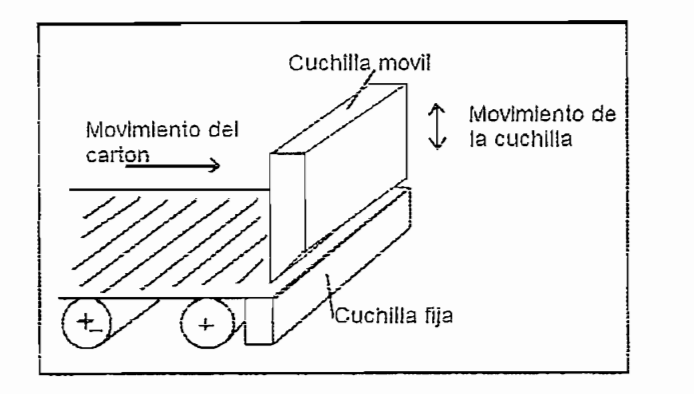

Figura 1.17. Cortadora con cizalla

Una cuchilla rotativa consiste en un cilindro metálico giratorio denominado cabezal, en el cual se encuentra incrustada longitudinalmente una hoja cortadora metálica la cual es ajustable para su calibración. A partir de este elemento, se puede construir dos mecanismos cuyo objeto es realizar los cortes transversales como se describe a continuación.

Consiste en dos cuchillas, una rotativa y una fija incrustada en un soporte, como se muestra a continuación Fig. 1.18.

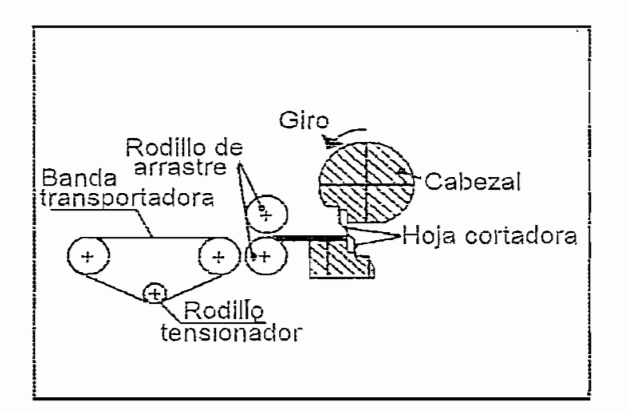

Figura 1.18 Sistema de cuchilla rotativa simple

E! eje del cabezal móvil se encuentra acoplado mecánicamente a un motor para El eje del cabezal móvil se encuentra acoplado mecánicamente a un motor para controlar la velocidad angular. De este modo se controla el tiempo que demora la cuchilla en dar una revolución y realizar un corte de cierta longitud, acorde con la circulación del cartón. Tomando como punto de partida, cuando la hoja rotativa se encuentra frente a la fija, el cartón debe estar moviéndose continuamente,<br>deslizándose sobre la fija mientras la rotativa da una vuelta completa. El corte se

realiza cuando las hojas cortadoras se vuelven a encontrar, retornando al punto de partida e iniciando un nuevo ciclo. Esto demuestra que el proceso es continuo, descartando la idea de parar por cada corte. La longitud de la lámina estará determinada por la cantidad de cartón que haya circulado entre las cuchillas y el tiempo que demora en dar una vuelta la rotativa.

Se requiere dos cuchillas rotativas dispuestas como se indica en la figura 1.19. Para realizar el corte, las hojas ubicadas en los cabezales se calibran de tal manera que al girar no se trastabillen, pero se encuentren a una distancia muy cercana una de otra. El cartón pasa entre los dos cabezales giratorios y el corte se realiza cuando las dos hojas se cruzan, de esta forma se obtiene una circulación continua de cartón arrojándose planchas intermitentemente al sistema de acarreamiento dispuesto para retirarlas (v sección 1.6). Este mecanismo permite un constante movimiento y un mayor número de cortes en un menor tiempo a comparación del descrito en la sección anterior.

Una buena precisión en el corte será el resultado de una correcta calibración de la velocidad de circulación del cartón y de la velocidad angular de los cabezales.

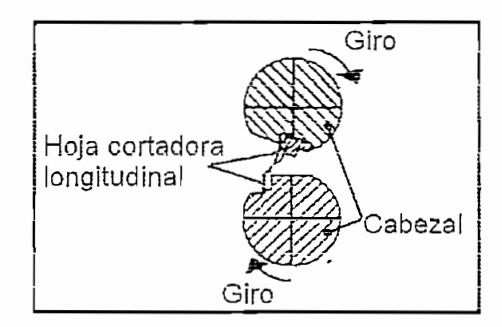

Figura 1.19 Cuchillas rotativas dobles

A diferencia de los mecanismos descritos anteriormente, la estructura de la cuchilla rotativa cambia, remplazando el cabezal cilíndrico por uno circular y las hojas cortadoras longitudinales rectas por circulares, como se muestra en la figura<br>1.20.

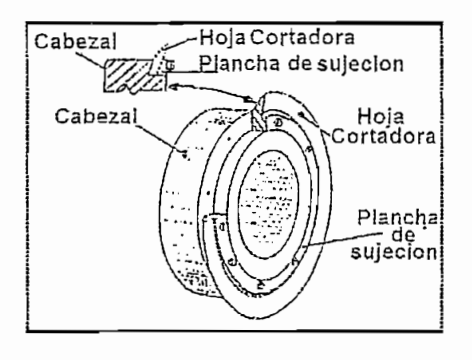

Figura 1.20 Cuchilla circular.

Las hojas se encuentran circularmente abrazando la superficie del cabezal a manera de platos, de aquí el nombre de este mecanismo.

Para poder realizar los cortes longitudinales es necesario disponer de dos cabezales, ubicados uno encima de otro para que la hoja inferior se encuentre hacia adentro de la hoja superior como se muestra en la figura 1.21. Si no se dispone de esta forma, los cabezales miran hacia el mismo lado y empujaran el cartón hacia un costado.

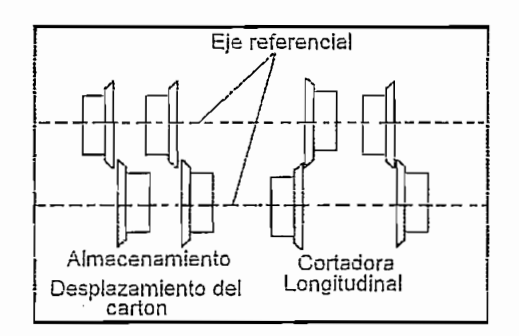

Figura 1.21 Disposición de las cuchillas.

Si las hojas no se encuentran intimamente unidas se puede aplastar las acanaladuras del cartón perpendicularmente a las ondas, dándole la forma de rayado a los pliegos, necesarios para hacer dobleces a lo largo de una línea recta. El ancho de la lámina cortada se calibra disponiendo varios pares de platos en un

mismo rodillo, distanciando con el filo de las hojas inferiores la dimensión que se requiere cortar, determinando también las ralladuras y obteniendo así varias láminas a la vez Fig. 1.21.

Todo empaque corrugado debe ser sólido, atractivo y con un buen diseño funcional, con el fin de proteger al producto y darle una buena presentación para<br>su distribución.

El proceso de impresión requiere de materiales con características apropiadas como papel o cartón estucados según lo tratado en la sección materia prima.

La impresión de ia lámina de cartón corrugado puede hacerse de 1 hasta 4 colores, con ia posibilidad de colores, con aguada para a nacere de conducta, en una color o ambas caras de la lámina.

Eí tipo de impresión que se utiliza en e! cartón se iíama flexografía, ésta se realiza po do miprocion que es cumula en er denten do nema nordgiante, cota do romada

Concretamente, eí futuro empaque en forma de lámina, pasa a través de la impresora, que por medio de un proceso fiexográfico imprime ia(s) cara(s) del material según interior de envarior del producto a engles en a

Tomando en cuenta que el objeto de este documento esta orientado a los procesos de corrugación y corte, no se dará más detalles acerca de la impresión,<br>por ser un tema suficientemente vasto para crear libros con especificaciones.

# **1.4.1.3** Troquelado

Ei proceso de troquelado consiste en impregnar en las planchas o láminas de cartón las guías de ios dobleces que constituirán el empaque y además realizar el empaque y además realizar el per não gando do los desideos que comentamen o empeque y elemente realizar pequeños cortes con el objeto de eliminar de la plancha el excedente de cartón<br>que no sirve cuando el empaque es armado.

Con este proceso, se da forma a una gran cantidad de productos fabricados de cartón o papel, como por ejemplo: cajas de cartón corrugado, cajas de cartulina estucada, recubrimientos de papel, etc.

inicialmente se debe diseñar la matriz o molde, para optimizar el espacio de la plancha que se utilizara efectivamente en !a caja. Para este diseño se utiliza herramientas computacionales como el AutoCAD o el Mechanical, en el cual hay que considerar un análisis a priori hecho acerca de una perfecta distribución de los elementos dentro del empaque. Se puede mencionar como ejemplo ios cálculos que se realizan para escoger las dimensiones de una caja de cartón que sirve para transportar 6 paquetes de cereal con dimensiones específicas. Tal vez la mejor idea sea colocar dos filas de tres, una sobre la otra, ¿o tal vez juntas? Este diseño debe contemplar la distribución de los productos para disminuir el área del material usado, sin olvidar la holgura y la capacidad respiratoria en el caso de transportar frutas, en cuyo caso el empaque debe llevar pequeños respiraderos.

Una vez que el diseñador gráfico o el jefe de mercadeo obtiene el molde con dimensiones reales, se crea la matriz, formada por un conjunto de cuchillas de distintas dimensiones y alturas, ubicadas en una base de madera, la cual se<br>asentará en una de las planchas metálicas de la troqueladora.

La troqueladora4 es una maquinaria que funciona como un libro abierto, el cual al cerraris prensa el objeto una magamana que funciona como un moro accido, or cadrico cerrarse prensa el objeto ubicado entre sus hojas. Su funcionamiento y constitución tienen mayor complejidad, pero, no se abordará debido a su extensión. La mayoría de cajas de cartón fabricadas tienen estructuras comunes, entre sus partes se puede resaltar: las aletas (gualetas), lengüetas, rayados, paredes, asas o maniguetas Fig. 1.22.

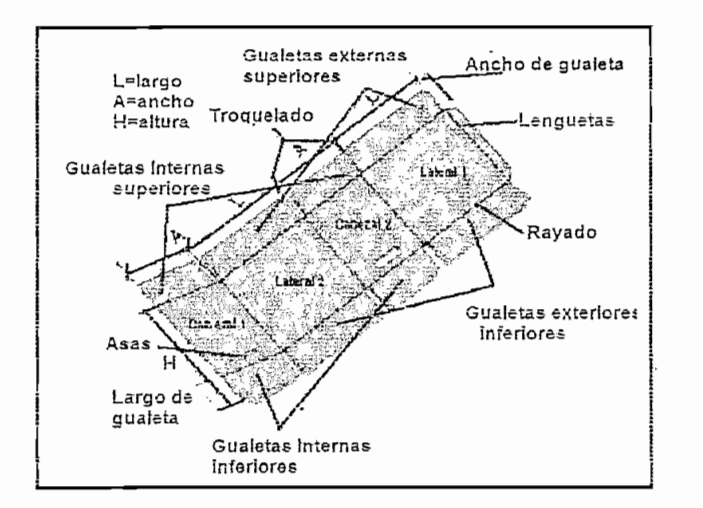

**22**

Las lengüetas son extensiones de corte especial, de las cajas que sirven para<br>pegar las paredes o caras de una caja, excepto las tapas y el fondo.

El Rayado son los cortes intermitentes, las hendiduras o aplastamientos en donde<br>se harán los dobleces para las lengüetas, gualetas o caras de la caja.

Para obtener su mayor resistencia, la onda de cartón corrugado debe trabajar en forma vertical como se muestra en la figura 1.23.

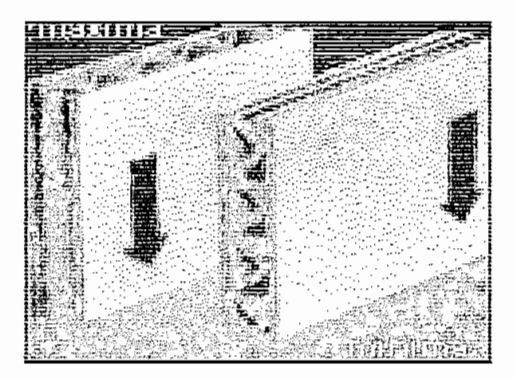

Figura 1.23 Máxima resistencia de cartón.

## 1.5 SISTEMAS DE ACARREAMIENTG **Y TRANSPORTE**

traslación de objetos, en el proceso objeto de esta tesis, existe siempre ia necesidad de experte, en el precede experte se estad texto, parte subspice tal ios cortes hasta llegar a las láminas finales de ias cuales se obtendrá la percente

Actualmente existen muchos sistemas de acarreamiento y transporte, pero el Actualmente existen muchos sistemas de acarreamiento y transporte, pero el objetivo no es abordar todos ellos, sino únicamente los que se utilizan en el<br>proceso real de la fábrica a la cual está guiada esta tesis. Por lo tanto se tiene los tres sistemas de acarreamiento y transporte que a continuación se describen en ias secciones siguientes.

## 1.5.1 BANDAS **TRANSPORTADORAS**

Se basa en bandas constituidas por fibra de algodón, envueltas en al menos un par de ejes paralelos, helicoidales, separados una cierta distancia entre si,

sostenidos por chumaceras; que con su movimiento giratorio provocan que la velocidad tangencial de los ejes, se traslade como velocidad lineal de las bandas.

Se puede controlar el movimiento de ambos ejes o uno de ellos para conseguir la fuerza requerida para la banda. Esto implica que si uno solo de los ejes tiene conexión directa con el promotor del movimiento, solo este se encargará de mover toda la banda y consecuentemente al otro eje. En cambio, al acoplar los dos ejes al promotor del movimiento se obtiene un efecto de doble tracción, para mover la banda y, por consiguiente, mayor fuerza para impulsar lo que esta tenga que transportar. Por io general para el acoplamiento de ios ejes se utiliza cadenas de transmisión

Por lo general para el acoplamiento de los ejes se utiliza cadenas de transmisión y engranes, los mismos que incluirán también al promotor del movimiento que puede ser la salida de un moto-reductor, muy utilizado en la industria para reducir las altas velocidades de los motores de alterna.

Los moto reductores y cadenas necesitan ser lubricados constantemente, para esto se dispone de aceiteros y de bandejas, que con el movimiento constante de los engranes y cadenas metálicas incorporan el aceite en todas sus partes.

La concepción hasta aquí descrita de bandas transportadoras es simple y es muy utilizado para acarrear el cartón horizontalmente a lo largo de la superficie de la fibra. Pero se establece una problemática cuanto se requiere acarrear el cartón en forma inclinada o vertical, ya que el contacto de la fibra y el cartón se ve disminuido por causa del movimiento y de la inclinación. Ante esto se utiliza un sistema de doble banda Fig. 1.24 que atrapa al cartón por ambos lados, tapas o desde las crestas de la onda, mejorando la sujeción debido a la fricción existente entre ambas caras del cartón y las bandas laterales.

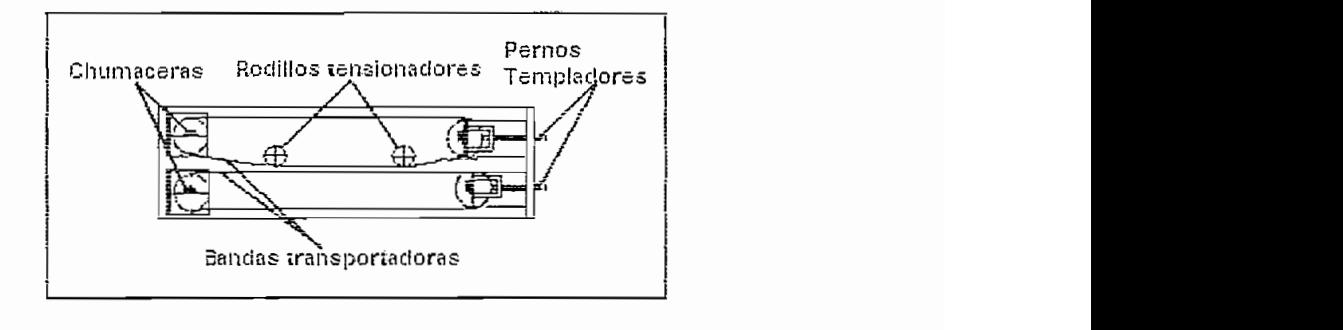

Figura 1.24 Sistema doble banda

determina ia eficiencia del sistema de acarrearniento, esta variable es la separación entre las superficies de la desirionalidad para variable se la diadion sitio los superioles de los serieda pera que el serien se desnos en l dañar su forma. Esta longitud debe ser controlada mecánicamente dejando reguladores de separación, ya que también se debe contemplar el desgaste del<br>material de las bandas y la amplitud de la onda del cartón.

Como se ha descrito aí inicio de este literal, las bandas son envueltas por lo menos ha decembra, inherence coronación, identificado con entreprido por lo menos entre un par de ejes, identificándose dos aspectos importantes, el primero trata de la instalación y forma de la banda y el segundo de la tensión que esta<br>debe adquirir para halar eficientemente el cartón.

Generalmente una banda se la adquiere no como un lazo cerrado, sino como un rollo de fibra de una longitud determinada. Debido a esto, se hace necesario en la<br>instalación, utilizar algún método de costura o grape para constituir una superficie homogénea, a manera de la zona de la zona cerrado contentamente de los esperantos en los esperantos de los eje nogenee, e mentre es les ceneral, mentre execut execuente de les ejes y que no provoque abultamientos y consecuentemente mal desempeño del<br>acarreamiento. Especialmente cuando se trata de bandas anchas que se envuelven a lo largo de ios ejes ocupando mayor espacio e imposibilitando dorren a le large de lee ejec

Por otro lado, para conseguir que la banda adquiera tensión y se deslice correctamente, generalmente se incrementa un tercer eje, paralelo a los otros dos y a las ondas de cartón, provisto de un cilindro giratorio, y móvil en las direcciones<br>que permitan templar la banda Fig. 1.24.

### 1,5.2 SISTEMA **DE RODILLOS**

Los rodillos de caucho son básicamente utilizados para los sistemas de arrastre,<br>va que el caucho por sus propiedades de adherencia y fricción, permiten sujetar muy bien ias tapas o lados dei cartón y halarlo en función de la distribución mecánica que se disponga.

Este tipo de sistema de arrastre utiliza dos rodillos metálicos cilindricos recubiertos de una película de caucho, dispuestos uno sobre ei otro para que recubiertos de una película de caucho, dispuestos uno sobre el otro para que<br>entre ellos se deslice el cartón.
bl rodillo superior es sujetado a la estructura metálica mediante chumaceras regula con tornion de conjunction de separación internitiva internativa en entimaterial regulables con tornillos para controlar la distancia de separación y la presión que se ejerce sobre el inferior. El movimiento de este se produce gracias a la fricción<br>con el rodillo inferior o con el cartón.

E! rodiiio inferior esta bien sujeto a la estructura metálica mediante chumaceras y, El rodillo inferior esta bien sujeto a la estructura metálica mediante chumaceras y, además, su eje lleva en uno de los extremos un engrane para permitir el<br>movimiento proveniente de un moto reductor Fig. 1.25.

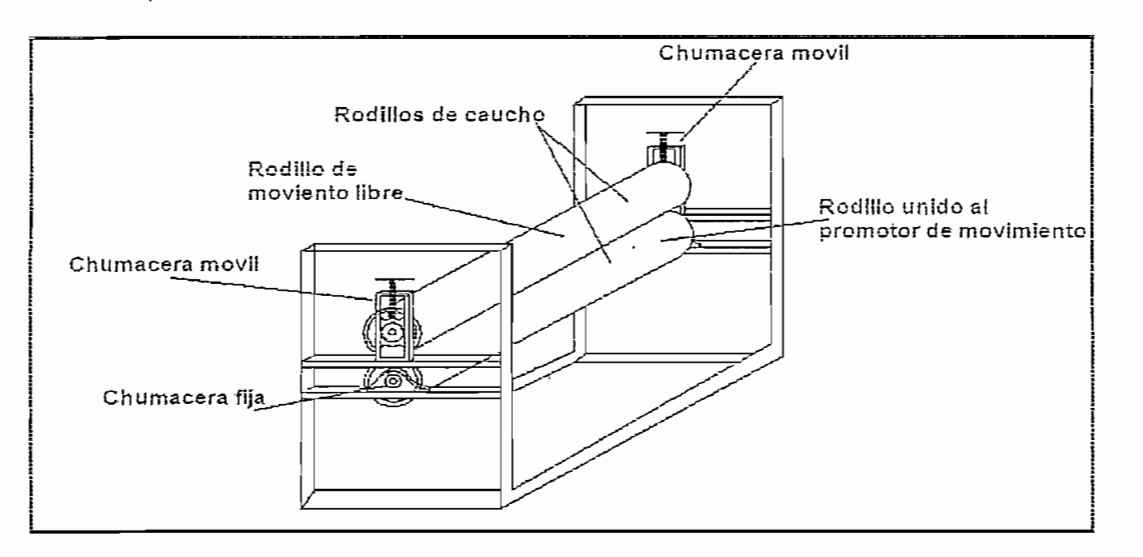

Figura 1.25 Rodillos de arrastre

Con las consideraciones hechas en el párrafo anterior, se determina que en base a la calibración del rodillo superior se aplica una determinada presión sobre el cartón introducido y a su vez sobre el rodillo inferior. Esta presión al mantenerse uniforme sobre toda la superficie en contacto, provoca que el cartón sea halado en forma pareja. Cuando existe un exceso de apriete de alguno de los tornillos y por tanto mayor presión en uno de los extremos del cartón, se obliga a que los rodillos tiren más de este lado y el cartón comience a pasar desalineado. En otras palabras, la uniformidad de la presión entre los rodillos determina la dirección del movimiento del cartón. En vista de esto se debe controlar que la presión ejercida en los extremos de los rodillos sea igual.

### **1.6 PRODUCTO FINAL**

Actualmente un gran porcentaje de los artículos que consumimos habitualmente, están contenidos en envases de cartón.

 $265$ 

Factores varios como: envasado, almacenamiento y distribución, se suman a la función de marketing, que cada vez toma mayor importancia, según la reciente<br>teoría de que el producto debe venderse por si solo.

En la comercialización de los empaques, se establece una normalización para describir los diferentes tipos de empaques, entre las más comunes se menciona<br>las siguientes:

solajo rigido formado por una o mão pianonão do carton con aguao, umado o solamente cortadas, para permitir los dobleces que formarán las caras. Tiene la<br>función de unificar los productos contenidos en ella.

Se utiliza cartón simple, con onda tipo C, fabricada de papel test liner reciclado, con un tratamiento especial de encolado, capaz de soportar mejor la humedad y el apilamiento, además de facilitar la impresión. Tiene gran utilidad para transportar productos auto-soportables como tarros de conservas, bolsas de<br>papas fritas y con hojas separadoras: tarros o botellas.

A diferencia de ia caja Standard, el diseño de esta, es más elaborado y contempla un mayor número de cortes y dobleces, haciendo la matriz para el tropo de cortes y dobleces, haciendo más el t un mayor número de cortes y dobleces, haciendo la matriz para el troquelado más compleja. El cartón utilizado es variable pero responde mejor ante la humedad,<br>temperatura y mal trato en el transporte y apilamiento, que la caja normal.

Envase con una abertura troquelada, usuaimente cubierta por una película transparente, que permite la visibilidad parcial del contenido.

### Cajas de armado sin goma (seif assembied)

También denominadas de ensamblado seguro, son unidas con sus propias lengüetas sin utilizar goma o grapas, Muy empleadas para transportar pizzas.

### **1.7 GLOSARIO DE TÉRMINOS**

Calandreado.- Termino relacionado con el acabado del papel, éste pasa por varios cilindros de ejes paralelos con separación regulable, para reducir el espesor la hoja y recubrir de sustancias protectoras a este.

Caracaza.- Estructura exterior que cubre los equipos electrónicos de los malos tratos y las interferencias.

Drives.- Conocido también como controladores de frecuencia o variadores de velocidad

Embalaje.- Comúnmente, se utiliza esta denominación para referirse a la cubierta donde se resquardan objetos a ser transportados entre puntos distantes. Se debe diferenciar del concepto de empaque, el cual se refiere a los materiales que forman la envoltura de los paquetes.

**Espesor (Calibre).-** Es la medida entre ias tapas externas de una piancha de Espesor (Calibre).- Es la medida entre las tapas externas de una plancha de cartón. Se expresa en milímetros.

**Fn,-** Frecuencia nomina!.

**Flexografía,-** Técnica de impresión de imágenes directa sobre ei material, Flexografía.- Técnica de Impresión de imágenes directa sobre el material, mediante rodillos con matrices fotográficas a altas presiones y diferentes temperaturas.

**Fourdrinier.-** Mesas formadoras de iáminas de papel.

**Haif-duplex.-** Relacionado con la comunicación entre dispositivos, Mientras uno Half-duplex.- Relacionado con la comunicación entre dispositivos, Mientras uno<br>transmite el otro recibe.

1G8L- "ínsoiated Gate Bipolar Transistor"

**Jack,-** Conector tipo embra.

**Krafí.-** El término "kraft" es comúnmente intercambiable con "sulfato" y se deriva de una palabra alemana que significa "fuerte".

MCU.- Movimiento Circular Uniforme.

Moto-reductor .- sistema mecánico de transmisión que reduce la velocidad y aumenta el torque.

Plancha (hoja madre).- Es una lámina de cartón corrugado plano, con dimensiones específicas. El ancho se mide siempre paralelo a la onda. **PLC.-** Control Lógico Programabíe.

PLC.- Control Lógico Programable. **Puiper.-** Cuba de gran tamaño, utilizado para la mezcla de diferentes elementos

Pulper.- Cuba de gran tamaño, utilizado para la mezcla de diferentes elementos en la producción de papel RAM.- "Random Acces Memory"

RAM.- "Random Acces Memory" **RMOS.-** Memoria tipo MOS para lectura.

RMOS.- Memoria tipo MOS para lectura.

Simatic.- Siemens Automation.

Simolink.- Siemens Motion Link.

Simovert.- Siemens Motor Inverter.

SPWM .- Técnica de modulación por ancho de pulso senoidal. **Broadcast-** Modo de transmisión para todos los esclavos, se caracteriza por no

Broadcast.- Modo de transmisión para todos los esclavos, se caracteriza por no esperar respuesta, de los convertidores. **Bandera,-** indicador del estado.

Bandera.- Indicador del estado.

Marca especial (SM30 SM130).- Banderas utilizadas para la configuración del interfaz de comunicación del PLC S7-200-216, SM30 para el pórtico 0 y SM130 para el pórtico 1. **Screen.-** Definida para el OP3 como imagen.

**Screen Entry.-** Entrada de imagen.

Screen Entry.- Entrada de imagen.

# **CAPÍTILO 2**

# JL **JÉÍíV/iJjL \_\_ . -- ^ -** LA LÍNEA **DE PRODUCCIÓN DE PRODUCCIÓN DE PRODUCCIÓN**<br>LIGAMENTAL PRODUCTION DE PRODUCCIÓN DE PRODUCCIÓN DE PRODUCCIÓN DE PRODUCCIÓN DE PRODUCCIÓN DE PRODUCCIÓN DE P

### **INTRODUCCIÓN**

Al realizar una vista panorámica del presente capítulo, se encuentra:

La información concerniente a la operación de la línea de producción de cartón corrugado "single face" dividida en las máquinas que la constituyen.

Seguidamente se describe los elementos necesarios para establecer el tipo de control a implementar en el presente proyecto, precisando los puntos a ser automatizados.

Por último, se menciona ciertas características importantes de ¡os equipos Por último, se menciona ciertas características importantes de los equipos electrónicos disponibles que hacen factible la ejecución del los objetivos planteados para este proyecto.

### Z.J *t*<sup>L</sup>  **OOIT** vJM JjjJtVf-iV-^-lVJl **O A ^líSlV**> **¿Jjli níT** JU/- **5 A**X J-JJU **! NÍT** , TÜr/**A**V **HÍ JLMlTF jí P, JtR<sup>V</sup>**  $2.1$

La línea de producción de cartón de la fábrica MICROEMPAQUES, consta de dos máquinas: Corrugadora y cortadora, gobernadas por equipos electrónicos, que deben ser identificados antes de la ejecución del proyecto, así como sus recursos de funcionamiento y sus características para efectuar el control. (Refiérase al<br>Anexo 5 "A.5")

La máquina corrugadora depende especialmente de un motor principal, que es controlado por un primer variador desde el cual se configura su velocidad. El cartón corrugado saliente pasa por un sistema de doble banda transportadora que lo lleva por encima de la máquina para el proceso de secado, controlando la velocidad de las bandas desde un segundo variador, conectado a un motor de menor potencia que el primero. Fig. 2.1.

El cartón es elaborado en forma continua, guiándolo hasta los rodillos de arrastre<br>incorporados en la máquina cortadora, en los cuales se debe vigilar la orientación

que toma el cartón y además la velocidad con la que se lo tira. Para esto se utiliza un tercer variador destacándose que hasta este punto, se deben sincronizar especialmente las velocidades del primer, con el tercer motor, para el correcto funcionamiento de la línea.

Después de pasar entre los rodillos de arrastre, el cartón sigue por el mecanismo de corte de dos cuchillas rotativas, que también es controlada su velocidad con un cuarto variador, de aquí se desprenden planchas con longitud determinada las cuales son retiradas con un sistema de banda transportadora simple, hasta el operador para ser apiladas, controlando la velocidad de salida de las láminas desde un quinto variador. Opcionalmente, las planchas pueden ser reducidas a láminas de menor tamaño cortándolas longitudinalmente por el sistema de platos giratorios de velocidad fija.

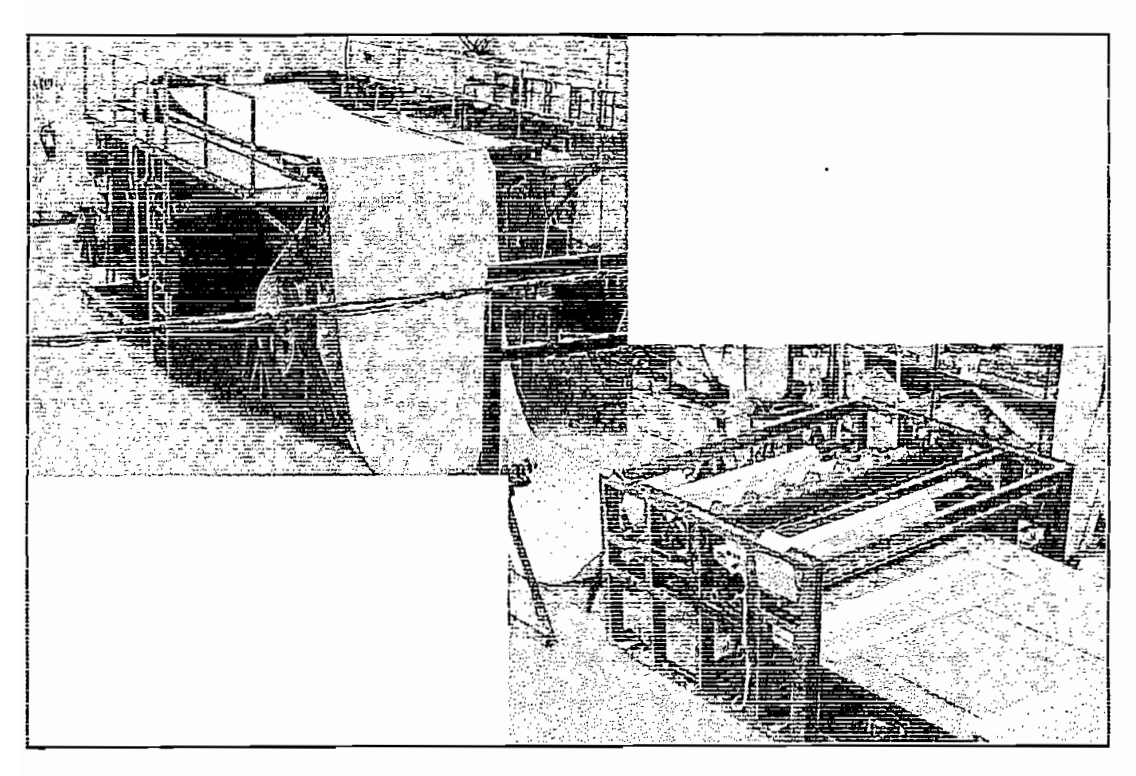

Figura 2.1 Vista de las máquinas corrugadora y cortadora<sup>5</sup>.

Inicialmente la línea de producción de cartón trabaja en forma manual, con cierta distribución y conexiones de los equipos que permiten su control por parte del operador desde interruptores y potenciómetros.

<sup>&</sup>lt;sup>5</sup> En el anexo 2.1 se encuentra un esquema de la línea de producción.

Para el control manual de las dos máquinas se dispone de 5 convertidores de frecuencia también conocidos como: drives, variadores o controladores de velocidad, accionamientos de AC; con los que se define independientemente la velocidad de los motores que las constituyen, un PLC SIMATIC S7-200-216. interruptores y potenciómetros desde los cuales se emite las órdenes y consignas a cada convertidor.

### **2.1.1 OPERACIÓN DE LA MÁQUINA CORRUGADORA**  $2.1.1$

La máquina corrugadora es controlada desde una botonera que dispone de 5 pulsadores, dos interruptores y un potenciómetro con los que se da órdenes a dos variadores, como se aprecia en la Fig. 2.2.

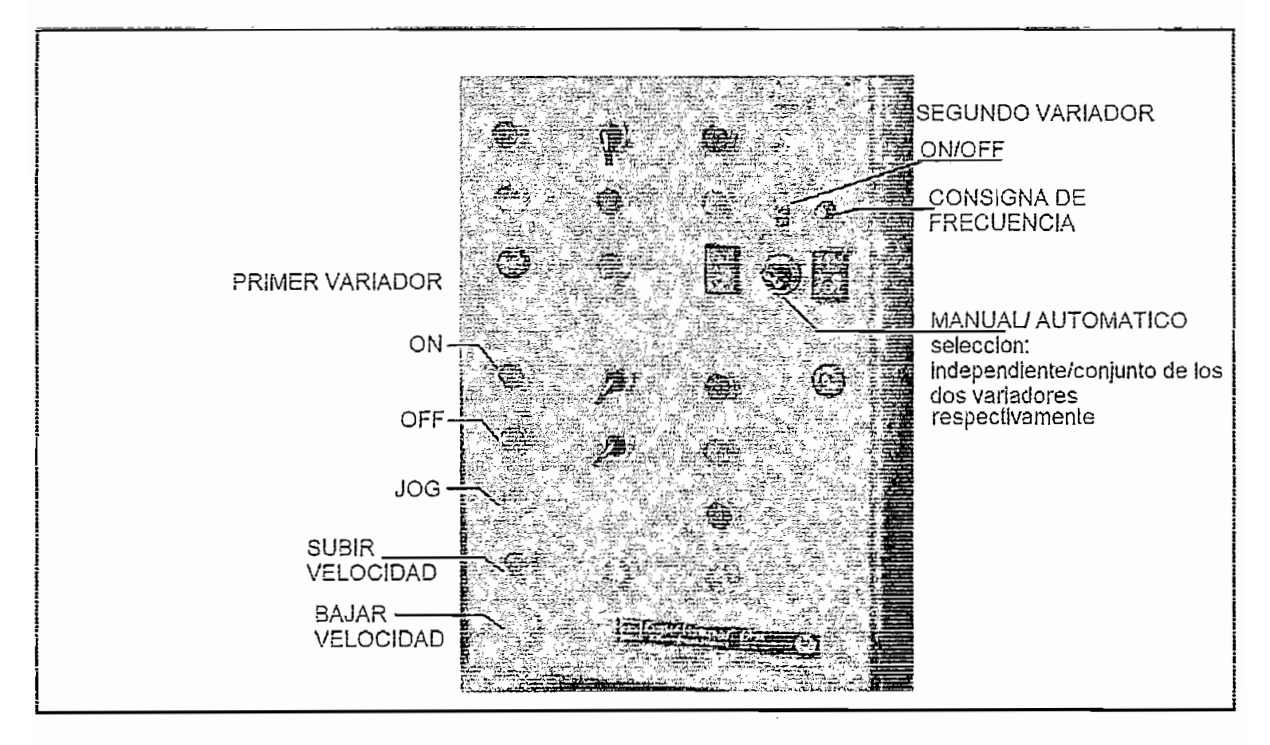

Figura 2.2 Botonera de la máquina corrugadora

Los pulsadores controlan al primer variador, y con el resto de dispositivos al segundo. Las conexiones permiten seleccionar el funcionamiento independiente o en conjunto de los variadores.

Cuando funcionan independientemente, el operador de forma manual debe arrancar las máquinas por separado y seguidamente sincronizar las velocidades<br>de producción de cartón de la corrugadora con la velocidad de transporte. Por otro lado, cuando funcionan en conjunto, el operador controla la velocidad de producción de cartón y consecuentemente cambia la de la banda. El primer variador es un MidiMaster Vector, controla a un motor Fig. 2.3.a)

El primer variador es un MidiMaster Vector, controla a un motor Fig. 2.3.a) acoplado aun moto-reductor Fig. 2.3.b) que mueve toda la máquina corrugadora. Se utiliza 5 entradas digitales para introducir las órdenes: "ON", "OFF", "JOG", subir velocidad, bajar velocidad, desde pulsadores accesibles al operador. Una salida digital para encender al segundo variador, más una salida analógica para enviarle la consigna de frecuencia.

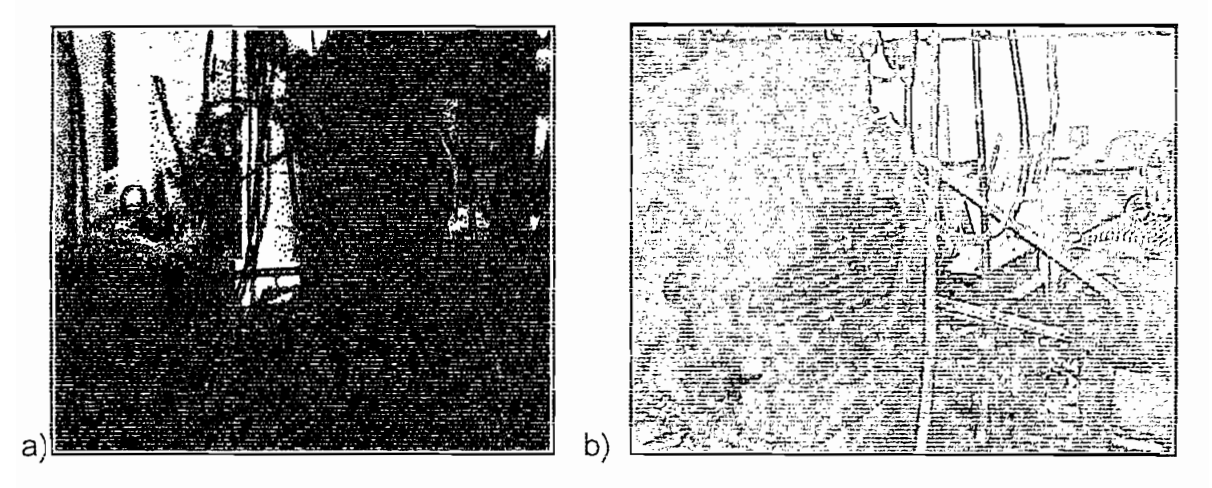

La velocidad mínima de! motor que controla ios rodillos corrugadores, guarda

La velocidad mínima del motor que controla los rodillos corrugadores, guarda relación con el proceso, que a velocidades muy bajas (88.5 rpm's 3Hz), pasa a mojar el papel entrante y provoca su ruptura, por tanto un buen nivel es 8.33% (141 rpm's 5 Hz) de la parametrizada como velocidad nominal.

La velocidad máxima está determinada por la calidad de adherencia entre la onda y el liner, que mientras más rápido crucen entre los rodillos corrugadores, menor es el tiempo dedicado a su pegadura. También influyen en este límite de velocidad los acoples mecánicos, que desencajan a velocidades elevadas (aproximadamente a 1180 rpm's 40 Hz). El segundo variador es un MasterDrive VC V3.2, se lo utiliza para controlar ai

El segundo variador es un MasterDrive VC V3.2, se lo utiliza para controlar al motor de la figura 2.4 cuyo eje esta acoplado a un moto-reductor y este a su vez con los rodillos por medio de piñones y cadenas, que mueve al sistema de doble  $(Fig. 2.5.a)$  y simple banda transportadora  $(Fig. 2.5.b)$  y guía (retira) el cartón a la salida de la máquina corrugadora, mientras es secado y llevado a la confección

de bobinas o a la cortadora. Se recurre a tres entradas digitales: una para seleccionar la fuente de encendido/apagado, otro para dar la orden "ON"/"OFF" desde el MidiMaster y una última para el "ON"/"OFF" manual desde un interruptor accesible al operador. Dos entradas analógicas para ingresar la consigna de frecuencia desde el MidiMaster o desde un potenciómetro maniobrable.

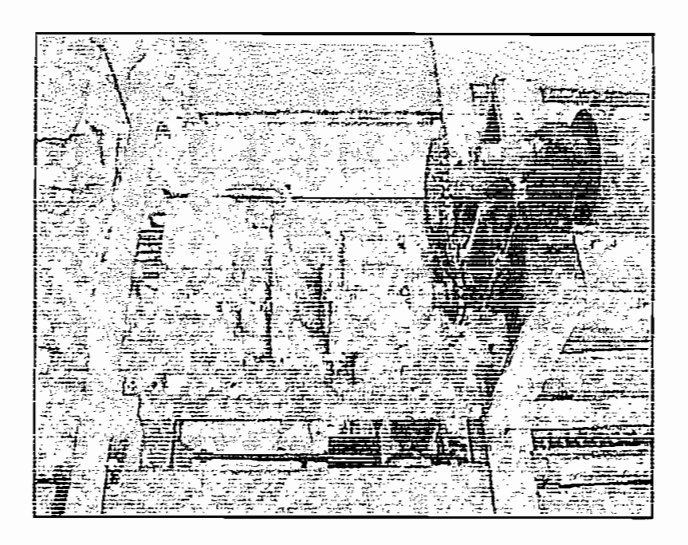

Figura 2.4 Motor controlado por MasterDrive que mueve las bandas transportadoras

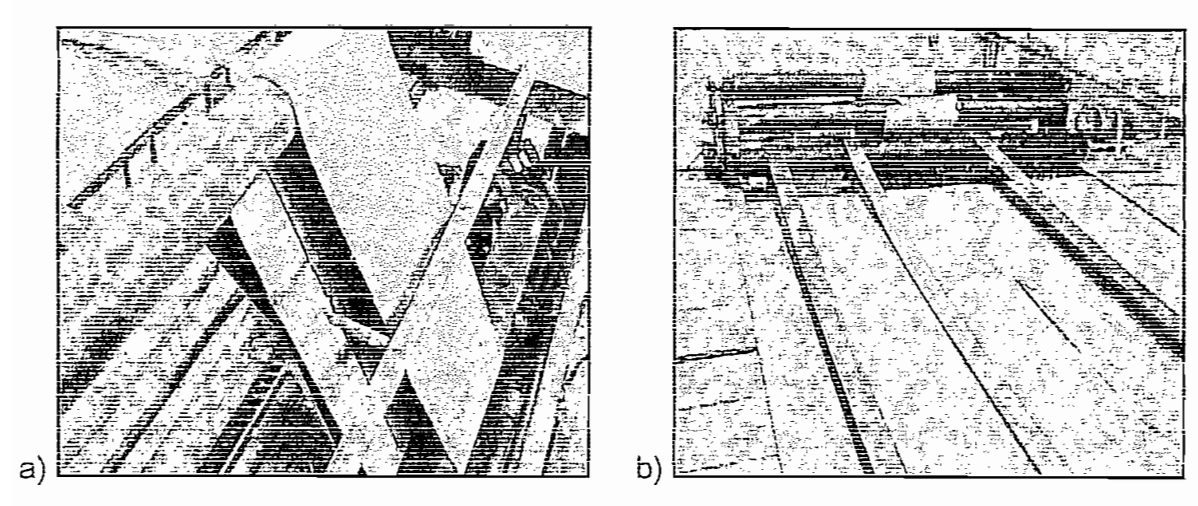

Figura 2.5 Sistemas de bandas transportadoras: a) Doble, b) Simple

De esta descripción se puede notar que: en ei funcionamiento de ia corrugadora, De esta descripción se puede notar que: en el funcionamiento de la corrugadora, el MidiMaster es capaz de dar órdenes de operación al MasterDrive, con el fin de proporcionar al operador la facilidad de manipular los dos convertidores al mismo tiempo, sincronizando la velocidad de la corrugadora con la velocidad de las bandas transportadoras en su salida.

El rango de velocidad lineal de la banda transportadora que saca el cartón de la máquina corrugadora, es determinado por el rango de velocidad lineal de los rodilios corrugadores, pues, debe ser mayor (mínimo un 50% más) para prevenir la acumulación de material al salir de entre los rodillos y para que avance a<br>llevarlo por encima de la máquina.

El efecto de fricción que se produce al rozar la banda contra las caras del cartón no es significativo y no provocan deformaciones en su estructura, siempre y cuando el material escogido para la banda no sea demasiado rígido. En la fábrica se utiliza fajas de poliéster sintético de filamento cosido.

### **2.1.2 OPERACIÓN DE LA MÁQUINA CORTADORA**

La máquina cortadora es controlada desde una botonera que dispone de tres interruptores y tres potenciómetros con los que se da órdenes a tres variadores como se muestra en la figura 2.6.

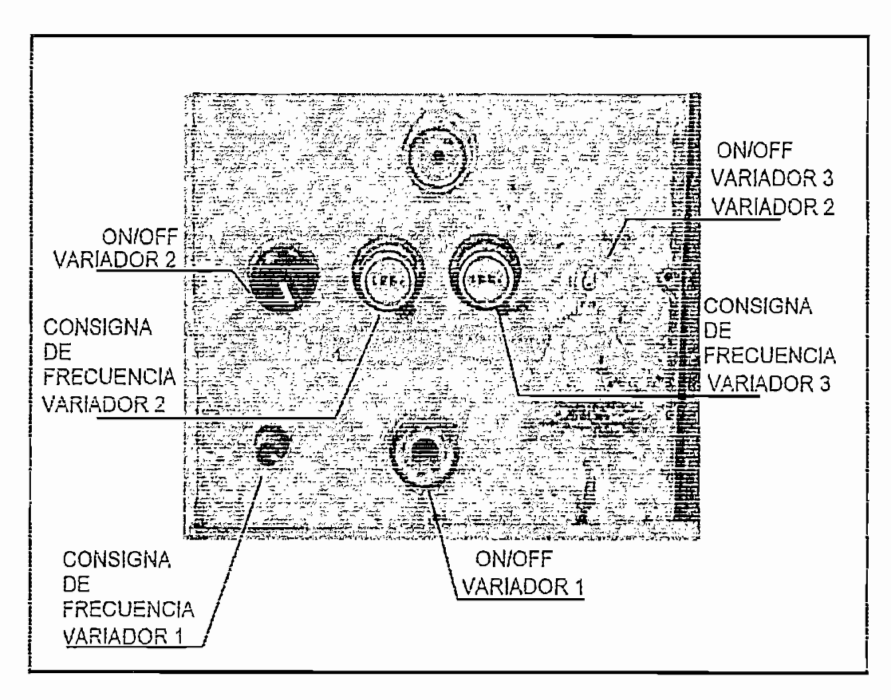

Figura 2.6 Botonera máquina cortadora

A cada variador se ía asignado un interruptor y un potenciómetro para dar ias A cada variador se la asignado un interruptor y un potenciómetro para dar las<br>órdenes de "ON"/"OFF" y consigna de frecuencia respectivamente. Como se describe a continuación:

Sison randado monorado en la mioa de producción co an mioromadión +20

cadena que trasmite el movimiento a los rodillos de caucho de arrastre (Fig. 2.7.b). Se utiliza una entrada digital para introducir la orden de "ON"/"OFF" desde un interruptor accesible al operador y una entrada analógica para ingresar la consigna de frecuencia desde un potenciómetro.

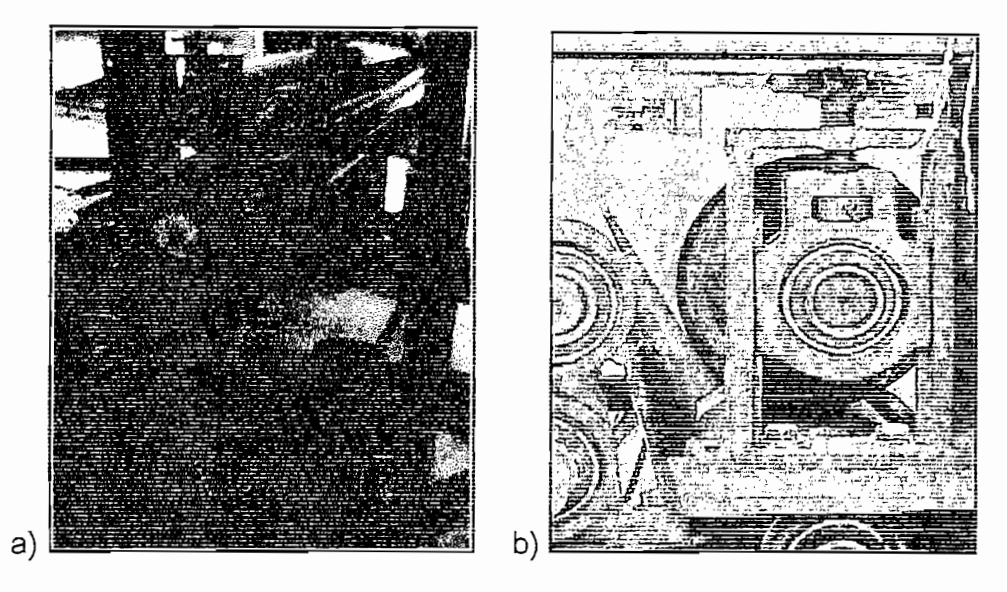

Figura 2.7 a) Motor controlado por MM420, b) Rodillos de caucho La frecuencia mínima dei motor que controla ei rodiiio de arrastre, guarda relación

La frecuencia mínima del motor que controla el rodillo de arrastre, guarda relación con el proceso, pues si es muy baja (3Hz), 5% con respecto de la parametrizada como nominal (60Hz), probablemente de fallo por sobre corriente y apague el dispositivo cuando tiene demasiada carga.

La frecuencia máxima está determinada por los acoples mecánicos como cadenas y piñones, los cuales desde la nominal (60Hz) del motor hacen vibrar la máquina y salpicar aceite en todas las direcciones.

La frecuencia máxima está determinada por los acoples mecánicos como

El cuarto variador mencionado en la línea de producción es un MicroMaster 420 "MM420", controla al motor de la figura 2.8.a) que mueve un sistema de engranes acoplados al eje del rodillo de las cuchillas rotativas (Fig. 2.8.b). Se utiliza los mismos recursos constructivos que en el convertidor anterior.

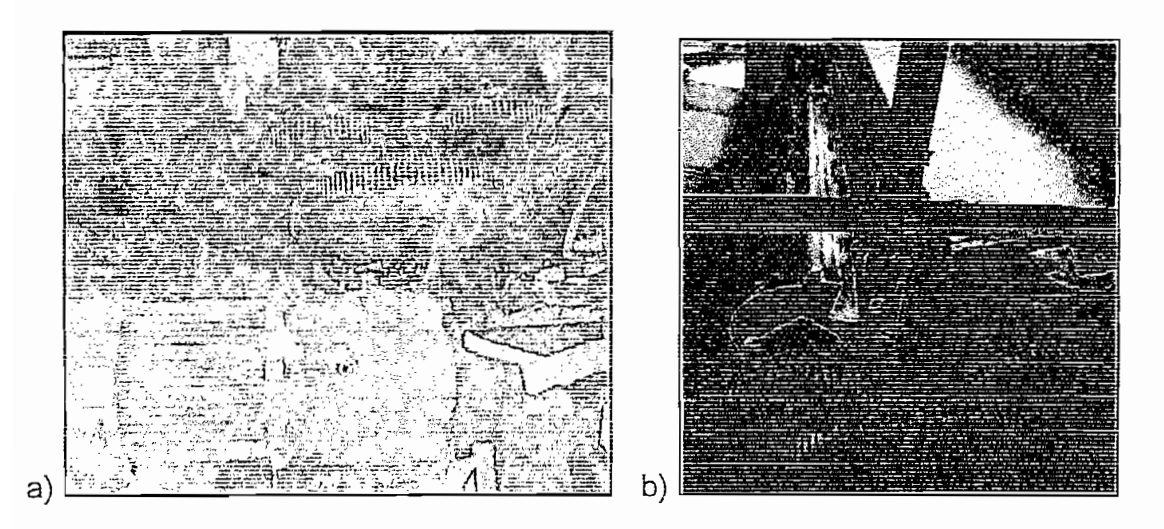

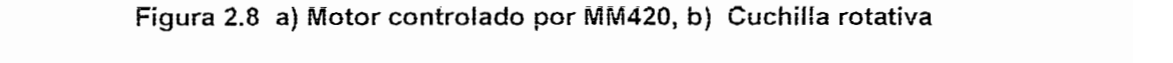

Generalmente se hace correr el rodillo de arrastre hasta ingresar el material a cortar, luego se manda a correr la cuchilla, por supuesto mientras el material sigue entrando. De las planchas que van saliendo se toma la medida longitudinal, determinándose así, si se sube o baja la velocidad de la cuchilla, para aproximarse a la que entreque la longitud deseada. Otra variante, consiste en basarse en la experiencia del operador y empíricamente seleccionar un nivel en el potenciómetro de la cuchilla, para fijar la velocidad de producción de láminas. Ingresar el cartón y mientras se corta variar el nivel en el potenciómetro de los rodillos de arrastre, hasta encontrar la longitud deseada para las planchas. Según esta descripción se deduce la problemática de encontrar dentro del rango

Según esta descripción se deduce la problemática de encontrar dentro del rango que permiten los potenciómetros, el nivel de consigna de los drives, que haga funcionar a cada motor a una velocidad tal, que los cortes tengan una determinada longitud y que la velocidad de salida de las planchas sea suficiente para que un operador las pueda recoger, sin caer en atascamientos.

La frecuencia mínima del motor que controla el rodillo de la cuchilla, está determinada por la resistencia del material a cortar, siendo distinta en papel (10Hz equivalente en 16.667 % de la Fn), cartón reciclado (12.5Hz equivalente en <br>20.834 % de la Fn) y cartón virgen (14Hz equivalente en 23.334% de la Fn).

La frecuencia máxima es determinada por los acoples mecánicos y por la capacidad de recolección de láminas del operador. Convirtiéndose en una<br>referencia del nivel de producción de la máquina cortadora. Si se arranca el motor de la cuchilla a una frecuencia alta (> 40Hz) se obliga a los piñones a vencer la inercia del cabezal, hasta cuando ya se mueve. Durante este proceso se ocasiona un desgaste grave a estos engranes, que pueden llegar con el tiempo a perder los dientes y a patinar. Un buen método para disminuir estos efectos es configurar al variador para que a frecuencias mayores a este límite, proporcionen al motor un arranque suave o una rampa de aceleración, aumentando de este modo el límite superior de velocidad de la cuchilla, el cual dependerá exclusivamente de la rapidez con que el operador retire las láminas cortadas, el mismo se dificulta cuando la longitud de las planchas es grande (>80cm). Generalmente un empleado con aproximadamente 3 meses de experiencia, dedicado al retiro y apilamiento de planchas de cartón (<75cm) puede trabajar eficientemente hasta al 66.66% (40Hz) de la velocidad nominal, que implica retirar aproximadamente: 40 planchas por minuto.

El quinto variador mencionado en la línea de producción es un MicroMaster Vector, sirve para controlar al motor de la figura. 2.9, cuyo eje sostiene a una polea conectada mediante bandas a otras poleas, para mover uno de los ejes de la banda transportadora que saca las planchas de cartón cortadas. Se utiliza una entrada digital para introducir la orden de "ON"/"OFF" desde un interruptor accesible al operador y una entrada analógica para ingresar la consigna de<br>frecuencia desde el potenciómetro.

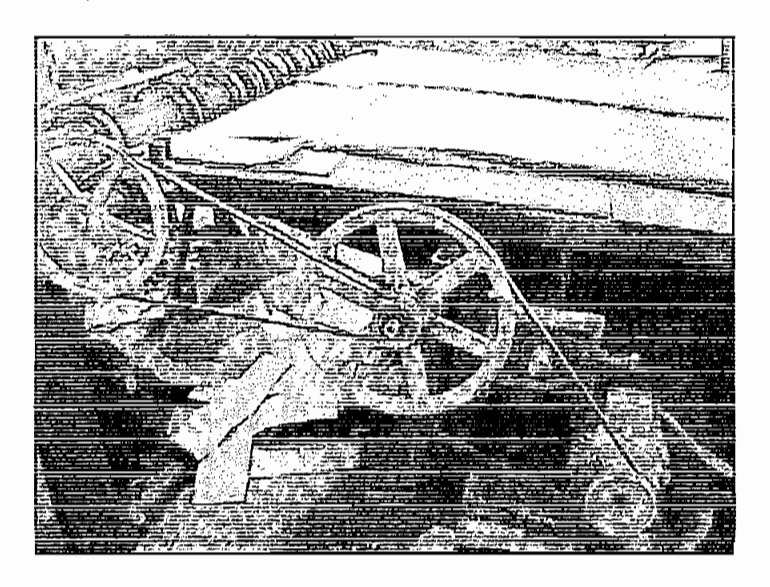

Figura 2.9 Motor controlado por MicroMaster vector

El rango de velocidad lineal de la banda transportadora que saca las planchas, es determinado por el rango de velocidad lineal de los rodillos de arrastre, pues, la misma cantidad de material que ingresa a la máquina, debe salir cortado. Aunque en la práctica, la velocidad lineal de la banda transportadora debe ser un poco mayor (mínimo un 10% más) que la de los rodillos, para prevenir la acumulación de material al inicio de la banda y eliminar la posibilidad de error en la longitud de<br>los cortes.

la decempeión de la eperación independiente de las inaguinas que conforman la línea de producción, se puede notar que esta lógica no permite un control eficiente de los variadores de velocidad, especialmente enfocando el ingreso de la consigna, que al ser manual desde los potenciómetros (pulsadores en la corrugadora), involucra la participación persistente y ardua del operador el cual debe mantenerse vigilante de la velocidad operación de cada máquina independientemente y requiriendo de paciencia, tiempo y material cuando desea<br>cambiar la longitud de planchas cortadas.

Ante estas dificuítades, el proyecto plantea ia automatización en ía determinación de las velocidades que deben tener ios rodiiios de la cortadora para una iongitud de las velocidades que deben tener los rodillos de la cortadora para una longitud ingresada por el usuario y además la regulación automática de la velocidad de la<br>corrugadora cuando funciona en línea con la cortadora. Para esto se dispone de equipos<sup>6</sup> que permiten implementar lazos de control utilizando eficientemente los recursos que ofrecen.

### **2,2 CONSIDERACIONES PARA EL CONTROL DE** LA LÍNEA

La teoría de Control Automático define un sistema en lazo abierto como una "Colección o conjunto de componentes que interactúan entre si y cumplen una tarea específica de determinada que interestuar entre en y cumplomana control, es decir ía saí internacionar es de contro de contro de contro no decidiu de control, es decir la salida, ni se mide, ni se realimenta". Al relacionar este<br>concepto con el proceso actualmente analizado, las velocidades de cada rodillo dispuesto para el movimiento de las máquinas, representan ias salidas de ios sistemas de control en lazo abierto, los mismo que están constituidos por: el

<sup>&</sup>lt;sup>6</sup> Descrito más adelante, en este capítulo

convertidor, el motor y los sistemas mecánicos interpuestos hasta los rodillos, que<br>se pueden representar mediante bloques independientes. Fig. 2.10.

convertidor, el motor y ios sistemas mecánicos interpuestos hasta los rodillos, que

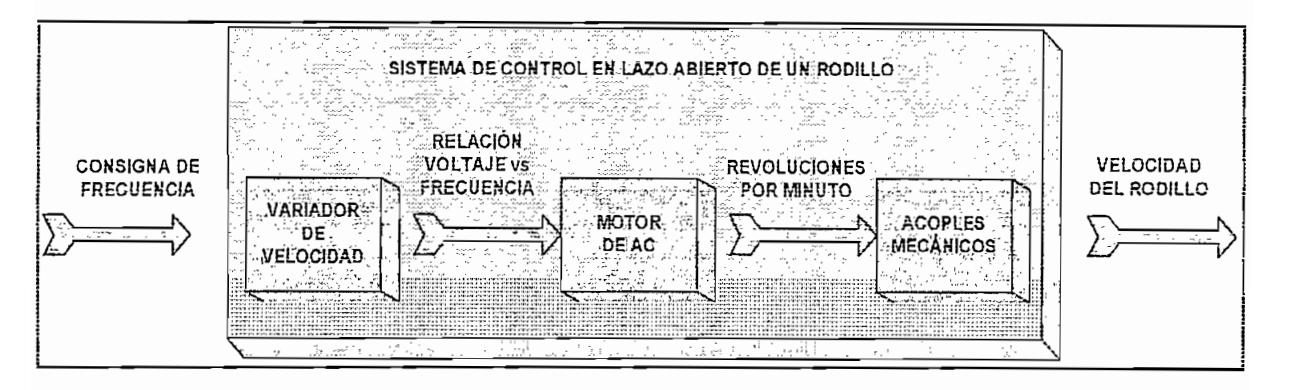

Figura 2.10 Bloques del control del rodillo

Los bloques descritos en el sistema representan la función de cada componente que intervienen en el control de los rodillos, cuya salida responde a las variaciones en su entrada, como se menciona en las líneas subsiguientes:

Al variador de velocidad le ingresa una señal de consigna y según el tipo de control, pone en los bornes del motor un nivel de voltaje y frecuencia. El motor toma esta señal y la traduce en el movimiento de su eje, este a su vez es acoplado mediante un sistema mecánico de transmisión que mueve los rodillos y estos a la carga que manejen.

De cada bloque se puede obtener un modelo matemático de su relación entre las señales de salida y de entrada, asociándolos para obtener un modelo conjunto del sistema de control para cada rodillo, que constituye un proceso analítico, complejo, pues, para la determinación de estas ecuaciones matemáticas se requiere de una asistencia precisa, acerca de la información relacionada con estas expresiones, por parte del fabricante de los dispositivos que representan los bloques. También se consigue determinar estas expresiones utilizando equipos medición sofisticados y precisos como: osciloscopios, analizadores de industriales, entre otros y realizando pruebas en cada dispositivo.

Cualquier método escogido, involucra un análisis detenido, esto conllevaría tiempo y demoraría la ejecución del proyecto que se pretende implementar con esta tesis. Ante esto, una tercera alternativa constituye determinar la relación entre la entrada y la salida del bloque mayor, que conforman los dispositivos

antes mencionados. Midiendo la velocidad de los rodillos, para distintas consigna introducidas. Este método absorbe todas las características de los bloques independientes y proporciona mayor confiabilidad, pues además, se introducen otros factores que se presentan en forma de perturbaciones propias de la De ia misma forma, ia teoría de Control Automático define a una perturbación

De la misma forma, la teoría de Control Automático define a una perturbación como una "señal que tiende a afectar adversamente el valor de la salida del sistema". Obligando el cambio de la velocidad del rodillo, lo cual constituye un Una vez determinado el sistema de control de cada rodillo, se procede a reunirios

Una vez determinado el sistema de control de cada rodillo, se procede a reunirlos para conformar el sistema de control de corte y el sistema de control de sincronización con la velocidad de la corrugadora.

### 2.2.1 PERTURBACIONES PRESENTES EN EL MOVIMIENTO DE LOS **RODILLOS** A continuación se menciona solamente las perturbaciones de gran incidencia en

A continuación se menciona solamente las perturbaciones de gran incidencia en la cuchilla rotativa, en los rodillos de arrastre y en los corrugadores, puesto que para los rodillos de las bandas transportadoras, no son mayormente significativas.

### 2.2.1.1 Perturbaciones en la cuchilla rotativa

Las perturbaciones generadas durante el movimiento del rodillo (cabezal) que contiene la cuchilla provienen principalmente de los acoples mecánicos y del material a cortar. Desgaste y mal acopiamiento en los servomecanismos.

# Los piñones ai realizar su trabajo siempre sufren un desgaste en el transcurso del

Los piñones al realizar su trabajo siempre sufren un desgaste en el transcurso del tiempo, debido al esfuerzo en los arranques con carga y a la fricción metálica entre estos. Al existir pequeños espacios vacios en el engranaje, se produce un efecto de salto del rodillo, durante un pequeño instante mientras pasa el vació. Lo que consecuentemente produce variaciones en su velocidad. En vista de esto se trata de reducir estos desperfectos mecánicos con la ayuda de lubricantes y un buen plan de mantenimiento.

tn un moto-reductor también se encuentra un conjunto de piñones que io En un moto-reductor también se encuentra un conjunto de piñones que lo convierten en otra posible fuente de perturbación, según lo descrito anteriormente.

proporción al desegnado de su filosoficiones de su filosoficiones cuando se contro se proporción al desgaste de su filo, especialmente si choca las cuchillas cuando se la hace trabajar sin material de corte (en vació), provocando un daño presuroso<br>en comparación con su trabajo en condiciones normales (con material o carga).

Es normal ei desgaste producido por materiales duros acordes con su capacidad de corte y se evita que ei deterioro sea más vertiginoso mientras se mantenga un de corte y se evita que el deterioro sea más vertiginoso mientras se mantenga un<br>plan de afilamiento continuo.

Una cuchilla desafilada necesita mayor torque en eí instante del corte, de io Una cuchilla desafilada necesita mayor torque en el instante del corte, de lo<br>contrario, en función de la resistencia del material se reduce la velocidad instantáneamente, aumentando e! tiempo requerido en dar una revolución, pues demora en retomar la velocidad después de la perturbación.

Para velocidades bajas ia cuchilla puede llegar a detenerse determinando ia referencia de veiocidad mínima para realizar el corte, que dependerá no solo dei referencia de velocidad mínima para realizar el corte, que dependerá no solo del<br>filo de la cuchilla si no también de la resistencia del material.

### **La resistencia, dobleces y humedad del material que debe cortar.**

Es otro factor importante que influye en el movimiento de la cuchilla. En el proyecto se considera tres posibles materiales que cortar: papel, cartón reciciado y cartón virgen, la cuchilla realiza menor esfuerzo en el primero que en ei segundo y menos aún que en el tercero.<sup>7</sup>

Aígunas ocasiones, cuando ia presión entre ios rodillos de acarreamiento no es uniforme, ei material es halado desigual en sus extremos formando olas diagonales a ía posición de los rodiiios y aí pasar entre estos se apianan dejando tres capas de materiai una sobre ia otra, lo que se denomina dobleces en ei materia! entrante. La cuchilla al cortar esta sección encuentra una resistencia tres veces mayor que la normal y puede llegar a detenerse.

 $7$  En el capítulo 1 se analiza con mayor detenimiento las características de la materia prima.

Esporádicamente, cuando las máquinas operan en línea y la goma del cartón no ha avanzado a secarse totalmente antes de llegar a la cortadora, las cuchillas disminuyen su capacidad de corte por el adhesivo que se aglutina en sus paredes, y también porque el papel húmedo presenta mayor resistencia al ser<br>cortado.

Las cuchillas tienen capacidad de cortar material de hasta 2.20 m Fig. 2.11 de ancho, cuando no se respeta estas dimensiones, introduciendo longitudes menores, quedan espacios en vacío, sometidos al choque entre cuchillas. provocando la reducción del filo y descalibrando poco a poco su posición en el cabezal. Además, al no sentir la resistencia del material en toda su longitud, las<br>cuchillas realizan un menor esfuerzo que el normal, con este tipo de material.

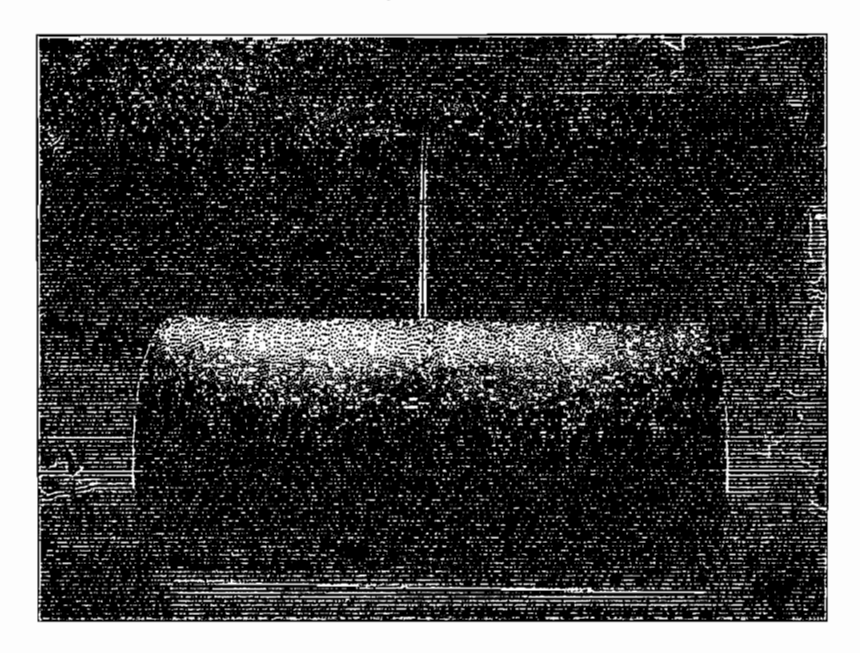

Figura 2. 11 Bobina superior 2.40m cortada en dos de 1.20m bobina inferior 1.60m

Las perturbaciones que se presentan durante el movimiento del rodillo de arrastre provienen principalmente de la carga que estos halan y del cuidado y mantenimiento que se les da a todas sus partes mecánicas.

### La carga del rodillo mientras gira.

El material que halan los rodillos de arrastre, puede provenir por lo menos de tres<br>fuentes distintas, que determinan el esfuerzo realizado, para introducirlo hacia la cuchilla.<br>...

Cuando proviene de bobinas en tubos espirálicos, sostenidas por chumaceras Fig. 2.12, sobre soportes empressos expositos, internado por el suelo este torque, ya que la ser, ya que la bobinación con el acarreo, a no ser, que la bobinación de grand no, ja que no enumerara no ligital en la nomina, originál en las paredes de los sobre no este bien colocada y tope con las paredes de los soportes, originándose un<br>efecto de fricción el cual frena su movimiento. Se debe tomar en cuenta también que de nueva, ei escar nonar es nueva, mortuus para termar en escarta tannonen. may out that we change the complete the medida por the consecuencia a medida a medida a medida a como consecuencia a medida a medida a medida a medida a medida a medida a medida a medida a medida a medida a medida a medida por que seanue para esta per terminares. Danua semo senecesario a mosial que se consume el material, el torque necesario para halarlo disminuya y la<br>velocidad aumente, constituyéndose en otro factor adverso al acarreamiento.

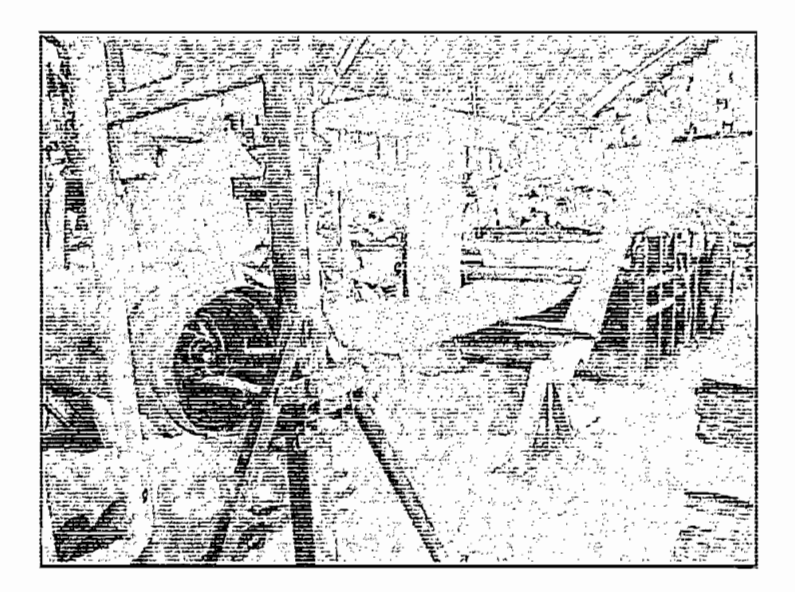

**Figura 2, 12 Bobina de cartón sostenida por chumaceras que es aíada por rodillo de arrastre** A veces se utiliza rollos de cartón pequeños sin tubo espirálico colocados en el suelo, para alimentar la máquina cortadora, provocando que la fricción de ios roíios con el suelo influya en la velocidad de los rodülos de arrastre.

Otra posible fuente de alimentación de cartón, es tomarlo cuando sale de la corrqgadora Fig. 2.1, haciendo trabajar las máquinas en línea. Cuando la velocidad lineal de producción de la corrugadora (y no sea acumulado cartón después del secado), es la misma que la de ios rodillos de arrastre, el esfuerzo realizado por estos es mínimo, siempre que el cartón no roce el piso, caso contrario suele acumularse en forma de un serpentín Fig. 2.13, obteniéndose un<br>efecto de fricción con el suelo similar al caso anterior.

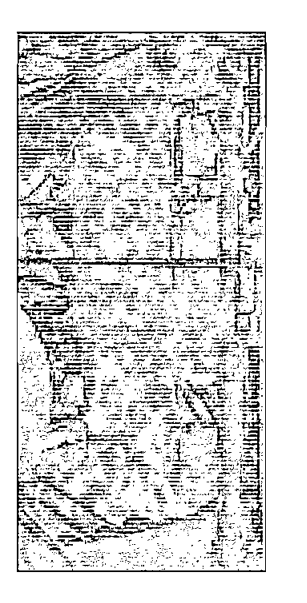

Figura 2. 13 Acumulación del cartón en forma de serpentin

Por lo tanto se puede deducir que el esfuerzo realizado por los rodillos no siempre es igual, siendo menor cuando disminuye la fricción y el peso del material entrante, trasladándose en una variación de la velocidad de acarreamiento.

# **Exceso de presión entre los rodillos de caucho.**

Esta perturbación se presenta por el excesivo apriete de los tornillos de las chumaceras regulables dispuestas para la calibración de la presión que ejerce el rodillo de caucho superior sobre el inferior y produce un remordimiento entre estos, dificultando que giren normalmente y provocando mayor esfuerzo para el motor que los mueve, siendo forzado a reducir su velocidad. Además esta perturbación daña rápidamente el caucho que recubre la superficie de los rodillos, si no es corregida a tiempo.

En muchas ocasiones, especialmente cuando empieza a funcionar la corrugadora, el liner y la onda no salen correctamente ensamblados dejando una parte del papel onda (y del liner) sin la tapa y con la goma en sus crestas. Si hasta llegar a la cortadora, no se seca bien, esta goma ensucia a los rodillos de caucho, que luego de un tiempo sin limpieza, muestra acumulaciones de adhesivo rígido en su superficie Fig. 2.14, imposibilitando de esta forma que la presión entre los rodillos y el cartón entrante sea uniforme. Esto provoca que en posteriores operaciones de la cortadora, el material se desalinee y disminuya la capacidad de acarreo del caucho, tomándose resbaloso.

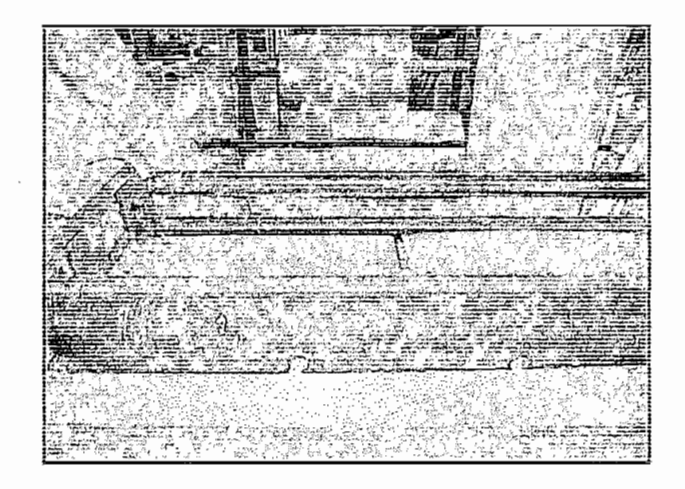

Esta perturbación no se debe a ía carga de los rodiüos de arrastre pero se produce en e! acarreamiento y afecta al desempeño de ía cortadora.

Si la banda transportadora que saca las planchas de material, no tiene una velocidad capaz de retirarlas en función de ia rapidez de su ingreso por los rodillos de caucho, puede provocar acumulaciones mientras ia cuchilla da la vuelta. Estas acumulaciones son fatales, pues impiden el paso correcto del material y la pérdida de planchas correctamente cortadas.

### 2.2.1.3 Perturbaciones **eo el** rodillo **corrugador**

En la máquina corrugadora se destaca la perturbación proveniente de la carga que manejan los rodillos corrugadores, por influir en eí proyecto a impiementar y que se describe a continuación:

### **La carga de ios rodillos mientras gira.**

Cuando las bobinas de papel que alimentan la máquina corrugadora son nuevas Fig. 2.15, el esfuerzo que realiza el motor principal para mover los rodillos es mayor, que cuando ya están por terminarse. Esto se traduce en un aumento minúscuío y paulatino de la velocidad de estos rodillos.

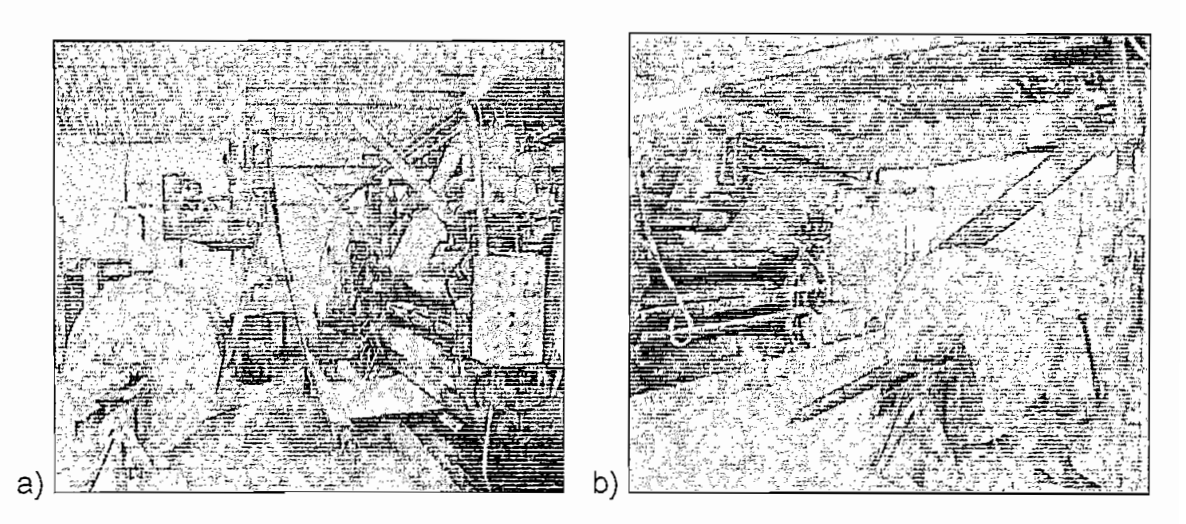

Figura 2, 15 Bobinas de papel que tira el rodillo corrugador a) Bobina liner b) Bonina onda

# 2.2.2 DETERMINACIÓN **DE** LA **RELACIÓN** ENTRE LA CONSIGNA INGRESSIVACIÓN *DE LA REDISCIÓN ENVIRS DE* CONDIGNE INGRESADA AL VARIADOR Y LA VELOCIDAD REAL DE LOS RODILLOS

Para determinar cual es la relación entre la consigna de frecuencia y la velocidad real de los rodillos se realizaron varias pruebas, para en base a los datos, obtener una ecuación que directamente relacione estas variables.

Existe otra forma de encontrar fácilmente esta relación y consiste en: calcular el producto de la pendiente de la relación V/f del convertidor por la relación del motoreductor y por la relación del número de dientes de los engranes, pero resulta muy improbable este método pues no considera el desgaste y juego de los piñones, y<br>las perturbaciones, por lo que no se la utiliza en este proyecto.

# 2.2.2.1.1 Pruebas realizadas para determinar la relación: Velocidad del rodillo vs.<br>Consigna de frecuencia.

Las pruebas realizadas consisten en medir el tiempo que demora un rodillo en dar una vuelta completa, tras ingresar un nivel específico de consigna de frecuencia al<br>convertidor que lo controla.

Fácilmente se podría utilizar un cronómetro y ayudarse con una señal pintada sobre los rodillos, para que al girar, cada vez que pase la marca por un sitio específico, se registre el tiempo que demoró en dar la vuelta. Este es un método bastante erróneo pues depende mucho de la velocidad de respuesta de la persona encargada de la medición.

Otra forma consiste en mediante un sensor inductivo de proximidad, se detecta una pequeña marca metálica que gira con el rodillo. La señal digital proporcionada por el sensor es llevada hasta el PLC, el cual, con un programa activa temporizadores por cada flanco positivo que detecta en la entrada asignada al sensor. El valor del temporizador se registra por cada vuelta un cierto número de veces para luego realizar otras mediciones. Este método proporciona mayor confiabilidad y permite fácilmente tomar varias medidas continuas, disminuyendo la posibilidad de equivocación, pues ya no depende de la mano del hombre.

El programa desarrollado para la medición, se encarga de: cargar una consigna de frecuencia y arrancar los correspondientes variadores de los rodillos de arrastre, cuchilla y transporte, contar 7 vueltas y apagarlo. En vista de que los motores en el arranque tienen que sacar tanto a la cuchilla como al arrastre de su inercia, se discriminan las tres primeras vueltas, empezando con la medición del tiempo a partir de la cuarta vuelta, hasta la séptima. Con lo cual se obtienen cuatro tiempos para una misma frecuencia.

El programa desarrollado para la medición, se encarga de: cargar una consigna

as datos se regiizari grandas dunzarios midrosont exuel, se aproxima asignándoles una línea de tendencia o regresión y se presenta la ecuación por cada regresión. A continuación, se presentan ios datos y resultados correspondientes a ias

A continuación, se presentan los datos y resultados correspondientes a las mediciones realizadas: la primera para el rodillo de arrastre, pues realiza el mismo esfuerzo para halar papel o cartón y tres más para la cuchilla, ya que depende del material que corta (papel, cartón reciclado y cartón virgen).

Cabe resaltar que las pruebas son realizadas durante la operación normal de las máquinas, e incluyen las perturbaciones que normalmente se presentan en estos sistemas.

<sup>&</sup>lt;sup>8</sup> Los datos ingresados en Microsoft Excel se enlistan en el anexo 2.2.

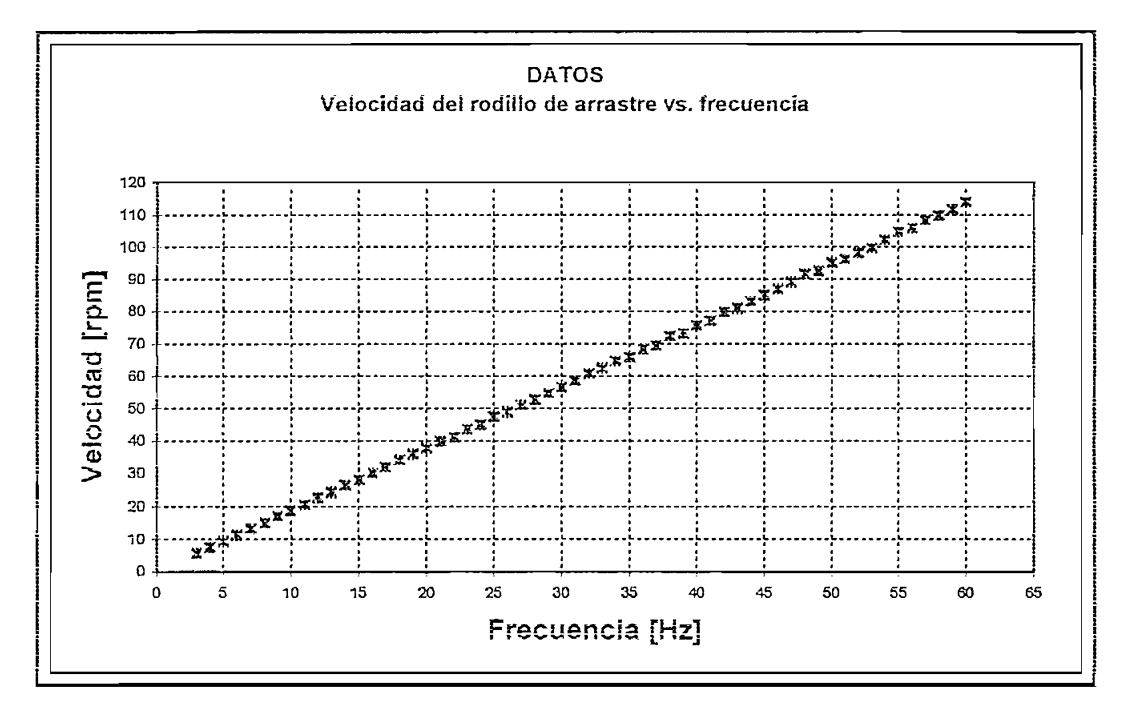

Graficas de la prueba realizada ai rodillo de arrastre.

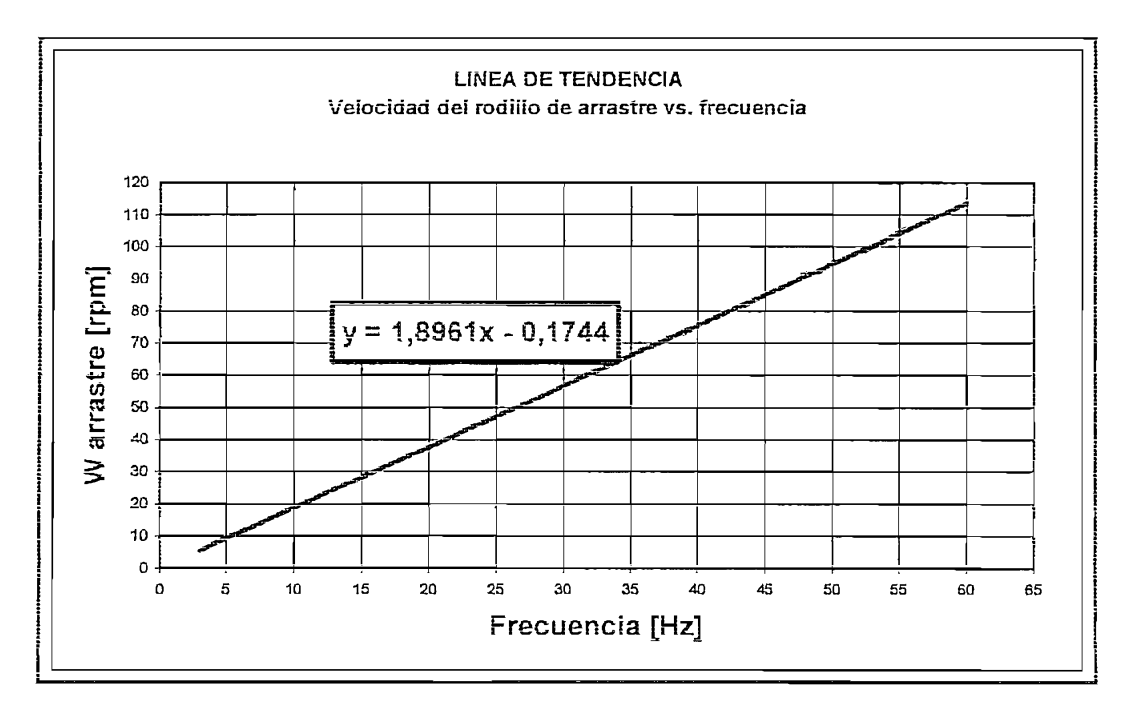

### Graficas de las pruebas realizadas a la cuchilla

### Papel:

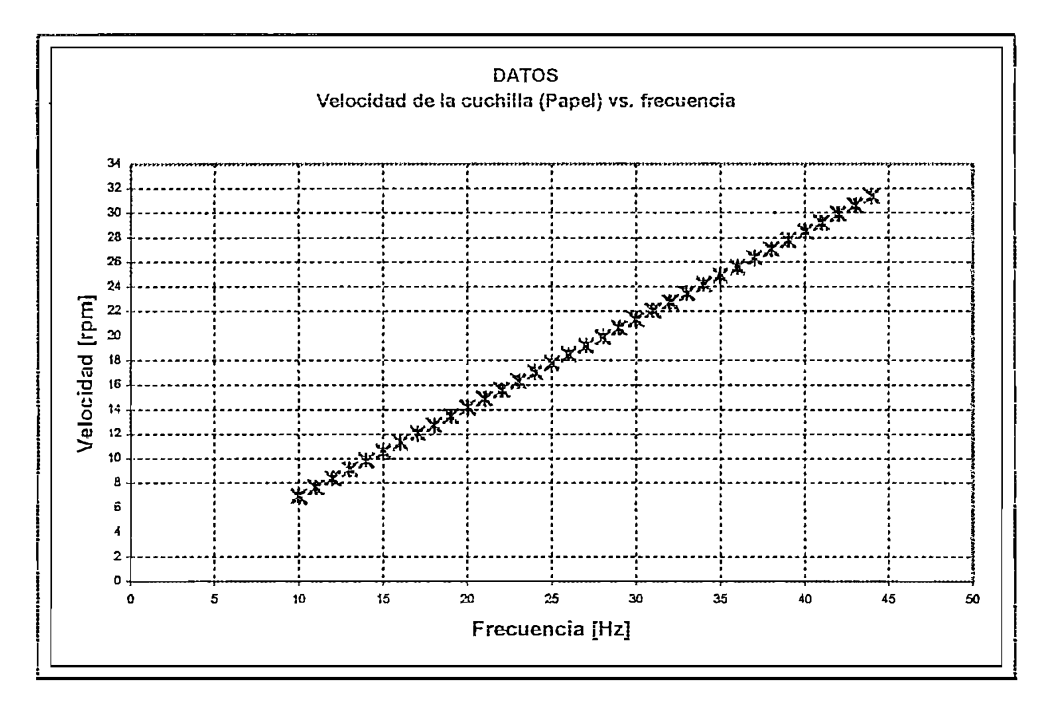

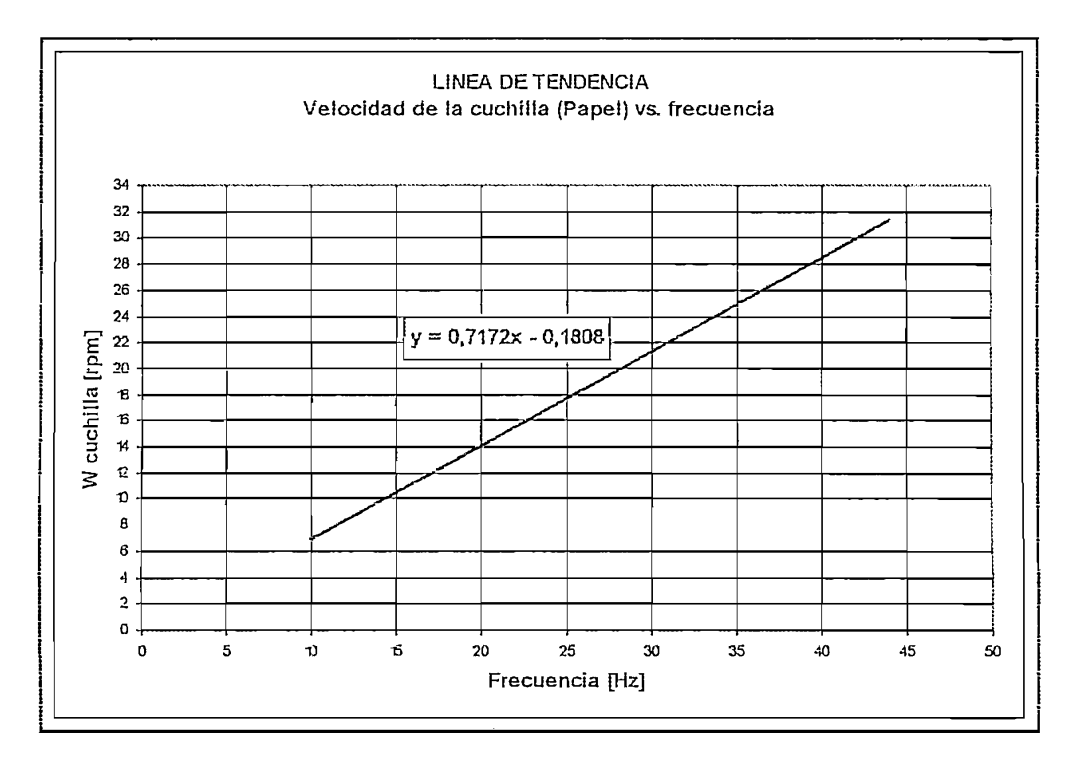

Figura 2.19 Línea de tendencia para ia cuchilla cuando corta papei

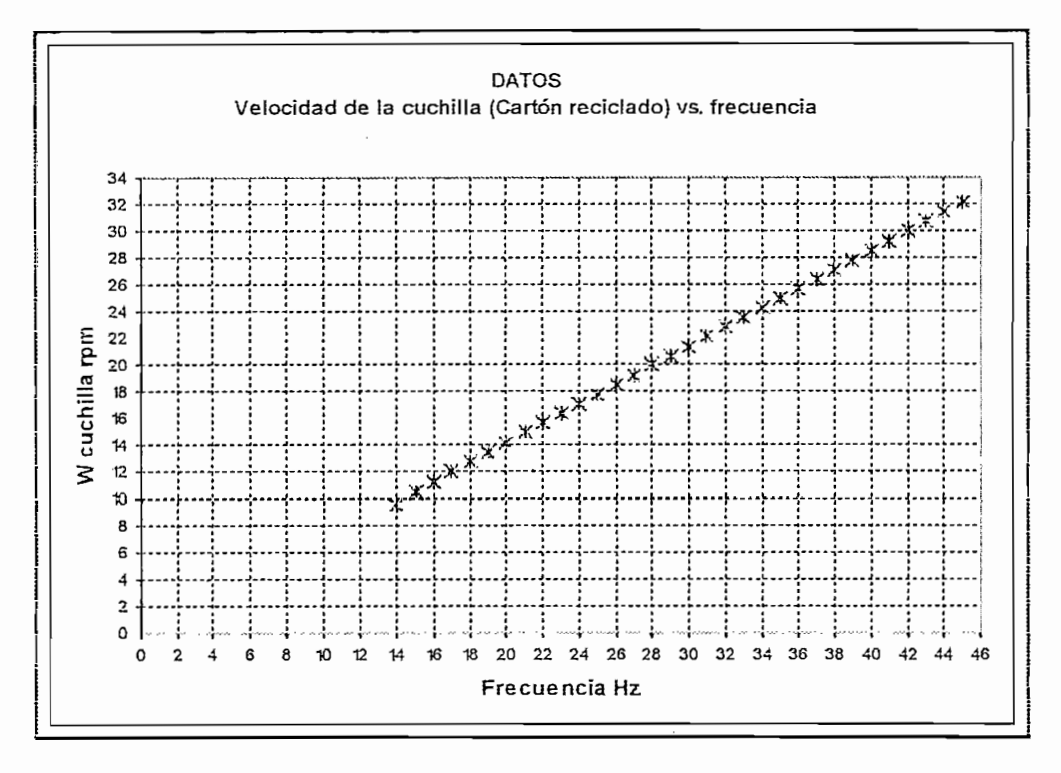

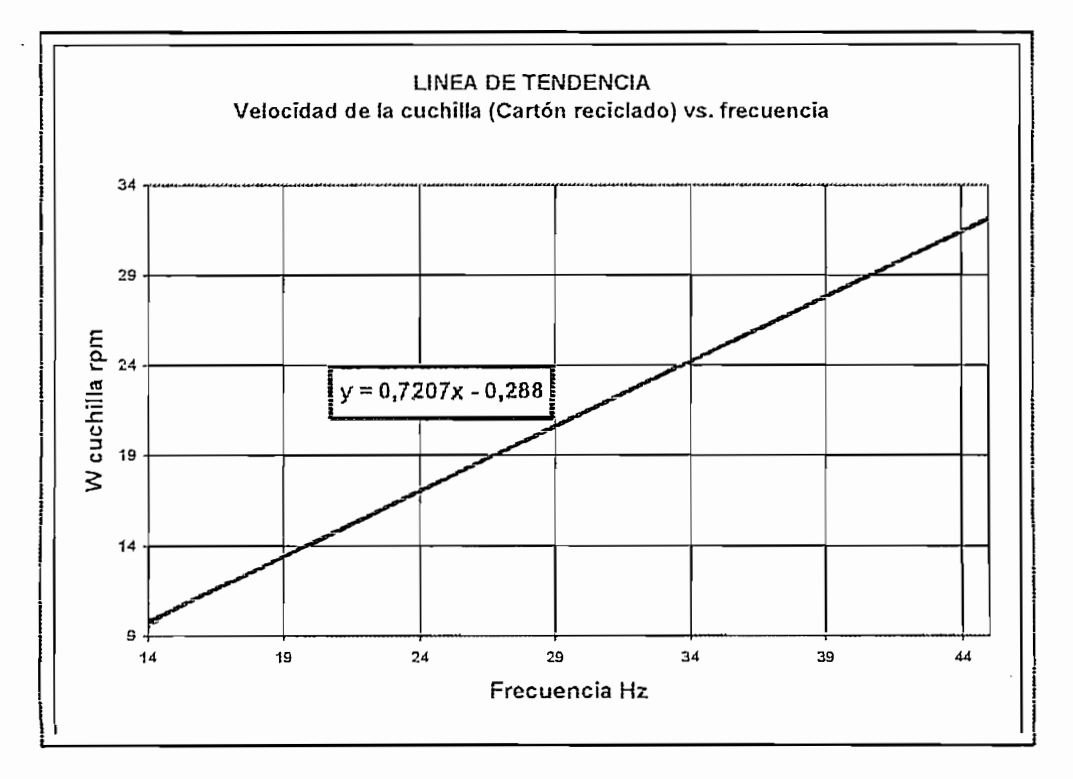

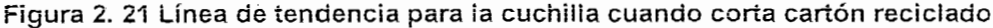

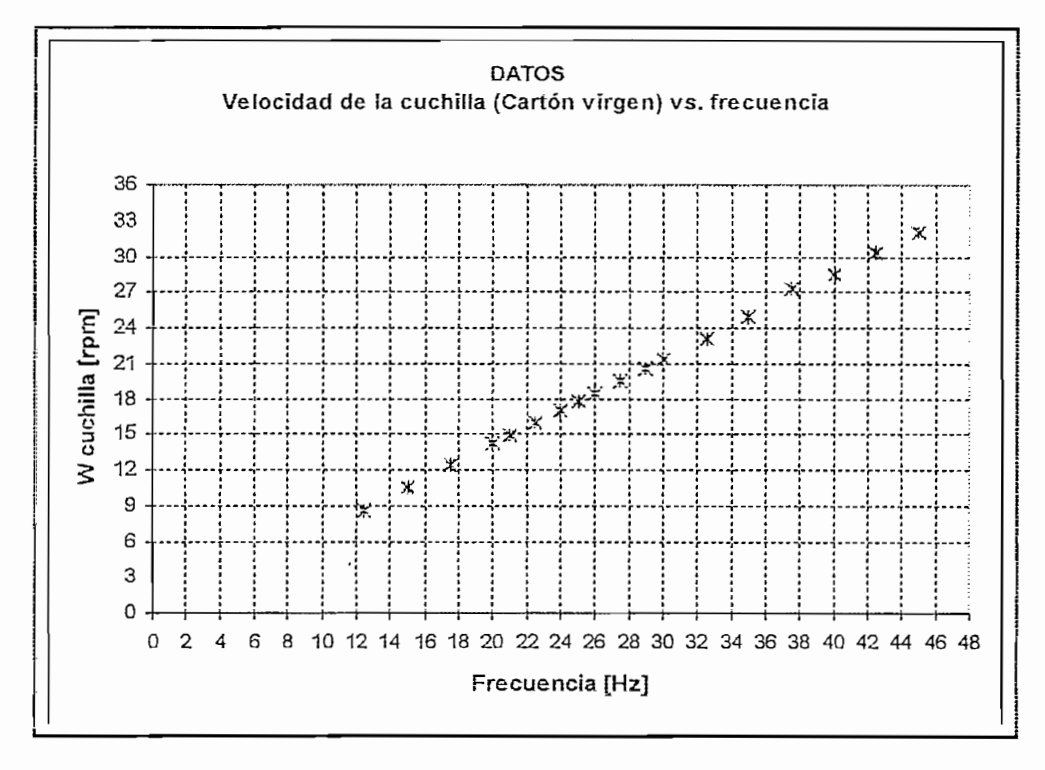

Figura 2.22 Datos muestreados para la cuchilla cuando corta cartón virgen

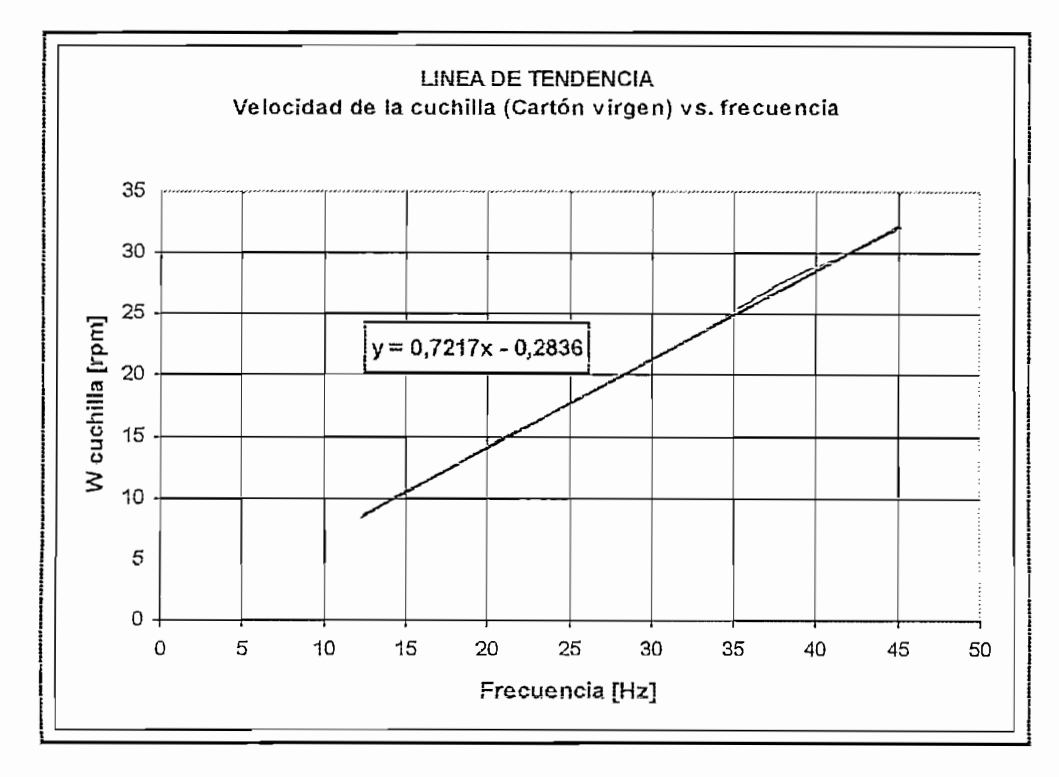

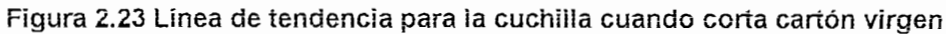

Los datos obtenidos muestran una tendencia lineal, al aplicar una regresión lineal de Excel se consigue establecer ecuaciones muy próximas a las relaciones reales buscadas.

Se obtiene cuatro ecuaciones, una para el rodillo de arrastre y 3 para la cuchilla.

Ecuación 1.  $\omega_{\text{arvature}} = 1.8961 * SP_{\text{frecuencia}} - 0.1744$ 

Ecuación 2.  $\omega_{\text{cuchilla (panel)}} = 0.7172 * SP_{\text{frecuancia}} - 0.1808$ 

Ecuación 3.  $\omega_{\text{cuchilla}(\text{cartón receivedulo})} = 0.7207 * SP_{\text{frecuuncia}} - 0.2880$ <br>Ecuación 4.  $\omega_{\text{cuchilla}(\text{cartón virgin})} = 0.7217 * SP_{\text{frecuuncia}} - 0.2836$ 

Donde:  $\omega$  es la velocidad angular del rodillo expresada en revoluciones por minuto (rpm) y SP recuencia es el "Set Point" o consigna de frecuencia ingresada en el convertidor en expresada en Hertz (Hz).

En estas ecuaciones, se aprecia que la relación entre la consigna de frecuencia

En estas ecuaciones, se aprecia que la relación entre la consigna de frecuencia introducida al convertidor y la respuesta de los rodillos, es aproximadamente lineal. En la cual, la pendiente representa las constantes matemáticas introducidas por: el modo de control del variador, los acoples mecánicos y algunas perturbaciones propias de cada rodillo.

Además, en las ecuaciones se nota una constante de signo negativo, que presume para una consigna cero en el convertidor, el rodillo giraría con velocidad contraria, convirtiéndose en una incongruencia con el proceso real, que al enviar una consigna de 0 pasa el rodillo al reposo. Pero se debe considerar, que en el instante del corte en la cuchilla y cuando la carga del arrastre es voluminosa, la velocidad de sus rodillos disminuye, por tanto, esta constante involucra la mayoría de factores adversos presentes en el movimiento de los rodillos, entre los cuales se destaca: que la relación V/f del variador no asegura mantener constante la velocidad del motor en condiciones de carga, y que las perturbaciones provocan variaciones en las velocidades reales de los rodillos, Justificándose al aparecimiento de esta constante.

# 2.3 DETERMINACIÓN DE EXPRESIONES QUE GOBIERNAN LAS SECCIONES DE LA LÍNEA A SER AUTOMATIZADAS

En la automatización del las máquinas, lo más importante, es tener un control so exception que la constituyen. Cave response que para el proyecto no sen el proyecto no sen para el proyecto sobre los motores que la constituyen. Cave resaltar que para el proyecto no se cuenta con equipos de realimentación de velocidad, por tanto se ha optimizado<br>todos los recursos de los equipos disponibles para conseguir un control en lazo abierto estable.

Para lograr que la cortadora entregue planchas de cartón de longitud predefinida por el usuario se requiere encontrar una relación entre el acarreo y la cuchilla. Por otro lado, para optimizar la operación de esta máquina con ia de la corrugadora y que funcionen unificadamente, es necesaria una correspondencia entre ía velocidad lineal de! arrastre de ia cortadora con la del rodillo corrugados

En búsqueda de estas relaciones, seguidamente se expone el método utilizado.

### **2.3.1 LÓGICA BE CONTROL** DEL SISTEMA DE **CORTE**

Para determinar la relación entre las velocidades de la cuchilla rotativa y la alimentación de cartón, se utilizan ecuaciones del movimiento circular uniforme, asumiendo que idealmente el proceso es continuo y discriminando perturbaciones en el movimiento de los rodillos de arrastre y de la cuchilla.  $\overline{a}$ 

Ecuaciones de M. C. U. 
$$
\omega = \frac{\Delta \theta}{t}
$$
;  $v = \omega^* r$ 

Donde: ¿2? es ia velocidad angular, A<9 es el desplazamiento angular, v es ia velocidad tangencial y f es el tiempo.

Eí tiempo que tarda ia cuchilla en dar una vuelta es determinado por:

Ecuación 5. 
$$
t_c = \frac{2\pi}{\omega_c}
$$

Por otro lado, la longitud de material que acarrea el rodillo de arrastre, está determinada por ia velocidad con la que lo tira, según:

Ecuación 6.  $l_{lam} = v * t_a$ 

La ecuación anterior, se puede expresar en términos de ia velocidad angular, como sigue

Ecuación 7.  $l_{lm} = \omega_a * r_a * t_a$ 

El tiempo que tarde el rodillo arrastre en introducir una cierta longitud de material, El tiempo que tarde el rodillo arrastre en introducir una cierta longitud de material, deberá ser igual al tiempo que demora la cuchilla en dar una revolución, por tanto<br>al igualar las ecuaciones 5 y 7, se tiene:

$$
t_e = t_a
$$
  
Ecuación 8. 
$$
\frac{2\pi}{\omega_e} = \frac{l_{lam}}{\omega_a * n}
$$

Remplazando,  $r=\frac{C}{2\pi}$  y despejando  $\omega_a$  se tiene:

$$
\text{Ecuación 9. } \omega_a = \frac{l_{lam}}{C_a} \ast \omega_c
$$

Donde: Ca es la longitud de la circunferencia que forma la superficie del rodillo de caucho.

### Interpretación de la ecuación 9

De lo cual se concluye que: la velocidad angular del rodillo de arrastre es proporcional a la velocidad angular de la cuchilla, si se fija el perímetro de la sección transversal del rodillo de arrastre y la longitud del material que cruza. Recíprocamente: La longitud del material se determina, ajustando la frecuencia de los convertidores que controlan la velocidad de los motores de la cuchilla y del rodillo de arrastre.

Ai analizar las variables involucradas en esta última ecuación, fácilmente se differencia la variable inverteració en esta altima codación, miditiente se determina la circunferencia del rodillo de arrastre, midiendo con una cinta flexible alrededor de la superficie del cilindro de caucho, obteniéndose 56cm durante las pruebas realizadas.

La longitud de la lámina es el dato indispensable que debe ingresar el operador a la cortadora.

Para el cálculo, se fija una velocidad y la otra queda determinada. Mejor resultado se obtiene fijando la velocidad de la cuchilla, obligando a predefinir la velocidad de funcionamiento de la cortadora en función de los pedidos, de la rapidez del apilamiento y del desgaste de las cuchillas.

De este análisis matemático se desprenden dos aspectos importantes que mencionar:

Se utiliza las ecuaciones del M. C. U. en vista de la orientación que tiene el proceso de corte a ser continuo. Esto es, realizar pedidos de láminas de material con una misma longitud por miles y luego cambiar la medida para proceder con otros, que también pueden ser abundantes. Mientras se corta a una medida, el arrastre y la cuchilla trabajan a cierta velocidad que tiende a mantenerse constante.

Otro aspecto, que resaltar para el cumplimiento de la ecuación obtenida, tiene que ver con el control de las velocidades desde los convertidores, que si bien cambian la frecuencia y el voltaje a los bornes de los motores, no aseguran las velocidades a las que girarán los rodillos a su cargo, debido a las perturbaciones, que se presentan obligatoriamente durante el proceso en estos sistemas en lazo abierto. pero que al utilizar las relaciones obtenidas en las pruebas anteriormente descritas, compensan esta deficiencia del sistema, dando cabida al uso de dicha ecuación.

### 2.3.2 CONTROL DE LA SINCRONIZACIÓN DE LA VELOCIDAD ENTRE LA CORTADORA Y LA CORRUGADORA

Para determinar la relación entre las velocidades del rodillo de arrastre y del corrugador, se utilizan los criterios mencionados en el literal anterior. Una vez obtenida la velocidad angular del rodillo de arrastre en la ecuación 9 y

Una vez obtenida la velocidad angular del rodillo de arrastre en la ecuación 9 y conociendo la longitud de la circunferencia que forma la superficie del rodillo de caucho, se puede obtener su velocidad lineal, según:  $v = \omega^* r$ 

Esta velocidad debe ser igual para el rodillo corrugador, en vista de que el arrastre debe halar el cartón con la misma rapidez que se lo fabrica, para obtener un funcionamiento unificado de las dos máquinas y evitar el aglutinamiento de cartón entre ellas o contrariamente su excesivo temple.

Con esto se define la velocidad lineal de los rodillos corrugadores, y al conocer el radio de la circunferencia de este, se calcula la velocidad angular, la misma que puede ser expresada como frecuencia, al utilizar la relación entre la velocidad angular del rodillo corrugador y la consigna ingresada al variador, en forma similar a lo efectuado para los rodillos de arrastre y cuchilla anteriormente. Con lo cual se conoce el nivel de "set point" del rodillo corrugador. Otra forma menos ardua para determinar la correspondencia entre las

Otra forma menos ardua para determinar la correspondencia entre las velocidades del rodillo de arrastre y del corrugador, consiste en implementar en la fábrica el sistema de control de la cortadora y experimentadamente conseguir esta relación.

Este procedimiento consiste en:

Ingresar los parámetros en la cortadora: longitud para las planchas de cartón y la velocidad de trabajo de la cuchilla.

Poner en funcionamiento ia corrugadora para alimentar con materia! a ia

Poner en funcionamiento la corrugadora para alimentar con material a la cortadora y arrancarla.

Mientras trabajan las dos máquinas, regular la velocidad de la corrugadora de tal manera que el cartón saliente de esta, ingrese de manera continua a la cortadora, obteniéndose en este punto la sincronización de las velocidades.

Por último tomar los datos de frecuencia de los paneles mando de los convertidores que controlan el rodillo corrugador y el de arrastre de la cortadora, para establecer la relación.

Hay que realizar similar procedimiento, cambiando la longitud y velocidad en los parámetros de la cortadora, varias ocasiones para comprobar si la relación se mantiene constate, de lo cual se obtuvo el valor:

*fecuencia* $_{\textit{arrastre}} = 1$ 

Estas ecuaciones (1, 2, 3, 4, 9, 10) obtenidas son introducidas directamente en el programa de usuario del PLC que conjuntamente con los equipos descritos a continuación sirven para implantar un nivel de automatización del proceso de fabricación de planchas de cartón corrugado hasta aguí descrito.

## 2.4 SINOPSIS DE LAS CARACTERÍSTICAS DE LOS EQUIPOS ELECTRÓNICOS PARA EL CONTROL DE LA LÍNEA

Todos los equipos electrónicos que incluyen sistemas microprocesados están constituidos por una estructura física y sus recursos de funcionamiento, que funcionamiento de funcionamiento, constituidos por una estructura física y sus recursos de funcionamiento, que<br>deben ser configurados desde un programa específico para cada uno.

A continuación se tratan las características más importantes de estos equipos, resaltando algunos recursos que brinda su software e identificando su hardware,<br>para obtener un criterio general de las herramientas que proporcionan y establecer cuales son realmente utilizadas<sup>9</sup>.

### **2,4.1 SINOPSIS DE LOS CONYEETIDORES DE** FRECUENCIA **SBWOVERT**

Organizando cronológicamente el aparecimiento en el mercado de los inversores disponibles para este proyecto, se fabrica: por el año 1993 una gama de accionamientos, que brindan facilidad en el acceso a parámetros e información, amigable para el proyectista. Se trata de los accionamientos de tercera generación MicroMaster3 (MM3) entre los cuales destacan: MicroMaster Vector<br>V1.0, V2.0 y MidiMaster Vector V1.0, V2.0.

V3.2 que es un inversor muy complejo en cuanto a su parametrización, pero V3.2 que es un inversor muy complejo en cuanto a su parametrización, pero cuenta con herramientas de programación, que lo asemejan a un MiniPLC<br>programable con bloques de función y un variador incluidos.

Para octubre del 2000, se cuenta con la gama de cuarta generación MicroMaster4 (MM4), que incluye al MicroMaster 420, muy similar a la gama anterior MM3, con<br>una mejor presentación comercial.

### 2.4.1.1 Características constructivas de los convertidores SIMOVERT

Todos ios variadores utilizan interruptores electrónicos de compuerta aislada Todos los variadores utilizan interruptores electrónicos de compuerta aislada<br>(IGBT's) que les dan eficiencia, rapidez y robustez.

<sup>9</sup> SiMOREG, S1MATIC, MASTER ORIVES, MICRO MASTER and LOGOÍ are registered trademarks of Siemens AG.

Disponen de documentación donde se encuentran las normas básicas y advertencias que se deben cumplir para garantizar un desempeño eficiente y evitar posibles daños e interferencias.

# Los equipos MicroMaster Vector (MMV) Fig. 2.24 y MidiMaster Vector Fig. 2.25

Los equipos MicroMaster Vector (MMV) Fig. 2.24 y MidiMaster Vector Fig. 2.25 (MDV), pertenecen a la gama MM3 con capacidad de control vectorial sin sensores y para potencias de motores AC desde 120W hasta 75KW, dependiendo de las condiciones de carga en que se encuentren.

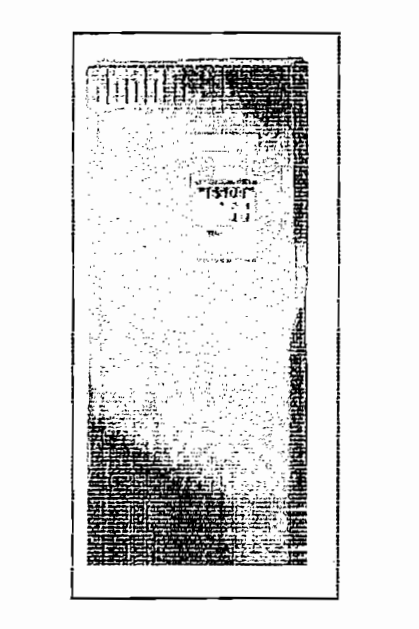

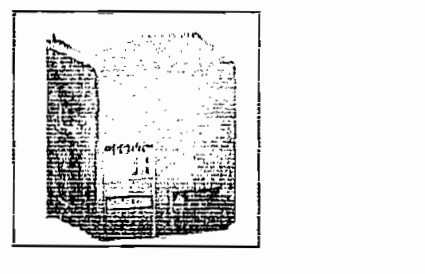

Figura 2.24 MidiMaster Vector

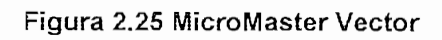

Entre las características<sup>10</sup> más destacables se encuentran:

- \* Parametrización desde: Panel Frontal, OPM2 o desde el computador utilizando DriveMonitor.
- \*> Panel de mando básico incorporado, panel operador externo OPM2 \* Panel de mando básico incorporado, panel operador externo OPM2 (opcional), o panel para conexión a PROFIBUS DP, conexión a CANbus y a SIMOLINK (opcionales).
- Dos salidas relé programables con 13 funciones.
- ❖ Salidas analógicas, 1 para el MMV y 2 para el MDV

<sup>&</sup>lt;sup>10</sup> El diagrama circuital se encuentra en los anexos 2.3.1

- \* Componente Chopper de frenado incorporado para resistencias externas.
- ❖ Facilidad de control local a través del panel de mando y de las entradas digitales programables.
- $\div$  Capacidad de control remoto a través del enlace serie RS-485, mediante el uso del protocolo USS, con posibilidad de controlar hasta 31 convertidores.
- ❖ Control del motor en lazo cerrado mediante el uso del lazo de regulación<br>PID, con un elemento de campo.
- 
- v Lista de 139 parámetros de acceso para configuración.
- ❖ Capacidad de reconocimiento automático de motores de 2, 4, 6, 8 polos mediante el software del convertidor.
- ❖ Parámetros para manejo de tiempos de aceleración/desaceleración con redondeo de rampa programable.
- $\div$  Control de la frecuencia de salida mediante uno de los procedimientos > Entrada analógica de alta resolución (usando señales de voltaje,
	- > Entrada analógica de alta resolución (usando señales de voltaje,<br>corriente o un potenciómetro).
	-
	-
- $\mathcal{F}_{\mathcal{F}}$  técnica de Frenca $\mathcal{F}_{\mathcal{F}}$  de corriente corriente continua y frencado por internadores continua y frencado por internadores continua y frencado por internadores continua y frencado por internadores con compound the compound.

### 2.4.1.1.2 MasterDrive VC (CUVC) V3.2 6 SE7022-3CP60

aplicaciones específicas; Entre ios componentes básicos se tiene la tardete madre aplicaciones específicas: Entre los componentes básicos se tiene la tarjeta madre (CUVC - Control Unit Vector Control), tarjetas de funciones (No disponibles en el<br>convertidor utilizado) y la carcasa (Compact unit) Fig. 2.26.

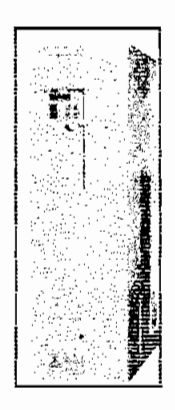

mática de frecuencia de frecuencia de frecuencia de la pueda motores motores motores motores manejar motores m automática de frecuencia (sin taco), velocidad y torque: Puede manejar motores de AC entre 0.12KW hasta 36KW (nominal 11KW).

Entre las características<sup>11</sup> relacionadas con la tarieta madre más destacables se  $\overline{\phantom{a}}$ 

- ❖ Parametrización desde: PMU (Parametrization Unit), OP1S (opcional) o desde el computador utilizando DriveMonitor.
- \* Espacio para tarjetas insertables de: conexión a PROFIBUS DP, conexión a CANbus y conexión a SIMOLINK (opcionales).
- 
- ❖ Cuatro entradas/salidas digitales bidireccionales programables con 19<br>componentes funcionales.
- 
- mejo a travée del control remoto por medio del cindo contro no los, mediante el uso del protocolo USS, con posibilidad de controlar hasta 31.<br>convertidores.
- Manejo a través del control local por medio del panel de mando básico y de<br>las entradas digitales programables.
- 

<sup>&</sup>lt;sup>11</sup> El diagrama principal se encuentra en los anexos 2.3.3
- $\mathcal{L}$  usia de 1112 para configuración, divididos para configuración, divididos en acceso para configuración, divididos en acceso para configuración, divididos en acceso para configuración, divididos en acceso para conf
- ❖ Lista de 1112 parámetros de acceso para configuración, divididos en grupos funcionales de parametrización BICO y de visualización.
- \* Control tradicional utilizando el método V/f. V/f con lazo exterior de \*• Control vectorial para regulación de frecuencia (sin taco), regulación de
- $\div$  Control vectorial para regulación de frecuencia (sin taco), regulación de  $\mathcal{L}$  capacidad de reconocimiento automático de motores mediante el software el software el software el software el software el software el software el software el software el software el software el software el softwa
- \* Capacidad de reconocimiento automático de motores mediante el software del convertidor.  $\bullet$ ; Parámetros para reconocimiento de tiempos de aceleración de aceleración de aceleración de aceleración de
- \* Parámetros para reconocimiento de tiempos de aceleración/desaceleración con redondeo de rampa programable.
- Capacidad para control de la frecuencia de salida mediante uno de los > Entrada analógica de alta resolución (usando señales de voltaje,
	- $\triangleright$  Entrada analógica de alta resolución (usando señales de voltaje,  $\sum_{i=1}^n$
	- $\triangleright$  Doce frecuencias fijas mediante las entradas digitales binarias por cada juego de datos funcionales. > Cursores de panel de mando y por las interfaces serie.
	- $\mathcal{L}^{\mathcal{A}}$
- Automatismos de reconexión tras fallo en la alimentación, con respaldo cinético KIP y reducción flexible mientras la tensión del circuito intermedio no disminuya del 50% del valor nominal. <\* Función captar para conectar ei convertidor a un motor que aún está en
- $\div$  Función captar para conectar el convertidor a un motor que aún está en movimiento, entre otras funciones complejas y específicas para aplicaciones especiales.

#### 2.4.1.1.3 MicroMaster 420

El MicroMaster 420 Fig. 2.27, se puede comparar como un avance directo de la gama MM3. El método especial de modulación por ancho de pulso con frecuencia de pulsación a elección del usuario, es una característica de este equipo para reducir el ruido en el movimiento del motor.

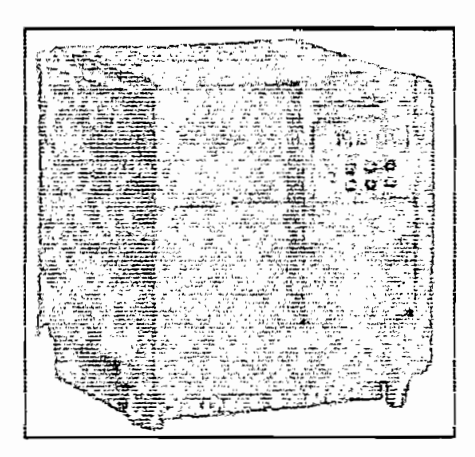

Figura 2.27 MicroMaster 420

Las principales características<sup>12</sup> del equipo son:

- $\div$  Este variador se puede parametrizar, desde paneles insertables en un puerto de comunicación intrínseco en el equipo como son: SDP (Status Panel), BOP (Basic Operator Panel), AOP (Advanced Operator Panel) o desde el computador utilizando Drive Monitor.
- ❖ Espacio para módulos insertables de conexión a PROFIBUS DP, conexión a RS-232 y a SIMOLINK (opcionales).
- 
- 
- $\cdot$  Manejo a través del control remoto por medio del enlace serie RS-485, mediante el uso del protocolo USS, con posibilidad de controlar hasta 31 convertidores.
- ❖ Manejo a través del control local por medio del panel de mando y de las entradas digitales programables.
- \*> Lista de 361 parámetros de acceso para configuración. Lista de 361 parametros de acceso para contiguración.<br>O control de de de la control de la v/f con FCC, V/f cuadrático y V/f.
- \* Cuatro modos de control del motor: V/f, V/f con FCC, V/f cuadrático y V/f<br>multipunto.
- $\sim$  Parámetros de control de control de tiempos de aceieración control de aceieración control desaceieración con redondeo de rampa programable.

- \* Control de la frecuencia de salida mediante uno de los procedimientos
	- > Entrada analógica de alta resolución (usando señales de voltaje, > Ocho frecuencias fijas mediante ias entradas digitaíes binarias.
	- > Ocho frecuencias fijas mediante las entradas digitales binarias. > Cursores de panel de mando y por la Interfaz serie.
	- > Cursores de panel de mando y por la Interfaz serie. \*:\* Capacidad de frenado por inyección de corriente continua integrado y
- $\div$  Capacidad de frenado por inyección de corriente continua integrado y frenado COMPOUND o combinado para mejorar el rendimiento del v Chaude, ia frecuencia de ia frecuencia de ia frecuencia de los puede el conversor SPM, que puede el converso<br>SPMM, que puede el converso para el converso para el converso puede el converso puede el converso puede el con
- $\div$  Control de la frecuencia de los pulsos para el conversor SPWM, que puede variar desde 2 hasta 16KHz en pasos de 2KHz. En frecuencias de pulsos bajas (menores a 4KHz) se obtiene mayor ruido del motor. \*> Dos modos de operación definidos a través de los parámetros del drive,
- \* Dos modos de operación definidos a través de los parámetros del drive, para los cuales se puede definir tiempos de aceleración, desaceleración, tiempos muertos o tiempos de histéresis, "set points" de frecuencia, pasos de frecuencia, frecuencia mínima, frecuencia máxima, etc. Estos modos son: "JOG" y "ON"/"OFF" normal. Además existe una alternativa en la cual los dos modos pueden existir.

### 2.4.1.2 Herramientas importantes para poner en marcha los convertidores **SIMOVERT**

Con el objeto de tener una noción de los recursos software que ofrecen los variadores para el proyecto, a continuación se describe brevemente ciertas características comunes en ellos.

Todos los convertidores funcionan a 50 y 60Hz. Esto obliga al usuario, a definir la frecuencia de trabajo para el equipo antes de ponerlo en marcha. Utilizan la técnica de modulación por ancho de pulso (SPWM). Tienen asociada una lista de parámetros que definen su operación y la asignación de valores a cada elemento de esta lista se la denomina parametrización o configuración. Esta se distribuye en grupos por la función que desempeñan de la siguiente forma, parámetros relacionados con: el convertidor, los datos del motor, las órdenes de control, las

I/O digitales, las I/O analógicas, el control del motor, la comunicación, la visualización, entre otros propios de cada convertidor.

## Generalmente ios parámetros más importantes, discriminando eí grupo funcional y

Generalmente los parámetros más importantes, discriminando el grupo funcional y el número de identificación de cada uno, pues varia de acuerdo al convertidor Nive! de acceso, modo de servicio del convertidor, normalización de las unidades

Nivel de acceso, modo de servicio del convertidor, normalización de las unidades de tensión, corriente, potencia, frecuencia y velocidad nominal del motor, selección de la fuente de ordenes y "set point", frecuencias mínima y máxima del motor, tiempos de aceleración y desaceleración, opciones de frenado, guardar parámetros y reset.<sup>13</sup> En ios documentos de información de ios convertidores está incluida la "Guía

En los documentos de información de los convertidores está incluida la "Guía rápida", donde se describe los parámetros indispensables para poner en funcionamiento el equipo con características básicas de operación.

### 2.4.1.2.2 Sumario de los Modos de control

Los convertidores presentan varias formas de trabajo, que controlan la relación entre la tensión y la frecuencia suministrada por el convertidor al motor, para determinar la velocidad de giro del mismo. Básicamente, el trabajo del convertidor consiste en poner en los bornes del motor

Básicamente, el trabajo del convertidor consiste en poner en los bornes del motor un cierto nivel de voltaje y frecuencia, siguiendo una de las características descritas a continuación en función de la consigna ingresada por el usuario.

#### Control V/f (lineal) Consiste en e! método clásico de mantener constante ia relación entre el voltaje y

Consiste en el método clásico de mantener constante la relación entre el voltaje y la frecuencia aplicada al motor Fig. 2.28. Este control es adecuado para la mayoría de aplicaciones, destacándose: bandas transportadoras, bombas, motores síncronos o motores conectados en paralelo.

<sup>&</sup>lt;sup>13</sup> En el caso de SIMOVERT MASTERDRIVE VC se requieren más parámetros, disponible en los manuales del equipo.

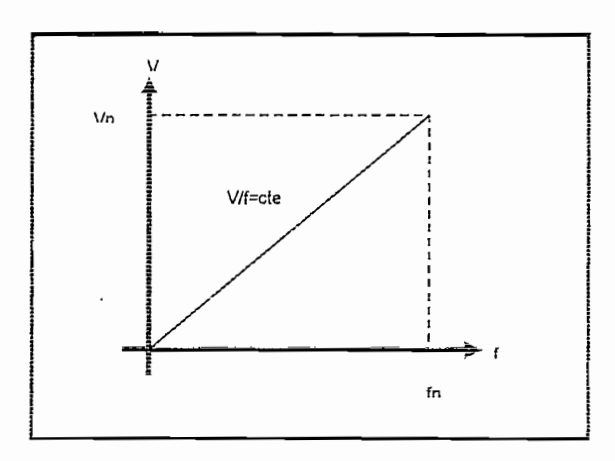

**Control V/f con FCC (Flux Current Control)**

## Para frecuencias menores a la nominal del motor se ocupa eí control v/f, sobre

Para frecuencias menores a la nominal del motor se ocupa el control v/f, sobre ésta, actúa el control FCC monitorizando la intensidad de flujo y manteniéndola constante. Aumenta la eficiencia y la respuesta dinámica del motor. Es adecuado para aplicaciones que requieren velocidades mayores a la nominal. **Control V/f cuadrático**

#### Control V/f cuadrático

En este tipo de control, a velocidades inferiores a la nominal, el consumo de energía así como la intensidad de consumo del motor se reduce en forma cuadrática en relación a la frecuencia de salida (Fig. 2.29). Se puede utilizar cuando la característica de par de carga es cuadrática (par variable), como ventiladores y bombas centrifugas.

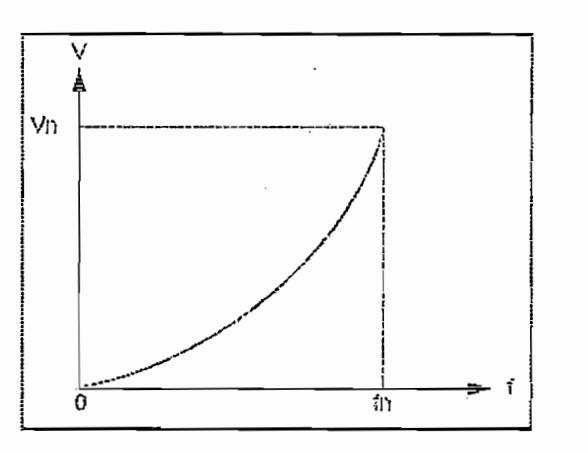

Figura 2.29 característica v/f cuadrática

66

 $p_{\text{source}}$  complete conductionship  $p_{\text{source}}$  is puttod programables  $y \geq 10$ programables, como se muestra en la gráfica 2.30. Esta característica puede ser utilizada para suministrar el par adecuado a la frecuencia correcta y es útil para<br>motores síncronos.

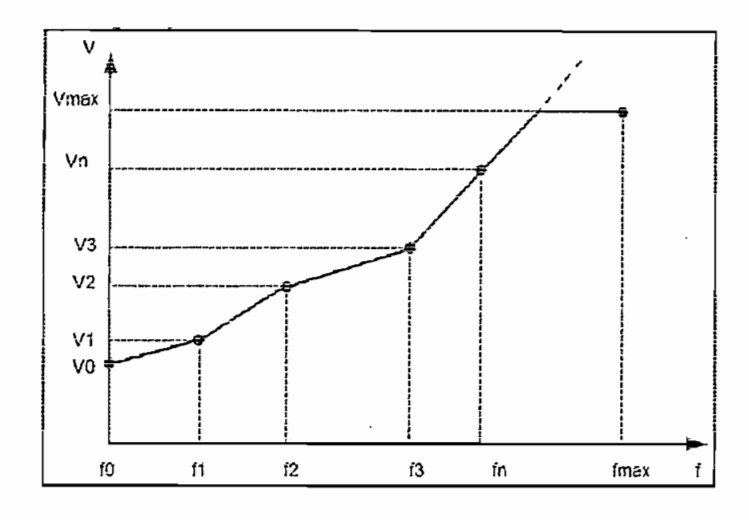

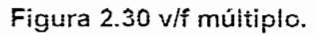

El convertidor utiliza un modelo matemático interno del motor junto con una monitorización extremadamente rápida de la intensidad de consumo, para calcular la posición y velocidad de giro real del rotor. Aunque no haya un sensor de posición o velocidad desde el motor, el sistema de control realiza un lazo cerrado, porque compara las características internas del modelo con las características de funcionamiento deseadas. Fig. 2.31. Es más complejo que el FCC y por tanto más difícil de operar.

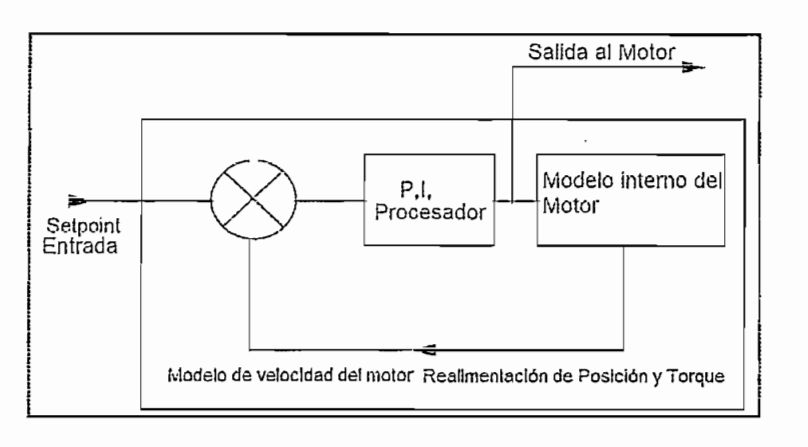

#### 2.4.1.2.3 Identificación de Fuentes para dar las órdenes al convertidor Una ventaja de ios variadores aquí descritos, es permitir el ingreso de las

Una ventaja de los variadores aquí descritos, es permitir el ingreso de las instrucciones de operación del usuario por diferentes vías. Las órdenes de control están directamente relacionadas con el funcionamiento de!

Las órdenes de control están directamente relacionadas con el funcionamiento del motor, destacándose el arranque/paro, "JOG", inversión de giro, entre otras. La orden de consigna es ingresar un nivel de referencia de frecuencia, voltaje o

La orden de consigna es ingresar un nivel de referencia de frecuencia, voltaje o velocidad al variador.

Se dispone de 3 fuentes para dar las órdenes de control y consigna al convertidor. Estas son: el panel de mando, las entradas/salidas-digitales/analógicas y la interfaz de comunicación. Es posible alternar entre las fuentes para encontrar un mecanismo accesible de manipulación del convertidor. Los paneles de mando utilizados como fuentes de órdenes y/o consigna, junto a

Los paneles de mando utilizados como fuentes de órdenes y/o consigna, junto a los recursos de visualización que ofrecen, cambian en función del variador y su versión. Cuando las órdenes ingresan por las entradas digitales/analógicas, se define el modo de control local del variador, en cambio cuando se introducen por la interfaz de comunicación mediante un protocolo, se define el modo de control remoto.

#### 2.4.1.3 Dispositivos para configurar los convertidores La configuración consiste en ingresar valores a los parámetros del sistema

La configuración consiste en ingresar valores a los parámetros del sistema inteligente del convertidor. Para esto se utilizan dos clases de dispositivos: los paneles de mando fijos o insertables y/o el paquete de software DriveMonitor, desde el PG/PC.

El panel de mando consiste en un display de caracteres alfanuméricos, con cursores y teclas de función<sup>14</sup>. Su utilización es descrita por el fabricante en las Instrucciones de uso del inversor. Existen varios para cada equipo y se diferencian por las opciones de parametrización, almacenamiento, comunicación y visualización que permiten.

 $14$  Los principales paneles de mando se encuentran en los anexos 2.4, PARA MMV, MIDI, MASTER, y MM420

Para la configuración desde el PC/PG se requiere un cable de comunicación serial cruzado, con dos conectores BD9's (macho interfaz serial convertidor, hembra PC) en los extremos; que el inversor disponga de un puerto de comunicación RS-232 (Para los MM3 y MM4 este puerto es un accesorio independiente del equipo); y el paquete de configuración del equipo.

#### 2.4.1.3.1 Parametrización del MasterDrive VC

La lógica de parametrización de los MasterDrive's VC, se basa en componentes funcionales parametrizables y enlazables entre si: Se puede comparar al esquema de representación del lenguaje de programación de PLC's FBD (Function Block Diagram según IEC), el cual muestra bloques con entradas y salidas, las cuales se conectan con otros bloques por medio de cables o en forma simbólica.

Los componentes funcionales tienen aplicaciones específicas y constan de: entradas, salidas, parámetros y se procesan en niveles de tiempo. De acuerdo a la función se clasifican en 6 grupos: Procesamiento de bornes de entrada, procesamiento de bornes de salida, componentes funcionales libres, sincronismo angular y posicionamiento, control de secuencia interno y cálculo de consigna y componentes funcionales de reserva. Para el intercambio de información (entradas/salidas) entre componentes funcionales, se utilizan los Binectores y Conectores:

Los binectores utilizan bits para almacenar señales booleanas, se representan con la letra B, así como: el binector B0000 que es un bit con el estado 0 lógico, el B0001 que tiene el estado 1 lógico, el B0018 refleja el estado de la entrada digital 5 del convertidor, etc.

Los conectores se utilizan para almacenar valores digitales, que pueden tener Iongitudes de 16 y 32 bits: Se representan con las letras K y KK respectivamente. Por ejemplo, el conector K0011 almacena el valor de la entrada analógica 1 del convertidor tras un tiempo de muestreo, el conector K6001 guarda la primera<br>palabra de control recibida por el variador desde el puerto serie 2.

Los parámetros, son las vías de acceso del usuario a los componentes funcionales para programar una aplicación, interconectándolos mediante binectores y conectores, como también para la observación de señales internas del convertidor.

Se los agrupa por la función que realizan en: parámetros funcionales, parámetros BICO y parámetros de observación (los cuales solo se pueden leer). Además en los parámetros que necesitan de varios valores para distintas aplicaciones, se utilizan los índices, que son llenados selectivamente con valores para el mismo parámetro.

El un grupo especial de parámetros funcionales pertenecen a los llamados juegos de datos funcionales (JdD-Func). Los parámetros aludidos poseen cuatro índices: Esto significa que en cada parámetro, bajo cada índice hay un valor, es decir bajo un número de parámetro, se pueden archivar un total de cuatro valores de parámetro y el juego de datos funcionales activo (P576, P577) determina el valor que se utiliza. Otro grupo de parámetros funcionales pertenecen al juego de datos del motor (JdD-Mot) y operan de la misma forma que el JdD-Func. Un parámetro B tiene dos índices, en cada índices, en cada índices, en cada índices, en cada índices, en cada

Un parámetro BICO tiene dos índices, en cada índice se forma un juego de datos BICO (JdD-BICO); el cual se escoge desde un parámetro seleccionador (P590) que define el JdD-BICO que debe ser utilizado por el convertidor y por lo tanto, el valor del índice a maneiarse.

#### 2.4.2 SINÓPSIS DEL PLC S7-200-216

El PLC S7-200-216 pertenece a la familia S7-200 por tanto su lógica de funcionamiento es la misma que la de todos en ésta serie.

#### 2.4.2.1 Características constructivas del S7-200-216 La CPU 216, comprende: alimentación AC (85V-264V), 24 entradas DC (24V-7mA

La CPU 216, comprende: alimentación AC (85V-264V), 24 entradas DC (24V-7mA terminal en "ON", 5V terminal en "OFF") y 16 salidas tipo relé (5 - 30Vdc hasta 250Vac). Dos pórticos de comunicación (puerto 0 y puerto 1)<sup>15</sup>. Se cuenta con un selector de tres posiciones ubicado en ia tapa frontal deí CPU

Se cuenta con un selector de tres posiciones ubicado en la tapa frontal del CPU que establece el modo de operación. Si el selector se pone en STOP, se detendrá la ejecución del programa. Si se pone en RUN, se iniciará la ejecución del

<sup>&</sup>lt;sup>15</sup> Los recursos de hardware utilizados, se describen detalladamente en los anexos 2.5.1, 2.5.2

programa. Si se pone en TERM, no cambiará el modo de operación anterior. El usuario puede reconocer la posición de este selector dentro del programa mediante un bit de aviso (SM0.7), mientras se encuentra en RUN o a pasado de este a TFRM

La memoria disponible en el CPU 216 para el programa de usuario puede máximo ocupar 4KW en la memoria EEPROM, mientras que el tamaño de los datos de usuario llega hasta 2.5KW en la memoria RAM.

#### 2.4.2.2 Lógica de funcionamiento del S7-200

La lógica de funcionamiento es la forma que el PLC ejecuta las instrucciones ingresadas por el usuario y la forma de acceder a los datos guardados en su memoria.

La lógica de funcionamiento es ia forma que eí PLC ejecuta ias instrucciones

#### 2.4.2.2.1 Ciclo de programa e Imagen de proceso Las instrucciones se ejecutan en forma cíciica, seguido de otras tareas que

Las instrucciones se ejecutan en forma cíclica, seguido de otras tareas que cumple secuencialmente, definiéndose de esta forma la imagen del proceso.

Las tareas realizadas en un ciclo de programa contemplan: leer las entradas físicas, ejecutar la lógica de control del programa almacenando los datos en los espacios de memoria, procesar eventos de comunicación, efectuar un autodiagnóstico de su sistema y por último escribir en las salidas los valores obtenidos de las tareas anteriores. A los espacios de memoria utilizados para quardar el valor acorde con el estado de las entradas y las salidas físicas se denomina imagen del proceso. Esta definición es un poco baga, ya que al introducirse en la programación detenidamente, se llega a conceptuar a la<br>imagen, como toda la lógica de control ejecutada por el PLC.<sup>16</sup>

#### 2.4.2.2.2 La memoria y su direccionamiento

El usuario debe considerar el tamaño de las memorias disponibles en el CPU, en la implementación del programa, sobre todo cuando sea necesario cargar librerías o herramientas que requieran mucho espacio de memoria para su ejecución.

<sup>16</sup> Las generalidades del S7-200 esta disponible en el "Manual del sistema de automatización S7-200"

La memoria de¡ CPU esta dividida en dos partes: programa y datos, bn la La memoria del CPU esta dividida en dos partes: programa y datos. En la memoria de programa se reúne todas las instrucciones introducidas por el usuario en la creación de su proyecto, mientras que en la de datos están todos los valores utilizados por el PLC y el usuario para realizar cálculos aritméticos con la lógica del programa. A su vez, la memoria de datos que tiene relación con la concepción<br>de imagen de proceso, es dividida en áreas con funciones específicas. Teniendo:

Área de variables (V), área de entradas (I), área de salidas (Q), área de marcas17 ( $\alpha$ ), área de marcas ( $\alpha$ ), área de emperadores ( $\alpha$ ), área de  $\alpha$ , área de marcas ( $\alpha$ ), área de  $\alpha$ (M), área de marcas especiales (SM), área de temporizadores (T), área de contadores (C), área de contadores rápidos (HC), área de acumuladores (AC), área de entradas analógicas (AI), área de salidas analógicas (AQ), área de relés de control secuencial (SCR o S) y otras áreas definidas en el PLC que dependen<br>de la inserción de módulos de funciones adicionales.<sup>18</sup>

Con esto se entiende que, para acceder a los datos en el PLC, hay que utilizar un formato, en el cual se describe el área de memoria de datos, acompañada de otros indicadores, que definen si se direcciona bits, bytes, palabras o doble palabras.

Micro of Loo, do configuran esses en forto del camputado si continuito e film Micro/Win. Para conectar el puerto serie del computador personal que generalmente utiliza el protocolo RS-232, se utiliza un cable de comunicación denominado "cable PC/PPI" ya que contiene acoplado en su longitud un<br>dispositivo que convierte las señales (RS-232/RS-485 y viceversa) y define la pociare que comunicación entre 1.2K y 38.4Kbps 19 mediante varios interretores interretores interretores inter boldad do comamodolon

<sup>&</sup>lt;sup>17</sup> Las "marcas" (según SIMATIC) son definidas como "relés internos" por IEC. Las marcas especiales (SM) permiten ejecutar diversas funciones de estado y control. Asimismo, sirven para intercambiar informaciones entre el S7-200 y el programa, pudiéndose utilizar en formato de bits, bytes, palabras o palabras dobles.

 $^{18}$  Refiérase al Anexo 2,5,3 y 2,5,4<br> $^{19}$  La velocidad de transmisión debe ser ratificada desde STEP 7- Micro/Win

STEP 7-Micro/WIN 32 (versión 3.2 SP1), es un paquete de programación de 32 bits para el S7-200, que requiere uno de los sistemas operativos siguientes: Microsoft Windows 95, 98 SE, Me, NT V4.0 o superior y 2000. No se ha comprobado bajo Windows XP.

Se trata de un software de configuración amigable y completo, muy versátil para la creación de proyectos de automatización gracias a la capacidad de incorporar librerías prediseñas para aplicaciones específicas (comunicación USS, Modbus, o personalizadas), y a la posibilidad de representar las instrucciones del programa Lenguaje de programación y tipos de operaciones

#### Lenguaje de programación y tipos de operaciones

La Comisión Electrotécnica Internacional (IEC) ha desarrollado una norma global dedicada a numerosos aspectos de la programación de PLC's. El objetivo de esta norma es que los fabricantes de autómatas programables ofrezcan una gama de operaciones similares para la programación. Debido a esto el S7-200 ofrece dos juegos de operaciones: el juego de operaciones IEC que cumple la norma IEC 1131-3 y el juego de operaciones SIMATIC diseñado específicamente para el S7-200, ocupando completamente su potencialidad en aplicaciones complejas.

Estos juegos de operaciones, son visualizados en el entorno de STEP7 Micro/Win 32 con algunas de las representaciones siguientes:

Lista de Instrucciones (AWL-SIMATIC). Es la programación mediante código de instrucciones. (Juego de operaciones nemotécnicas)

Esquema de Funciones (FUP-SIMATIC). Es la representación utilizando Diagramas de Bloques de Función, también conocido como FBD para IEC.

Esquema de contactos (KOP-SIMATIC). Es la representación con símbolos eléctricos, tradicionalmente conocido como escalera o LD en la IEC.

Ei juego de operaciones SIMATíC20, al ser más completo y representándose en  $\log$  de operaciones emplementos que ber may complete y representandose en AWL contiene todas las operaciones básicas que brindan mayor eficiencia y versatilidad para tareas de programación complejas como comunicación.

<sup>&</sup>lt;sup>20</sup> El juego de operaciones está disponible en el manual "Sistema de automatización S7-200"

Entre estas operaciones se destacan: operaciones con contactos, de comparación, con salidas, con temporizadores, contadores y reloj de tiempo real; operaciones aritméticas, para incrementar y decrementar, de transferencia, lógicas, lógicas de pila, conversión, de interrupción y comunicación y por último de control del programa

El control del programa de usuario, se lo realiza comúnmente utilizando las operaciones relacionadas con: subrutinas y saltos a una instrucción. También se utilizan interrupciones, que sirven además, para interactuar con las entradas físicas. La rutina de interrupción se ejecuta como respuesta a un evento interno (comunicación, temporización o contaje) o externo (flanco positivo, negativo) asociado.

### 2.4.3 **SINOPSIS BEL** QP3 V2.05

El OP3 es un instrumento de presentación de texto, con el que se establece, la Interfaz entre el Operador y la línea de producción, en la implementación del proyecto.

### 2.4.3.1 Características constitutivas del OP3

Está constituido por: un display de cristal líquido de 2 líneas por 20 caracteres, 18 teclas de membrana, dos pórticos de comunicación y un jack de alimentación Fig.<br>2.32.

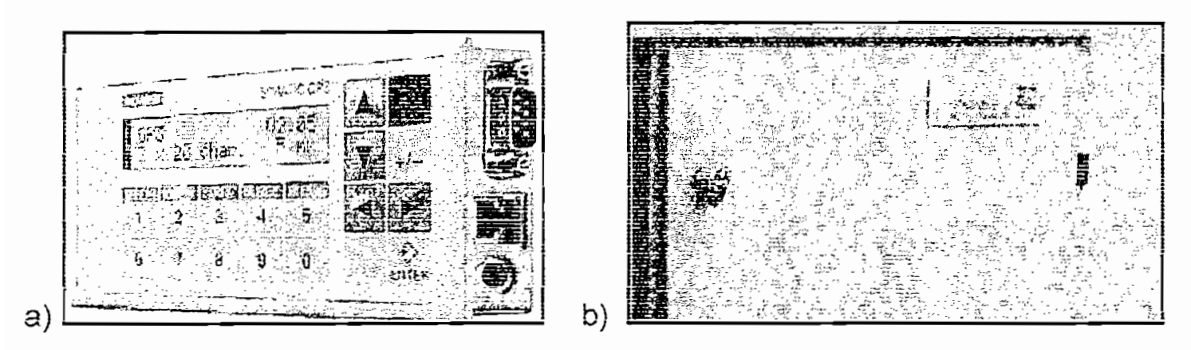

Figura 2.32. a) Panel Operador OP3 b) Ubicación

El teclado se divide en 3 partes: teclado numérico, teclado de sistema y teclado<br>de función o soft (Entran en ejecución pulsando "SHIFT"+Fx). Fig. 2.33

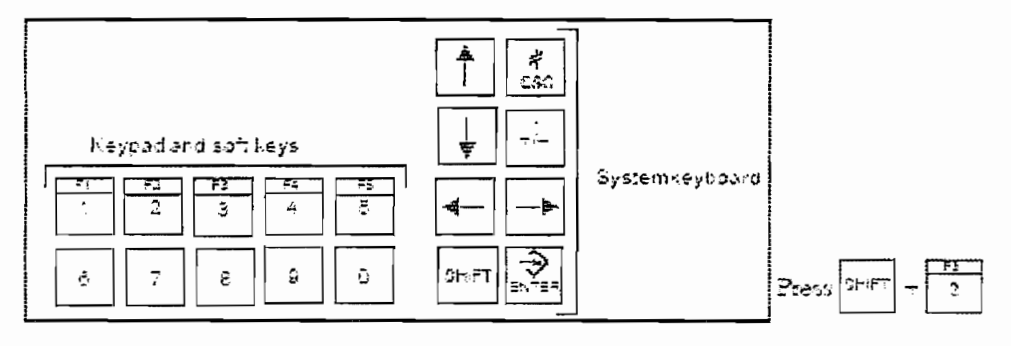

Este dispositivo asimismo consta ds 3 memorias, una EPROM/RMOS para

Este dispositivo asimismo consta de 3 memorias, una EPROM/RMOS para almacenar su sistema operativo, una Flash de 128 Kbytes para guardar el programa de usuario y una RAM para manejo de datos de usuario.

## Para arrancar este dispositivo, ia aumentación se la realiza en dos posibles

Para arrancar este dispositivo, la alimentación se la realiza en dos posibles formas, pero no ambas al mismo tiempo. En su extremo derecho está disponible un jack para energizar mediante una fuente externa (24Vdc). Por otro lado, sin necesidad de tener alimentación en el conector antes descrito, el OP3 es energizado al acoplarse a otro dispositivo en una red, utilizando el cable de su Una vez conectada la aumentación ai dispositivo, este realiza funciones de test y

Una vez conectada la alimentación al dispositivo, este realiza funciones de test y supervisión hasta arrancar, revisando el estado de cada una de las memorias soportadas. El usuario además tiene la posibilidad de realizar una prueba más Permite e! ingreso de datos alfanuméricos, ia asignación de 5 teclas de función

Permite el ingreso de datos alfanuméricos, la asignación de 5 teclas de función F1,..., F5 también conocidas como teclas soft, indicación de avisos de estado del proceso y avisos propios de este sistema, indicación de reloj, configuración mediante software desde un PC/PG, comunicación con PLC's de las series S7-200/300/400, protección con 10 niveles de contraseña y limitación de valores de entrada.

La operación general depende del uso adecuado del teclado, destacándose las teclas de función por la facilidad que brinda para delegar tareas específicas a cada tecla.

## En el OP3 existen independientemente dos niveles de operación, el nivel de

En el OP3 existen independientemente dos niveles de operación, el nivel de **Nivel de imágenes**

## Una imagen (screen o pantalla) se puede comparar a una ventana de Windows,

Una imagen (screen o pantalla) se puede comparar a una ventana de Windows, desde la cual se abren otras ventanas o se visualizan datos ocupando a conveniencia el espacio del display. Cada imagen diseñada, esta compuesta de máximo 20 entradas de imagen (screen entries), a las cuales se accede con el movimiento de los cursores Fig. 2.34.

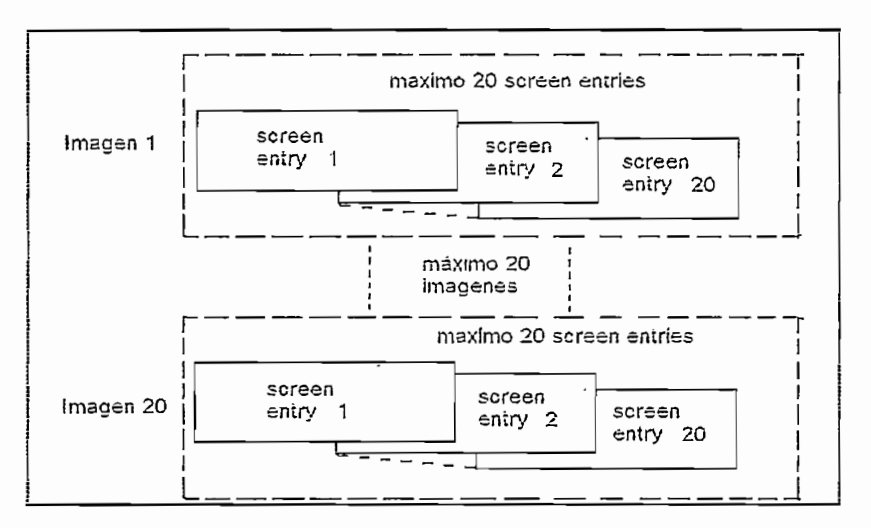

Cada entrada de imagen, es presentada en el dispiay y esta conformada por

Cada entrada de imagen, es presentada en el display y esta conformada por Entendiéndose el texto estático como ios símbolos aifanuméricos fijos en una

Entendiéndose el texto estático como los símbolos alfanuméricos fijos en una entrada de imagen, los campos son espacios de caracteres cuyo argumento o texto cambia, enviando/recibiendo indicaciones al/del proceso. Y las funciones de las teclas soft se entienden como órdenes proporcionadas por el operador para ser discernidas por el OP3 o el PLC. **Ramificación de imágenes**

## Cuando se utiliza varias imágenes, eí programador puede elegir ia forma de

Cuando se utiliza varias imágenes, el programador puede elegir la forma de intercambiar la visualización entre ellas. Para esto se utiliza la jerarquía de imágenes o el directorio.

#### Jerarquía Impüca tener un orden de acceso a ias imágenes, así se tiene que ai diseñar 3 a ias imágenes, así se tiene que

Implica tener un orden de acceso a las imágenes, así se tiene que al diseñar 3. imágenes, la número 1 es la inicial, seguida de la 2 y por último la 3. Cuando el OP3 arranca, por defecto aparece en el "Aviso de reposo", al pulsar la tecla ENTER, aparece la imagen inicial, desde esta la siguiente imagen mostrada depende de la programación, lo más usual es ocupar las teclas de función (F1,..., F5), con lo cual a medida que se vayan pulsando irán apareciendo las imágenes 2 y 3, cada una con sus respectivas entradas de imagen (E. l.) proyectadas. Fig. 2.35. Para retroceder de paso en paso se utiliza la tecla ESC, a no ser que el cambio de imágenes se lo haya hecho desde el PLC, con lo cual retornará a la última imagen donde se utilizó el teclado del OP hasta llegar al aviso de reposo. Este sistema puede retener hasta 20 imágenes anidadas.

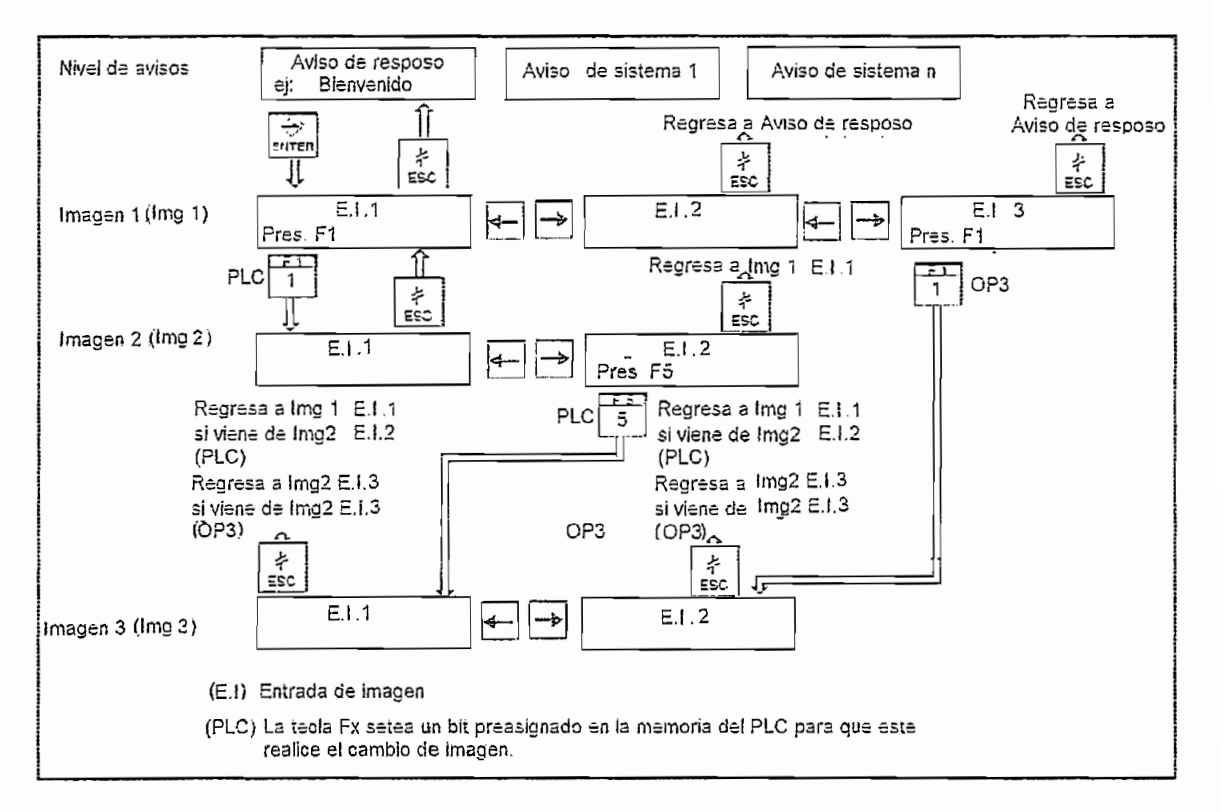

**¡ recio no**

#### Directorio

Ocupar un directorio o Índice de imágenes es recurrir a una imagen inicial en donde están en forma de lista todos los nombres de las imágenes proyectadas. Utilizando los cursores se resalta una de ellas y se pulsa ENTER, con esto el display muestra la primera entrada de la imagen seleccionada. Para retornar al

directorio se utiliza la tecla ESC o se asigna a una tecla soft la función: "Selección índice de imágenes". **Nivel de Avisos**

#### Nivel de Avisos Un aviso es un mensaje que aparece en eí dispiay indicando frases concernientes

Un aviso es un mensaje que aparece en el display indicando frases concernientes. al proceso o al desempeño del OP3 en forma de interrupciones. Está relacionado con un determinado evento, que al producirse, interrumpe la presentación de las imágenes, saltando a mostrar el mensaje. Al producirse varios eventos a la vez, los avisos se van almacenando en una cola de espera mostrándose en la pantalla el que tenga mayor prioridad, hasta cuando sean atendidos de uno en uno por el operador, pulsando la tecla ENTER.  $\mathcal{S}$  differencia los avisos de sen $\mathcal{S}$ 

Los avisos de sistema informan dei estado del OP y sobre manejos erróneos o

Los avisos de sistema informan del estado del OP y sobre manejos erróneos o problemas en la comunicación inherentes al equipo. Los avisos de servicio son activados por el PLC y contienen consejos,

Los avisos de servicio son activados por el PLC y contienen consejos, advertencias, indicaciones relativas al proceso. Son proyectados por el programador en el software de configuración del OP y deben ser activados por el programa de usuario del PLC. El primer aviso de servicio, es definido por fábrica y se lo denomina Aviso de reposo, aparece en el display cuando el OP terminó su arranque y marca el punto de partida para los avisos e imágenes. Como norma estándar de fabricación indica la versión (V 2.05), el tamaño del display (2\*20 caracteres), y la altura de los caracteres (5mm) Fig. 2.26, pudiéndose alterar su contenido en la configuración.

## $\mathcal{C}$

El OP3 es configurado desde un PC o una PU, en el cual se ha instalado SIMATIC ProTool/Lite. Para esto se utiliza el cable suministrado con el equipo,  $\sum_{i=1}^{n}$ 

Por otro lado, el panel operador tiene cuatro modos de servicio para su configuración: Online, Offline, Transferencia MPI y Transferencia serie. "Online" se usa para que el OP se comunique con el PLC, "Offline", para que no se comunique con ningún dispositivo conectado en sus puertos, "Transferencia MPI"

para introducir ei OP en una red con S/-300 y " i ransferencia serie" para para introducir el OP en una red con S7-300 y "Transferencia serie" para conectarse un PU/PG utilizando el protocolo RS-232.

Además, en ia fase de configuración se definen todos los parámetros que Además, en la fase de configuración se definen todos los parámetros que involucran conectar este dispositivo dentro de una red y el programa de usuario: que incluye los niveles de operación y otras funciones específicas como:<br>contraseñas y reloj.

#### 2.4.4 EQUIPOS ADICIONALES NECESARIOS PARA LA IMPLEMENTACIÓN

2.4.4.1 Fuente **LOGO!** Power

Referencia: 6EP1 332-1SH4121

Entrada: monofásica AC

Tensión nominal Ue nom: 120-230VAC

Rango de tensión de entrada: 85 a 264V AC

Frecuencia de la red nominal: 50/60Hz; 47 a 63Hz

Limitación de la intensidad de conexión: < 30A

Fusible de entrada incorporado: interno

Salida: tensión continúa estabilizada y aisiada galvánicamente

Tensión nominal Ua nom: 24V DC

Intensidad nominal la nom: 2.5A

Posibiiidad de conexión en paralelo para aumenta la potencia: 2 unidades. Fig. 2.36.

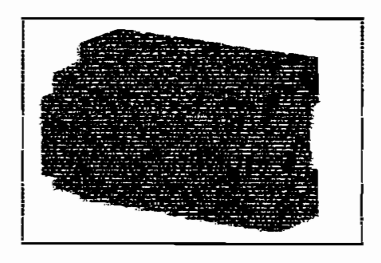

<sup>21</sup> Las características se encuentra en e! anexo 2.6

Sensor inductivo (Fig. 3.37 a) de proximidad para detectar las revoluciones de la cuchilla metálica y así contabilizar el número de planchas cortadas montado sobre<br>la estructura metálica que sujeta al cabezal, cerca de la cuchilla Fig. 2.37 b).

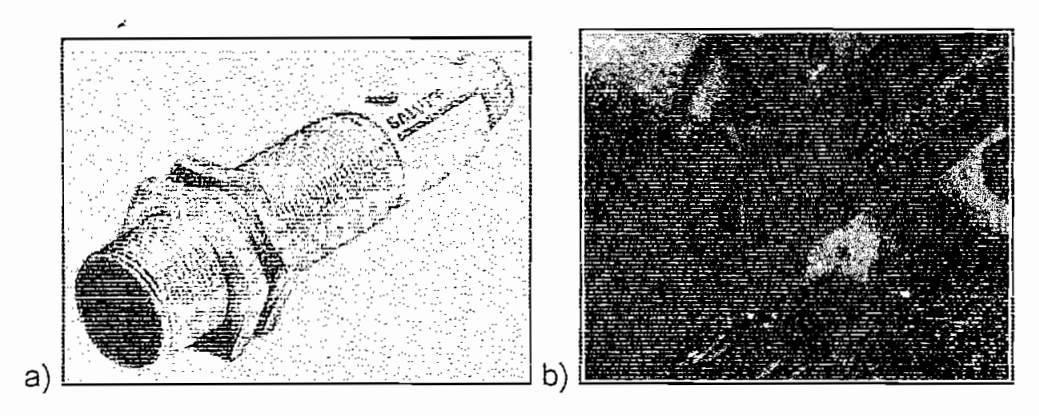

Figura 2.37 a) Sensor inductivo de proximidad b) ubicación

Salida tipo transistor tipo PNP, normalmente abierto<sup>22</sup>.

Distancia de sensado (Sn): 5mm.

Diámetro: M18×1.

Largo: 83mm.

#### 2.4.4.3 Interruptor de posición

Sensor limit swchit para detectar el temple del cartón entre las máquinas corrugadora y cortadora, ubicado al final de la trasportadora que acarrea el<br>material hacía la cortadora Fig. 2.38.

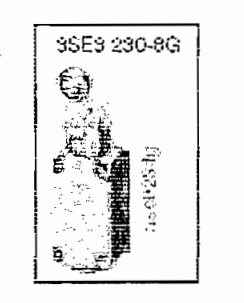

Figura 2.38 Interruptor de posición

<sup>&</sup>lt;sup>22</sup> Las características se encuentran en el anexo 2.7

Posee dos contactos de acción instantánea.

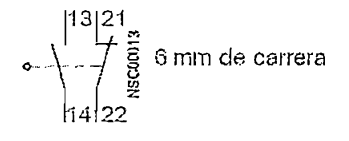

El tipo de accionamiento es $^{23}$ :

Palanca de rodillo -. GW (Fig. 2.39).

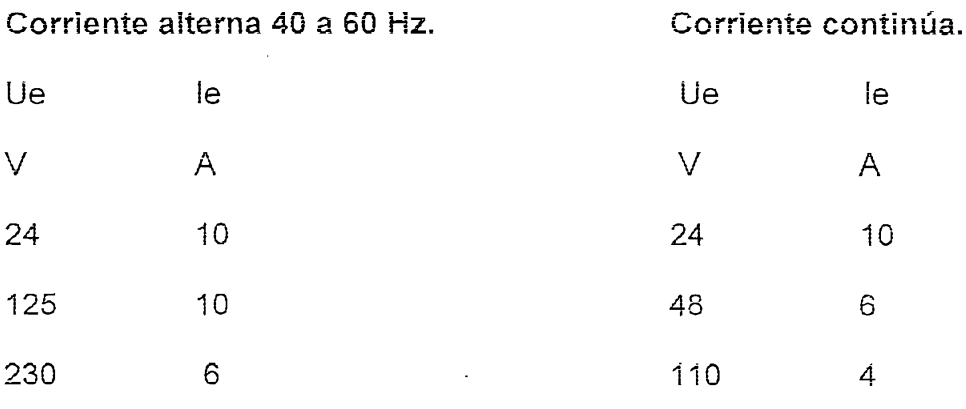

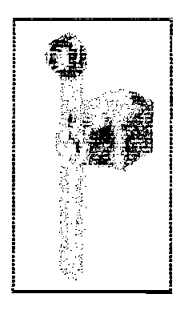

**Figura 2. 39 Paianca de rodiüo de íongitud regulable**

<sup>&</sup>lt;sup>23</sup> Las características se encuentran en el anexo 2.8

## CAPÍTILO<sub>3</sub>

## REQUERIMIENTOS PARA LA IMPLEMENTACIÓN DE LAS COMUNICACIONES

### **INTRODUCCIÓN**

Como ya se describió en ei capítulo anterior, eí CPU 216 es capaz de manejar dos pórticos de comunicación, utilizando protocolos independientes para cada uno. Se pueden establecer entonces, dos interfaces de comunicación simultáneas para efectuar ei controi de ios convertidores de frecuencia y así cumplir con los objetivos dei presente trabajo.

En eí presente capítuio se describe ia comunicación entre ei OP3 y el PLC, corno también ia comunicación entre este último y los convertidores de frecuencia, dando a reliucir efectiva de comunicación de comunicación de comunicación que permite este comunicación que pe  $\frac{1}{2}$ 

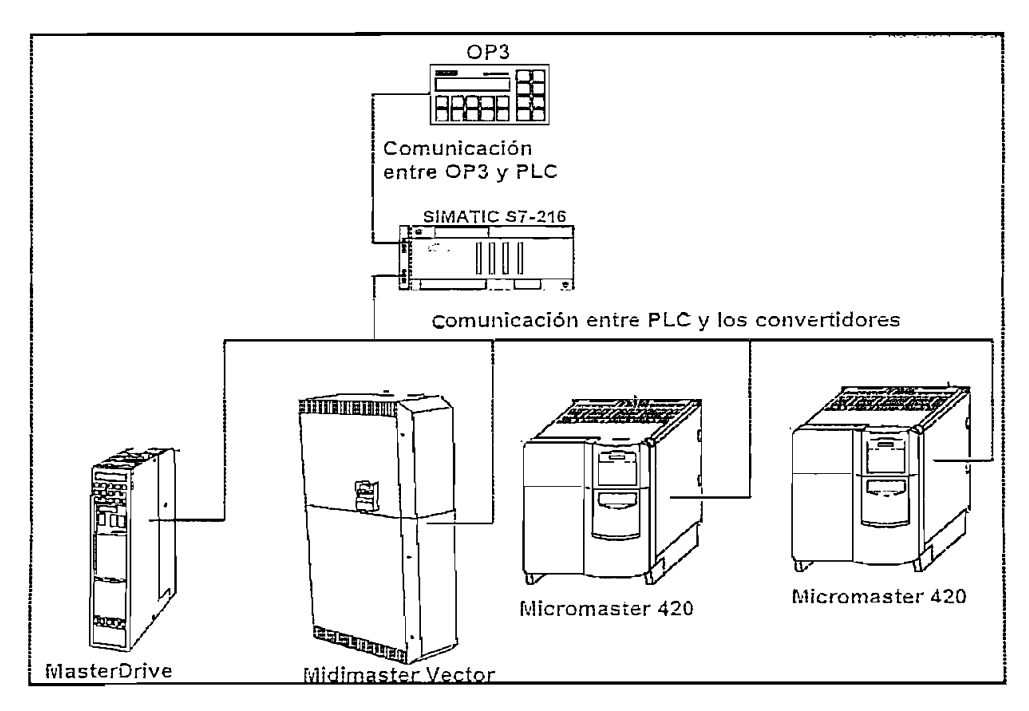

Figura 3.1 Comunicación el PLC, OP3 y los variadores.

### **3.1 COMUNICACIÓN OP3 – PLC**

La comunicación entre ei OP3 y ei PLC S7-200 se lleva a cabo tras conectar el La comunicación entre el OP3 y el PLC S7-200 se lleva a cabo tras conectar el cable de comunicación provisto por el fabricante del panel, a la interfaz 1 del CPU<br>216. Fig. 3.2.

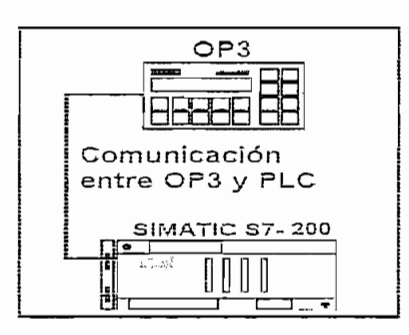

Figura 3.2 Red PLC OP3

Una vez conectados, se establece la comunicación tras configurar en cada equipo varios aspectos descritos a continuación, comenzando por una breve descripción del protocolo PPL

#### **3.1.1 EL PROTOCOLO PPI PARA** COMUNICAR EL OP3 CON EL PLC

El protocolo PP! (Point to Point Interfaz) se basa en la arquitectura de! sistema OS! de las siete capas, implementándose en una red anillo con testigo "Token OSI de las siete capas, implementándose en una red anillo con testigo "Token ring", conforme al estándar PROFIBUS descrito en la norma europea EN 50170, que permite la compatibilidad entre los dispositivos que la cumplen, aunque sean<br>de distintos fabricantes y utiliza el estándar RS-485 con cables de par trenzado, razón por la que se permite interconectar hasta 32 dispositivos en un segmento de red. Cada segmento de concerta násia oz dispositivos en un segmento de la velocidad de comunicación y de! tipo de cable utilizado.

PP! es un protocolo asincrónico, cuyos caracteres consisten en; un bit de inicio, ocho bits de datos, un bit de paridad par y un bit de parada, que junto con las direcciones de estación fuente y destino, su longitud y ia forma de realizar ia suma de comprobación de integridad de datos, definen ei telegrama o trama.

El protocolo traslada ia información entre estaciones, las cuales son dispositivos inteligentes configurados como maestros o como esclavos. Un maestro es capaz de ejecutar periodes and macedos o como cociavos. Un macedo co capaz de ejecutar peticiones al resto de estaciones en el bus. Un esclavo solo puede<br>responder a las peticiones sin lanzar una por su cuenta.

tn una red PPI estación una red PPI estación maestra por estación maestra por estándar de fábrica, así estánda<br>Estación estándar de fábrica, así estándar de fábrica, así estándar de fábrica, así estándar de fábrica, así e ena roa PLC S1-21-200 ena octación macotra por cotantiar do fabrica, aor mismo el PLC S7-200 es predeterminado como una estación esclava. Con lo que se puede deducir que el OP3 es el encargado de establecer la comunicación con el PLC, tras un tiempo de actualización de los datos que estos intercambian, definido en 200ms.

Los datos transferidos guardan relación con ciertas áreas de la memoria de datos<br>del PLC que deben ser preasignadas en este y establecidas en el OP3 bajo el seudo de de de produghado en este y colabiocidad en oriente bajo el  $\alpha$ onfino de pantero de aroa $\alpha$ , configuración de cada equipo.

### **3.1.2 MEMORIA. DEL PLC PARA LA TRANSFERENCIA DE DATOS**

Sequidamente se describen las áreas de memoria en el PLC que hacen operable la comunicación con el panel operador, diferenciando: las áreas de datos y las variables.

Entre ias áreas de datos que se puede definir, se tiene; área para número de ia io lab area de dalos que os puede del m, os derio: area para hamere de la seri, dica para

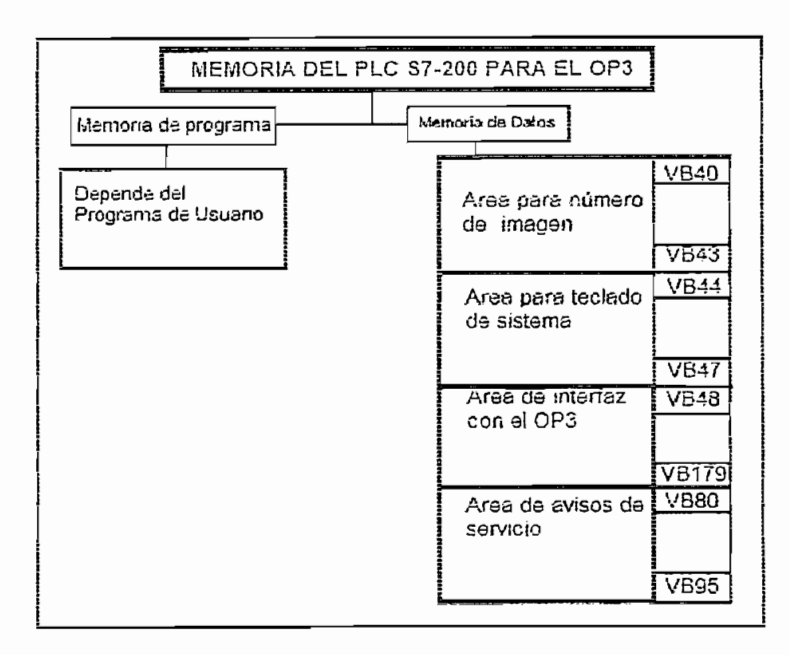

### **Área para número de la Imagen**

Se utiliza cuatro bytes que involucran dos palabras consecutivas (Fig. 3.4.) En la primera escara e juez que investeden exe pensario existendirez (inglés injumile primera el OP deposita en formato hexadecimal, el número de la imagen y el número de la entrada de imagen que actualmente se está mostrando en el display. En la segunda palabra, el usuario ingresa la imagen, y la entrada de<br>imagen, que desea se muestren en el display, de la siguiente forma: primero escribir OOOOH en esta segunda palabra, esperar por lo menos un segundo y escribir la dirección de la imagen anhelada, el OP detecta el cambio y modifica la parta en obdicir de la magen ennotadaj di en la ciedad di el minuto y medinale la 7, del byte tres, e ingresando la dirección de la dirección de signal de signal de signal de signal de signal <br>Si este no estado de puesto (bitalizar allegado de puesto (bitalizar al dirección de la dirección de la direcc 7, del byte tres, e ingresando la dirección designada. Si este no está puesto (bit<br>más significativo = 0) la imagen es entonces definida por el usuario.

| 2da     | Screen    | Screen entry     | Area para                               |                 |  |  |
|---------|-----------|------------------|-----------------------------------------|-----------------|--|--|
| palabra | siguiente | Byte 2<br>Screen |                                         |                 |  |  |
| i 1ra   | Screen    | Byte 1           | Screen entry                            | de la<br>Screen |  |  |
| palabra | actual    | Byte 0           | Screen                                  |                 |  |  |
|         |           | Nro bit          | $.2$   $.3$   $.4$   $.5$   $.6$   $.7$ |                 |  |  |
|         |           |                  |                                         |                 |  |  |

Figura 3.4 Área para número de la imagen

Se utiliza 2 palabras consecutivas (Fig. 3.5.), en las cuales al accionar una tecla del OP, se pone a uno el bit correspondiente en el área de memoria del PLC. Este permanece en uno mientras se sostiene pulsada la tecla. En esta área, además se encuentra un bit colectivo (bc) que sirve como control, se pone a uno cada vez<br>que se transfiere el área de teclado de sistema del OP al CPU.

|         |                  |   | З          |    | 5     | 6   |    | Area    |  |
|---------|------------------|---|------------|----|-------|-----|----|---------|--|
|         | 8                | 9 |            |    |       |     | bс | para    |  |
| Byte 1  |                  |   | <b>ESC</b> |    |       | ENT |    | Teclado |  |
|         |                  |   |            |    |       |     |    | de      |  |
| Byte 0  |                  |   | shift      |    | $+/-$ |     |    | Sistema |  |
| Nro bit |                  |   | .3         | .4 | .5    | .6  |    |         |  |
|         | Byte 4<br>Byte 3 |   |            |    |       |     |    |         |  |

Figura 3.5 Área para teclado del sistema

### Área de avisos

Solamente para avisos de servicio. Se utiliza 64bytes que se pueden repartir en 4 secciones, de las cuales sirven efectivamente 32bytes, que representan 256 bits. lo que implica tener disposición de 256 mensajes o avisos. En la figura a continuación se propone una sección de 8 palabras, 64 mensajes con su respectivo número de aviso.

| Byte 15 |      |        |                 |      |      |                 | 1111111 | Av64 |           |
|---------|------|--------|-----------------|------|------|-----------------|---------|------|-----------|
| Byte 14 |      |        |                 |      |      |                 |         |      |           |
| Byte 13 |      |        |                 |      |      |                 |         |      |           |
| Byte 12 |      |        |                 |      |      |                 |         |      |           |
| Byte 11 |      |        |                 |      |      |                 |         |      |           |
| Byte 10 |      |        |                 |      |      |                 |         |      |           |
| Byte 9  |      |        |                 |      |      |                 |         |      | Área de   |
| Byte 8  |      |        |                 |      |      |                 |         |      | Avisos de |
| Byte 7  | Av25 | ,,,,,, | ,,,,,,,         |      |      |                 |         |      | Servicio  |
| Byte 6  |      |        |                 |      |      |                 |         |      | Sección 1 |
| Byte 5  | Av17 | Av18   | Av19            | Av20 | Av21 | Av22            | Av23    | Av24 |           |
| Byte 4  |      |        |                 |      |      |                 |         |      |           |
| Byte 3  | Av9  | Av10   | Av11            | Av12 | Av13 | Av14            | Av15    | Av16 |           |
| Byte 2  |      |        |                 |      |      |                 |         |      |           |
| Byte 1  | Av 1 | Av2    | Av <sub>3</sub> | Av4  | Av5  | Av <sub>6</sub> | Av7     | Av8  |           |
| Byte 0  |      |        |                 |      |      |                 |         |      |           |
| Nro bit | .0   | .1     | .2              | .3   | .4   | .5              | .6      | .7   |           |

Figura 3.6 Área de avisos de servicios Se puede definir para cada aviso un nivel de prioridad, de uno a cuatro siendo

Se puede definir para cada aviso un nivel de prioridad, de uno a cuatro siendo mayor el de prioridad 4. Cuando en el área se encuentran activos varios bits al mismo tiempo, el OP3 pone todos los avisos en una cola de espera hasta que sean atendidos uno a uno por el operador mostrándole inicialmente los que tengan mayor prioridad. **Área de interíaz**

#### Área de interfaz

Esta área es necesaria solamente cuando se evalúan o utilizan las siguientes funciones del PLC S7-200.

Ajustar la fecha y la hora entre S7-200 y OP3.

Identificar el acoplamiento entre S7-200 con el OP (PPI).

Reconocer e! arranque deí OP en ei S7-200.

Reconocer el arranque del OP en el S7-200.

Se utiliza 16 palabras, de las cuales cada byte tiene asignaciones específicas de información<sup>26</sup>

Las variables son espacios de memoria como bits, bytes, palabras, doble paiabras en ias distintas áreas deí PLC (V, i, Q, M, T, C) que son afectadas directamente en las distintas áreas del PLC  $(V, I, Q, M, T, C)$  que son afectadas directamente desde el OP, siendo el principal recurso para la transferencia de datos de control, numéricos y de visualización en muchas tareas que ejecuta el programa de usuario de! PLC,

### **3.1.3 MANIPULACIÓN DE VARIABLES EN EL OF3**

espacios de caracteres de caracteres de caracteres para denominados en ciertas regiones de la cierta regiones d display cuando se muestra una determinada entrada de imagen diseñada.

Los campos pueden ser: de entrada, de salida o entrada/salida. En un campo de entrada se permite introducir valores numéricos o aifanuméricos para la variable; en un campo de salida e! OP muestra e! valor de una variable en forma de números o texto. Y un campo de entrada/salida permite visualizar y cambiar el valor de una variable.<sup>27</sup> Con esto se consigue la interacción entre el operador y valores almacenados en la memoria del PLC directamente.

que puede ser establece se semigaran sen antennare hamenes propis, que puede ser: BOOL, BYTE, WORD, DWORD, INT, DINT, CHAR, STRING y determinan el formato de transmisión de los valores y el espacio que ocupan en<br>memoria de datos del PLC.

Una variable booieana, está relacionada con un bit de! PLC: 10.0, V1.0, M2.1, etc. Similar concerne, como rendemada como: BYTE, BYTE, WORD, WORD, COM manipula codigo com las vandeles cómigos cómici o man<sub>i</sub>pular.

 $26$  La asignación de los bits del área de interfaz, está disponible en el anexo 3.3

<sup>&</sup>lt;sup>27</sup> Más detalles acerca de la configuración del OP están disponibles en el anexo 3.1 y en la Ayuda de ProTool.

Una variable entera (INT) es una palabra en la memoria del PLC (VW100) se transmite con el OP en formato de un número entero, al igual que una doble entera, y ocupa dos palabras.

Las variables que tienen formato STRING o CHAR transmiten únicamente caracteres alfanuméricos unidos en forma de cadenas para el OP y se expresan manteniendo este formato en el PLC.

Además, si una variable se representa como Texto en el OP, estará asociada a una lista enumerada de enunciados que acorde con el valor que tome la variable. se desplegará la correspondiente frase en el display del OP, por ejemplo: si se utiliza una variable booleana definida en 10.0, y asociada a una lista con enunciados: "Arranque" y "Paro". En función del estado de la entrada del PLC (1 o 0 lógico), se visualizará Arranque (cuando este en 1) o Paro (cuando este en 0) en la pantalla, permitiendo una mejor descripción y facilidad de entendimiento para el operador que manipula el OP3.

# **3.1.4 CONFIGURACIÓN DE** LA CONEXIÓN EN **RED DEL O?3** -CON UN PLC

En una red PPI, se pueden introducir más de dos S7-200's y máximo 2 OP's Fig.<br>3.7.

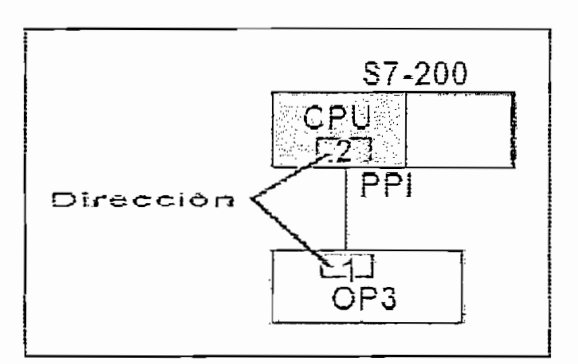

Figura 3.7 Red PLC OP y sus direcciones

Dirección de estación. Para el PLC es predefinido 2 y para el OP 1, no siendo obligatorio mantener este estándar de fabricación.

Interíaz. Se refiere ai pórtico utilizado por cada equipo, tn ei PLC S7-200-216 Interfaz. Se refiere al pórtico utilizado por cada equipo. En el PLC S7-200-216 pueden ser 1 y/o 2. Para el OP la interfaz del puerto RS-485 se la denomina IF-<br>1A, siendo este el único disponible para incluirlo en red.

La velocidad de transmisión. En el OP solamente son posibles las velocidades 9600 o 19200 bits/s. Debe estar acorde con las velocidades permitidas por los otros dispositivos, es predeterminada de fábrica la primera.

Para el PLC, el OP3 funciona como un periférico "plug and play", pues si se mantiene la configuración estándar de fábrica para estos equipos, el primero es esclavo y el siguiente es maestro. Conservando las direcciones de estación y la velocidad de transmisión, solamente se requiere conectar los equipos una vez cargados sus programas de usuario respectivos y comprobar el funcionamiento<br>del sistema.

Por último se debe recordar que la configuración de los parámetros para los S7-200's se la ejecuta desde una PC/PU con el Step 7 – MicroWin, y para los OP3<br>desde SIMATIC ProTool/lite.

### 3.2 COMUNICACIÓN PLC - CONVERTIDORES DE FRECUENCIA

Para establecer un alto nivel de control desde el PLC S7-200 y los drives SIMOVERT, es necesario tener un nexo de comunicación mediante un sistema de transmisión de la información, que se lo implementa a partir del protocolo USS<br>(Universal Serial Interfase).

En este cometido, el fabricante del PLC y los drives, dispone para los consumidores, librerías de comunicación cuya aplicación es limitada por sus diferentes versiones, que guardan relación con la tecnología adherida a los equipos en el momento de su aparición.

Esto implica un problema para el proyecto. Que dispone de equipos de dos generaciones consecutivas, como se describe a continuación:

Existen dos versiones de librerías para el manejo del protocolo USS, la versión antigua 1.0 y la versión nueva 2.0. La versión 1.0 soporta sólo los accionamientos MicroMaster 3 (MM3) de Siemens. La versión 2.0 soporta los accionamientos MicroMaster 3 (MM3) y 4 (MM4) de Siemens.

Todas las CPU's de la gama 22x (221, 222, 224, 226 y 226XM) soportan la nueva librería 2.0 instalada con la versión 3.2 de STEP 7-Micro/WIN 32. Las CPU's 21x no soportan esta librería.

En el presente proyecto se cuenta con accionamientos MM3 (MicroMaster Vector y MidiMaster) y MM4 (MicroMaster 420 y MasterDrive), y solo la nueva librería maneja los dos tipos de accionamientos pero en las CPU 22X. Como se dispone de una CPU 216, no se puede instalar en ésta, la nueva librería, sino solo la antiqua que maneja los accionamientos MM3.

Dadas estas condiciones y acrecentado por la disposición de los dueños de mantener sus equipos, la mejor solución es utilizar el driver USS universal, que requiere para comprender su funcionamiento, realizar un análisis inicial de ciertos conceptos generales del Protocolo USS.

### **3.2.1 BASES DEL PROTOCOLO USS PARA COMUNICAR EL PLC CON LOS DRIVES**

En el protocolo USS, el método de acceso al medio es Maestro - Esclavo, conducida en modo "half-duplex" con un sistema de único maestro y una<br>capacidad máxima de 32 nodos, para la comunicación vía bus serial.

Se caracteriza por tener una conexión multipunto basado en el estándar RS-485 y una estructura de la trama simple, confiable y fácil de implementar, que concuerda con los caracteres UART.

Siempre se designa ai PLC como maestro y a ios convertidores como esclavos.

Los esclavos son direccionados individualmente por el maestro, además estos jamás pueden tomar la iniciativa para transmitir y no es posible un intercambio directo de mensajes entre esclavos.

recepción desde el maestro hacia el coelavo; alempro co rociona ana comunidade con todos los esclavos a independidas no con que or mutedad o co comunique con todos los esclavos a la vez, en cuyo caso no se espera una respuesta de estos.

La trama del protocolo, se encuentra formada por los caracteres STX, LAE, ADR, los datos de red (variable con un máximo de 16 bytes) y BCC, como se muestra en la figura 3.8.

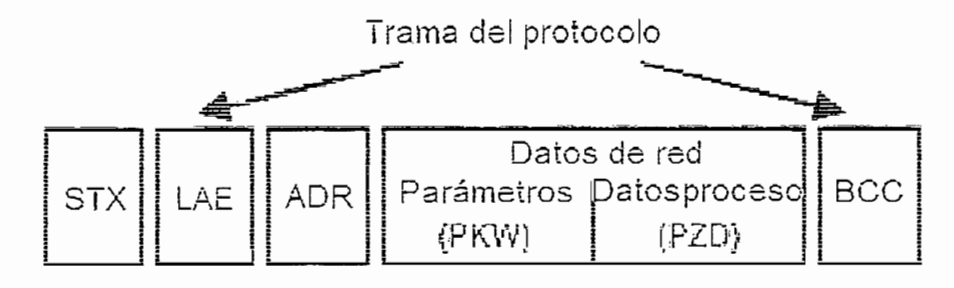

Figura 3.8 Estructura del telegrama

La trama comienza con un carácter de inicio tipo ASCII, llamado STX (Star of text), igual a 02 en hex.

 $\frac{1}{2}$ 

LAE = Longitud de ADR + longitud de datos de red + longitud de BCC

El ADR (Address byte) lleva la dirección del esclavo en binario y está constituido  $p_{\text{max}}$  is the property of  $\alpha$  and  $\alpha$  and  $\alpha$  and  $\alpha$ 

Los datos de red tienen como cometido, almacenar en máximo 16byíes de una manera temporal información de transmisión de transmisión de transmisión de transmisión, estados están formados por las farameters parameters parameter in a comparti, que como recentral de los parameters de los parameters por las áreas PKW (Parameter ID value) para comunicar los parámetros de los<br>convertidores y PZD (Process data) para los datos del proceso que comprende órdenes de control y consigna de los drives.

Se completa ia trama con un carácter BCC (Block Check Characíer) formado por 1 byte que sirve para la detección de errores. (Como calcula sirnplificadamente)

#### 3.2,1.2 Estructura de los Datos de red

El área PKW contiene los identifícadores necesarios, para que el maestro acceda a ios parámetros del esclavo con ei fin de leer y escribir sus valores. Cuando el escribir sus valores. Cuando a los parámetros del esclavo con el fin de leer y escribir sus valores. Cuando el<br>maestro envía estos a cada esclavo, responden indicando los cambios realizados en forma de reportes.

El área PZD contiene las órdenes de control y consigna. Cuando estas son envariado por enviadas presidentes en estado y el valor y el valor actual en valor actual en valor actual el v de consideration and consider the constant of the constant extensive processing the signal signal signal signal signal signal signal signal signal signal signal signal signal signal signal signal signal signal signal signa

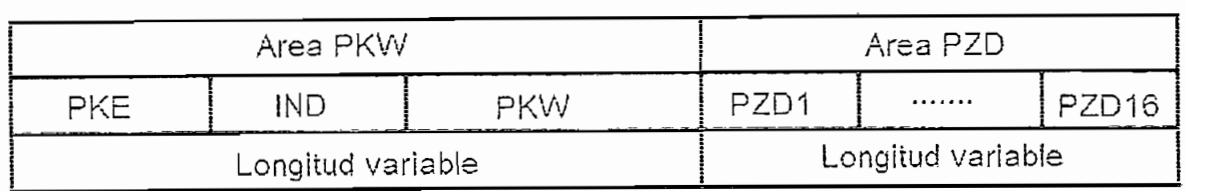

### *3.2.1.2,1 Área PKW*

Esta área sirve para lectura y escritura del valor de los parámetros de ios Esta área sirve para lectura y escritura del valor de los parámetros de los convertidores. PKW esta conformada por varias palabras distribuidas en tres partes que son: PKE (Parameter ID), IND (Indexación) y PWE (Parameter value).

Comprende la primera palabra del PKW, posee 16 bits que se los divide en tres partes: AK (Task- and response ID), SPM (Parameter change report), PNU (Parameter No). Fig. 3.10.

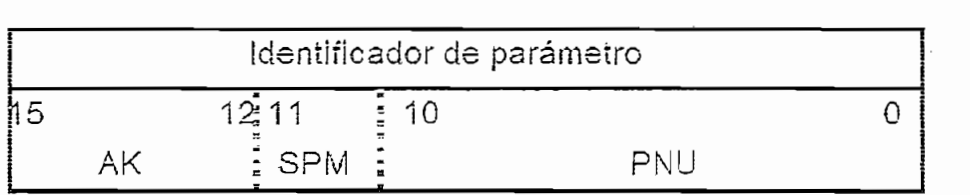

#### Figura 3.10 Estructura del PKE

Con los últimos cuatro bits del PKE, se define la tarea (task ID) a realizar en los parámetros del convertidor, a su vez este responde en los mismos bits si la tarea es o no cumplida (reply ID). En el anexo 3.4.1, se muestra el número de la tarea y<br>su significado, los mismos que son enviados desde el maestro al esclavo.

maestro. En el anexo 3.4.2 se encuentra ia descripción de **esta** concordancia y ias maestro. En el anexo 3.4.2 se encuentra la descripción de esta concordancia y las<br>asignaciones al Reply<sup>28</sup>.

Es e! bit 11 de! área de PKE que reporta e! cambio de parámetro y es enviado Es el bit 11 del área de PKE que reporta el cambio de parámetro y es enviado desde el esclavo hacia el maestro, con excepción de los MASTERDRIVE's que no soportan el reporte de cambio de parámetro.

independence in the continua mas of the parametric circy con-

### **!ND, índice dei parámetro, 2da palabra**

La segunda palabra del PKW (ÍND) transmite e! numero dei índice dei parámetro La segunda palabra del PKW (IND) transmite el número del índice del parámetro<br>a ser afectado, en el caso de parámetros indexados. Fig. 3.11.

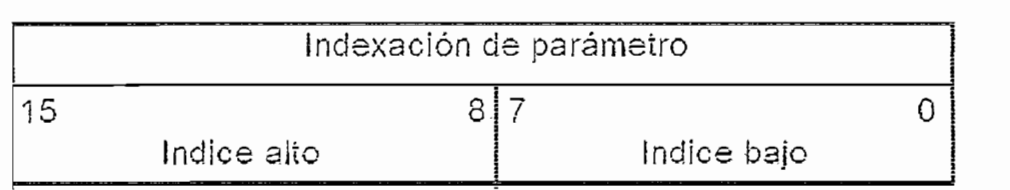

En ia parte baja del índice (bit O hasta 7), se escribe ei número del índice que va ser afectado, del parámetro descrito en el PKE. Como regla general desde el bit 8 hasta el 14, todos deben ser igual a cero 0.

#### **PWE, Valor del Parámetro, 3ra o 3ra y 4ía palabras**

Contempia una o dos palabras (16 o 32 bit's), que representan ia tercera o tercera y cuarta paíabras respectivamente dei PKW.

Aquí se coloca el valor del parámetro correspondiente ai número de parámetro establecido en el PKE y que es afectado en el variador.

<sup>&</sup>lt;sup>28</sup> En el anexo 3.4.3 se muestra el número de error cuando la tarea no puede ser cumplida.

Cuando se ingresa un número de índice en IND, estos bit's se designan para colocar el valor del índice especificado Fig. 3.12.

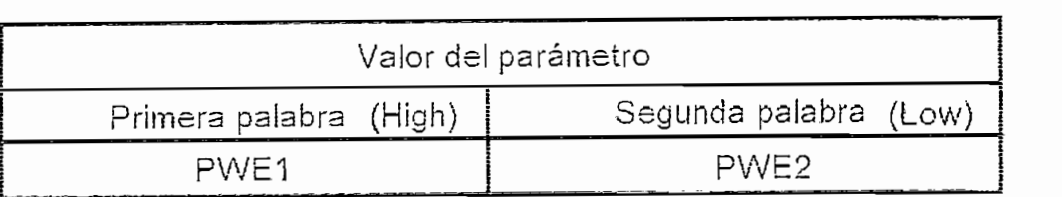

## El PWE define la longitud de todo el PKW, de ia siguiente forma: Si ei valor dei

El PWE define la longitud de todo el PKW, de la siguiente forma: Si el valor del parámetro es descrito con 16 bits, solo es necesario una palabra para el PWE, quedando PKW con 3 palabras. Si el valor del parámetro se describe con 32 bits, es necesario dos palabras para el PWE: PWE1 y PWE2, obteniendo el PKW con 4 palabras. Cuando no se conoce a ciencia cierta la longitud del valor del parámetro, se establece el PKW como variable.

### 3.2.1.2.2 *Área PZD*

El área de PZD tiene como función intercambiar continuamente los datos del proceso definiéndose como palabra(s) de control y palabra(s) de "set point(s)" los PZD's enviados desde el maestro hacia el esclavo y como palabra(s) de estado(s) y valor(es) actual(es) los PZD's que responde el esclavo hacia el maestro. La longitud dei área PZD se determina por el número de elementos PZD (cada

La longitud del área PZD se determina por el número de elementos PZD (cada uno es una palabra).

Si solo se necesita transmitir datos PKW en cada telegrama el número de elementos de PZD es cero y viceversa, si solo se necesita transmitir PZD's, en número de PKW's es cero.

En las subsecuentes áreas de datos del proceso PZD3 hasta PZD16, se envían "setpoints" y valores actuales adicionales. Fig. 3.13. y 3.14.

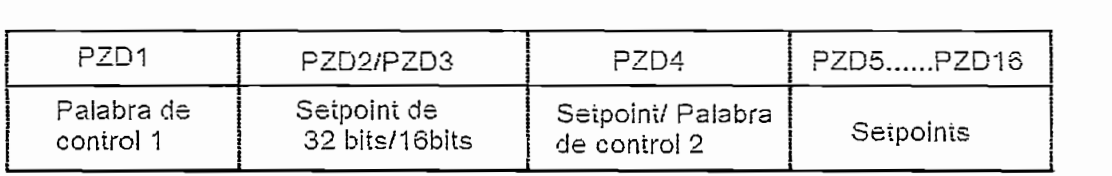

Figura 3.13 Estructura del área PZD. Transmisión

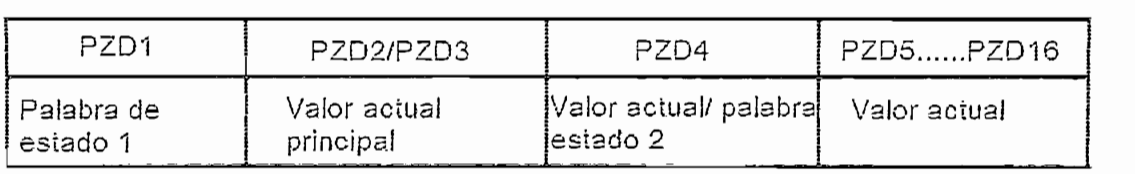

#### Figura 3.14 Estructura del área PZD. Recepción

La asignación de cada bit de las palabras de control y de estado para cada una de<br>las familias de variadores de velocidad, difieren entre MasterDrive, MM3 y MM4<sup>29</sup>.

 $\mathcal{L}$  $p_{\text{av}}$  de  $p_{\text{av}}$  condicted that  $E$  capacitative  $f$  is anticomposition of the momentum  $d\sigma$ programa del PLC S7-200; que funcionan a su vez utilizando tres áreas definidas en la memoria de datos del PLC y se las denomina: rango de parámetros del<br>driver, área de datos de red y área de datos de sistema del driver. (Fig. 3.15.)

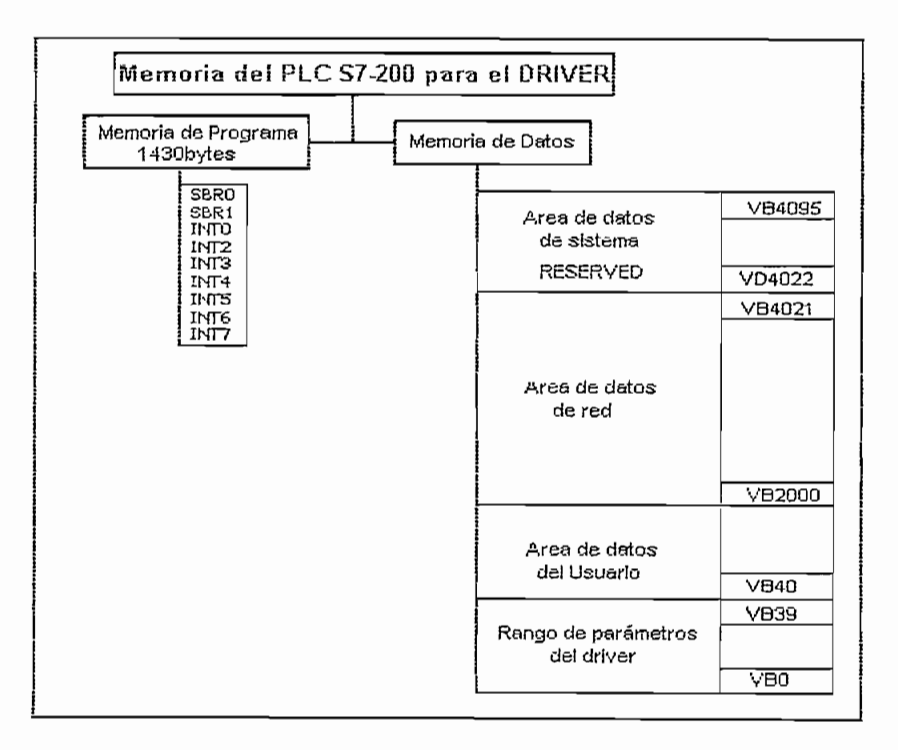

Figura 3.15 Asignación de la memoria de datos para el drive

as tablas correspondientes se encuentran disponibles en el anexo 3.5.

<sup>&</sup>lt;sup>30</sup> El presente Driver es implementado a partir del Manual de usuario del "Driver for SIMATIC S7-200 Net Data Transfer with SIMOREG and SIMOVERT Drives via the USS® Protocol"

ti driver soiameníe provee ia trama de trabajo (framework) dei protocolo. La observancia de ia estructura de Sos datos de red depende dei programa de observancia de la estructura de los datos de red depende del programa de<br>usuario implementado.

Para ías funciones de programación, ia interfaz de ia CPU debe encontrarse en modo "TERM" y en ia programmada "RUN" para habitar ia interfazione del como USS establecente como USS establecente como modo "TERM" y en la posición "RUN" para habilitar la interfaz como USS e<br>inicializar y poner en ejecución el Driver.

o "broadcast") y ios datos de red, acorde con internacional de contrar de contrar de contrar de comunicación de o "broadcast") y los datos de red, acorde con las necesidades de comunicación<br>con los drives. Por tanto, a continuación se describe como trabaja el driver:

#### **3.2.2.1 Iniciaiizaciós (Rango de parámetros del driver)**

En ei primer cicio de programa de ia CPU, ei driver toma los datos dispuestos en eí Rango de parámetros y define ei Área de datos de red (buffers de transmisión y recepción) y ios tiempos de transmisión, realizando cáicuios y cargando ia información necesaria para eí desempeño dei driver en ei Área de sistema.

Ei usuario debe ingresar ios siguientes parámetros básicos dei driver en ei rango de parámetros: Número de esciavos (VBO), iongiíud de! "buffer" de transmisión parametros. Numero de csolavos (VB0), longitud dei "buffer" de transmisión (SLAE) de cada esclavo (VB1,....., VB31), longitud del "buffer" de transmisión (SLAE) de la trama de "broadcast" (VB32), ciclo de transmisión (VW34) y la<br>dirección inicial de los buffers de transmisión y recepción (VD36). Si el número de esclavos es puesto a "0" cero, solamente es creado el "buffer" de "broadcast".

Para asegurar ei intercambio de ia trama, el ciclo de transmisión debe ser mayor o igual a 100ms (VW34 >= 20). En ia tabia siguiente se describe mejor ia ubicación de estos datos en ei área de memoria dei PLC tabia 3.1:

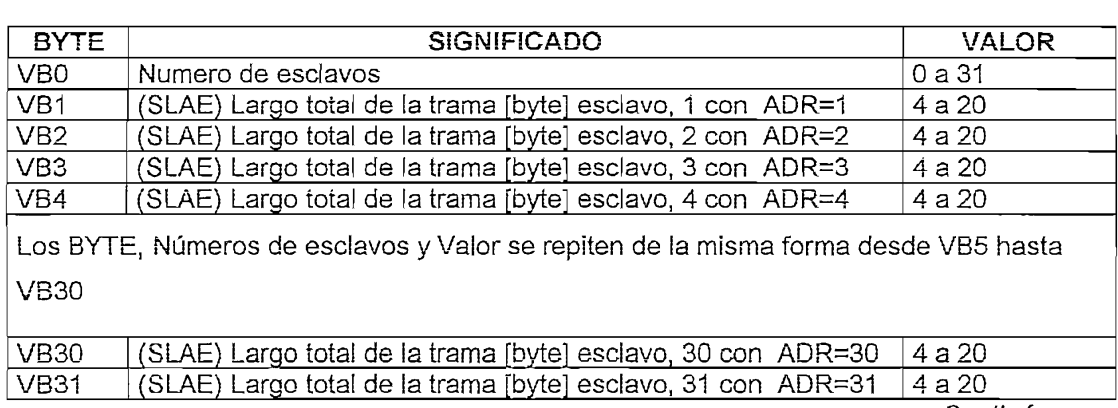

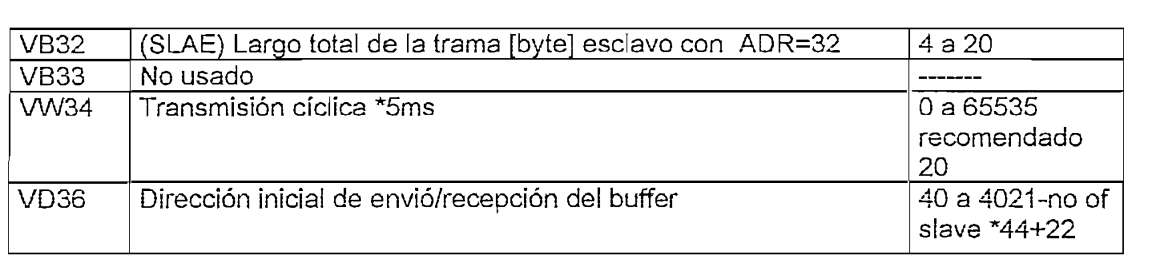

Importante: Cada cierto tiempo uno o más parámetros son cambiados en el<br>rango de parámetros, el PLC debe ser reiniciado para causar una re-inicialización.

### 3.2.2.2 Modo de transmisión **cíclica** y "broadcast" (Área de datos de red)

a voz informados of divor, outo diopolio do doo modoo do transformado, za función de transmisión cíclica y la función de "broadcast", que son seleccionados<br>por el programa de usuario durante su ejecución.

Es habilitado colocando la marca M1.0 en 1 y borrando M1.1 (deshabilitar el "broadcast"), siempre que el número de esclavos sea mayor a cero.

Consiste en el intercambio continuo de tramas entre el master y cada uno de los esclavos de la siguiente manera: El master direcciona todos los nodos de los esclavos uno después de otro con una "request frame" (petición) y a su vez estos responden cada transmisión con una "response frame" como se muestra en la figura  $3.16$ .

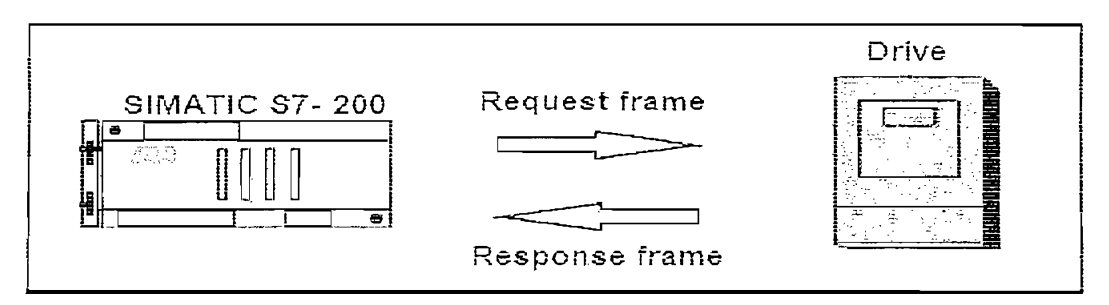

Figura 3.16 "Request frame" y "Response frame" entre PLC y variador

En secuencia cronológica inicia con el esclavo con dirección 1. Cuando ha procesado el último drive automáticamente procesa el primero, otra vez Fig. 3.17.
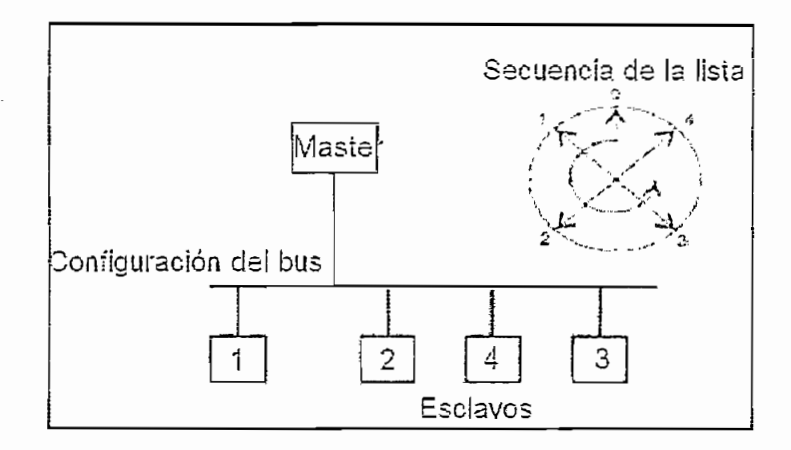

Figura 3.17 Configuración del bus y la secuencia de la lista

El intercambio de la trama cíclica es asegurado por el Master, con una petición a<br>un esclavo activa cada instante.

La "response frame" desde el esclavo debe devolverse completa antes del "timeout" de la trama (VW4066), de lo contrario, el master ingresa un error en los bytes de estado (status bytes) del correspondiente esclavo y direcciona el próximo nodo.

En cada "request frame" el master envía los datos del "buffer" de transmisión En cada "request frame" el master envía los datos del "buffer" de transmisión propios de cada drive, los que devuelven en la misma la información que se almacena en los buffers de recepción asignados a cada uno en el PLC.

Los datos recibidos son primeramente recolectados por el driver en un "buffer" de recepción base hasta que la trama es recibida completamente. Si no se encuentra que la trama contiene errores, los datos son transferidos al "buffer" de recepción del esclavo actualmente procesado.

Los buffers de transmisión/recepción para cada uno de los esclavos son quardados comenzando en VB2000 y su longitud quedará definida con el número de esclavos, destinando 44 bytes por cada esclavo (desde VB2000 hasta VB2175 con 4 esclavos) repartidos de la siguiente manera: 1 byte para SLAE, 20 bytes para el "buffer" de transmisión, 20 bytes para el "buffer" de recepción, 2 bytes de estado y 1 byte no usado.

Para establecer este modo el driver utiliza la información contenida en el área de datos de red para transmisión cíclica, que es configurada continua en la memoria del PLC, como muestran la tabla siguiente:

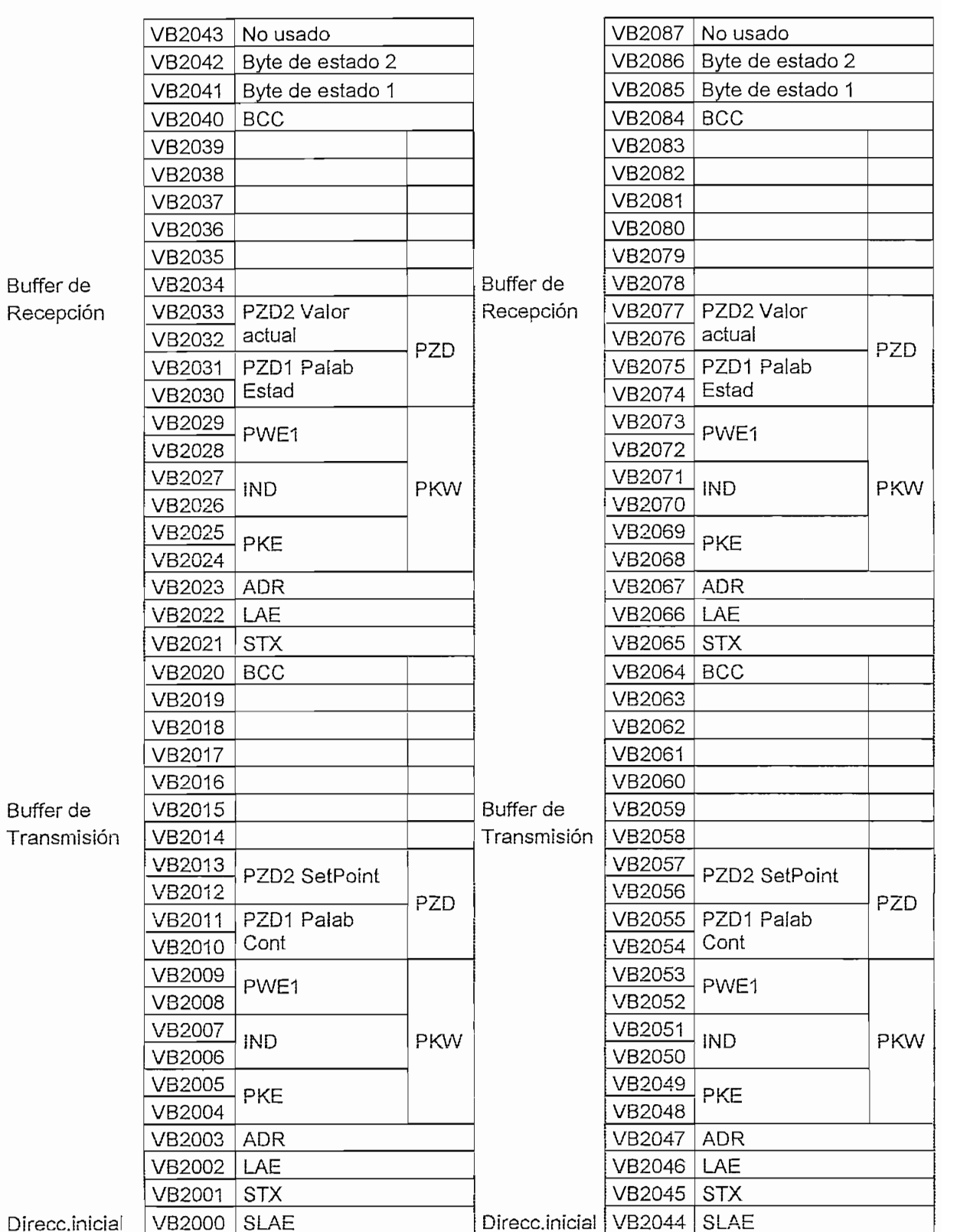

#### Esclavo 4

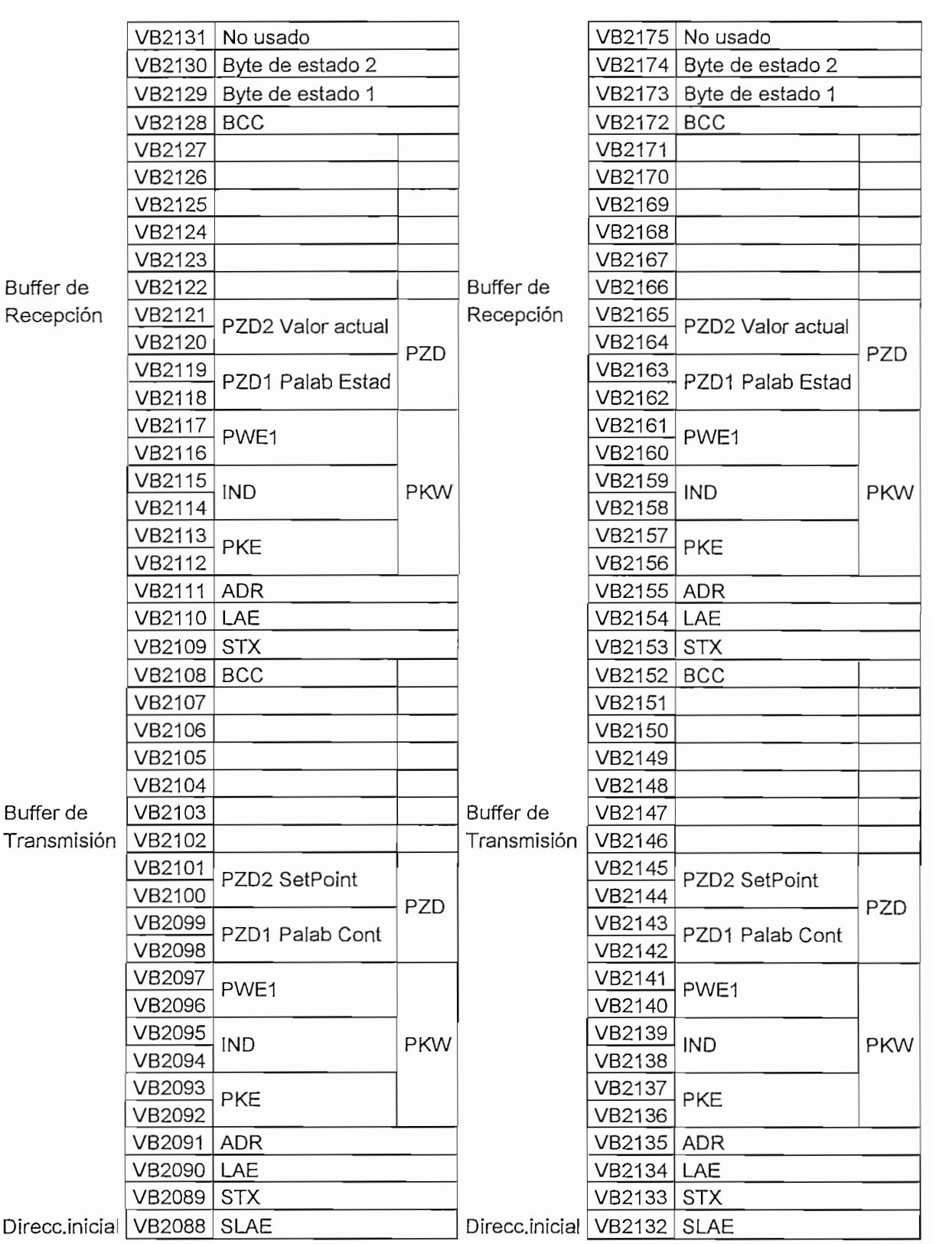

Los primeros tres bytes del "buffer" de transmisión (STX, LAE, ADR) son preasignados con los valores parametrizados desde el rango de parametrización y están acorde con lo tratado en la Estructura de la trama del protocolo USS. Considerando que la dirección del esclavo no puede ser asignada aleatoriamente por el usuario, sino, el driver automáticamente asigna la dirección 1 al esclavo 1, dirección 2 al esclavo 2, etc.

Los datos de transmisión deben ser ingresados por el programa del usuario al driver en el "buffer" de transmisión asociado para cada drive separadamente. El driver no afecta el contenido de los buffers de transmisión/recepción y no responde tampoco a este contenido. Esto es responsabilidad únicamente del programa de usuario. Durante y después de la recepción, dos bytes de estado tienen valores asignados para permitir el diagnóstico de los errores de transmisión. Estos bytes de estado están localizados después de cada "buffer" de recepción y pueden contener los siguientes valores:

- "Transmisión en progreso" Comunicación con el drive asignado a este "buffer" de recepción está activa
- "Error de transferencia" Indica que ha ocurrido un error en la comunicación. Si este bit está en uno, el número del error está en el<br>byte de estado 2.

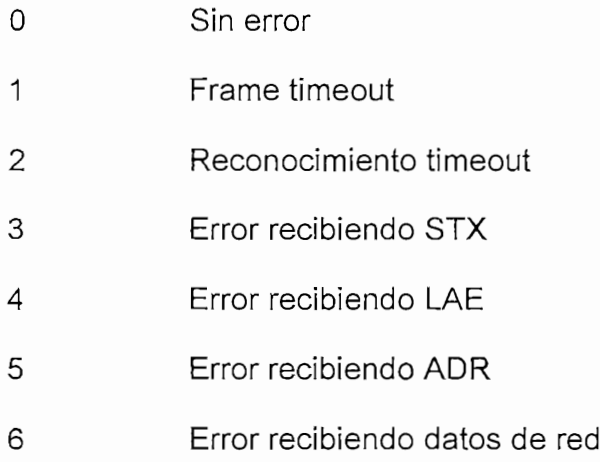

#### Modo de transmisión "broadcast"

Adicionalmente a la transmisión y recepción cíclica, el driver también soporta una función de BROADCAST (Transmisión para todos los nodos) como está definido en las especificaciones del protocolo USS.

Se habilita poniendo a uno el bit M1.1. Si el driver está en modo "broadcast", la transmisión cíclica no está activa. Si la marca para la transmisión cíclica aún sigue en uno no afecta al "broadcasting" porque tiene prioridad. Sin embargo, una transmisión cíclica que ya haya empezado, es completada antes de cambiar al modo "broadcast". Si se desea regresar al modo cíclico, el usuario debe borrar la bandera (M1.1=0) y habilitar la transmisión cíclica nuevamente (M1.0=1). Cualquier mensaje de "broadcast", es concluido. Los datos encontrados en el "buffer" de transmisión de "broadcast" son

Los datos encontrados en el "buffer" de transmisión de "broadcast" son transmitidos cíclicamente cada cierto tiempo (valor almacenado en VW34). Sin embargo, a diferencia de la transmisión en modo cíclico, no se espera una "response frame" proveniente del drive. Se requieren 22bytes del área de datos de red, después de los buffers de transmisión/recepción cíclicos tabla 3.3.

|                          | VB2198       | Byte de estado 2 |     |
|--------------------------|--------------|------------------|-----|
|                          | VB2197       | Byte de estado 1 |     |
|                          | VB2196       | <b>BCC</b>       |     |
|                          | VB2195       |                  |     |
|                          | . . <i>.</i> |                  |     |
|                          | VB2190       |                  |     |
| Buffer de<br>Transmisión | VB2189       | PZD2 Valor       |     |
|                          | VB2188       | actual           | PZD |
|                          | VB2187       | PZD1 Palab       |     |
|                          | VB2186       | Estad            |     |
|                          | VB2185       | PWE1             |     |
|                          | VB2184       |                  |     |
|                          | VB2183       | <b>IND</b>       | PKW |
|                          | VB2182       |                  |     |
|                          | VB2181       | <b>PKE</b>       |     |
|                          | VB2180       |                  |     |
|                          | VB2179       | ADR              |     |
|                          | VB2178       | LAE              |     |
|                          | VB2177       | <b>STX</b>       |     |
| Direcc.inicial   VB2176  |              | SLAE             |     |

Tabla 3.3 "Buffer" transmisión "Broadcast"

# $\mathcal{L}$

transmitido convertido al convertido con el convertido de la parte la convertidad de la convertidad de la parte transmisión cíclica son transmitidos al convertidor cíclicamente. Durante la transferencia de datos al drive, el bit V4075.0 (transmisión en progreso) es puesto a uno. Mientras tanto el programa de usuario no deberá escribir en los buffers de transmisión, caso contrario los datos transmitidos pueden corromperse. Con la transmisión completa de la trama (V4075.1), se inicia su tiempo de monitoreo y un tiempo de retraso de reconocimiento. La transición al siguiente drive se da únicamente cuando la "response frame" ha sido recibida o uno de los dos tiempos se ha acabado.

Mientras se encuentra transmitiendo en modo "broadcast", los bits de estado V4075.0 (transmisión en progreso) y V4075.2 ("broadcasting" en progreso) están en uno. Al final de la trama de "broadcast", ambos bit se ponen a cero

En el área de datos del sistema31, encontramos los bits de estado de ch died de datos del sietema <sub>i</sub> encentrames los sito de cotado de comunicación en VB4075, que son banderas que sirven al usuario para el diagnóstico y control del programa principal. Haciendo un resumen se tiene:

- "Transmisión en progreso" Indica si una comunicación con un drive está activa (aplica a la transmisión cíclica o de "broadcasting") Si este bit está en uno, el usuario no debe escribir en el "buffer" de<br>transmisión
- La transmisión del telegrama esta completa.
- Transmisión "broadcast" está en progreso y tiene que ser evaluadas por el usuario.
- 

<sup>&</sup>lt;sup>31</sup> En el anexo 3.6 se encuentra detalladamente la ubicación de la memoria del PLC del área de sistema del driver USS.

En la memoria de programa del PLC S7-200, se ubican dos subrutinas y siete interrupciones que ocupan 1430 bytes y deben mantener su independencia del<br>programa de usuario principal, sin la posibilidad de ser afectadas por el usuario<sup>32</sup>.

modo TERM) modo TERM)

INT4

INT<sub>5</sub>

INT<sub>6</sub> : Interrupción al recibir desde el 4to carácter hasta el enésimo.

INT7 : Interrupción al recibir los caracteres que arriban tras el "timeout" de la trama (borrado del "buffer" de recepción)

Seguidamente se proporciona el diagrama de flujo correspondiente a la plataforma software del driver USS. Aclarando que es estructurado en función de la lógica de funcionamiento suministrada por el fabricante.

## Programa principal

En el programa principal se verifica el estado del selector del PLC RUN o TERM. Si esta en RUN se comprueba cambios en el selector detectando flanco positivo, si no se ha alternado, y ya se ejecuto el primer ciclo de programa salta directamente al programa de usuario. En caso contrario se ejecuta el primer ciclo de programa en el que se inicializa, configura la interfaz y ejecuta el programa de<br>usuario.

Si esta en TERM se bloquea la comunicación USS y ejecuta el programa de usuario Diagrama de flujo. 3.1.

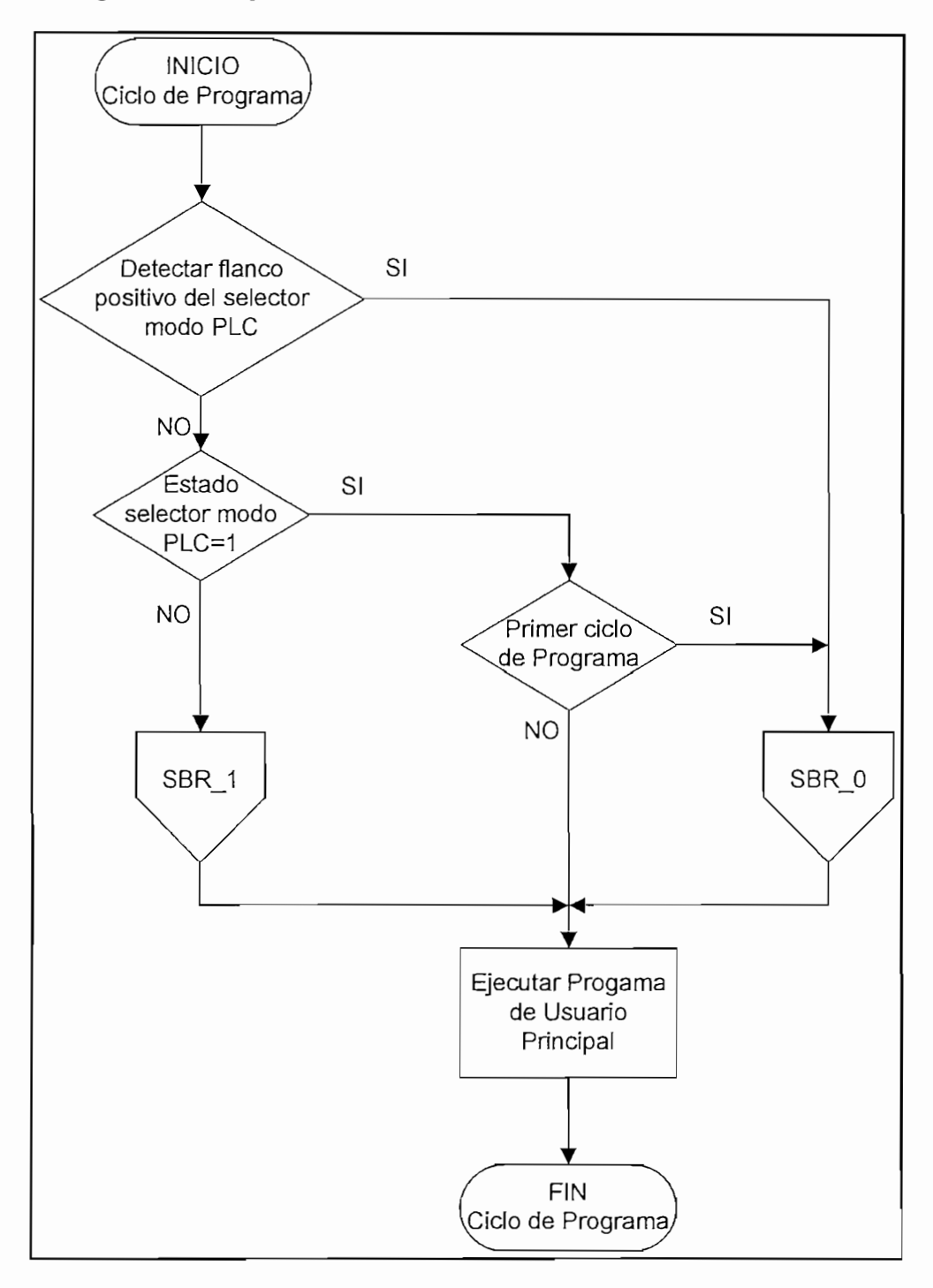

Diagrama de Flujo 3.1 Programa principal para el driver

normalmente el ciclo de programa, el cual se detiene solamente cuando el normalmente el ciclo de programa, el cual se detiene solamente cuando el selector está en STOP o a pasado de este a TERM.

#### Subrutina 0

La subrutina cero se ejecuta si el PLC pasó a RUN o es el primer ciclo de programa. Aquí sé Inicializa la interfaz de comunicación, esto es: Configurar la interfaz serial; borrar las área de datos del driver, "buffer" de transmisión y recepción; inicializar el área de datos, "buffer" de transmisión, "broadcast" y el tiempo de monitoreo, de acuerdo a los valores asignados en los parámetros del driver. Diagrama de flujo. 3.2.

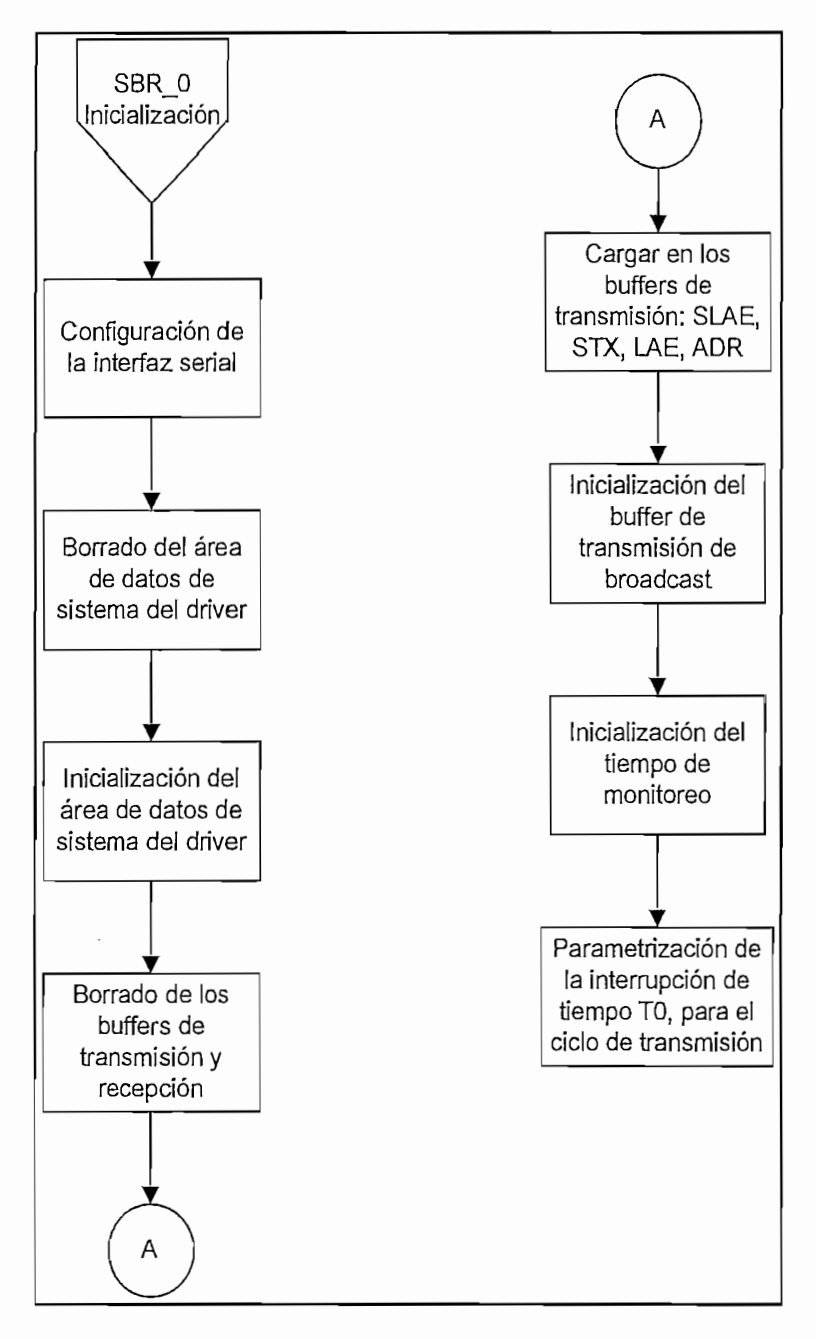

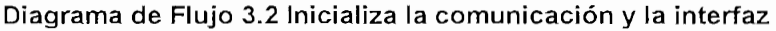

## Subrutina<sub>1</sub>

Solo se ejecuta si el PLC esta en modo TERM, bloquea la comunicación USS y habilita la comunicación con la PC/PG. Diagrama de flujo. 3.3.

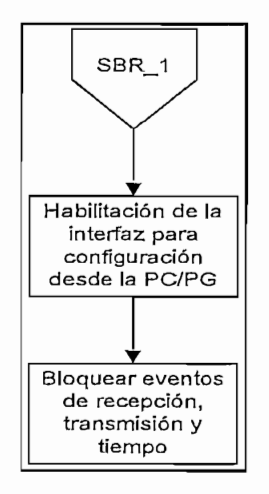

Diagrama de Flujo 3.3 Bloqueo de comunicación del driver

#### Interrupción 0

Es llamada cíclicamente cada vez que se trasmiten datos, prepara e inicializa la trama, y monitorea su transmisión. En caso de existir error, da la orden de aviso. Diagrama de flujo. 3.4.

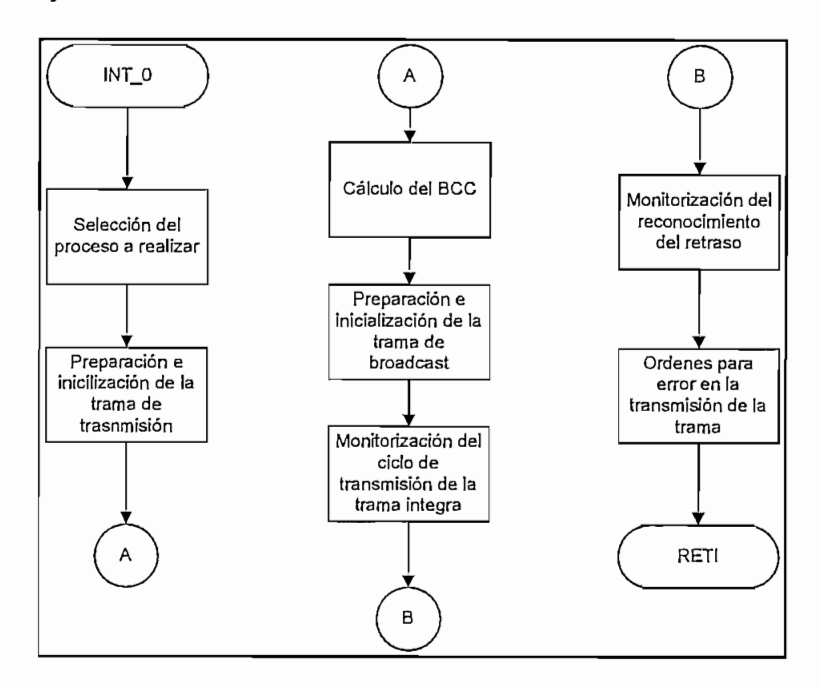

Diagrama de Flujo 3.4 Base de tiempo

#### Interrupción 2

Es llamada solo si la transmisión (Cíclica o "Broadcast") de la trama ha sido completada, si fue cíclica se prepara para recibir el primer caratér STX e inicia el tiempo de reconocimiento de retardo. Si fue de tipo "broadcast" deshabilita la transmisión en progreso y habilita la interrupción 7 para recibir los caracteres que arriban tras el "timeout" de la trama (borrado del "buffer" de recepción). Diagrama de flujo. 3.5.

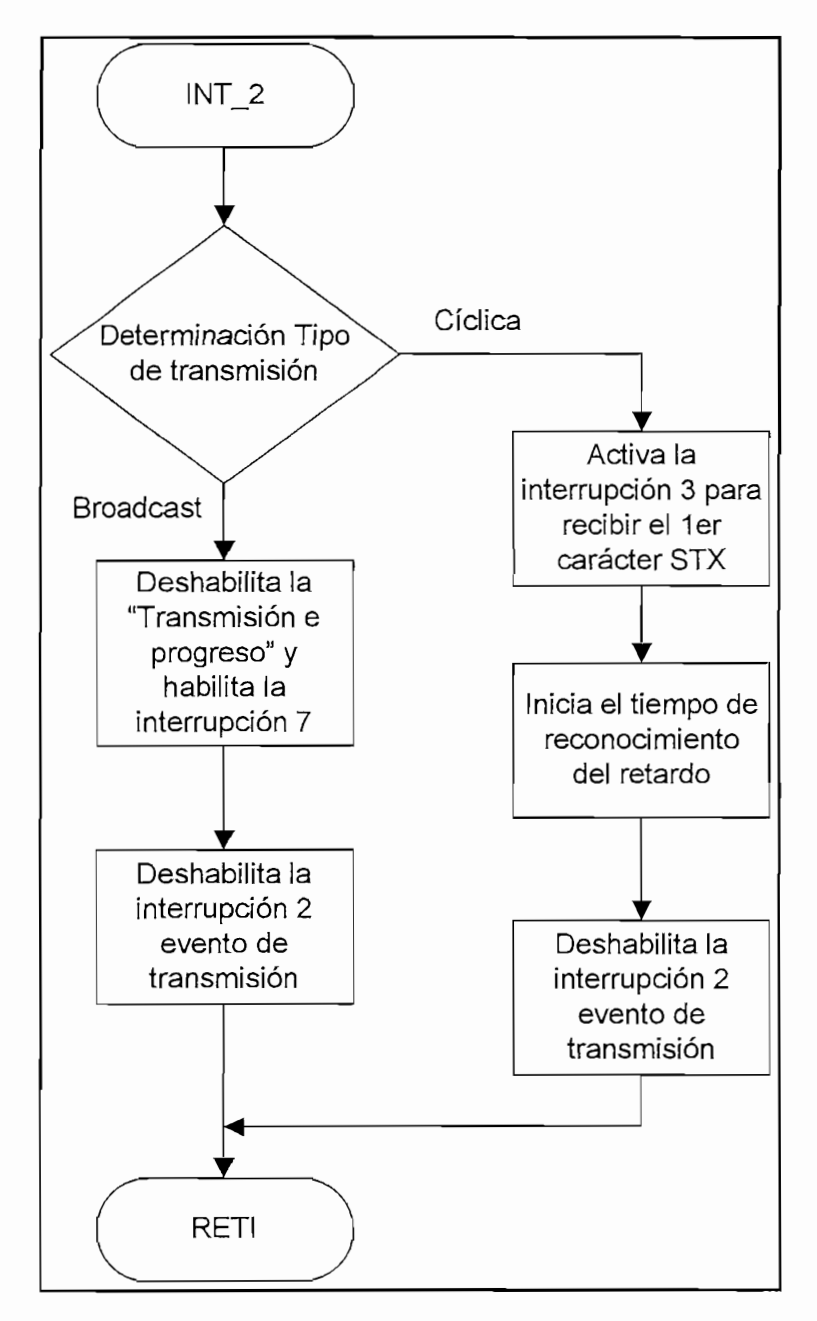

Diagrama de Flujo 3.5 Trama de transmisión completada

s se hannada el código daractor el x codigologi el hoga contrentifica ingresa el código de error que lo identifica, caso contrario se transfiere el dato al<br>"buffer" base y se espera el segundo carácter. Diagrama de flujo 3.6.

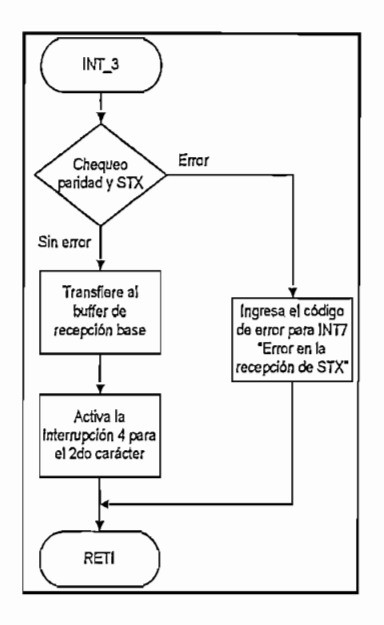

Diagrama de Flujo 3.6 1er carácter STX recibido

#### Interrupción 4

Solo es llamada si se recibió el segundo carácter LAE, si llega con error se ingresa el código de error que lo identifica, caso contrario se transfiere el dato al "buffer" base y se espera el tercer carácter. Diagrama de flujo 3.7.

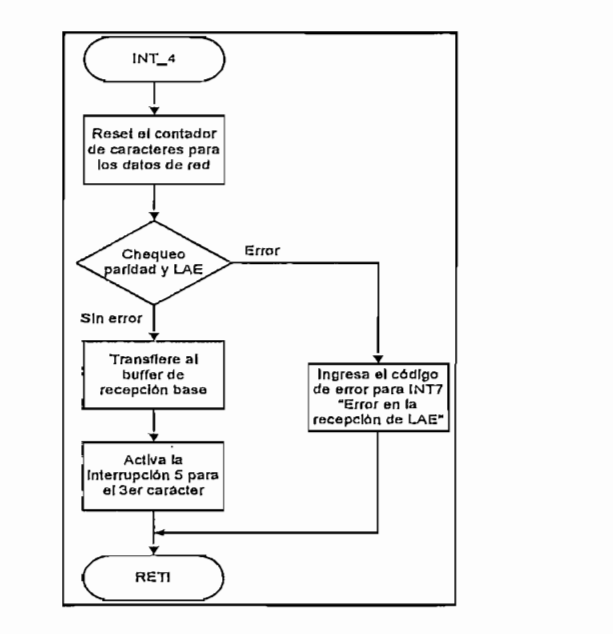

Diagrama de Flujo 3.7 2do carácter LAE recibido

Es llamada si se recibió el tercer carácter ADR, si llega con error se ingresa el código de error que lo identifica, caso contrario se transfiere el dato al "buffer" base y se espera el cuarto carácter. Diagrama de flujo 3.8.

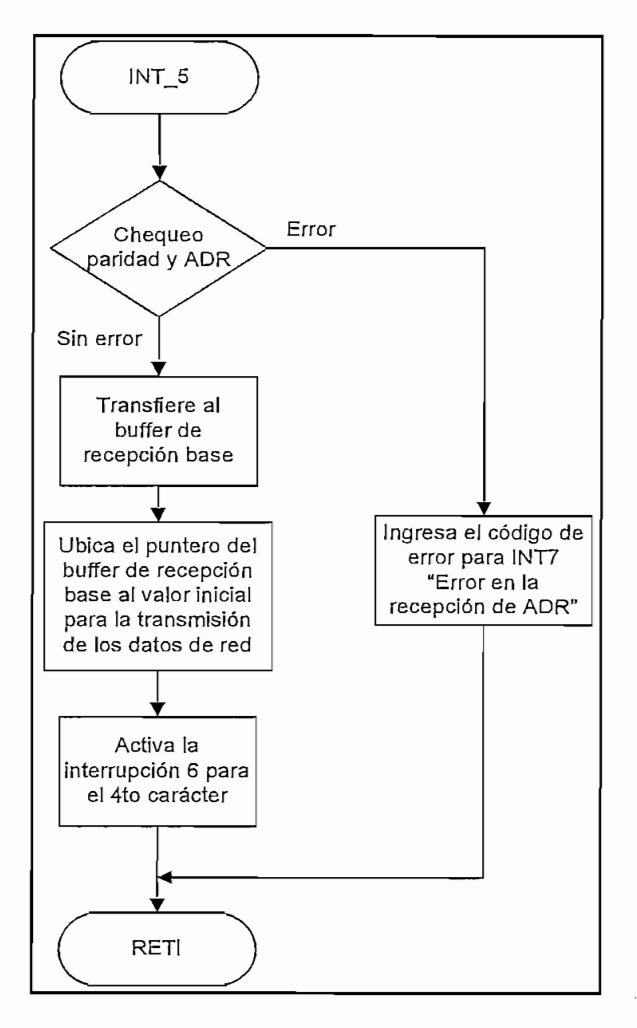

Diagrama de Flujo 3.8 3er carácter ADR recibido

Es llamada si se recibió cualquier carácter a partir del cuarto, si el carácter que llego tiene error se ingresa el código de error que lo identifica, caso contrario se transfiere el dato al "buffer" base y se espera el siguiente carácter. Cuando ya se ha recibido todos los caracteres y no existieron errores, se transfieren los datos al<br>búfer nodo. Diagrama de flujo. 3.9.

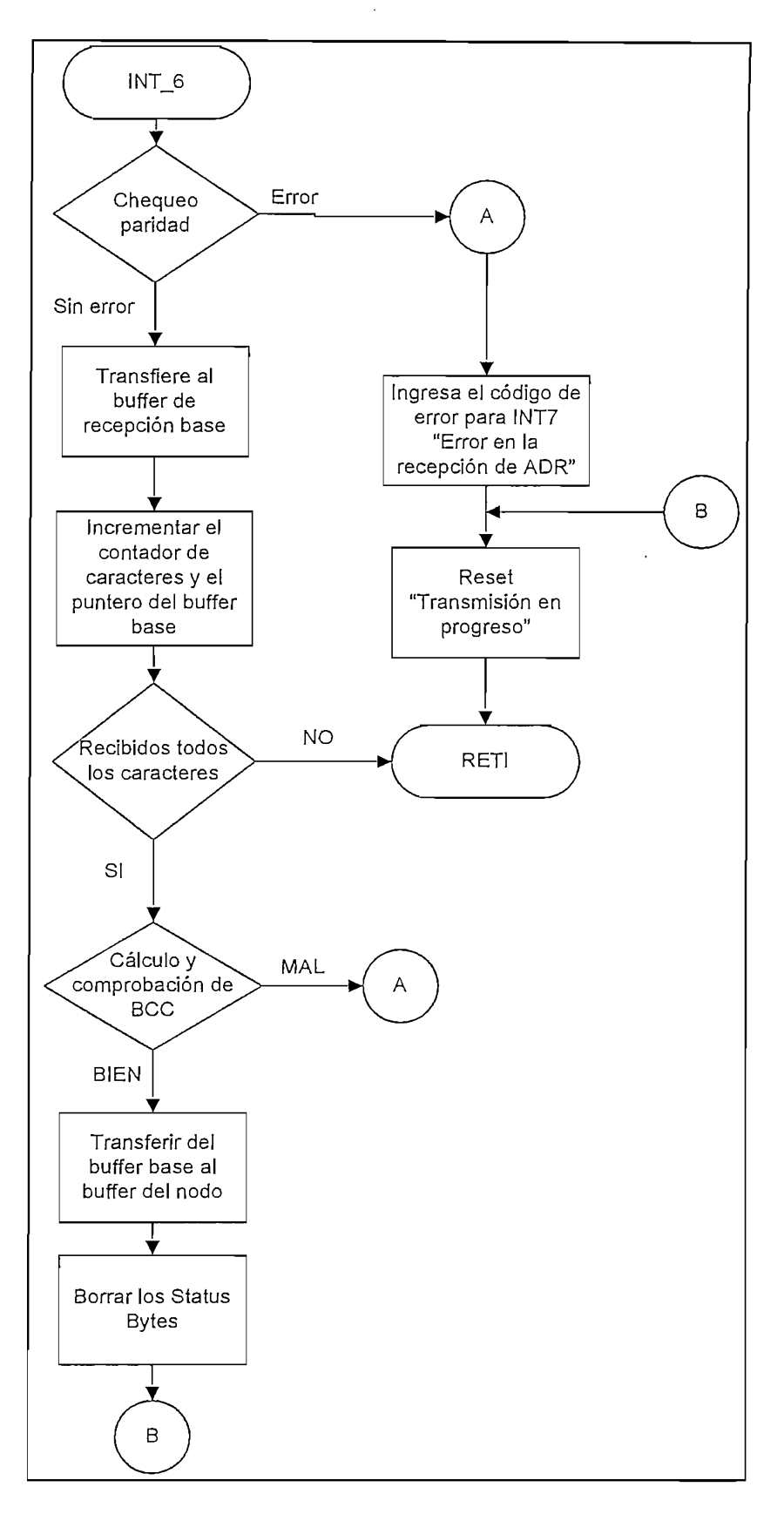

#### Interrupción 7

Se activa cada vez que llega un carácter fuera del tiempo de transmisión, cuando existe un error en la trama, o llega toda la trama. Se detecta la petición de error de los caracteres si es pedida y encera todos los bits relacionados con la transmisión cuando terminó de recibir toda la trama. Siempre se encera el tiempo de reconocimiento de retardo. Diagrama de flujo 3.10.

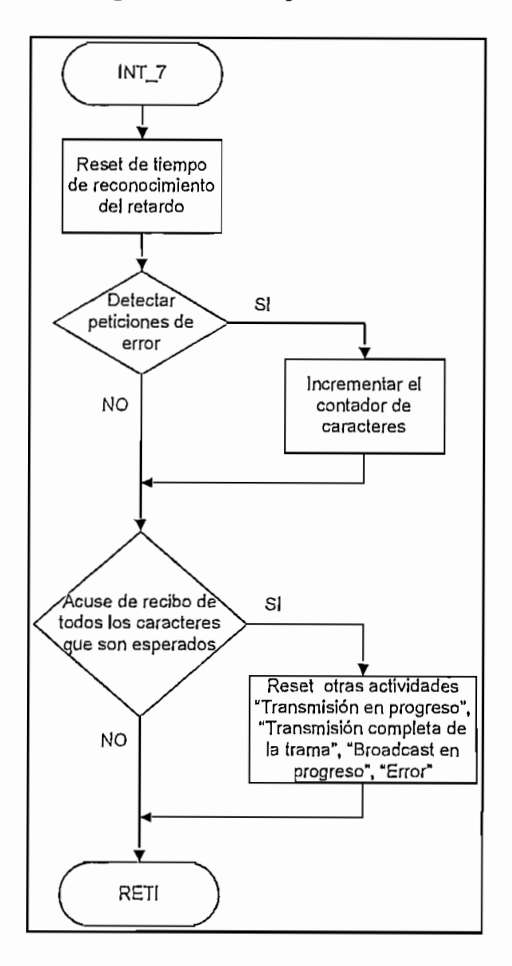

Diagrama de Flujo 3.10 Caracteres recibidos

## **3.2.3 REQUISITOS PARA LA BVJDPLE3MENTACIÓN DE LA COMUNICACIÓN PLC-DRIVES**

para manejar los convertidores de frecuencia, es necesario:

Revisar que la instalación del bus, sea correcta.

Parametrizar la interfaz de comunicación en los drives.

Configurar el rango de parámetros del driver para la tarea pretendida.

El bus está implementado con tecnología RS485 de acuerdo a las normas EIA 485 Standard. En la figura 3.27. se muestra la conexión del bus de interfaz entre<br>la CPU y los variadores.

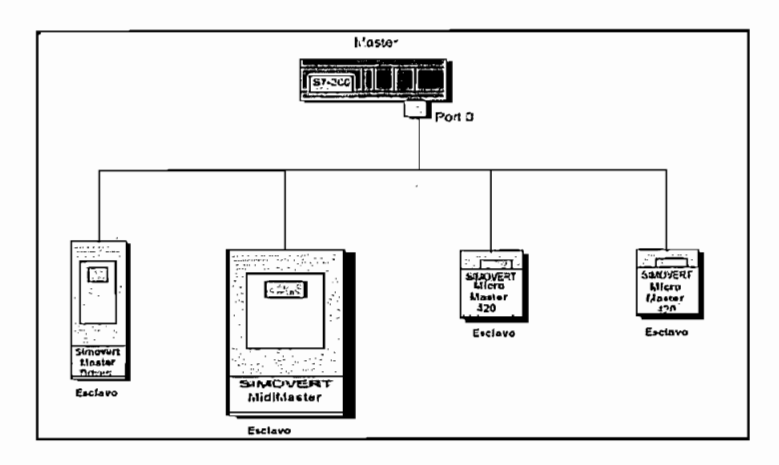

Figura 3.18 Red entre PLC y Variadores

El cable está formado de un par trenzado blindado, protegido con dos capas especiales de papel aluminio contra interferencias de tipo EMI y RFI, asegurando<br>que los datos transmitidos entre los equipos no sean corrompidos. (Fig. 3.28.)

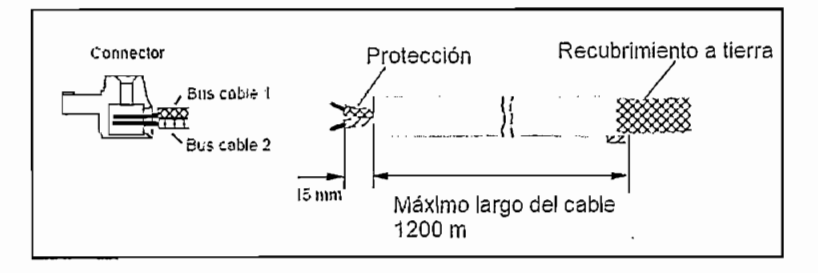

Figura 3.19 Cable de bus

De acuerdo a la norma EIA 485 la diferencia de voltaje entre RS485P y RS485N es:

0 lógico: -5 V ≤ Vo ≤ -1.5 V

El vínculo entre el S7-200 y el bus, es un conector DB-9, con la siguiente asignación de pines.

Pin 8 RS485N recibe y transmite señal negativa

La asignación de pines para los variadores es:

## MicroMaster 420

Terminal 15: RS485N

## Micromaster Vector y MidiMaster

Terminal 25: RS485P Terminal 24: RS485N

Al utilizar los terminales 24 y 25 para la conexión del MidiMaster Vector con la red es necesario separar cualquier equipo de visualización conectado al DB-9 del panel frontal, como por ejemplo OPM2. (Fig. 3.29.)

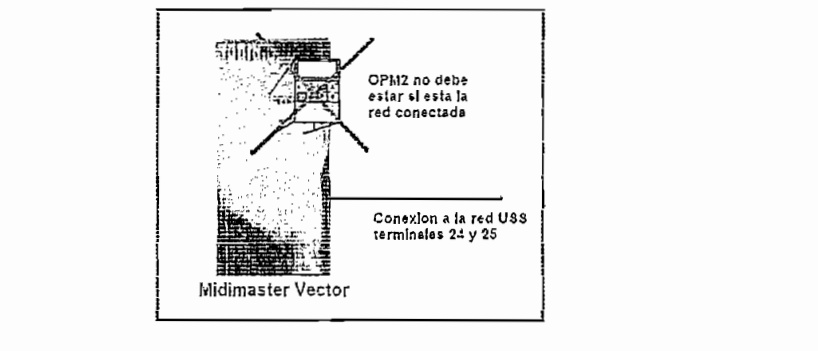

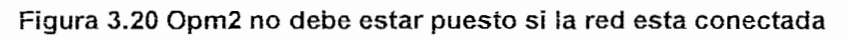

## **MasterDrives**

Terminal 10: RS485P

En el MasterDrive es imperioso activar un interruptor33 ubicado en la tarjeta de ci masición. Si imponoso activar un micropior doicad

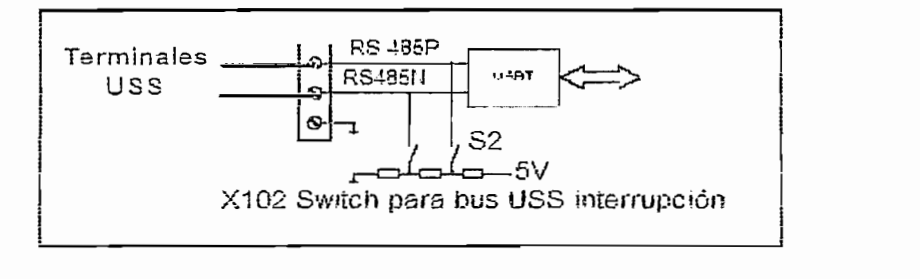

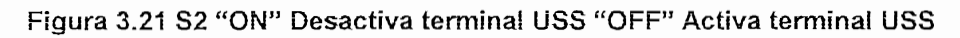

<sup>33</sup> Refiérase al diagrama del MasterDrive VC V3.2, en el anexo 2.1.3.

## **3.2.3.2 Parametrización de la comunicación en los convertidores cíe frecuencia**

relacionados con la comunicación de mismo y que permiten de relacionados con la comunicación del mismo y que permiten introducirlo en la red.<br>A continuación se listan dichos parámetros para cada drive:

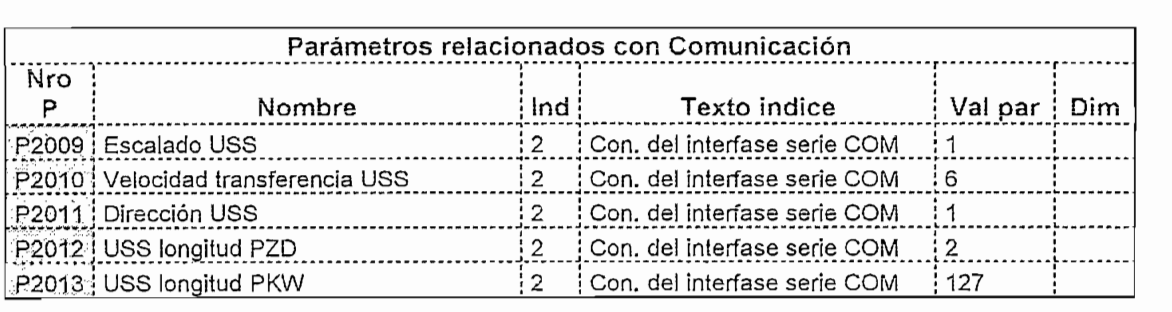

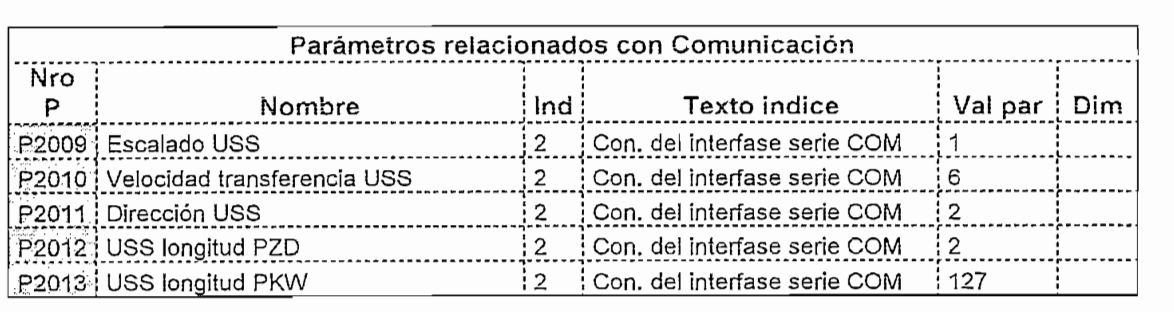

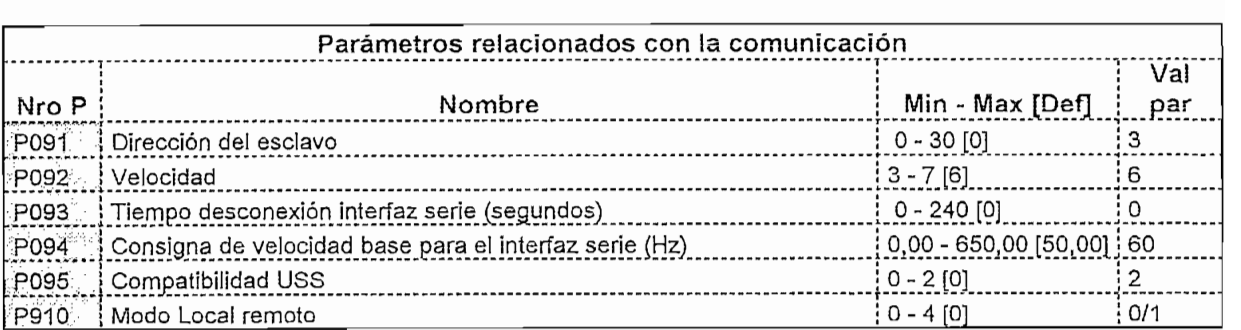

#### **Tabla 3.6 Parámetros para MidíMaster (Rodillos corrugadores)**

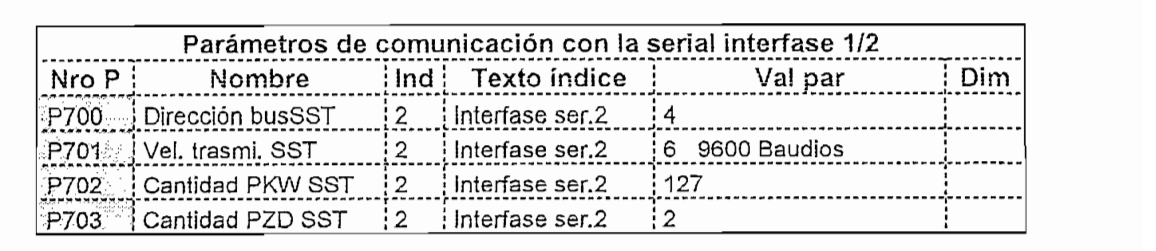

La dirección para cada esclavo queda establecida en el bus al configurar el parámetro "Dirección de esclavo USS" en cada variador.

## **3.2.3.3** ParametrizaciÓB del **dríver**  $E$  ane por objeto controlar ía controlar ía comunicación de cuatro variadores o nodos, en nodos, en nodos, en nodos, en nodos, en nodos, en nodos, en nodos, en nodos, en nodos, en nodos, en nodos, en nodos, en nodos, en

anver dene por objeto controlar la comunicación de sustantes de su directivo es los buffers de transmisión y rece Número de de controle en la tabla 3.

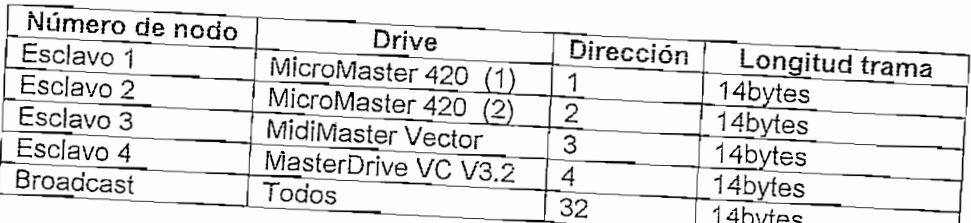

Tabla 3.8 Esclavos presentes en la red

La longitud total del telegrama (SLAE) de cada esclavo se describe en las líneas

 $\frac{1}{2}$  by the para

2 bytes (1 paíabra) para la Identificación dei parámetro.

2 bytes (1 para ia identificación d

2 bytes (1 palabra) para indexación.

2 bytes (1 palabra) para el valor del parámetro.<br>4 Bytes para PZD:

2 para la palabra de contro

2 bytes (1 palabra) para el "set point".<br>Total 14 bytes para cada esclavo.

 $\frac{1}{2}$  parametrización de ciclosofo.

s en la parametrización del driver se definen el tiempo de siguiente manera: dirección inicial de los buffers de transmisión/recepción, de la siguiente manera:

o de transmisión cíclica mínimo es de 100ms (valor 20 en VW34) para asegurar un confiable intercambio de la trama. Obteniendo el Tiempo de ciclo del bus igual a 100ms por ciclo  $*$  4 nodos = 400ms

La dirección inicial de los buffers de transmisión y recepción en la memoria de

ias p,anchas que se hayan cortado ai \*\* Una vez ,ue « banda permanece chocosica .<br>las planchas que se hayan cortado al final. Una vez que termina la cuenta de la<br>cantidad de cortes requerida, la máquina se apaga automáticamente y no se la puede encender más, a no ser que, se verifique nuevamente los parámetros en el OP<sub>3</sub>

oanaa penn»'<sup>oana</sup>a pennsylvania ia cuenta de la pennesa de la pennesa de la pennesa de la pennesa de la pennesa de<br>'a cuenta de la pennesa de la pennesa de la pennesa de la pennesa de la pennesa de la pennesa de la pennes

En cualquier instante el operador puede detener la máquina e ingresar nuevos - - - - - - - - troo

**116**

# CAPÍTULO 4<br>AUTOMATIZACIÓN DEL PROCESO

## **INTRODUCCIÓN**

i presente capitulo se presen

**4.1 SISTEMA IMPLEMENTADO (UTILIZACIÓN DE LOS MODOS**

# **DE OPERACIÓN)** Ai realizar una vista panorámica, ei proyecto comprende tres modos de operación:

mzar una vista panorámica, el proyecto comprende fres modos de energeión manual, automático independiente y unificado de la línea de corrugación y cortes de cartón.

# En la operación manual ¡a línea funciona como siempre ha funcionado, como sí el

pperación manual la línea funciona como siempre ha funcionado, como ai al proyecto no se hubiese realizado, en vista de que los operadores necesitan seguir utilizando la maquinaria y poco a poco en el transcurso del tiempo aprender, comprender y acoplarse a la nueva forma de operación, manejada desde el panel operador. Además en caso de fallar este panel, la línea debe seguir trabajando por lo menos en este modo.

Se busca disminuir en lo posible la influencia del PLC en el control de las máquinas corrugadora y cortadora, manejar los variadores independientemente sin la intervención de la red USS y retirar el OP3 para la operación de las máquinas. Esto se logra dirigiendo las órdenes de control directamente a los convertidores de frecuencia utilizando sus entradas/salidas digitales y sus<br>entradas/salidas analóɑicas. Según esta descripción hay que resaltar en la operación manual, que eí manejo

esta descripción hay que resaltar en la operación manual, que el manoio por parte del operador, de todos los motores de la cortadora y la corrugadora se la<br>realiza desde interruptores, pulsadores y potenciómetros concentrados en dos

utilidad de los potenciometros asignados and codimic, .

Si acciona el interruptor que arranca el rodillo de arrastre, este se enciende a velocidad mínima ("JOG") para introducir el material, independientemente del ingreso de parámetros en el OP3. Otro interruptor sirve para arrancar la cuchilla, el arrastre y la banda transportadora al mismo tiempo, si se han ingresado los parámetros desde el OP3. Con este mismo interruptor puede parar y reanudar la operación de la máquina en cualquier momento, considerando siempre que la banda permanece encendida 5 segundos más, después del apagado, para retirar las planchas que se hayan cortado al final. Una vez que termina la cuenta de la cantidad de cortes requerida, la máquina se apaga automáticamente y no se la puede encender más, a no ser que, se verifique nuevamente los parámetros en el

botoneras montadas a un lado de cada máquina, tal como se describió en el zneras inc

#### **4.1.2 MODO AUTOMÁTICO INDEPENDIENTE**  $4.1.2$

sin excluit su funcionamiento al mismo tiempo. La ventata de este modo este modo este modo este modo este modo sin excluir su funcionamiento al mismo tiempo. La ventaja de este modo es utilizar solamente la cortadora con bobinas prefabricadas de papel, cartón virgen o cartón<br>reciclado; permitiendo el encendido opcional de la corrugadora.

La corrugadora continúa manejándose bajo órdenes manuales dadas por el operador, desde la botonera asignada a esta máquina.

La cortadora es parametrizada desde el panel de mando OP3, donde se ingresan los siguientes datos para su funcionamiento: el tipo de material a cortar, la cantidad de cortes, la longitud de las planchas y la velocidad de operación de la máquina en porcentaje.

El operador tiene a disposición la misma botonera que en manual, pero sin la utilidad de los potenciómetros asignados a la cuchilla y el arrastre.

Si acciona el interruptor que arranca el rodillo de arrastre, este se enciende a velocidad mínima ("JOG") para introducir el material, independientemente del ingreso de parámetros en el OP3. Otro interruptor sirve para arrancar la cuchilla, el arrastre y la banda transportadora al mismo tiempo, si se han ingresado los parámetros desde el OP3. Con este mismo interruptor puede parar y reanudar la operación de la máquina en cualquier momento, considerando siempre que la banda permanece encendida 5 segundos más, después del apagado, para retirar las planchas que se hayan cortado al final. Una vez que termina la cuenta de la cantidad de cortes requerida, la máquina se apaga automáticamente y no se la puede encender más, a no ser que, se verifique nuevamente los parámetros en el OP<sub>3</sub>

En cualquier instante el operador puede detener la máquina e ingresar nuevos parámetros.

## **4.1.3 MODO AUTOMÁTICO UNIFICADO**

Con este modo se utilizan ias máquinas corrugadora y cortadora en línea. En la operación automática unificada, además de controlar la cortadora de la misma operación automática unificada, además de controlar la cortadora de la misma forma que en el modo independiente, se introduce el funcionamiento de la corrugadora, para sincronizar de esta manera, la velocidad de los rodillos<br>corrugadores con la velocidad de acarreamiento de los rodillos de caucho.

Ei operador inicialmente debe ingresar ios parámetros de la cortadora desde ei panel operador. Mientras tanto se puede introducir la onda y ei liner a ia panel operador. Mientras tanto se puede introducir la onda y el liner a la<br>corrugadora, funcionando a velocidad mínima, al igual, cuando ésta haya fabricado suficiente cartón, se lo puede internacional de internacional de internacional de internacional de i<br>Para lentamente a internacional de internacional de internacional de internacional de internacional de internac house canonización, co la pasas ingresar istramente a la sortudaría, para

Si, el operador detiene el corte, la velocidad de producción de cartón es reducida al apara es existio de destejar ididadera, pues dañaría de desteur de formadora, al mínimo, para evitar apagar la corrugadora, pues dañaría la producción y<br>demoraría el proceso.

A! iniciar nuevamente la operación, ia corrugadora sigue trabajando lento hasta que un interruptor ubicado para detectar la acumulación de cartonal de cartonal de cartonal de carton entre la que un interruptor ubicado para detectar la acumulación de cartón entre las<br>máquinas se despeje. En ese instante, vuelven a sincronizarse las velocidades de las máquinas.

## **4.2 PROGRAMA IMPLEMENTADO EN EL PLC**

Para e! control del programa de usuario se utilizan 5 subrutinas e instrucciones de salto, excluyendo la ejecución del driver del protocolo USS.

En la denominación de ios convertidores, se utiliza ia siguiente nomenclatura tabla

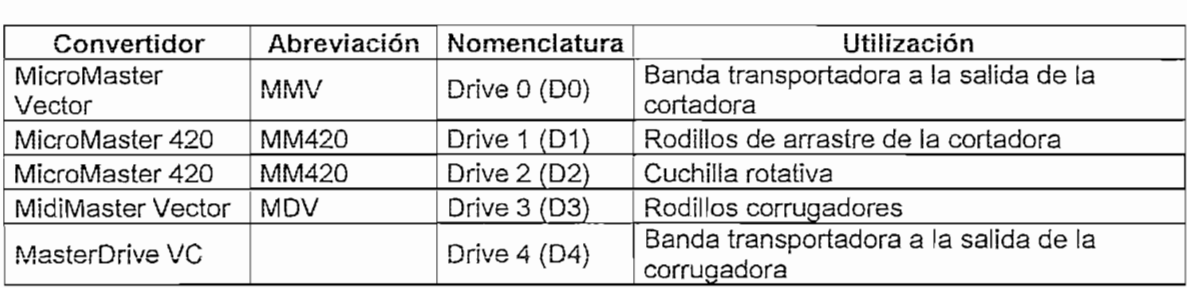

#### **Tabla 4.1 Tipo de convertidor y su denominación**

## **4.2.1 DESCRIPTOR DE ENTRADAS/SALIDAS**

En la siguiente íabía se muestra ta identificación de las entradas (Tabla 4.2) y salidade (Tabla 4.3) con su respectiva a la submission y dispositivos conectados (Tabla 4.2)

|         | Dispositivo           |                                                  |
|---------|-----------------------|--------------------------------------------------|
| Entrada | conectado             | Descripción                                      |
| 10,1    | Interruptor           | Arranque/Paro DRIVES 0, 1 y 2                    |
| 10,2    | Interruptor           | Arranque/Paro DRIVE 1                            |
| 10,4    | Pulsador              | Arranque DRIVE 3                                 |
| 10,5    | Pulsador              | Paro DRIVE 3                                     |
| 10,6    | Pulsador              | JOG DRIVE 3                                      |
| 10,7    | Pulsador              | Subir velocidad DRIVE 3                          |
| 11,0    | Pulsador              | Bajar velocidad DRIVE 3                          |
| 11,5    | Sensor Inductivo      | Conteo del número de revoluciones de la cuchilla |
| 11,6    | Interruptor de límite | Acumulación de cartón entre las máquinas         |
|         |                       |                                                  |

| <b>Salida</b>    | Dispositivo conectado     | Descripción                         |  |  |
|------------------|---------------------------|-------------------------------------|--|--|
| Q <sub>0.0</sub> | Entrada digital 1 DRIVE 0 | Conexión/Desconexión DRIVE 0 (*)    |  |  |
| Q <sub>0.1</sub> | Entrada digital 1 DRIVE 1 | ON/OFF1 DRIVE 1 (*)                 |  |  |
| Q <sub>0.2</sub> | Entrada digital 1 DRIVE 2 | ON inverso/OFF1 DRIVE 2 (*)         |  |  |
| Q <sub>0.4</sub> | Entrada digital 1 DRIVE 3 | ON derecho/Off DRIVE 3 (*)          |  |  |
| Q0.5             | Entrada digital 2 DRIVE 3 | Marcha impulsos horario DRIVE 3 (*) |  |  |
| Q0.6             | Entrada digital 3 DRIVE 3 | Aumento de frecuencia DRIVE 3 (*)   |  |  |
| Q <sub>0.7</sub> | Entrada digital 4 DRIVE 3 | Reducción de frecuencia DRIVE 3 (*) |  |  |
| Q1.0             | Entrada digital 5 DRIVE 3 | Funcionamiento USS DRIVE 3 (*)      |  |  |

**Tabla 4.3 Asignación de las salidas del PLC**

(\*) Orden digital parametrizada en cada convertidor.

## 4.2.2 ÁREA DE DATOS DE USUARIO (VARIABLES UTILIZADAS)

A continuación se presenta el área de datos utilizada para el programa de usuario:

Áreas para ia comunicación con el OP3 Tabla 4.4

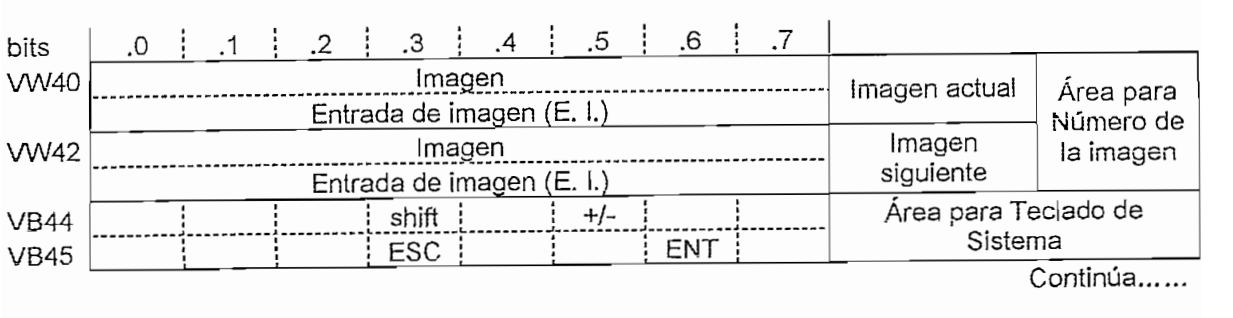

<sup>34</sup> La conexión de los dispositivos se detalla en el anexo 4.

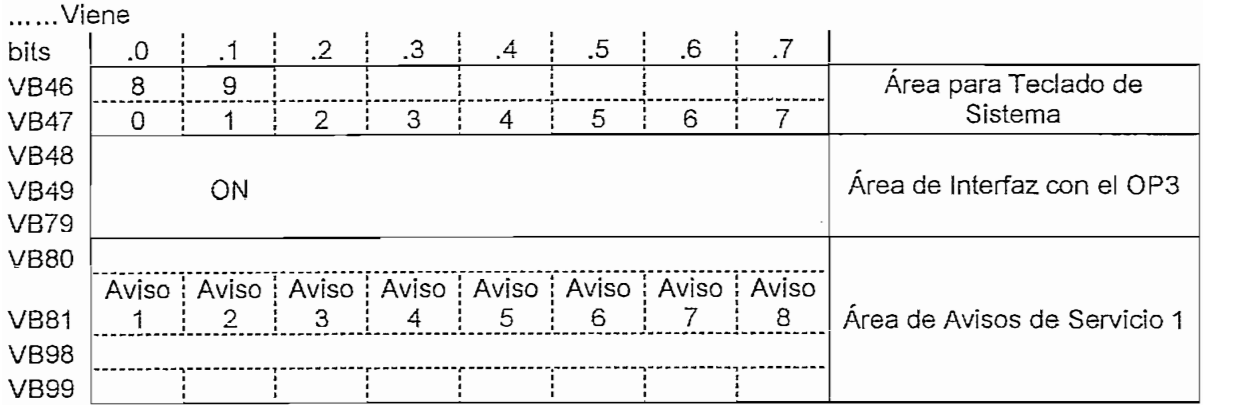

Tabla 4.4 Área de datos utilizada para la comunicación con el OP3

## Área de marcas Tabla 4.5

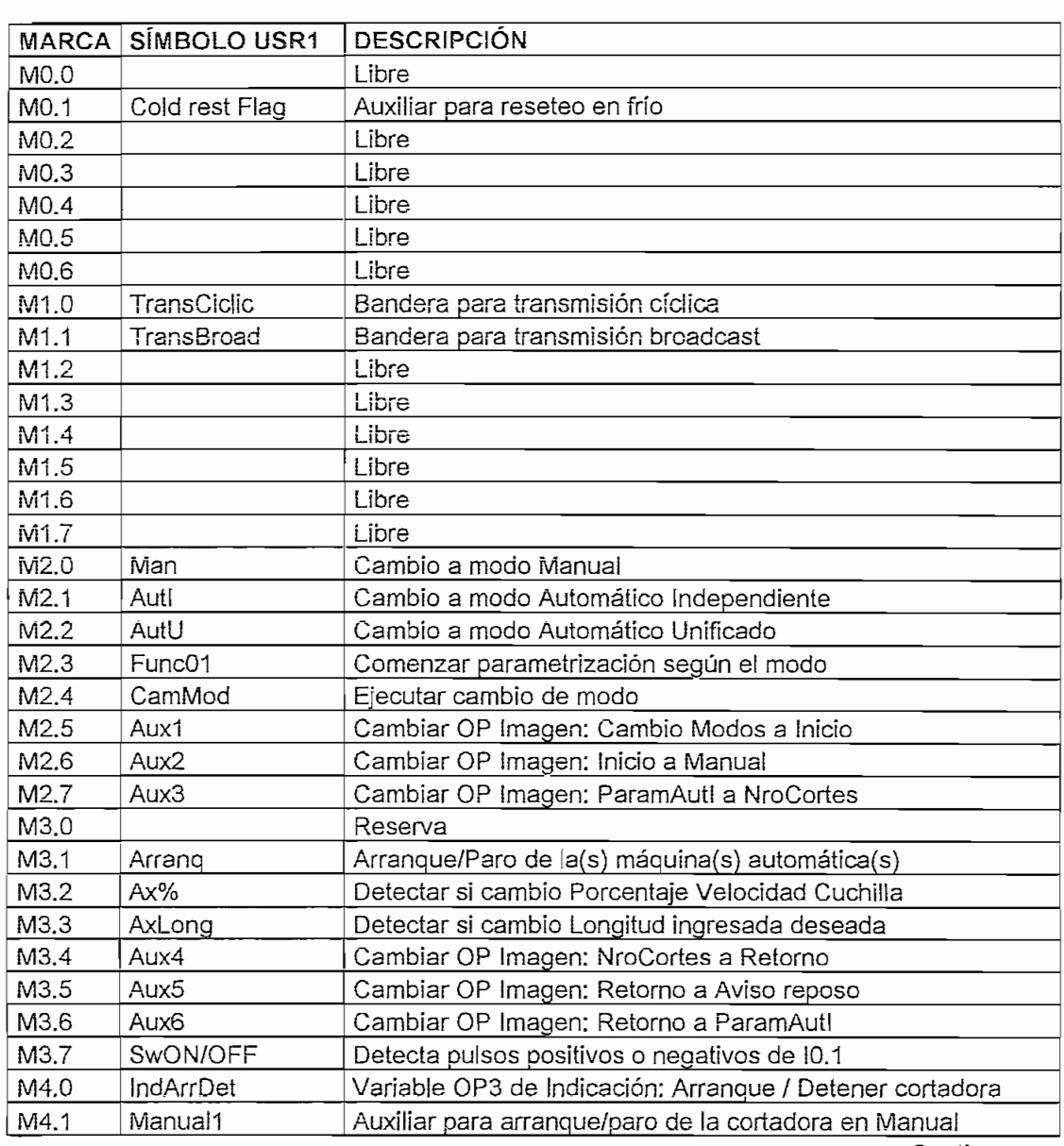

Continua.....

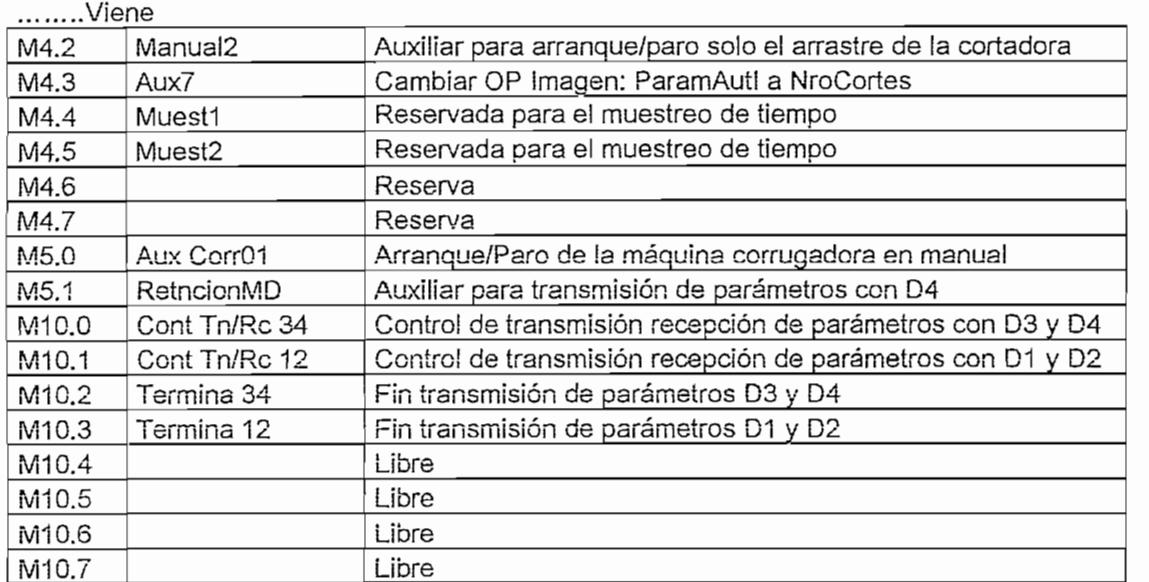

**Tabia 4.5 Área de marcas.**

## **de datos** Tabla 4.6

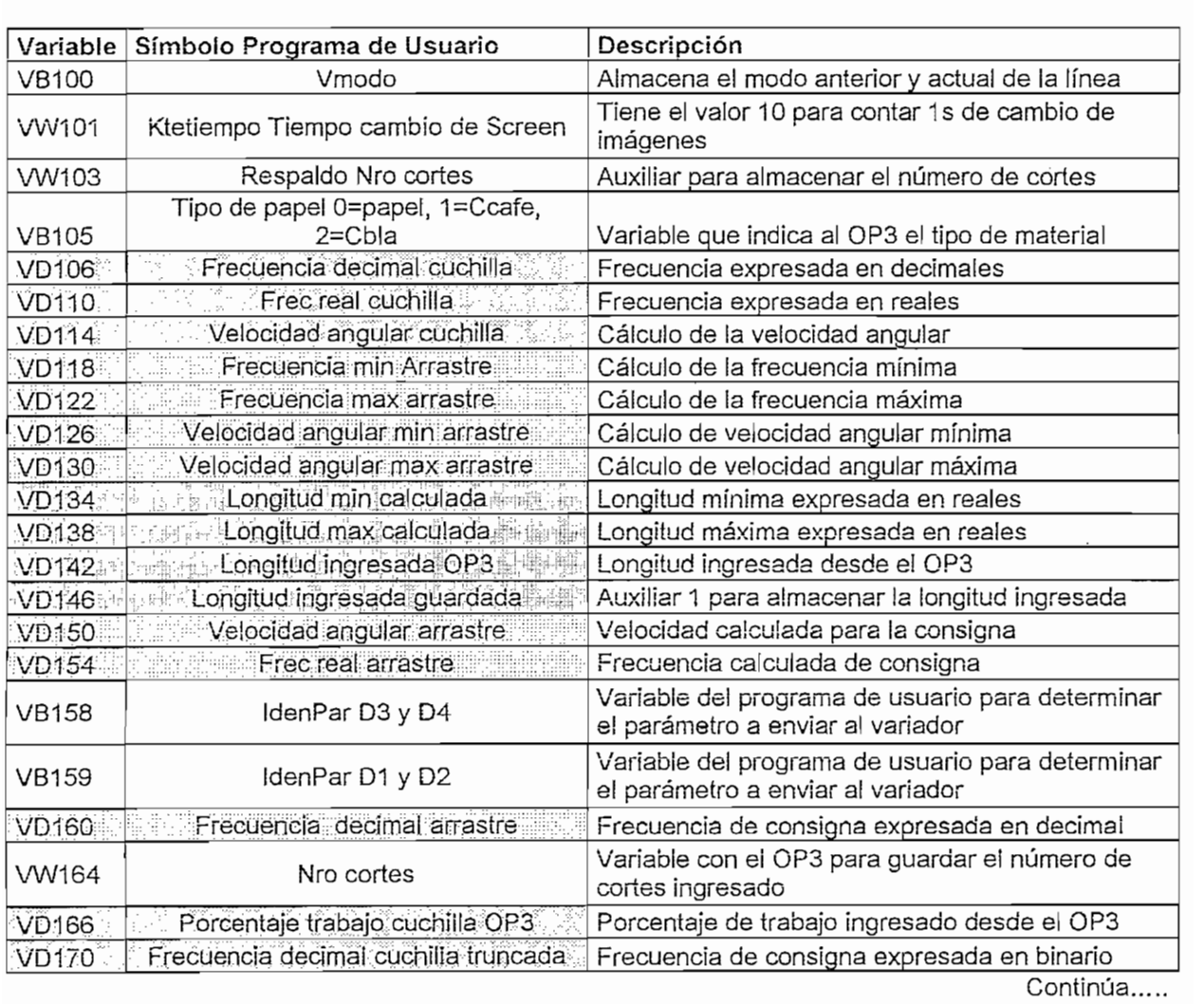

122

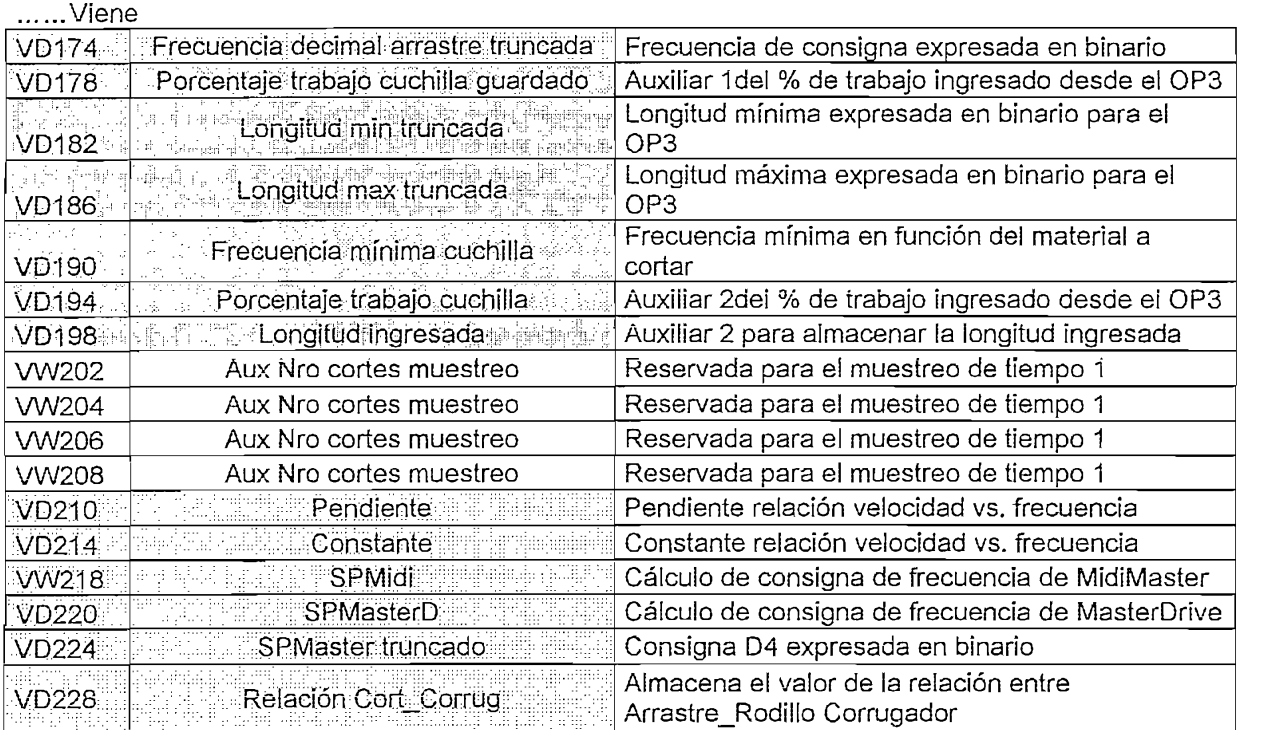

Tabla 4.6 Área de datos

## LEYENDA

 $\sim$ 

 $\hat{\boldsymbol{\theta}}$ 

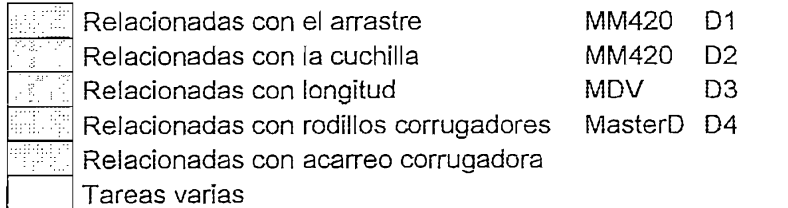

## **Área de temporlzadores Tabla 4,7 y contadores Tabía 4.8**

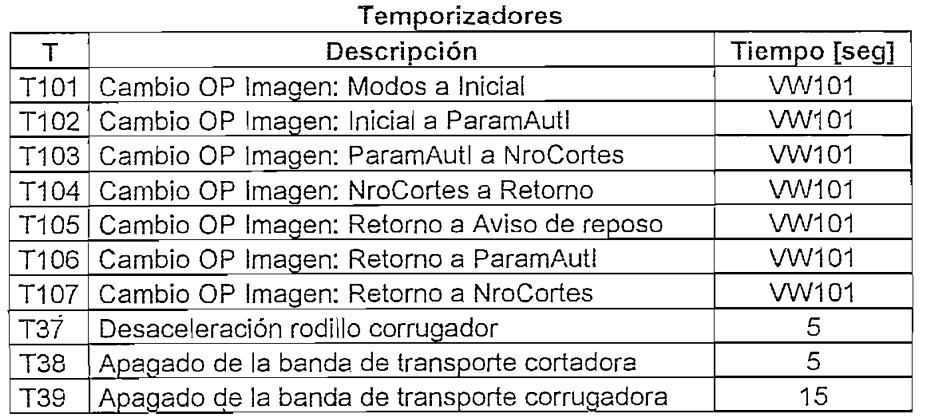

Tabla 4.7 Área de temporizadores

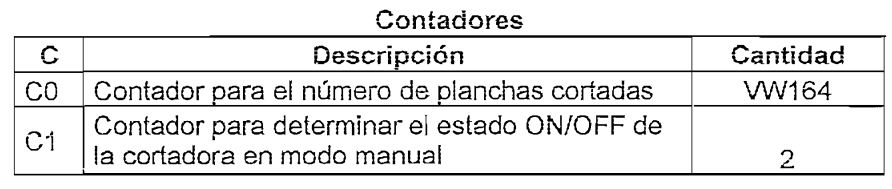

A continuación explica ia lógica de funcionamiento de cada UOP, seguido de sus A continuación explica la lógica de funcionamiento de cada UOP, seguido de sus<br>diagramas de flujo.

# $\frac{1}{2}$

Detección de la posición del selector del modo del PLC, para ejecutar el driver<br>USS o liberar la interfaz para configuración desde el PC/PG (SBR 1).

Si reconoce el primer ciclo de programa o flanco positivo de la marca especial (SM0.7) que indica el modo del PLC, llamar a la Inicialización de la memoria de<br>datos (SBR\_2) del PLC y del área de datos de sistema del driver USS (SBR\_0).

Lectura y almacenamiento del estado del interruptor de arranque de la cuchilla, Lectura y almacenamiento del estado del interruptor de arranque de la cuchilla,<br>para dar órdenes posteriormente, dependiendo del modo configurado.

Si el OP3 se encuentra en la ventana cambio de modo y la M2.4 no está activa, no detecta el modo (llamado a la SBR 4).

Si M2.4 está activa cambia el modo de operación de la línea (SBR\_3), parametrizando los convertidores dependiendo del estado anterior.

Si los bits 2 y 3 de VB100 están en cero, ejecuta la secuencia que hace operar la línea en manual (SBR 5).

Si el bit VB100.2 está en uno y el bit VB100.3 está en cero, ejecuta la secuencia<br>que hace operar la línea en automático independiente (SBR 6).

Si el bit VB100.2 está en cero y el bit VB100.3 está en uno, ejecuta la secuencia que hace operar la línea en automático unificado (SBR\_7).

Por último se procesan los avisos a ser mostrados en el OP3.

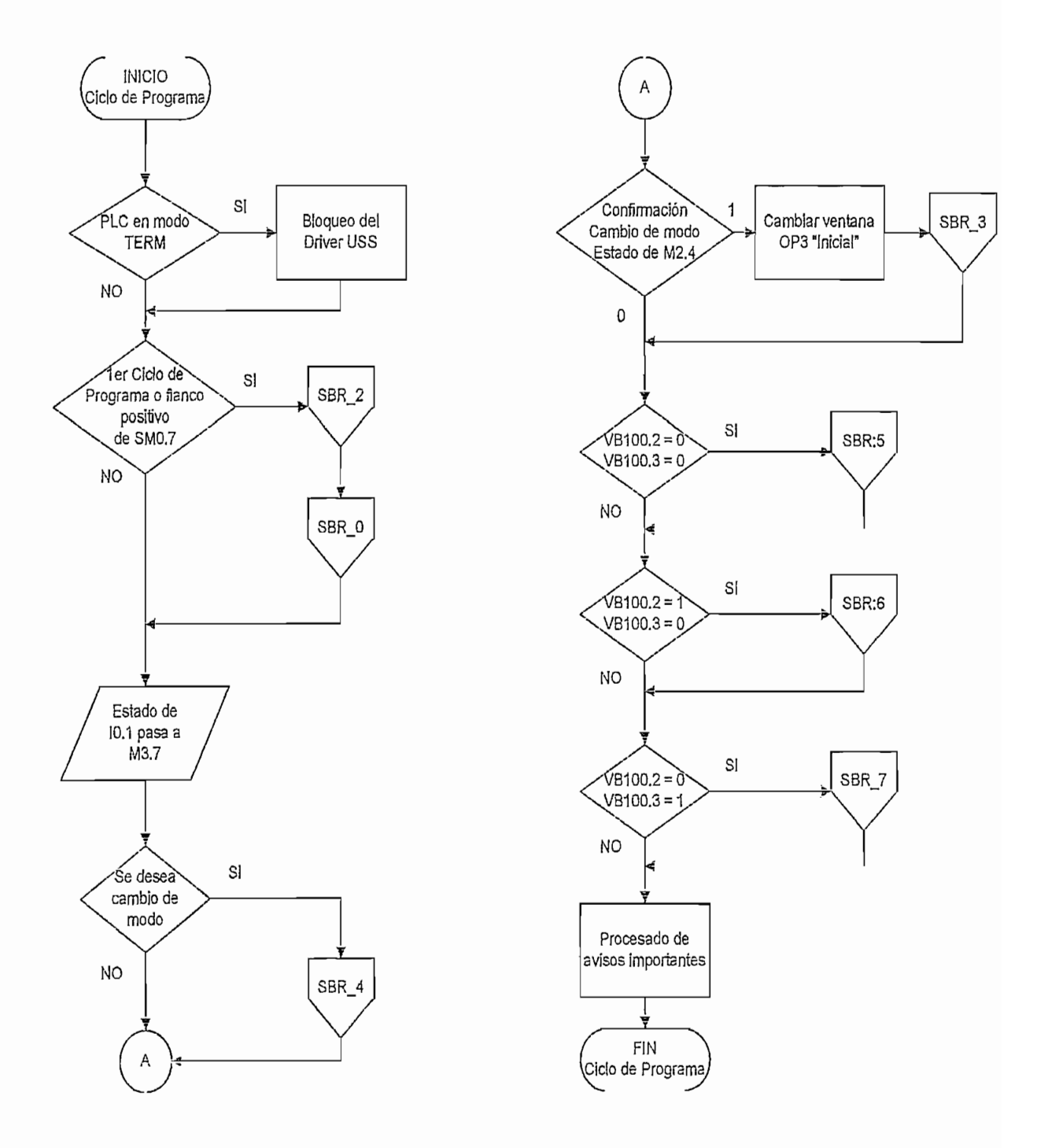

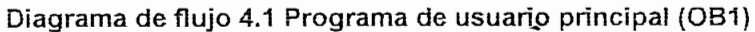

En la subrutina 2 (Diagrama de flujo 4.2), denominada INICIAL, se ejecutan las tareas de escritura en las áreas de memoria del PLC, para cargar valores iniciales que permiten la ejecución del Driver USS y del programa de usuario.

Para el driver: Número de esclavos (4), SLAE (14), longitud del "broadcasf (14), Para el driver: Número de esclavos (4), SLAE (14), longitud del "broadcast" (14), tiempo de ciclo de la trama (100ms, VW34=20), dirección inicial de los "buffers" de<br>transmisión/recepción (VD36=2000).

Para el programa de usuario: Marcas auxiliares para transmisión de parámetros  $(MB10=0)$ , Byte de marca indicadora de modos  $(MB2=17)$ , constante de tiempo de 1 segundo para cambio de imágenes en el OP3 (VW101=10), la pendiente y constante de la curva del rodillo de arrastre en la cortadora (VD210=0.7172, VD214=0.1808), entre otras asignaciones.

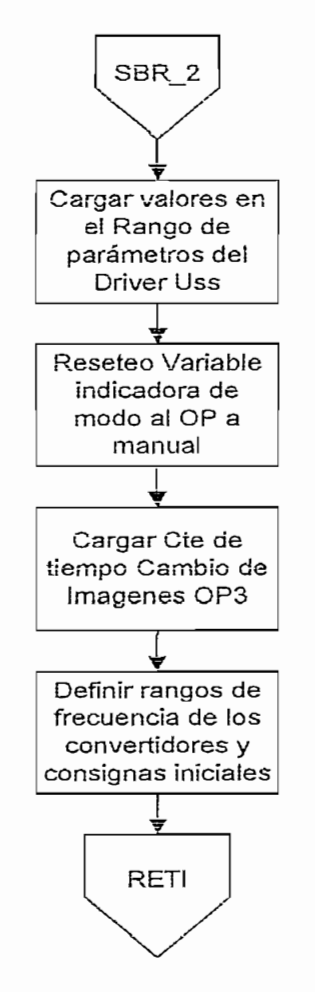

Diagrama de flujo 4.2 Subrutina de inicialización del OB1

 $E$ s subrutina se ejecuta, solamente, si antes fue activada ía  $\mathcal{A}$  antes fue activada ía SBR $44$  $\alpha$  codicional de ejection, colonione, el dinos ias delivada la cu $\alpha$ <sub>1</sub> (Determinación del modo), la cual pone a uno la marca M2.4 indicando que hubo. cambio en el modo de operación de la línea por parte del operador. Compara el valor de VB100 y decide que convertidores cambian y a cual es el modo para configurarlos, como indica el diagrama de flujo siguiente:

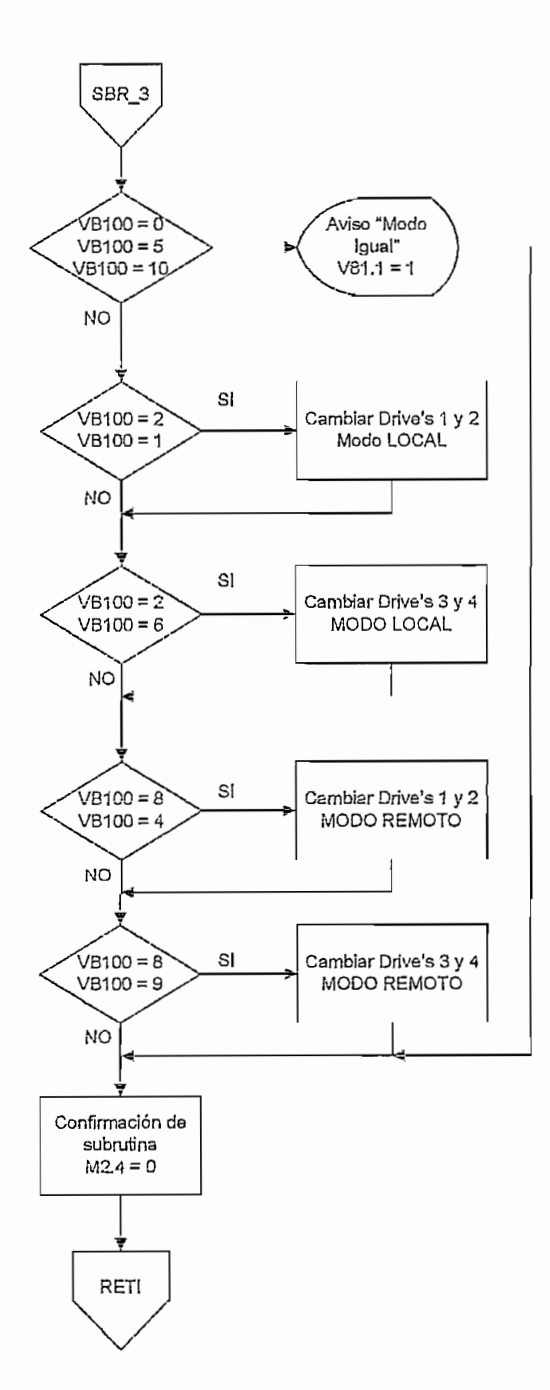

Diagrama de flujo 4.3 Subrutina para cambio de modo de operación de la línea

#### 4.2,3.4 Subrutina 4. **DETERMINACIÓN BEL MODO**

Con esta subrutina (Diagrama de flujo 4.4) se guarda ei último modo parametrizado para funguarra es inejo ini, se gadita ei carrie inexe parametrizado para la línea y se carga el nuevo que debe operar cuando las<br>marcas indicadoras del modo (M2.0, M2.1, M2.2) han sido puestas a uno desde el panel operador. Ai salir pone a uno M2.4 para permitir la ejecución de la SBR\_3 y baja a cero M2.1, M2.1, M2.1, M2.1, M2.1, M2.1, M2.1, M2.2 según sea eí caso. Los 4 bits menos significativos<br>De la cero de la cero de la cero de la cero de la cero de la cero de la cero de la cero de la cero de la cero del byte VB10<sub>0</sub>, indic<sub>a</sub> manera: el siguiente manera: el siguiente manera: el siguiente manera: el siguiente manera: el siguiente manera: el siguiente manera: el siguiente manera: el siguiente manera: el siguiente manera

|                                | Modo Anterior     |                   | Modo Actual |                                                    |         |         |         |
|--------------------------------|-------------------|-------------------|-------------|----------------------------------------------------|---------|---------|---------|
| Manual                         |                   | Manual            |             |                                                    |         |         |         |
| Ω                              |                   | ( )               |             |                                                    |         |         |         |
|                                | Automát Independ  | Automát Independ  |             |                                                    |         |         |         |
|                                |                   |                   |             | Bits sin utilizar, están siempre puestos a<br>cero |         |         |         |
|                                | Automát Unificado | Automát Unificado |             |                                                    |         |         |         |
| O                              |                   | Ω                 |             |                                                    |         |         |         |
| No es posible<br>No es posible |                   |                   |             |                                                    |         |         |         |
|                                |                   |                   |             | ∩                                                  |         |         |         |
| VB100.0                        | VB100.1           | VB100.2           | VB100.3     | VB100.4                                            | VB100.5 | VB100.6 | VB100.7 |

Según esta descripción, ei valor de VB100 puede estar entre O y 15, los demás  $y$ al bola 255 september ya que los 4 bits más significativos son bajados abilitativos son bajados abilitativos son bajados abilitativos son bajados abilitativos son bajados abilitativos son bajados abilitativos son bajad valores hasta 255 se descartan ya que los 4 bits más significativos son bajados a cero por cada ingreso a esta subrutina.

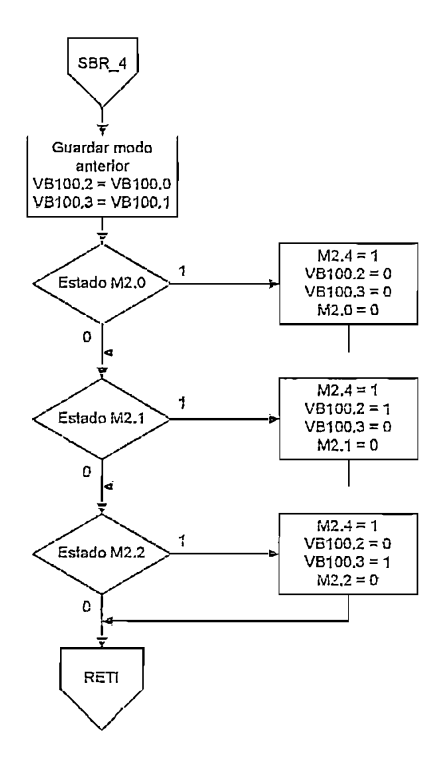

Esta subrutina ejecuta primero el funcionamiento de la corrugadora, y luego de la cortadora, utilizando las salidas digitales conectadas a las entradas de los convertidores que las constituyen, según lo detallado en el diagrama de flujo a continuación.

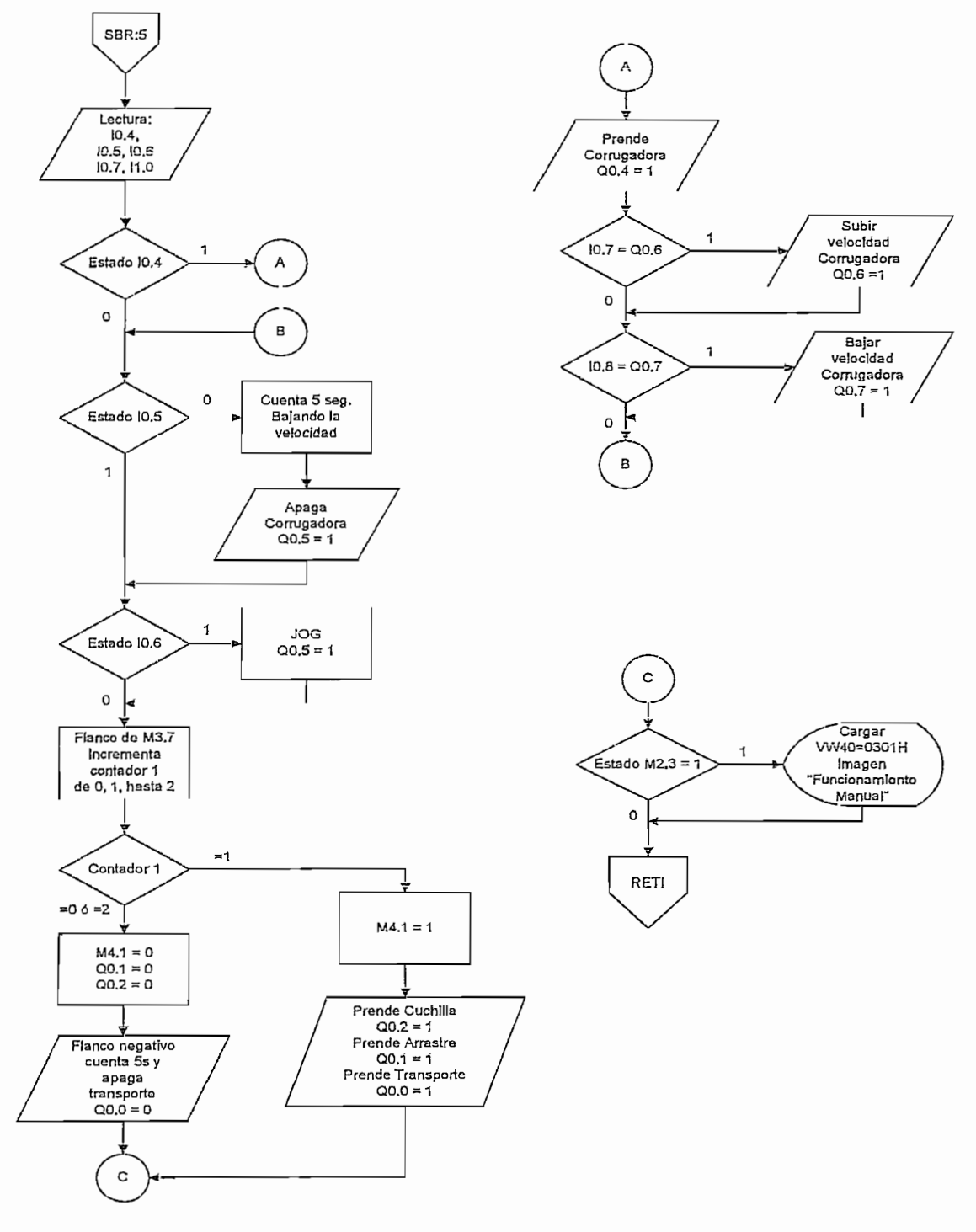

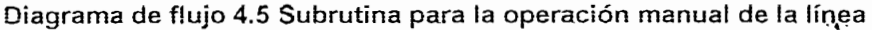

## 4.2.3.6 Subrutina 6. **AUTOMÁTICO** INDEPENDIENTE

Esta subrutina (Diagrama de flujo 4.6) es ejecutada cuando desde el panel de operador escoge este modo. Para facilitar la comprensión de su funcionamiento, se muestra en el diagrama 4.6, globalmente las tareas que realiza. Seguido de un<br>mayor detalle.

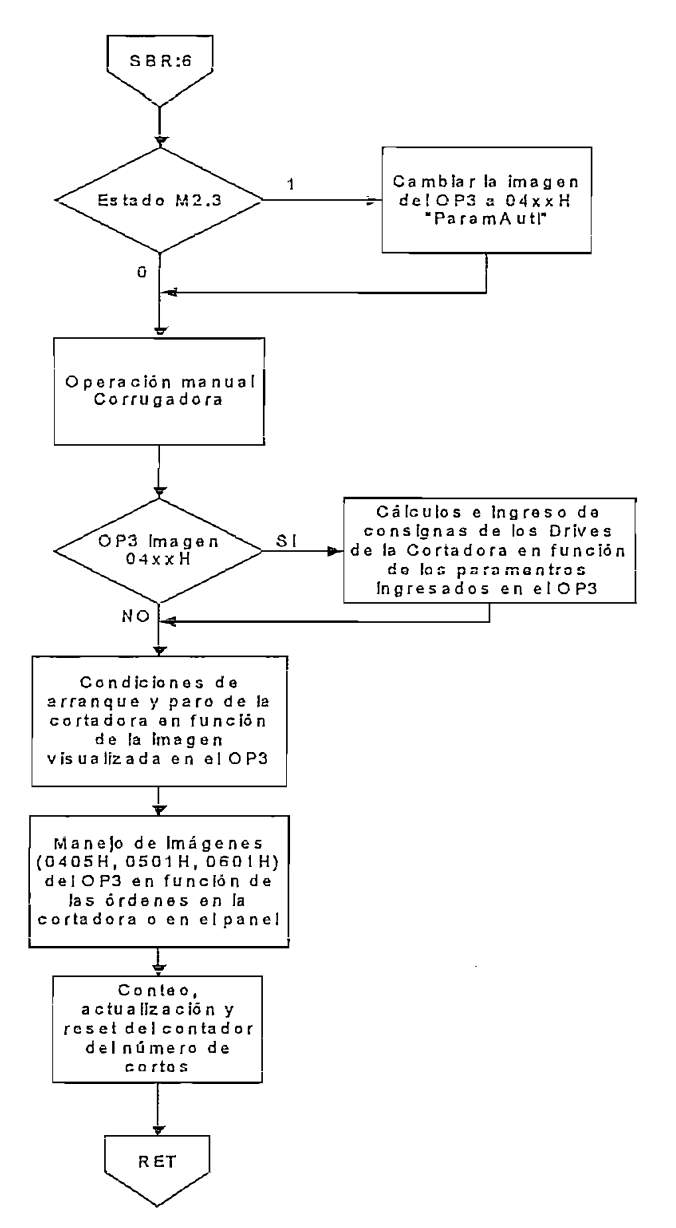

Diagrama de flujo 4.6 Subrutina para manejo automático independiente de las máquinas

La operación de ia cortadora depende de ingresar sus parámetros desde el OP3, La operación de la cortadora depende de ingresar sus parámetros desde el OP3, de otra forma, solo arranca el drive que controla el rodillo de arrastre a velocidad<br>mínima.

Si el OP3 muestra la imagen 04xxH, se realizan los cálculos necesarios para enviar las consignas de frecuencia en función de la velocidad de la cuchilla y de la<br>longitud de las planchas (Diagrama de flujo 4.7).

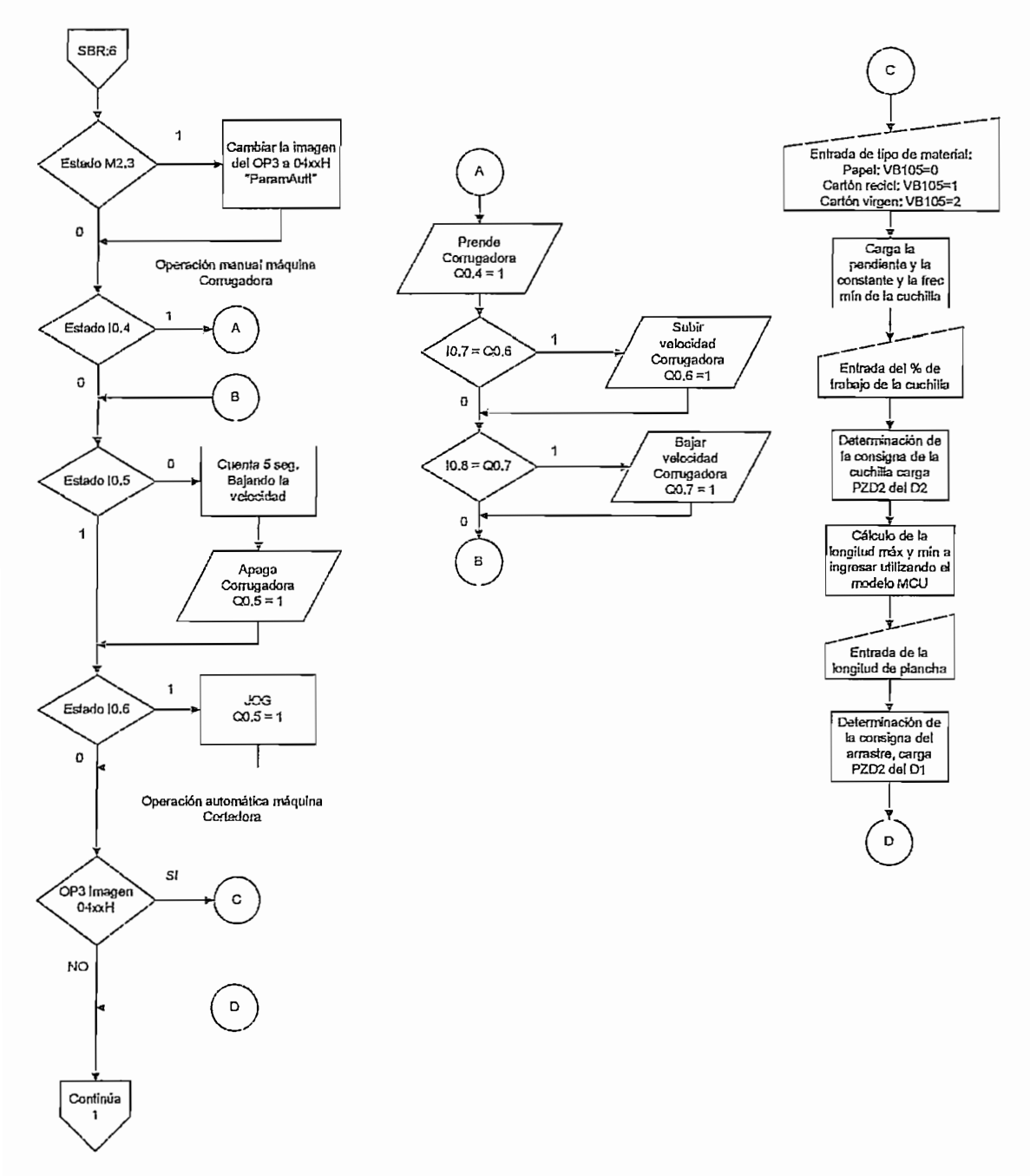

#### Diagrama de flujo 4.7 Subrutina detallada para manejo automático independiente

Según el estado de M3.3, prende la cortadora, una vez ingresada la consigna al Drive 1 (D1), Drive 2 (D2) y solo la trasportadora sin ella; o, apaga todos y permite prender el arrastre.

Luego se procesa las imágenes visualizadas en el OP3 (Diagrama de flujo 4.8).

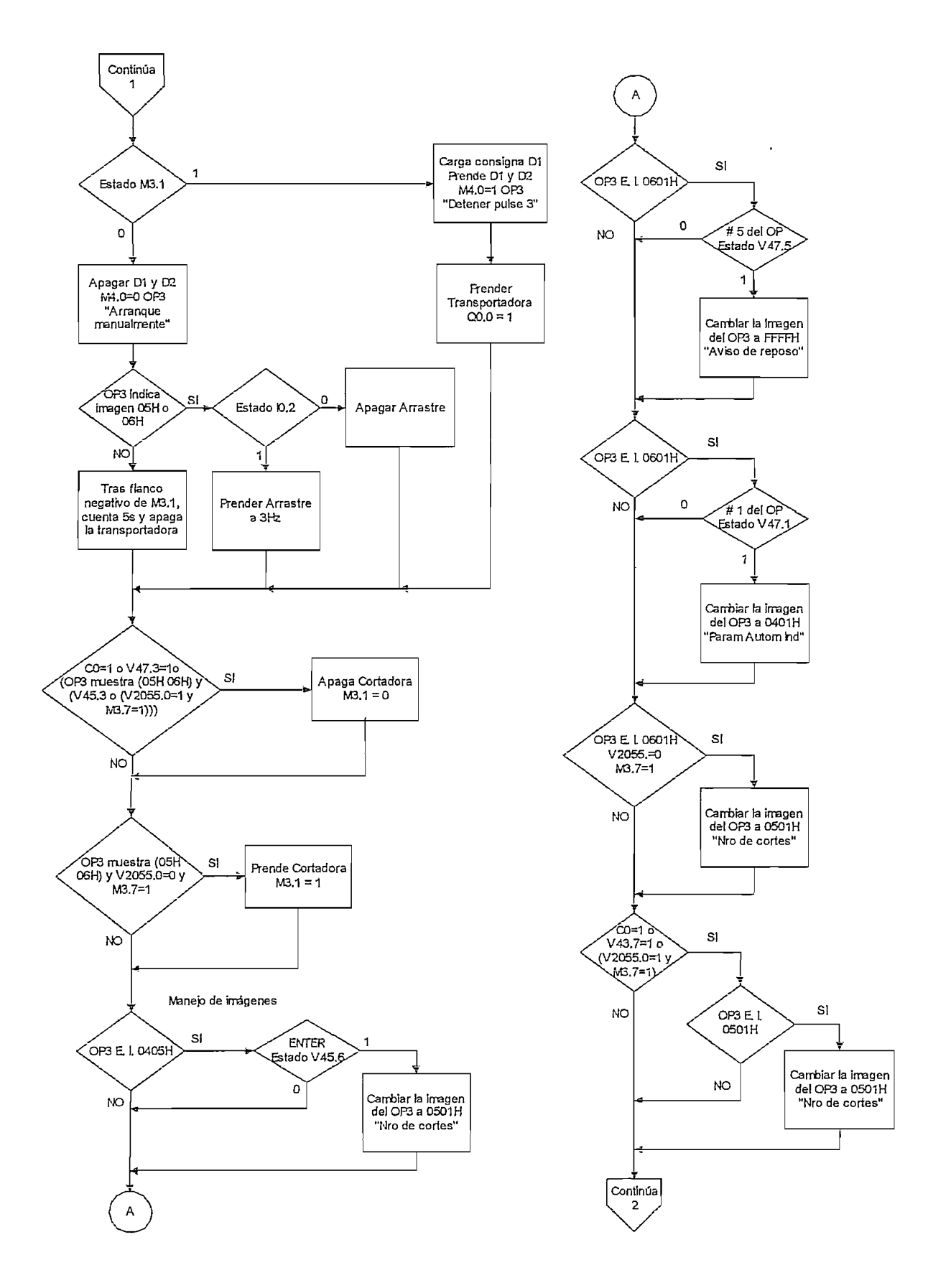

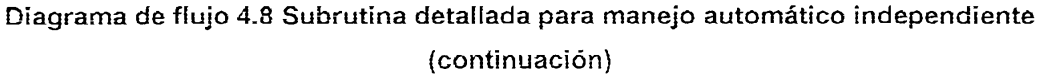

de reinicio del contador O (Diagrama de flujo 4.9).

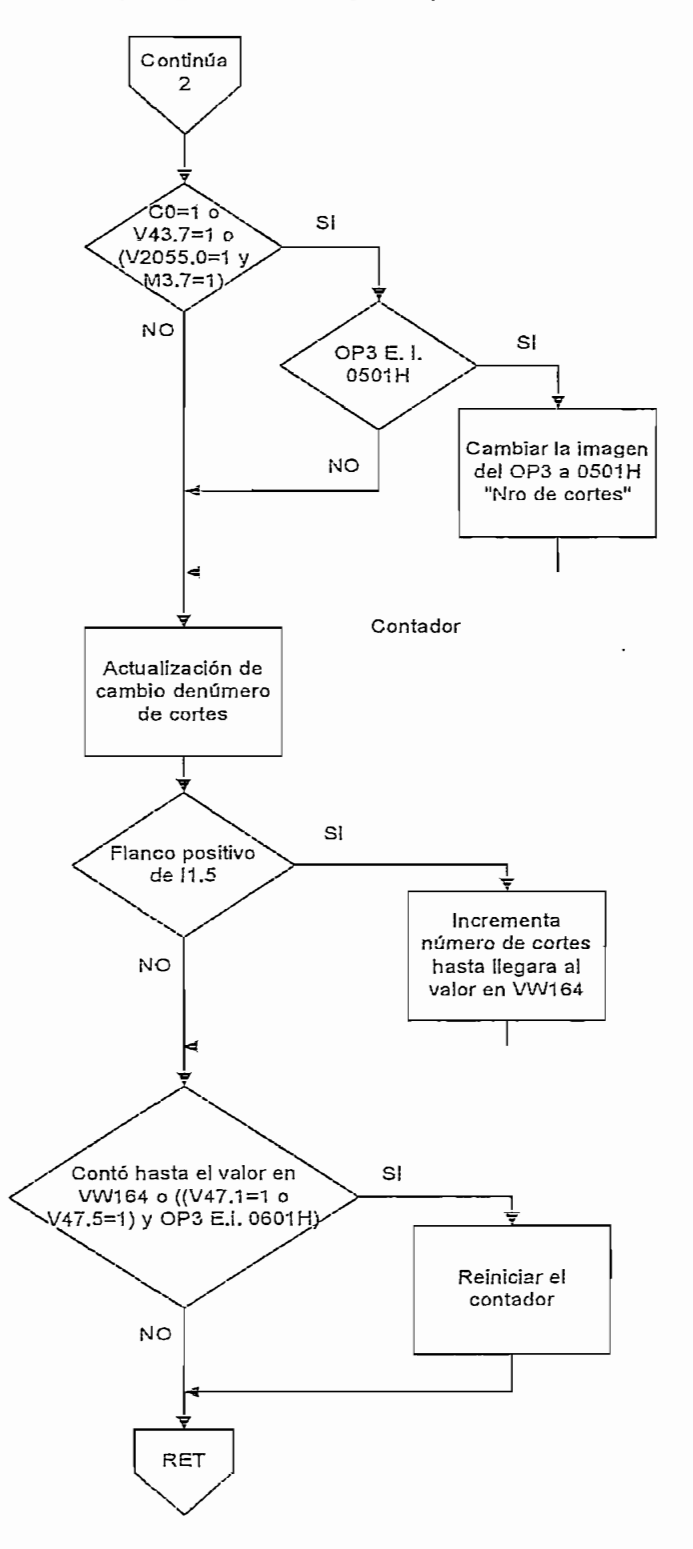

Diagrama de flujo 4.9 Subrutina detallada para manejo automático independiente (continuación)
# 4.2.3.7 Subrutina 7. AUTOMÁTICO **UNIFICADO**

Una vez escogido el modo automático unificado desde el panel operador se ejecutan tareas similares a las mostradas en el diagrama 4.6 para independiente incluyendo a la máquina corrugadora a la red y descritas con detalle a continuación (Diagrama de flujo 4.10).

Se revisa si desde el OP3 necesita pasar a ingresar parámetros con la M2.3.

Una vez en la imagen de introducción de los datos (04xxH), con los ya ingresados, se realiza los cálculos de consignas para cada convertidor.

En función de varias condiciones, se establece el encendido o apagado de los convertidores de la máquina cortadora.

Ahora el interruptor que encendía/apagaba en el modo anterior a la cortadora, además una vez accionado, inicia/detiene la sincronización, poniendo a uno la M3.1 siempre y cuando la corrugadora ya este en operación (M3.1=0), cargando en los "buffers" respectivos para cada uno de los convertidores (M3.1=1) el valor determinado en los cálculos. Además, si la cortadora aún no entra en funcionamiento (M3.1=0), permite encender/apagar el rodillo de arrastre cuando el OP3 muestra las imágenes 0501H o 0601H.

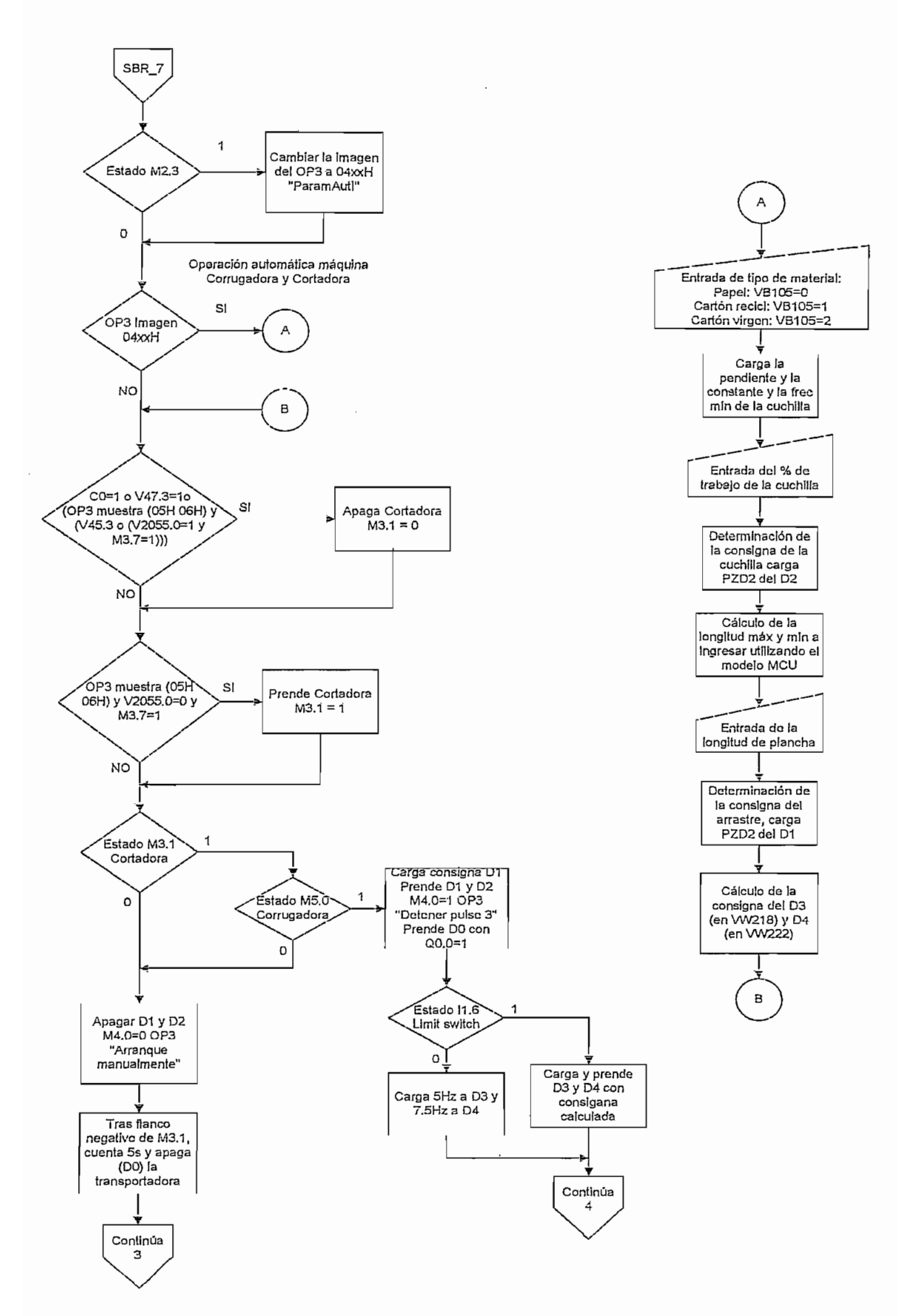

Diagrama de flujo 4.10 Subrutina detallada para operación automática unificada

Luego se procesa el cambio de pantallas en el OP3, de acuerdo a las condiciones adicionales descritas en el diagrama de flujo 4.11.

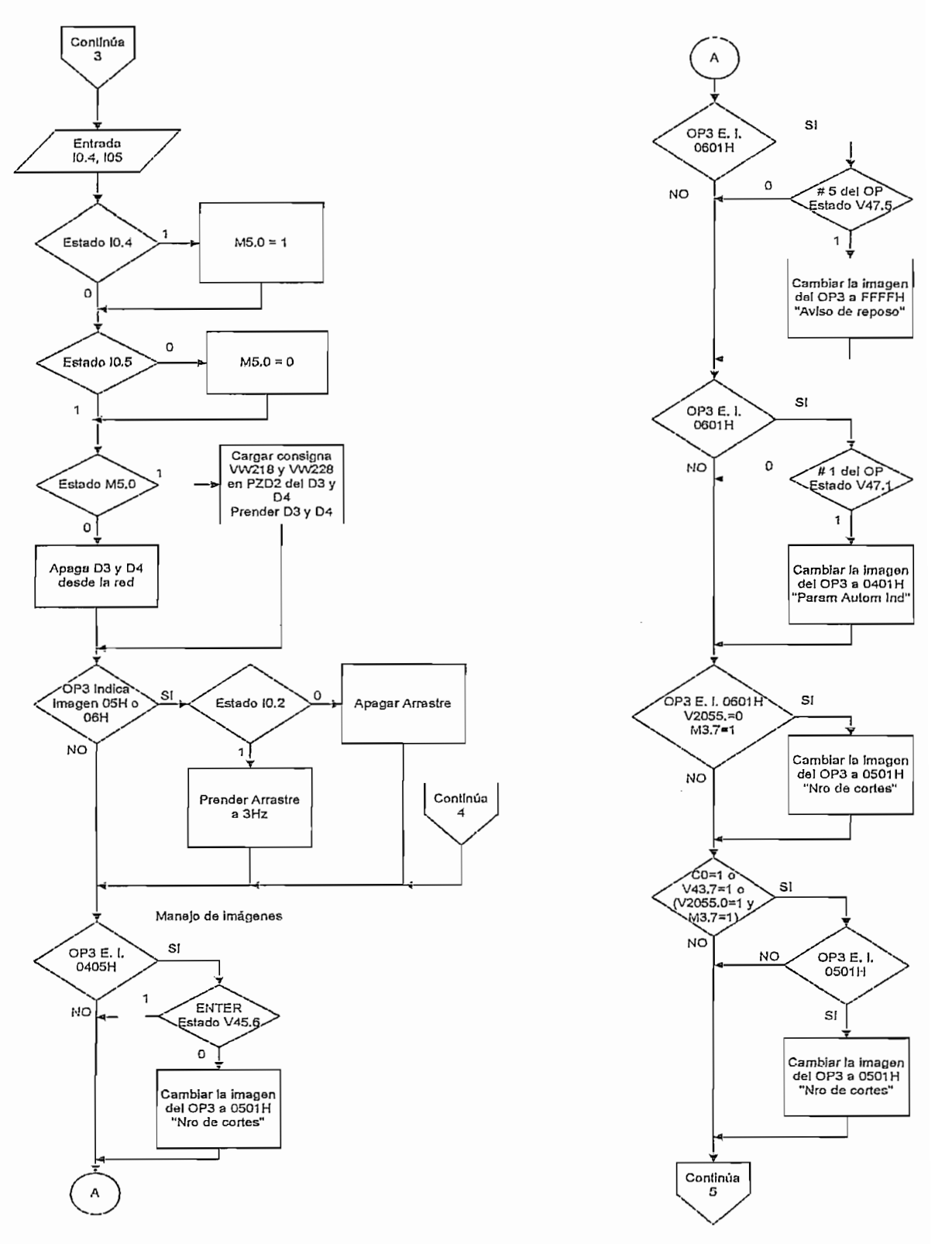

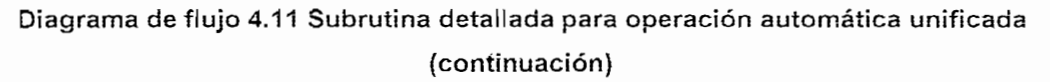

como se ejecutari não tareão relacionadas con

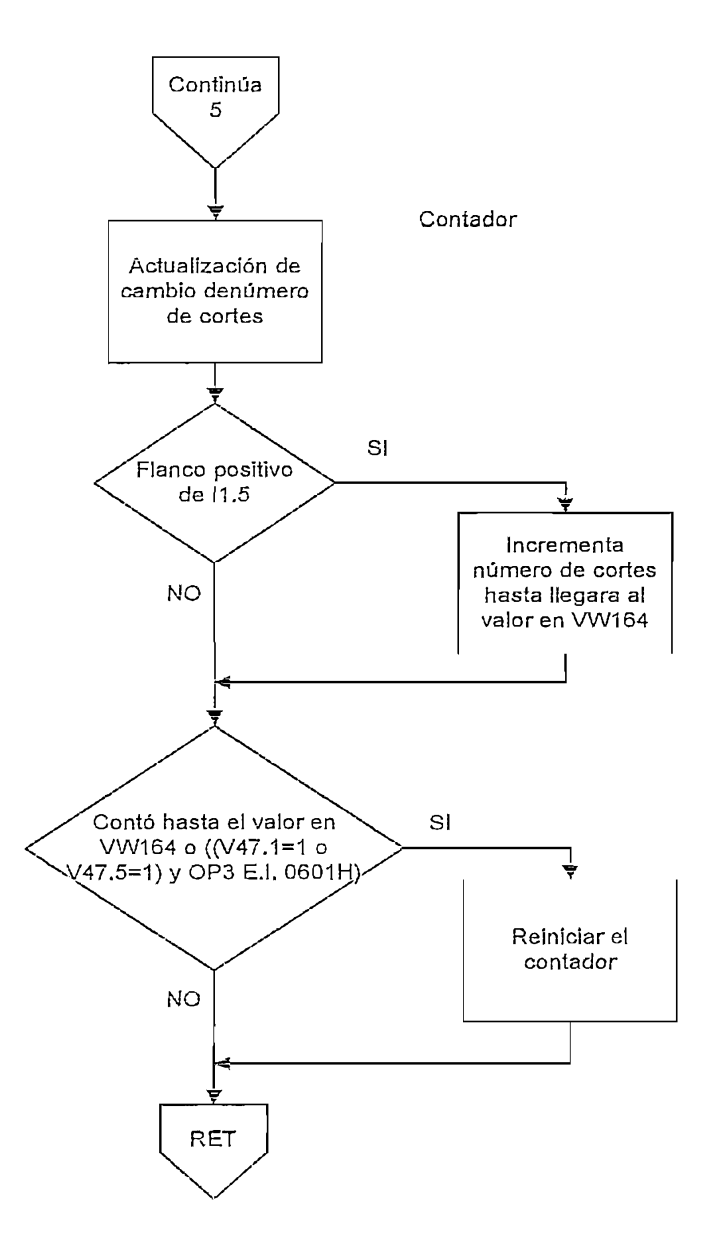

Diagrama de flujo 4.12 Subrutina detallada para operación automática unificada<br>(continuación)

# 4.3 INTEKFAZ **DE OPERADOR**

El OP3 es el medio de comunicación entre el usuario y la línea de producción de una manera simple y practica, cubriendo principalmente los requerimientos de la<br>fábrica.

Al encender los equipos se visualiza en el panel operador (OP) un aviso de reposo como se muestra a continuación. Fig. 4.1:

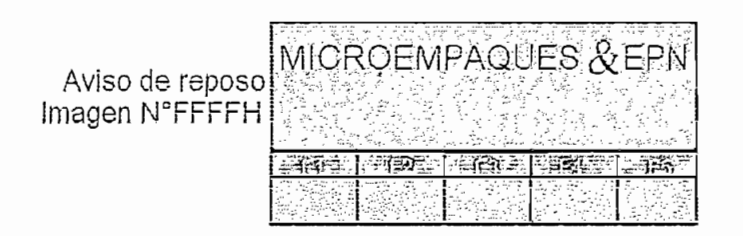

Figura 4.1 Aviso de reposo

Al mostrarse esta ventana el usuario debe pulsa ENTER para que el OP despliegue la imagen inicial mostrando el modo actual en que esta funcionando la<br>línea Fig, 4.2.

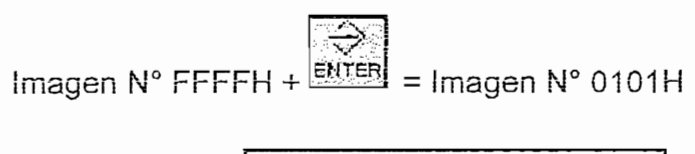

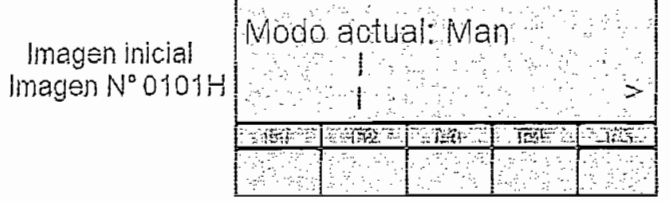

Figura 4.2 Imagen Inicial

Ei modo de funcionamiento puede ser Manual (Man), Automático Independiente nous de rensionalmente passe ser márica (Autu), recurrente masperiar ias (Autl) o Automático Unificado (AutU), en cualquiera de estos casos al pulsar la<br>tecla del cursor derecho se despliega la siguiente ventana Fig. 4.3.

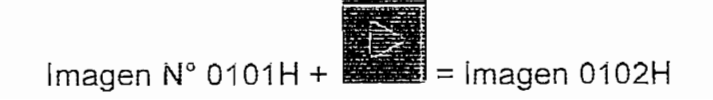

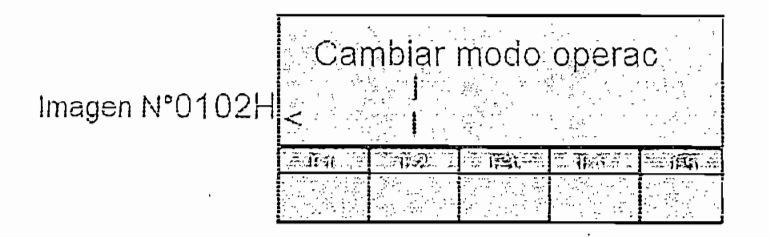

Figura 4.3 Cambio del modo de operación

En esta ventana el operador puede cambiar el modo de operación actual al pulsar SHIFT + F2 desplegando el OP la siguiente ventana Fig. 4.4.

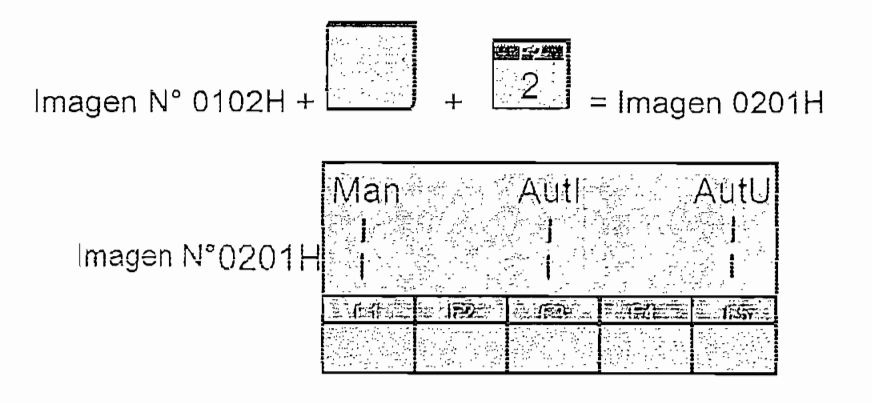

Figura 4.4 Selección del modo de operación

En esta imagen se puede seleccionar cualquiera de los tres modos referidos anteriormente, de la siguiente manera:

# Modo Manual

Se accede presionando SHIFT + F1 en la imagen 0201H (Fig. 4.4) y el OP muestra la 0101H Fig. 4.5.

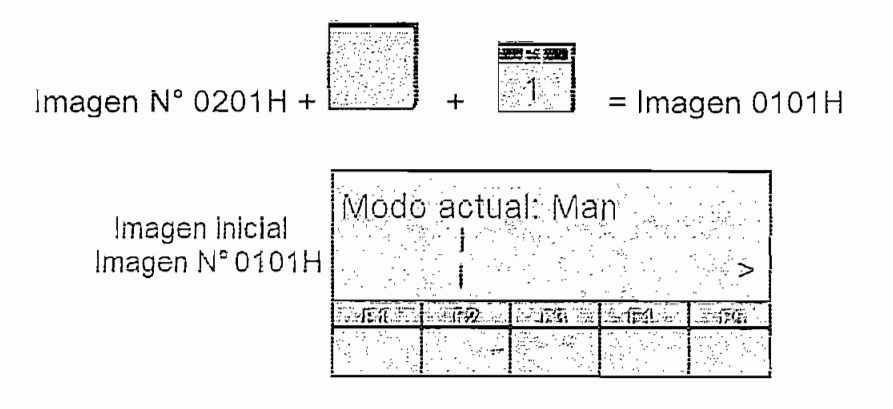

Figura 4.5 Modo actual de funcionamiento manual

Seguidamente el operador debe pulsar SHIFT + F2 y el OP muestra la Imagen siguiente Fig. 4.6.

Imagen N° 0101H + 
$$
\frac{29}{29}
$$
 = Imagen 0301H

\nImagen N° 0301H  $\frac{1}{29}$  F is done. ESC

\nImagen N° 0301H  $\frac{1}{29}$  F is done. ESC

\nImagen  $\frac{1}{29}$  F is done. ESC

Figura 4.6 Funcionamiento manual

En esta ventana el operador al presionar ESC regresa al aviso de reposo, ventana FFFFH.

# Modo Automático independiente

Se accede presionando SHIFT + F3 en la imagen 0201H (Fig. 4.4) y se visualiza la siguiente ventana Fig. 4.7.

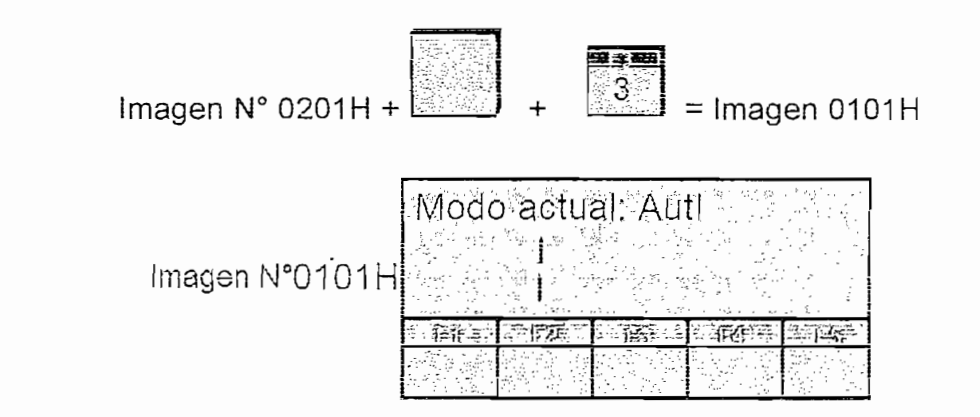

Figura 4.7 Modo actual de funcionamiento Automático independiente

El operador debe presionar SHIFT F2 para acceder a la configuración del modo automático independiente que inicia en siguiente ventana Fig. 4.8.

Imagen N°0101H +

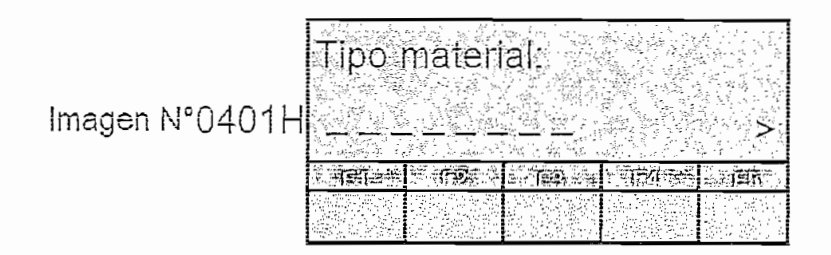

Figura 4.8 Cambio de tipo de material

En esta imagen se ingresa el tipo de material que se cortara, presionando SHIFT + tecla cursor superior se cambia el parámetro de la siguiente manera:

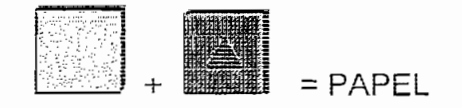

El material seleccionado es papel y en la Imagen se despliega Fig. 4.9:

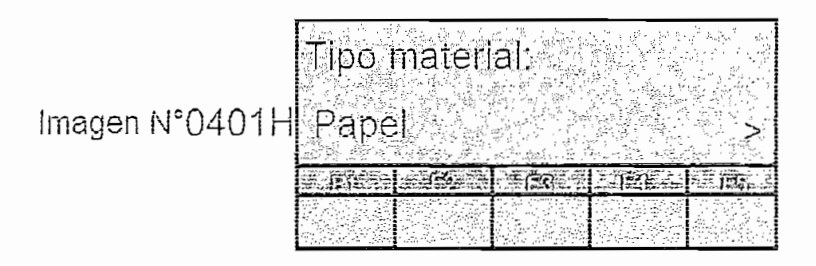

Figura 4.9 Tipo de material papel

Si se presiona SHiFT + dos veces el cursor superior

$$
\begin{bmatrix} 1 & 1 \\ 1 & 1 \end{bmatrix} + \begin{bmatrix} 1 & 1 \\ 1 & 1 \end{bmatrix} = \text{CARTON RECICLADO}
$$

El material seleccionado es cartón reciclado y en la Imagen se despliega Fig.<br>4.10:

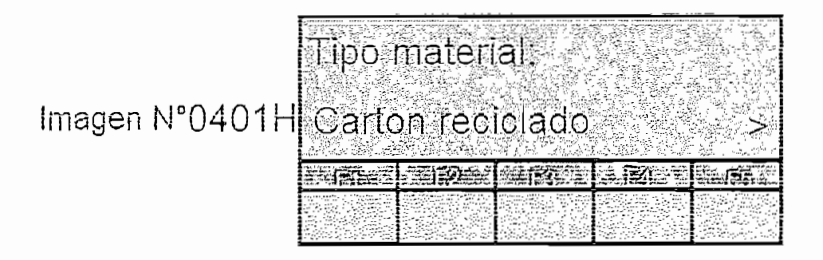

Figura 4.10 Tipo de material cartón reciclado

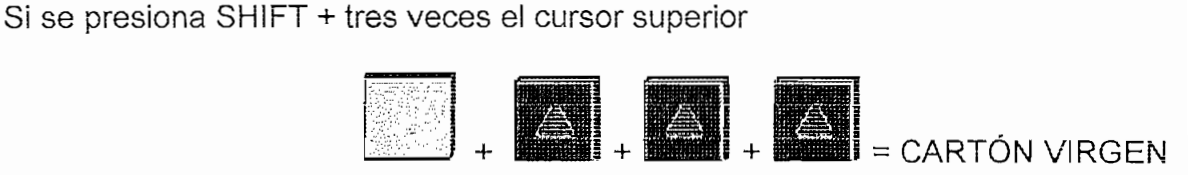

El material seleccionado es cartón virgen y en la Imagen se despliega Fig. 4.11:

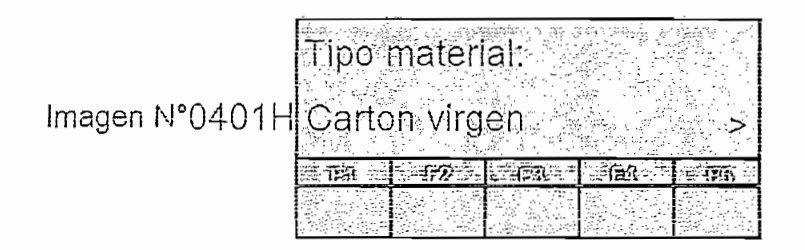

Figura 4.11 Tipo de material cartón virgen

Luego de seíeccionar ei tipo de materia! el operador debe puísar e! cursor derecho Luego de seleccionar el tipo de material el operador debe pulsar el cursor derecho mostrando el OP la siguiente ventana Fig. 4.12 (si selecciono papel); Fig. 4.13 (si selecciono Cartón reciclado); Fig. 4.14 (Si selecciono cartón virgen).

$$
Imagen N° 0401H + \frac{1}{24} \cdot \frac{1}{24} \cdot \frac{1}{24}
$$

Si selecciono Papel la imagen desplegada es la siguiente:

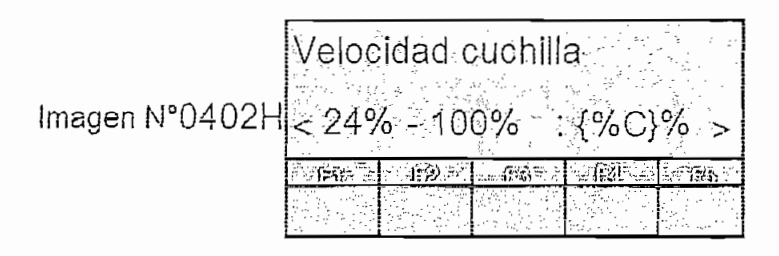

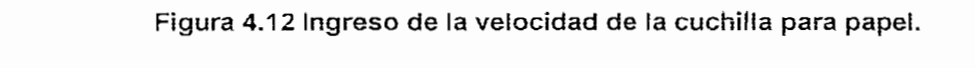

Si selecciono Cartón reciclado la imagen desplegada es la siguiente:

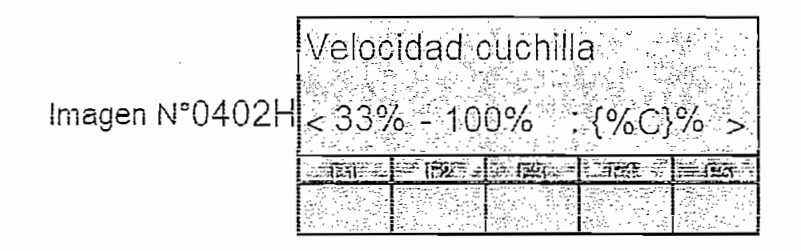

Figura 4.13 Ingreso de la velocidad de la cuchilla para cartón reciclado

[Velocidad cuchilla <sup>i</sup> Imagen N°0402H 38%- 100% : {%C}%

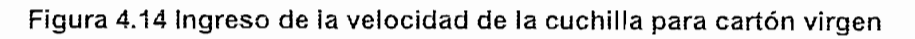

En cualquiera de estas ventana el operador debe ingresar el porcentaje de trabajo de la cuchilla, este valor es mostrado en la variable {%C}, y debe estar dentro de los límites indicados en cada imagen. En caso de ingresar un valor fuera del rango se despliega el siguiente aviso de sistema Fig. 4.15 hasta que se pulse<br>ENTER.

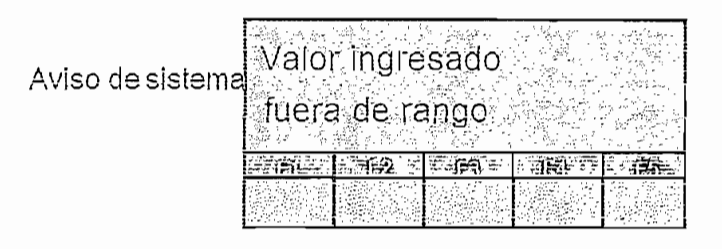

Figura 4.15 Aviso de sistema

Aviso del sistema + ENTER  $\mathbf{r}$ 

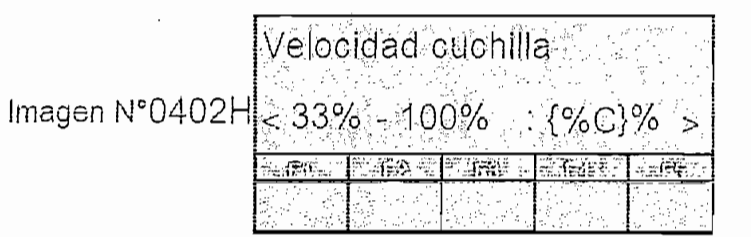

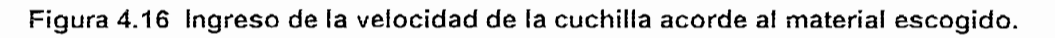

Luego de ingresar el valor correctamente el operador debe pulsar el cursor<br>derecho y el OP muestra la siguiente Imagen Fig. 4.17:

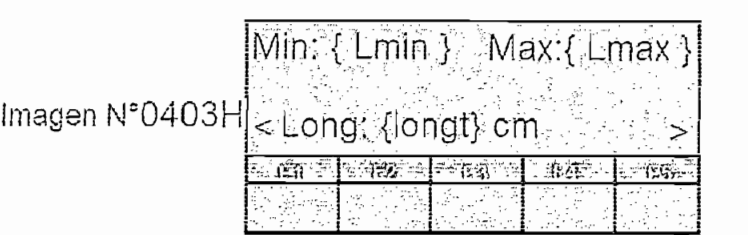

Figura 4.17 Ingreso de la longitud del material a cortar

En esta ventana la variable {Lmin} y {Lmax} indica las longitudes mínima y máxima que el operador puede digitar de acuerdo a los valores ingresados en las ventanas anteriores. La variable {Longt} muestra la longitud digitada por el operador y que bebe estar dentro de los límites mostrados en la misma pantalla caso contrario ingresa al aviso de sistema de la figura 4.15 y solo sale de ella si se pulsa ENTER, regresando a la imagen 0403H (Fig. 4.17). Para pasar a la siguiente pantalla el operador debe pulsar el cursor derecho mostrando el OP la siguiente ventana Fig. 4.18.

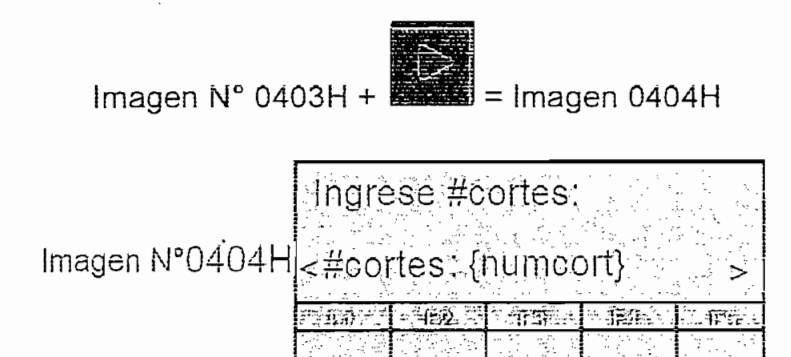

Figura 4.18 Ingreso de número de cortes a realizar.

En esta ventana se ingresa el número de cortes a realizar, indicando el valor digitado por el operador en la variable {numcort}. Para pasar a la siguiente imagen el operador debe presionar el cursor hacia la derecha, desplegando el OP la siguiente imagen Fig. 4.19.

Imagen N° 0404H +  $\frac{1}{2}$  = imagen 0405H

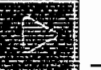

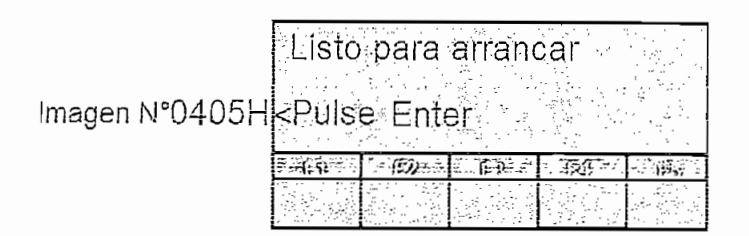

### Figura 4.19 Datos ingresados exitosamente

Esta ventana muestra al operador que todos los datos han sido ingresados, y los equipos están listos para arrancar, al pulsar ENTER se despliega la siguiente ventana Fig. 4.20.

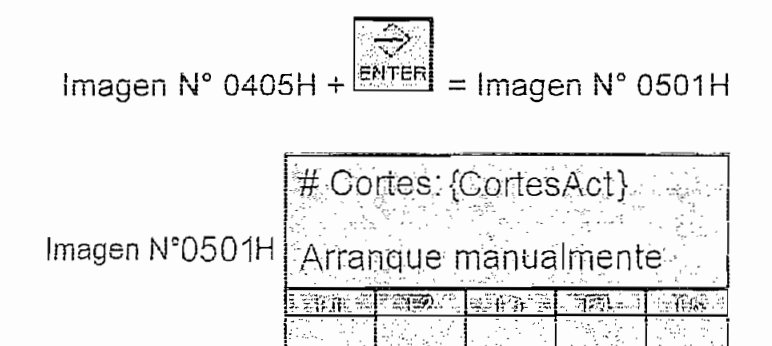

### Figura 4.20 La máquina ya puede arrancar desde su panel de mando

En esta imagen ia variable {CortesAct} indica el número de cortes actuales En esta imagen la variable {CortesAct} indica el número de cortes actuales realizados en la máquina, inicialmente aparece en cero. El mensaje mostrado en la segunda línea "Arranque manualmente" indica que el operador ya puede encender la cortadora pulsando el botón ON ubicado en su panel de mando. cuando se ha realizado ésta operación el OP cambia a la siguiente ventana Fig. 4.21.

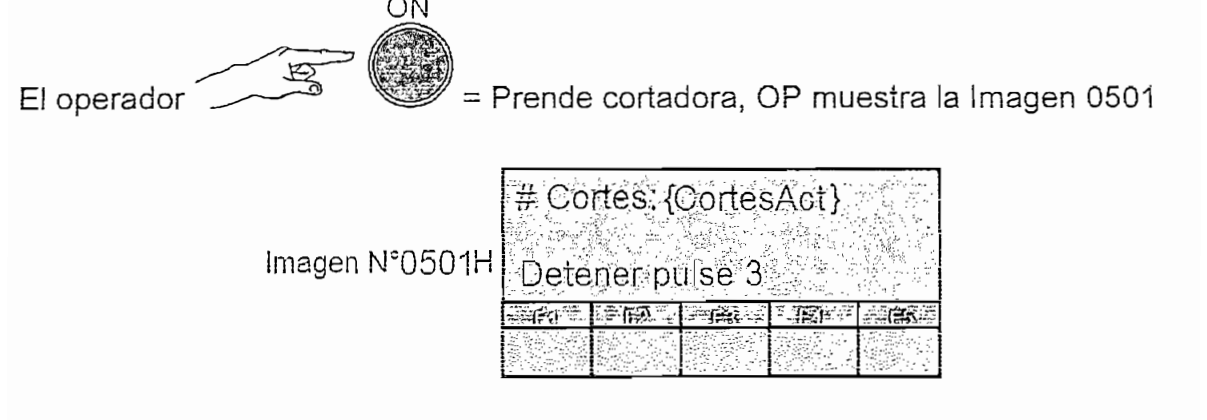

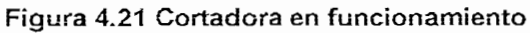

La variable {CortesAct} muestra el número de cortes que esta realizando la cortadora actualmente.

El mensaje "Detener pulse 3" indica que la operación puede ser detenida desde el OP pulsando la tecla 3 o desde el panel de mando de la máquina pulsando OFF, cuando se realiza cualquiera de estas acciones o el número de cortes ingresado se ha completado, el OP despliega la siguiente imagen Fig. 4.22.

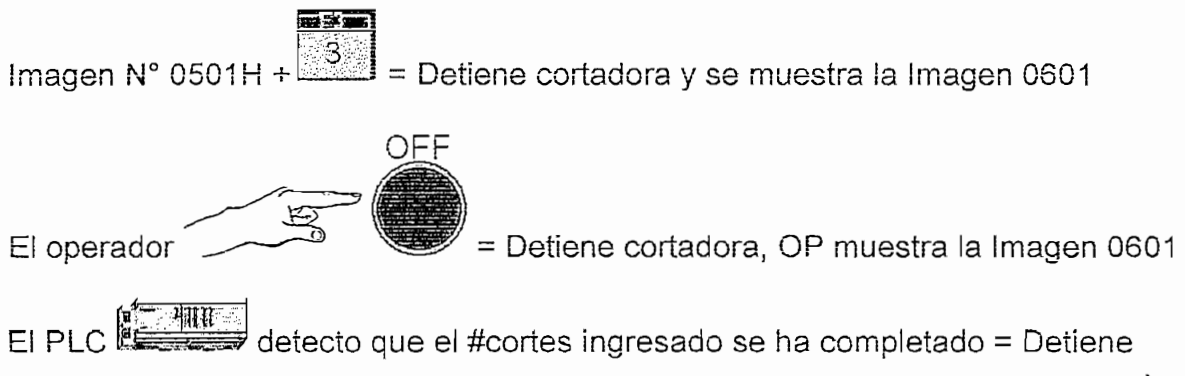

cortadora, OP muestra la Imagen 0601H

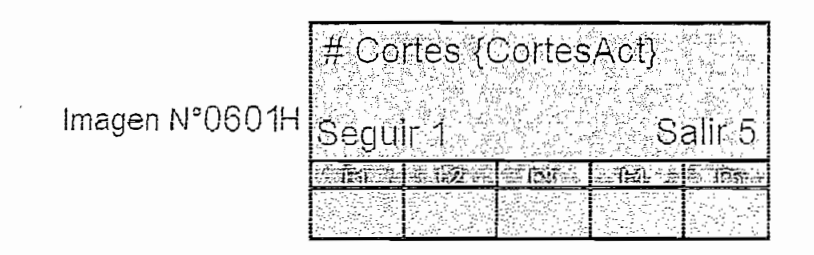

### Figura 4.22 Cortadora detenida

En esta ventana, el operador puede realizar dos acciones; si desea cambiar los datos ingresados anteriormente (Tipo de material, Velocidad de la cuchilla, longitud, # cortes) pulsa la tecla 1 y regresa a la ventana 0401 Fig. 4.23. Si desea salir e ingresar un nuevo modo de operación digita 5 y regresa al aviso de reposo Fig. 4.25. En cualquiera de las acciones tomadas, la cortadora no encenderá hasta ingresar todos los datos nuevamente.

> $\frac{1}{2}$  and  $\frac{1}{2}$  imagen  $\frac{1}{2}$  imagen  $\frac{1}{2}$  imagen  $\frac{1}{2}$  imagen  $\frac{1}{2}$  imagen  $\frac{1}{2}$ Imagen  $N^{\circ}$  0601H +  $=$  Imagen 0401H

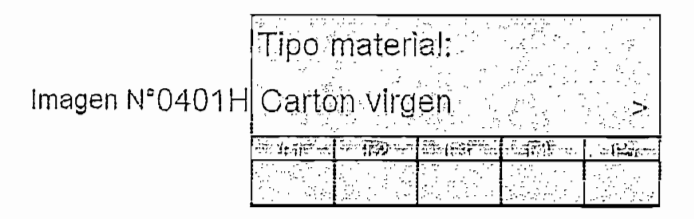

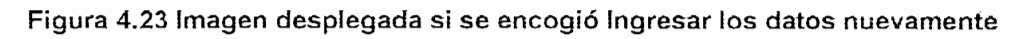

<del>س</del>جھة<br>∐5. |<br>Limagen N° 0601H +  $5 - 10$ **MICROEMPAQUES & FPN** Aviso de reposo<br>Imagen N°FFFFH

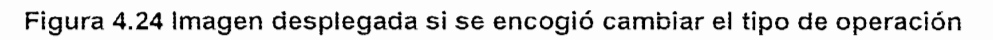

400000 programa Griff Fig. 6 000000 00 mo

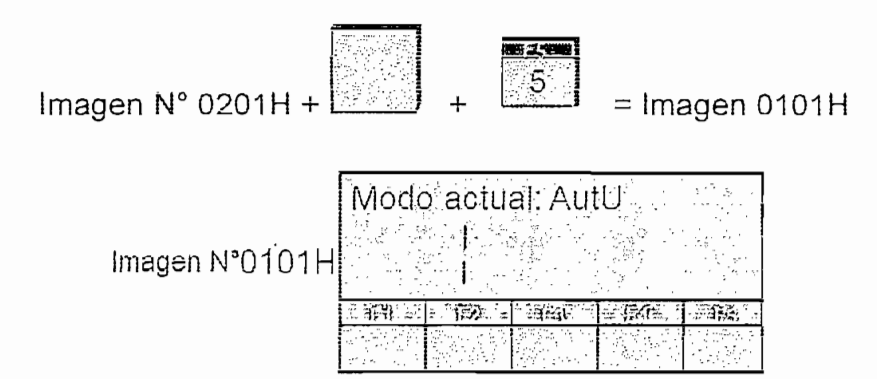

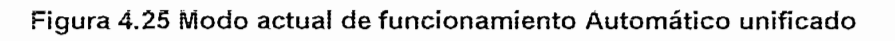

El operador debe presionar SHIFT F2 para comenzar la configuración del modo<br>automático Unificado, al hacerlo se despliega la siguiente ventana Fig. 4.27.

$$
Imagen N° 0101H + 22 = Imagen 0401H
$$

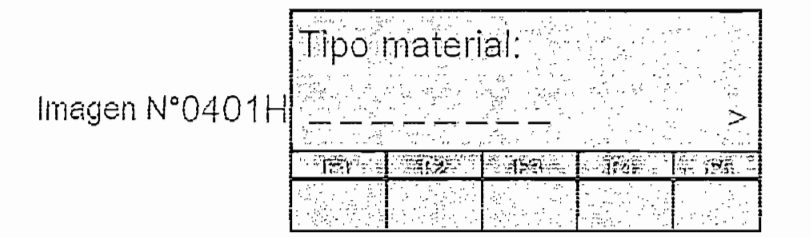

Se ingresa e! tipo de material que se cortara en la máquina presionando SHIFT + Se ingresa el tipo de material que se cortara en la máquina presionando SHIFT +<br>tecla cursor superior o inferior de la siguiente manera:

II = CARTÓN RECiCLADO

En ia misma Imagen de despliega Fig. 4.28:

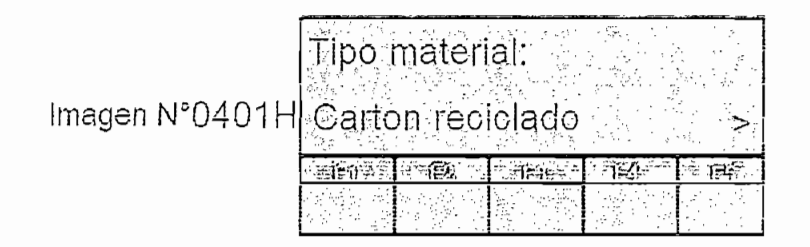

Si se presiona SHIFT + dos veces el cursor superior

$$
\begin{bmatrix} 1 & 1 \\ 0 & 1 \end{bmatrix} + \begin{bmatrix} 1 & 1 \\ 0 & 1 \end{bmatrix} + \begin{bmatrix} 1 & 1 \\ 0 & 1 \end{bmatrix} = \text{CARTON VIRGEN}
$$

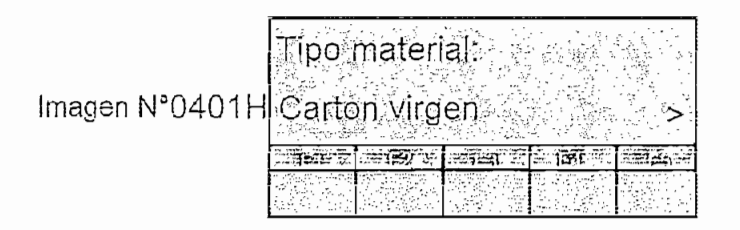

Figura 4.28 Tipo de material cartón reciclado

En este punto las ventanas y la configuración es la misma que presenta automático independiente desde el ingreso de la velocidad de la cuchilla en la imagen 0402H Fig. 4.12 considerando que no existe en el tipo de material: papel,<br>para automático unificado.

Este aviso se despliega cuando el selector ubicado en el PLC se encuentra en modo Term. Sale del aviso si se pulsa ENTER, y el OP regresa a la última venta en que se encontraba. El aviso desplegado es el siguiente Fig. 4.30.

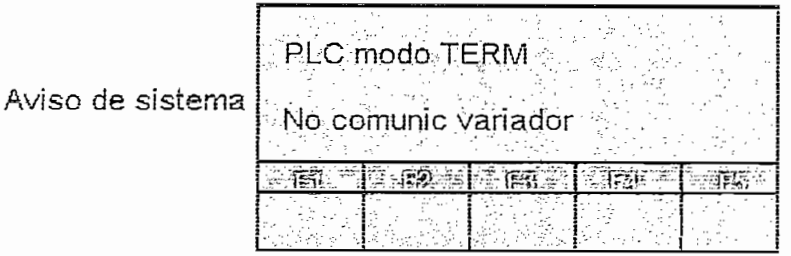

### Figura 4.29 Aviso PLC en modo TERM

En la imagen desplegada el texto "PLC modo TERM" se muestra de manera parpadeante, mientras que "No comunic variador" esta visible todo el tiempo.

# Aviso Modo igual

Este aviso se despliega cada vez que el operador realice un cambio de "Modo de Operación" y el nuevo modo elegido sea el mismo con el que está operando las máquinas. Se sale del aviso pulsando ENTER, y ei OP despliega la última venta en que se encontraba. El aviso desplegado es el siguiente Fig. 4.31. I

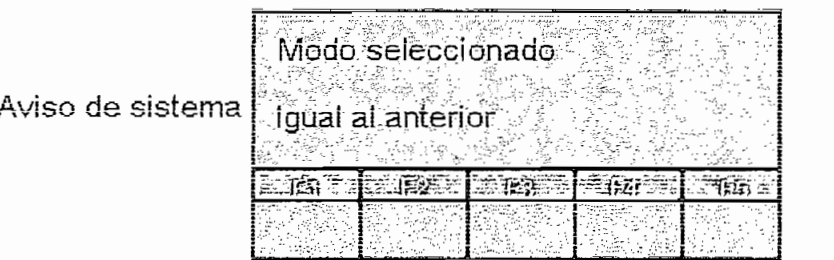

El texto "Modo selección" aparece en forma estática mientras que el texto "igual al El texto "Modo selección" aparece en forma estática mientras que el texto "igual al anterior" se muestra en el PLC de forma parpadeante.

# 4.4 CONFIGURACIÓN DE LOS DRIVES

# 4.4.1.1.1 Parámetros importantes del MMV y MDV para el proyecto

A continuación, se presenta la lista de parámetros reducida del MDV que se utiliza, en el presente proyecto Tabla 4.10.

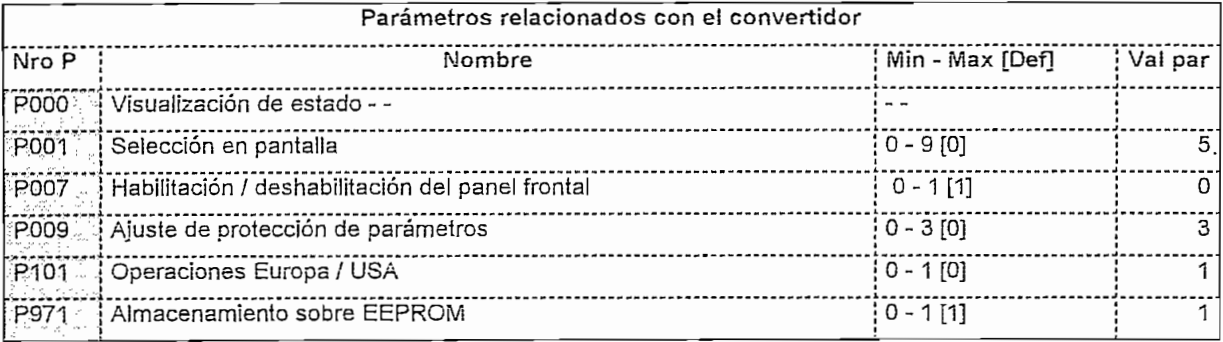

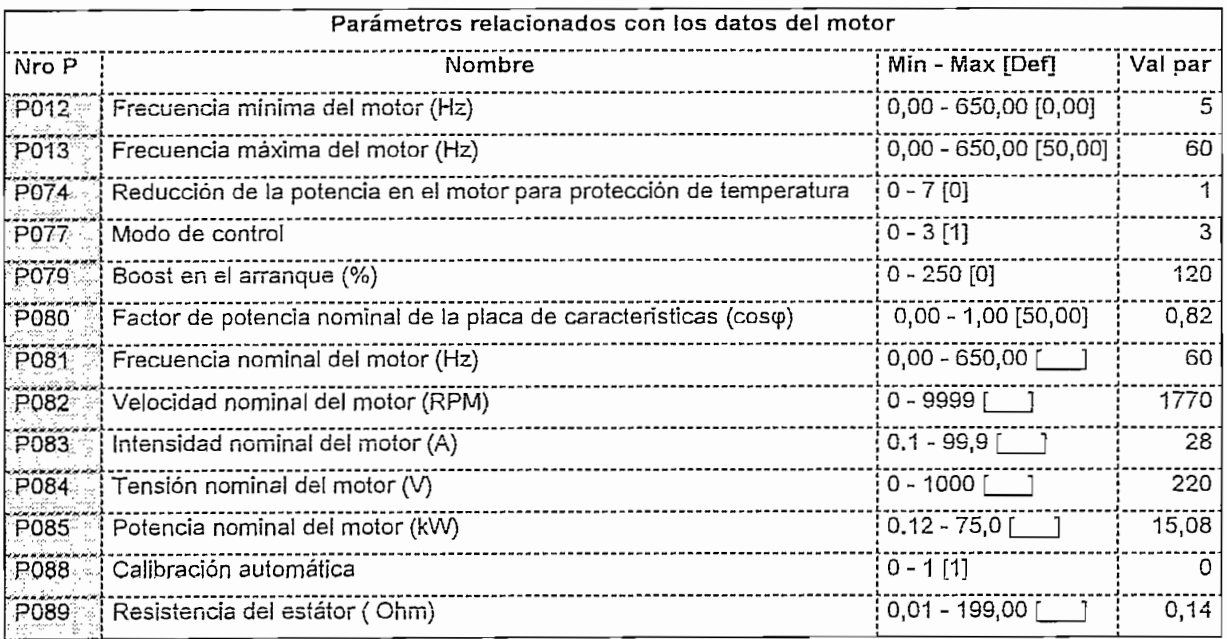

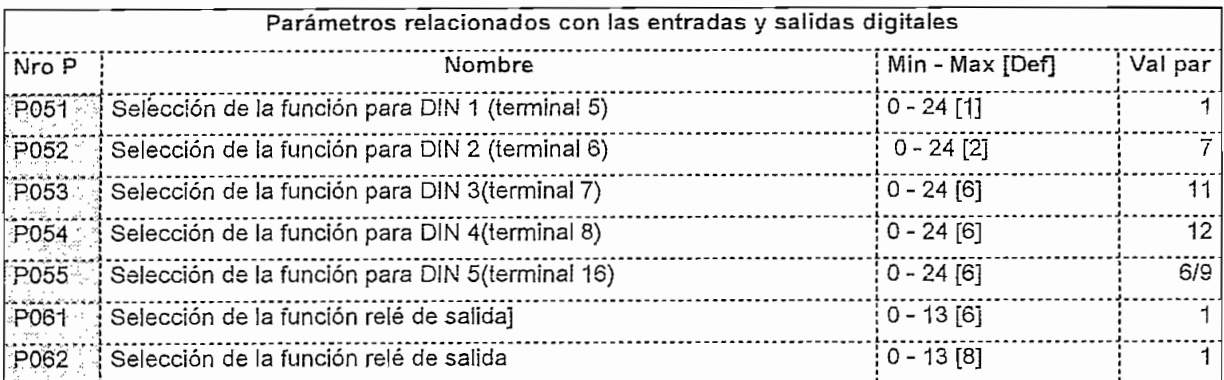

![](_page_161_Picture_322.jpeg)

![](_page_161_Picture_323.jpeg)

Tabla 4.10 Parámetros utilizados en el MidiMaster

# *4.4.1.1.2 Parámetros importantes del MasterDrive VCpara el proyecto*

conditione so prosenta una nota de parametros rest

![](_page_161_Picture_324.jpeg)

![](_page_161_Picture_325.jpeg)

.......Viene

![](_page_162_Picture_17.jpeg)

![](_page_162_Picture_18.jpeg)

![](_page_162_Picture_19.jpeg)

![](_page_162_Picture_20.jpeg)

![](_page_162_Picture_21.jpeg)

![](_page_162_Picture_22.jpeg)

![](_page_162_Picture_23.jpeg)

152

![](_page_163_Picture_281.jpeg)

| Parámetros de liberación |                       |        |                   |         |     |  |  |  |  |
|--------------------------|-----------------------|--------|-------------------|---------|-----|--|--|--|--|
| Nro Pi                   | Nombre                | ∶ind i | Texto indice      | Val par | Dim |  |  |  |  |
|                          | U950 Tiempo de ciclo1 |        | 1 Función test T2 | 20      |     |  |  |  |  |
|                          |                       |        | 78 Elemento Y 1   |         |     |  |  |  |  |
|                          |                       |        | 90 Elemento O 1   |         |     |  |  |  |  |

Tabia 4.11 Parámetros utilizados en ei MasterDrive

# *4.4.1.1.3 Parámetros importantes del MM420 para el proyecto*

Presentamos una lista de parámetros reducida de ios MM420, contemplando los portantos ana nota do parametros Toddolda do los imitizo; contemplando los convertidores de la cuchica y externa de arrastre.

![](_page_163_Picture_282.jpeg)

![](_page_163_Picture_283.jpeg)

.......Viene

![](_page_164_Picture_13.jpeg)

![](_page_164_Picture_14.jpeg)

![](_page_164_Picture_15.jpeg)

![](_page_164_Picture_16.jpeg)

Tabla 4.12 Parámetros utilizados en los MicroMaster 420

# $CAPÍTIIIO<sub>5</sub>$

# PRUEBAS, CONCLUSIONES Y RECOMENDACIONES

# **INTRODUCCIÓN**

funcionamiento de secondo ido precede rediferedo para compresen en obtenidos, verter conclusiones de su operación y por último recomendar ciertos aspectos de para un mejor de de para un mejor desempeño de en contra un mejor de la mismo. El para un mejor de

# **5.1 PRUEBAS**

procede concidental ingreder an ape de material, and coteniumded rengited, un porcentaje de trabajo para la cuchilla y una cantidad de cortes a realizar,<br>utilizando para esto, el panel operador; luego arrancar la máquina cortadora, y de todas para celej el parlel eperacel, mege all'eller la inequile exilecció, y es máquina, es detenida y arrancada varias veces, para también determinar con los datos obtenidos, cuantos cortes iniciaímente no tienen la longitud asignada.

# **5.1.1 PRUEBA 1. CORTES EN CARTÓN RECICLADO**

Los parámetros ingresados en eí panel operador para la prueba 1, se detallan a continuación:

Modo de la línea de producción: Automático independiente.

Tipo de material: Cartón reciclado.

Longitudes de lámina: Primeramente 55cm y luego 92cm.

Porcentaje de trabajo de la cuchilla: 38.48% de la frecuencia nominal en ios dos casos.

Número de cortes: Primero 60 y después 69 planchas.

Durante esta prueba, el sistema funciona intermitentemente. Por cada arranque se corta 10 planchas para medir su longitud.

![](_page_166_Picture_11.jpeg)

![](_page_166_Picture_12.jpeg)

Tabla 5.1 Resultados del corte de cartón

reciclado

El promedio de error absoluto es: 0.522cm y 0.963cm y la media de los datos de longitud es: 54.808cm y 91.886, para 55cm y 92cm, respectivamente.

![](_page_167_Figure_1.jpeg)

#### Figura 5.1 Tendencia de los datos muestreados en cartón reciclado

## 5.1.2 PRUEBA 2. CORTES EN PAPEL

Desde el panel operador, se ingresan los siguientes parámetros:

Modo de la línea de producción: Automático Independiente.

Tipo de material: Papel.

Longitud de lámina: 56cm.

Porcentaje de trabajo de la cuchilla: 60% de la frecuencia nominal.

Número de cortes: 243 planchas.

Durante 4 horas de trabajo continuo de la fábrica, se mide la longitud de 61 planchas de papel por cada hora de trabajo.

![](_page_167_Picture_65.jpeg)

![](_page_167_Picture_66.jpeg)

![](_page_168_Picture_8.jpeg)

![](_page_168_Picture_9.jpeg)

![](_page_169_Picture_19.jpeg)

| 10mo | 56              | 56                | 0                         |
|------|-----------------|-------------------|---------------------------|
| 1ro  | 56              | 56                | 0                         |
| 2do  | 56              | 56                | 0                         |
| 3ro  | 56              | 56                | 0                         |
| 4to  | 56              | 55,6              | 0,4                       |
| 5to  | 56              | $\overline{55,7}$ | 0,3                       |
| 6to  | 56              | 55,8              | $\overline{0,2}$          |
| 7mo  | 56              | 55,9              | 0,1                       |
| 8vo  | 56              | 55,7              | 0,3                       |
| 9no  | 56              | $\overline{56}$   | 0                         |
| 10mo | 56              | 56                | 0                         |
| 1ro  | 56              | 55,7              | 0,3                       |
| 2do  | 56              | 55,8              | 0,2                       |
| 3ro  | $\overline{56}$ | 55,9              | 0,1                       |
| 4to  | 56              | 55,9              | 0,1                       |
| 5to  | 56              | 56                | 0                         |
| 6to  | 56              | 56                | $\overline{\mathfrak{o}}$ |
| 7mo  | 56              | 55,8              | 0,2                       |
| 8vo  | 56              | 55,8              | 0,2                       |
| 9no  | 56              | 55,8              | 0,2                       |
| 10mo | 56              | 55.8              | $\overline{0,2}$          |

Tabla 5.2 Resultados del corte de papel

El promedio de error absoluto es  $0.202cm$ 

La media de los datos de longitud es: 55.982cm

![](_page_170_Figure_0.jpeg)

Figura 5.2 Tendencia de los datos muestreados en papel

#### PRUEBA 3. CORTES EN CARTÓN VIRGEN 5.1.3

Al panel operador, se ingresan los siguientes parámetros:

Modo de la línea de producción: Automático Independiente.

Tipo de material: Cartón Virgen.

Longitud de lámina: 65cm.

Porcentaje de trabajo de la cuchilla: 60% de la frecuencia nominal.

Número de cortes: 242 planchas.

Por último, en 3 horas de trabajo continuo de la cortadora, se toma las longitudes de 81 planchas de cartón virgen por cada hora de trabajo.

![](_page_170_Picture_63.jpeg)

![](_page_170_Picture_64.jpeg)

Continúa......

![](_page_171_Picture_9.jpeg)

![](_page_171_Picture_10.jpeg)

 $\hat{\mathcal{L}}$ 

![](_page_172_Picture_18.jpeg)

| 1ro               | 65              | 64,3            | 0,7                                 |
|-------------------|-----------------|-----------------|-------------------------------------|
| 2do               | 65              | 64,3            | 0.7                                 |
| 3ro               | 65              | 64,4            | 0,6                                 |
| 4to               | $\overline{65}$ | 64,6            | 0,4                                 |
| 5to               | 65              | 64,6            | 0,4                                 |
| 6to               | 65              | 64,7            | 0,3                                 |
| 7mo               | 65              | 64,7            | $\overline{0,3}$                    |
| 8vo               | 65              | 64,7            | 0,3                                 |
| 9no               | $\overline{65}$ | 64,7            | $\overline{0,}3$                    |
| 10mo              | 65              | 64,7            | 0,3                                 |
| 1 <sub>ro</sub>   | 65              | 65,5            | 0,5                                 |
| 2d <sub>o</sub>   | 65              | $\overline{65}$ | Ō                                   |
| $\overline{3}$ ro | 65              | 65,1            | 0,1                                 |
| 4to               | 65              | 65,2            | 0,2                                 |
| $\overline{5}$ to | 65              | 65              | 0                                   |
| 6to               | 65              | 65,2            | 0,2                                 |
| 7mo               | $\overline{65}$ | 64,7            | $\overline{0,}3$                    |
| 8vo               | $\overline{65}$ | 65,1            | 0,1                                 |
| Sno               | 65              | 65              | 0                                   |
| 10 <sub>mo</sub>  | 65              | 65              | 0                                   |
| 1ro               | $\overline{65}$ | 64,3            | $\overline{0,7}$                    |
| 2d <sub>o</sub>   | $\overline{65}$ | 65,5            | 0,5                                 |
| 3ro               | 65              | 65              | 0                                   |
| 4to               | $\overline{65}$ | 64,5            | 0,5                                 |
| 5t <sub>o</sub>   | 65              | 64,4            | $\overline{0,6}$                    |
| 6to               | 65              | 63,7            | $\frac{1,3}{1,5}$                   |
| $\overline{7}$ mo | $\overline{65}$ | 63,5            |                                     |
| 8vo               | 65              | 64,7            |                                     |
| 9no               | 65              | 64,3            | $\frac{0,3}{0,7}$                   |
| 10mo              | $\overline{65}$ | 64,3            | $\overline{0,7}$                    |
| 1ro               | 65              | 63,9            | $\overline{\mathbf{1}}, \mathbf{1}$ |
| 2do               | 65              | 64              | $\overline{\mathfrak{t}}$           |
| 3ro               | 65              | 64,2            | $\overline{0,8}$                    |
| 4to               | 65              | 64,3            | $\overline{0.7}$                    |
| 5to               | 65              | 64,3            | 0,7                                 |
| 6to               | $\overline{65}$ | 64,3            | $\overline{0,7}$                    |
| 7mo               | 65              | 64,4            | 0,6                                 |
| 8vo               | 65              | 64,3            | $\overline{0,7}$                    |
| 9no               | 65              | 64,3            | 0,7                                 |
| 10 <sub>mo</sub>  | 65              | 64,2            | $\overline{0,8}$                    |

Tabla 5.3 Resultados del corte de cartón

virgen

El promedio de error absoluto es 0.483cm.

La media de los datos de longitud es 64.531cm

![](_page_173_Figure_0.jpeg)

Figura 5.3 Tendencia de los datos muestreados en cartón virgen

# $5.2$

# Acerca de la longitud obtenida

Al medir el rango de variación en la longitud de las planchas cortadas, después de ingresar distintas medidas, se establece un margen de trabajo del sistema, para los distintos tipos de material:

Papel: ± 0.37% de la longitud ingresada

Cartón reciclado: ± 1% de la longitud ingresada

Cartón virgen: ± 0.85% de la longitud ingresada

Se determina que la primera lámina siempre toma una longitud inesperada tras un paro/arranque de la máquina cortadora. Debido a que, no se conoce la posición inicial de la cuchilla, tampoco cuanto material a pasado entre las mismas y además en la primera vuelta, hay que vencer su inercia. Por tanto, la calibración, se estabiliza a partir de la 2da plancha cortada.

El error absoluto encontrado entre la media de las longitudes muestreadas y el valor ingresado en el OP3, es menor a: para el cartón reciclado 0.20cm; para el<br>papel 0.01833cm y para el cartón virgen 0.47cm; ya que en la operación de la máquina cortadora intervienen varios factores negativos que el control en lazo<br>abierto no asiste.

Al sustentar el sistema implementado en pruebas prácticas que incluyen datos muestreados durante la operación de la maquinaria por un prolongado tiempo, se<br>obtiene confiabilidad, pues reúnen características habituales de su operación.

- 
- > La fricción y resistencia que presente el material para ser introducido a la<br>cortadora.
- 
- > La humedad, dobleces y deformaciones que presenta ei cartón al ingresar  $\triangleright$  La humedad, dobleces y deformaciones que presenta el cartón al ingresar a la cortadora.
- 
- $\triangleright$  El filo de la cuchilla.
- $\triangleright$  La velocidad de la transportadora de la cortadora para la salida del material.

Por lo cual deben cuidarse todos estos factores para su correcta realización. Esto implica que mientras más cuidado se tenga en la utilización de la máquina<br>cortadora, mejorará la precisión en los cortes.

El modo de control seleccionado en los convertidores, permite mantener una relación lineal entre la consigna ingresada y la velocidad a la que giran los rodillos, con lo cual las expresiones matemáticas asumidas para el análisis del sistema de corte y la sincronización con la corrugadora, se acercan a la realidad.

Efectuar un control en lazo abierto no garantiza que la respuesta del sistema sea esperada, quedando expuesto a cualquier perturbación externa que la generalmente constituyen las partes mecánicas, la falta de cuidado por parte del operador y la carga que se pretende controlar; imposibilitando mantener un rango<br>de variación controlado de la longitud de las planchas de cartón.

# Con e! sistema de control implementado, no se necesita de un operador perito en

Con el sistema de control implementado, no se necesita de un operador perito en el manejo de los potenciómetros para la correcta calibración de la cortadora, va que el manejo del OP3 es sencillo y no requiere de ninguna experiencia. Un sistema de engranes, normalmente sufre desgaste debido a la carga que

Un sistema de engranes, normalmente sufre desgaste debido a la carga que mueve, especialmente durante el arranque del motor que lo controla. Este esfuerzo se ve ciertamente disminuido cuando el convertidor proporciona una rampa de aceleración, evitando la abrupta elevación de velocidad. En la industria, SIEMPRE se debe utilizar pulsadores en lugar de interruptores

En la industria, SIEMPRE se debe utilizar pulsadores en lugar de interruptores para prevenir que al energizar los circuitos principales, ninguna maquinaria arranque por error. **Acerca de ia rentabilidad para ia industria**

#### Acerca de la rentabilidad para la industria Considerando que en la fábrica diariamente se realizan cortes con 3 medidas

Considerando que en la fábrica diariamente se realizan cortes con 3 medidas diferentes como mínimo y se desperdicia en promedio 5 láminas de 50cm por cada calibración de la máquina cortadora. En un año se calibrará 720 veces, obteniéndose 1800 metros de cartón corrugado improductivo, al trabajar la línea en forma manual.

Por otro lado, se utilizan 2  $\frac{1}{2}$  bobinas de papel de 8615 metros cada una, para fabricar, una de cartón corrugado con la misma longitud. Con lo cual, se deduce que, mantener este sistema, representaría perder  $\frac{1}{2}$  bobina de papel al año y las respectivas desventajas económicas que esto implica. La utilidad de! sistema automático implementado, se refleja en los niveles de

La utilidad del sistema automático implementado, se refleja en los niveles de producción de la fábrica, pues el operador utiliza aproximadamente 30 segundos en digitar los parámetros necesarios para realizar el corte que requiere, incidiendo directamente en el aprovechamiento del contingente humano utilizado por la empresa, ya que, no se desperdicia tiempo, para establecer las frecuencias de operación de los equipos, cada vez que se desea cambiar la medida del corte y puede dedicarse con mayor énfasis a otras tareas que impliquen el buen funcionamiento de las maquinarias. También se elimina el material que se desperdiciaba hasta encontrar la longitud requerida, en la operación manual al fabricar medidas no muy comercializadas, ahorrando por lo menos el valor correspondiente a 1/2 bobina de papel al año, para la fábrica. Ei sistema de conteo de láminas es otra ventaja que consigue precisión en ia

El sistema de conteo de láminas es otra ventaja que consigue precisión en la cantidad de planchas que se requiere cortar y evita acumular material sobrante por cada pedido. La rentabilidad de toda la planta también depende de que la corrugadora

La rentabilidad de toda la planta también depende de que la corrugadora produzca cartones planos, de buena calidad, mientras funciona de manera continua, a la mayor velocidad posible. Con la sincronización automática de las velocidades en función de la velocidad de operación de la cortadora, no existen **Acerca de los equipos**

#### Acerca de los equipos Siempre será necesario conocer muy bien los equipos de control con los que se

Siempre será necesario conocer muy bien los equipos de control con los que se cuenta, para optimizar su desempeño y orientar sus potencialidades hacia la estabilidad del proceso al cual sirven. En el presente proyecto se hizo un mejor uso de los recursos que ofrecen los

En el presente proyecto se hizo un mejor uso de los recursos que ofrecen los dispositivos electrónicos de control que disponía la fábrica antes de la implementación, por lo que no fue necesaria la adquisición de nuevos equipos. Existen gran cantidad de niveles de automatización para la línea de producción de

Existen gran cantidad de niveles de automatización para la línea de producción de cartón, tratada en el presente proyecto. Se consiguió dar un primer paso en este largo camino, utilizando los recursos disponibles y dejando cabida a incorporar mejoras, en busca de mayores niveles de productividad.

## 5.3 RECOMENDACIONES

Se debe implementar un sistema que mantenga la velocidad y el torque constantes. La velocidad para que la longitud no sea afectada y el torque por la operación de la cuchilla a bajas velocidades. Se obtendría una mejor respuesta del sistema de corte, incrementando

Se obtendría una mejor respuesta del sistema de corte, incrementando dispositivos de realimentación como ENCODERS de alta resolución o tacogeneradores conectados en módulos analógicos del PLC.

de portamento de poner especialmento de máquina cortadorando en error antes de poner en funcionamiento la máquina cortadora especialmente cuando los pedidos de producción requieran distintos materiales.

de para porta cortado de mátema, en las enamientos cropadoras para elimento. la máquina cortadora, y evitar el rozamiento con cualquier obstáculo que impida el<br>o libre movimiento de la bobina.

La presión ejercida por el rodillo de caucho superior en el arrastre al ingreso de la cortadora, debe ser uniforme sobre toda la superficie del rodillo inferior, pero evitando excederse en el apriete. También se podría incorporar un sistema de control hidráulico, neumático o electrónico para disminuir la intervención del<br>operario en la calibración de la presión mencionada.

No exceder la velocidad de producción, para dar un tiempo de secado al cartón y evitar problemas en la cortadora. Además, siempre cuidar que no presente olas ni dobleces en su ingreso.

Hacer un mantenimiento periódico de los acoples y del filo de la cuchilla, protegiéndolos de la fricción en frío y objetos metálicos que puedan dañarlos.

Por último, la velocidad de la transportadora debe ser mayor a la velocidad de ingreso del material. Para esto se debe regular su velocidad en el instante del arranque de la cortadora, aunque una mejor solución es arreglar el pórtico de comunicación del convertidor de frecuencia que maneja el motor que lo mueve, o en su defecto remplazarlo.

# **REFERENCIA BIBLIOGRÁFICA**

**B** SIEMENS AG: Driver for SIMATIC S7-200 Net Data Transfer with SIMOREG and SIMOVERT drives via the USS® Protocol User Manual. First edition. December 1997. MÖLLER-NEHRING W., BORHERW., SIEMENS AG; Specification Universal Serial Interface Protocol USS® Protocol. Edition September 1994 <sup>●</sup> SIEMENS AG; Sistema de automatización S7-200. 1998. SIEMENS AG; Manual del sistema de automatización S7-200. Edición 05/2003. SIEMENS AG; Panel de operador OP3. Edición 11/99 SIEMENS AG; MICROMASTER420 Lista de parámetros. Edición 04/02. SiEMENS AG; MICROMASTER420 instrucciones de uso. Edición 04/02. <sup>●</sup> SIEMENS AG; MICROMASTER420 Instrucciones de uso. Edición 04/02. <sup>4</sup> SIEMENS AG; MICROMASTER420 Guía rápida. Edición 09/00. **@ SIEMENS AG; MICROMASTER Vector MIDIMASTER Vector Instrucciones** de uso. Edición 12/05/00. ※ SIEMENS AG; Catálogo DaA 64- 1998/99. Versión B1. 05/99. SIEMENS AG; SIMOVERT MASTERDRÍVE Vector control. Edición AC. ※ SIEMENS AG; SIMOVERT MASTERDRIVE Vector control. Edición AC. **B** SIEMENS AG; MM MMV Combimaster, catalogo DA 64-1998/99 versión B1.05/99. **BALLUFF: DC 3-/4-WireTubular Sensors, catalogo 2001 versión B1.** 05/2002. **A** SCHMITT R., SPICE R. S., The Langston Corporation; Curso Sobre el Funcionamiento de la Corru "GATOR". ※ KATSUHIKO Ogata., Ingeniería en Control Moderna., Edición tercera 1995. PIEDRAHITA Ramón., Ingeniería de la automatización Industria).PIEDRAHITA Ramón., Ingeniería de la automatización Industrial.

168

# A.1 ANEXO 1

## A.1.1 APROVECHAMIENTO DE LA MADERA

![](_page_179_Figure_3.jpeg)

![](_page_179_Figure_4.jpeg)
#### Esquema y Fases de ía fvláqinna Fapeiera Esquema y Fases de la Máquina Papelera

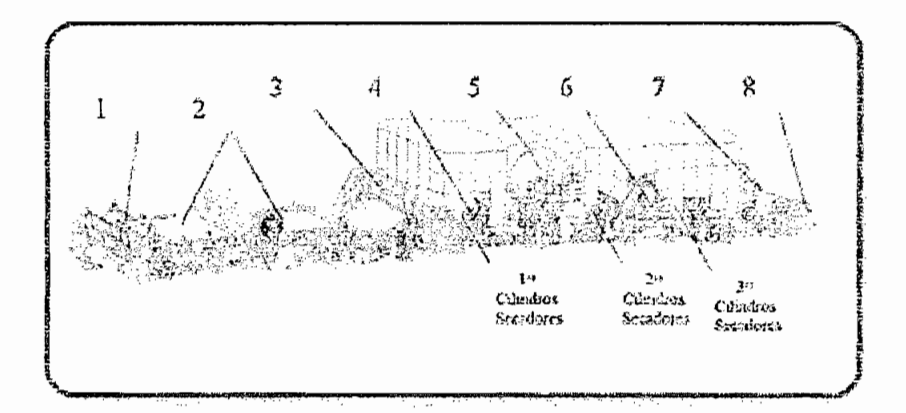

#### MAQUINA PAPELERA

#### 1. Caión de entrada

La pasta acuosa que contiene las fibras cae sobre una tela móvil donde se produce la formación de la hoja por el entrecruzamiento de las fibras.

#### $E$ i e $l$ a $q$

El exceso de agua de la pasta acuosa se elimina a través de la tela por gravedad y vacío.

#### 3. Prensas Secadoras

La hoja de papel pasa por prensas que por presión y succión eliminan parte del agua.

#### 4. Cilindros Secadores

La hoja de papel húmeda pasa por distintos grupos de cilindros secadores que por calor la secan.

#### 5. Monolúcido

Es un cilindro de gran diámetro cuya función es la de entregar una cara del papel más lisa y brillante.

#### 6. Prensa Encoladora

El papel recibe un baño de almidón con el cual se sella la superficie de éste.

#### ${\tt is a}$

Son rodillos de acero por los cuales pasa el papel proporcionándole tersura y un espesor homogéneo al ancho.

#### 8. Bobinadora

El papel se enrolla en el pope de la máquina para luego ser bobinado y/o cortado a las medidas requeridas.

#### A.1.3 TIPOS DE PAPEL.

# es de bajo peso bajo peso bajo peso bajo peso bajo peso bajo peso bajo peso bajo peso bajo peso bajo peso bajo<br>Personalismo el papeles muy específicas, las que incluyen el papeles muy específicas, las que incluyen el pape

Papeles de bajo peso base fabricado para aplicaciones muy específicas, las que incluven el papel calco, para cigarrillos, papel biblia y similares.

# e papel y o cartón de papel y o cartón hecho con carto con carto con carto específicas y propiedades específicas para adaptarse adaptarse adaptarse adaptarse adaptarse adaptarse adaptarse adaptarse adaptarse adaptarse adap

Grado de papel y/o cartón hecho con características y propiedades específicas para adaptarse a aplicaciones determinadas. También se refiere a los grados hechos en una determinada fábrica y que no son los productos principales de esa fábrica.

#### Papel Especializado Industrial

Papel tratado para usos industriales, opuestamente a aquellos usados para propósitos culturales o sanitarios. Papel y cartón de todos los espesores y tipos de fibra diseñados para usos especiales v fabricados bajo especificaciones del cliente. Incluye el papel lija, aislante eléctrico, papel filtro y **grados** similares.

#### Papel Estucado Liviano

Papel que ha sido estucado y cuyo peso base se encuentra hasta los  $70 - 80$  g/m2. Usado ampliamente en la impresión de revistas de alta calidad.

#### Papel Estucado Medio (Couché)

Papel que ha sido estucado y cuyo peso base se encuentra por sobre los  $70 - 80$  g/m2. Usado generalmente en publicaciones de alta calidad.

### término amplio que incluye papeles de impresión, escritura y tapas o cubiertas, diferenciados de impresión, di

Término amplio que incluye papeles de impresión, escritura y tapas o cubiertas, diferenciados de los papeles para envolver, embalajes y papeles no usados generalmente con fines de impresión, los que son conocidos como papeles gruesos.

#### Papel hecho esencialmente de pulpa mecánica de un proceso modificado de pulpa con sulfato. Es

Papel hecho esencialmente de pulpa mecánica de un proceso modificado de pulpa con sulfato. Es un papel comparativamente más tosco, particularmente notorio por su resistencia y en sus grados sin blanquear es principalmente usado para envoltorio o empaquetado. Puede ser con sello de agua, listado o calandrado y tiene una superficie aceptable para imprimir. Su color sin blanquear

natural es café (marrón), pero debido al uso de pulpas blanqueadas o semiblanqueadas con sulfato puede ser producido en tonos más suaves que el café, crema y blanco. Además de su uso como papel de envolver se convierte en productos tales como bolsos para comestibles, sobres, cinta selladora, papeles asfaltados, sacos multicapas, papel encerado, papel estucado, como bién y sacos especíales especíales.

**bolsas y sacos especiales.** 

#### Papel Kraft Blanqueado Sólido

La principal aplicación corresponde a envases flexibles estucados con arcilla, para productos tales como alimentos congelados, mantequilla, helado, cosméticos y cartones para la leche, jugos y otros alimentos húmedos y aceitosos, así como para bandejas, platos y vasos.

#### Papel Kraft para Bolsas

Papel hecho en base a pulpa con sulfato y utilizado en la fabricación de bolsas de papel. Tiene normalmente un mayor espesor y superficie más áspera que el papel kraft para envolver.

#### Papel Kraft sin Blanquear

El grado primario corresponde al papel liner, usado como materales de tapa para el cartón corrugado. El kraft para envases flexibles generalmente es estucado con caolín. Su mercado principal corresponde a los envases portadores de bebidas. Otros productos corresponden a tambores y tubos.

# Papel diseñado para uso en litografía offset. Sus propiedades importantes incluyen fineza interna,

Papel diseñado para uso en litografía offset. Sus propiedades importantes incluven fineza interna. alta resistencia, estabilidad dimensional, rigidez, lisura y limpieza superficial. Usado en impresoras para rollos y hojas.

#### Papel para Embalaje

Este papel se usa para embalar o empaquetar productos industriales y de consumo tales como bolsos y sacos para vegetales, bolsos para compras y sacos multicapas para envíos de embarques de productos como, cemento, harina, azúcar, productos químicos y comida para animales. Los papeles de empaquetado especiales se utilizan para galletas, papas y helados.

#### Papel para Escritura e Impresión

Cualquier papel adecuado para imprimir, tal como papel para libros, bristol, papel periódico, papel de escritura, etc. Papel para Etiquetas

Papel usado para adherirse a determinadas superficies para identificación de los productos. Para cumplir con su función requiere de la aplicación de algún tipo de adhesivo por una de sus caras, el cual debe ser protegido previo a su aplicación.

#### Papel para Sobres

Tipo de papel de impresión y escritura sin estucar usado en la fabricación de sobres. Las características deseables incluyen plegado suave, resistencia a arrugas, buena impresión y carencia de la tendencia a deformarse.

#### Papel para Tapas

Cualquier variedad de papel suficientemente gruesa o embellecida, la cual se convierte en cubiertas para libros, catálogos, folletos, etc. Es un grado específico estucado o sin estucar, hecho de pulpa mecánica química y/o pulpa de algodón. Se caracteriza por su buena calidad de plegado, impresión y durabilidad.

#### Papel para Textos

Papel de fina calidad y textura para imprimir. Los papeles para textos se fabrican en blanco y colores, de pulpa de madera química blanqueada o de pulpa de algodón. Se hacen en una amplia gama de acabados incluyendo, antiguo, vitela, liso y moldeado. Diseñado para impresión de avisos, el uso principal de los papeles de texto es para folletos, libros finos, avisos, informes anuales, menú, carpetas, etc.

#### Papel Periódico

Papel liviano, hecho principalmente de pulpa mecánica, fabricado para ser brillante y opaco por el necesario contraste de impresión requerido por los periódicos. El papel periódico también contiene resistencia especial a la tensión para doblado repetitivo. No incluye los papeles para impresión de los tipos usados generalmente para otros propósitos que no sean periódicos, tales como

papeles especiales para catálogos, directorios, etc.

#### e enero de periódicos viejos y papel de periódicos viejos y papel de desecho con muy poca refinación, a menudo

Generalmente papel de periódicos viejos y papel de desecho con muy poca refinación, a menudo con pulpa mecánica o kraft semiblanqueada.

# A.1.4 TROQUELADORA

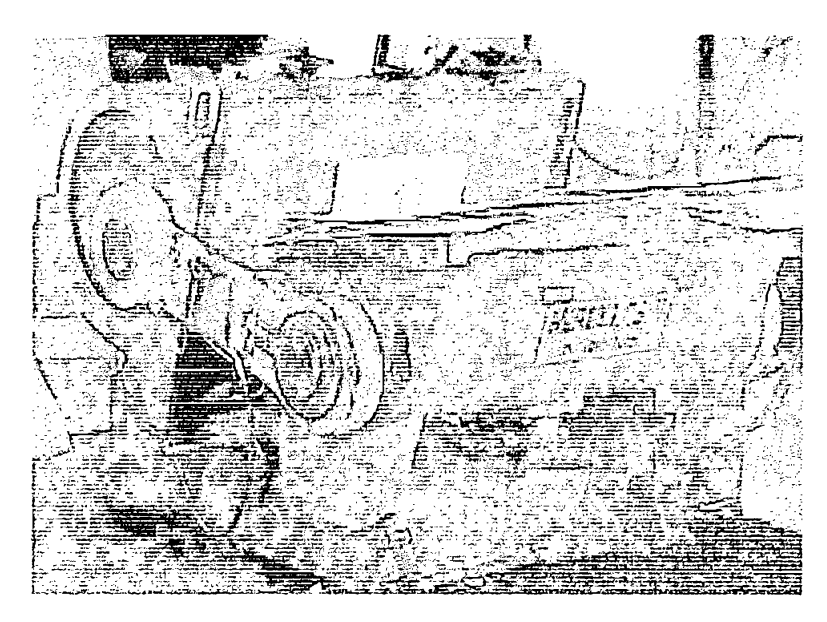

 $\bar{\omega}$ 

# A.2 ANEXO 2

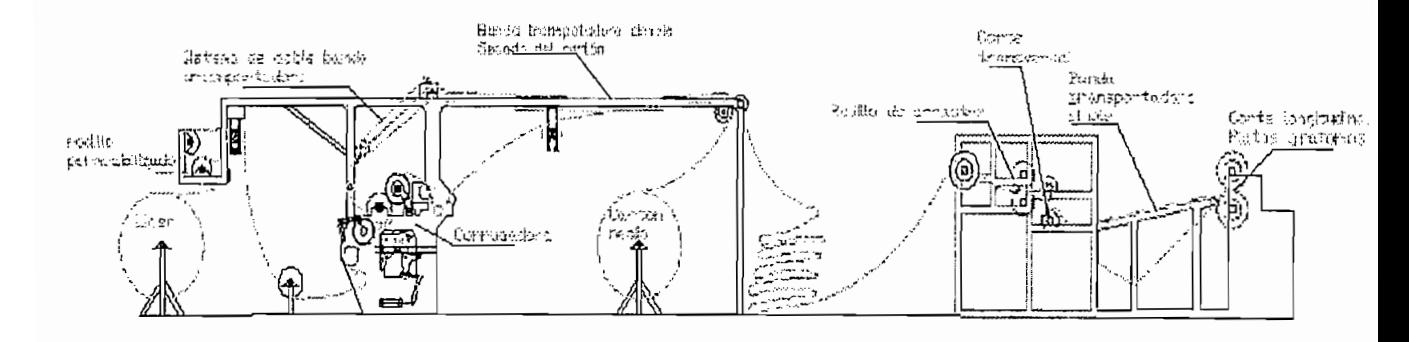

# A.2.1 Esquema de la línea de producción

#### A.2.2 Datos muestreados PARA LA DETERMINACIÓN DE LA RELACIÓN ENTRE LA CONSIGNA

PARA LA DETERMINACIÓN DE LA RELACIÓN ENTRE LA CONSIGNA INGRESADA AL VARIADOR Y LA VELOCIDAD A LA QUE GIRAN LOS En la primera columna de las tablas se tiene los valores de consigna enviados al

En la primera columna de las tablas se tiene los valores de consigna enviados al variador, en las siguientes cuatro columnas están los tiempos muestreados por el sensor, en la sexta columna se obtiene el tiempo promedio y en la última se calcula la velocidad del rodillo según el siguiente criterio: 1 revolución da el rodillo en t<sub>oromedio</sub> segundos, si 60 segundos es un minuto, entonces dará 60 / t<sub>oromedio</sub>

<sup>1</sup> *rev* 60 *seg* /s <sup>60</sup> *rev promedio mm*  $t_{\text{promedio}}$  $1 min$  $t_{\text{mmedio}}$  seg min

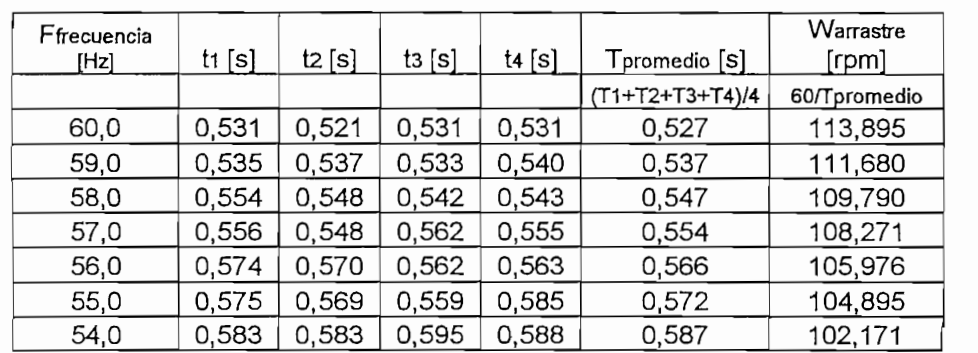

#### Muestreo para el rodillo de arrastre

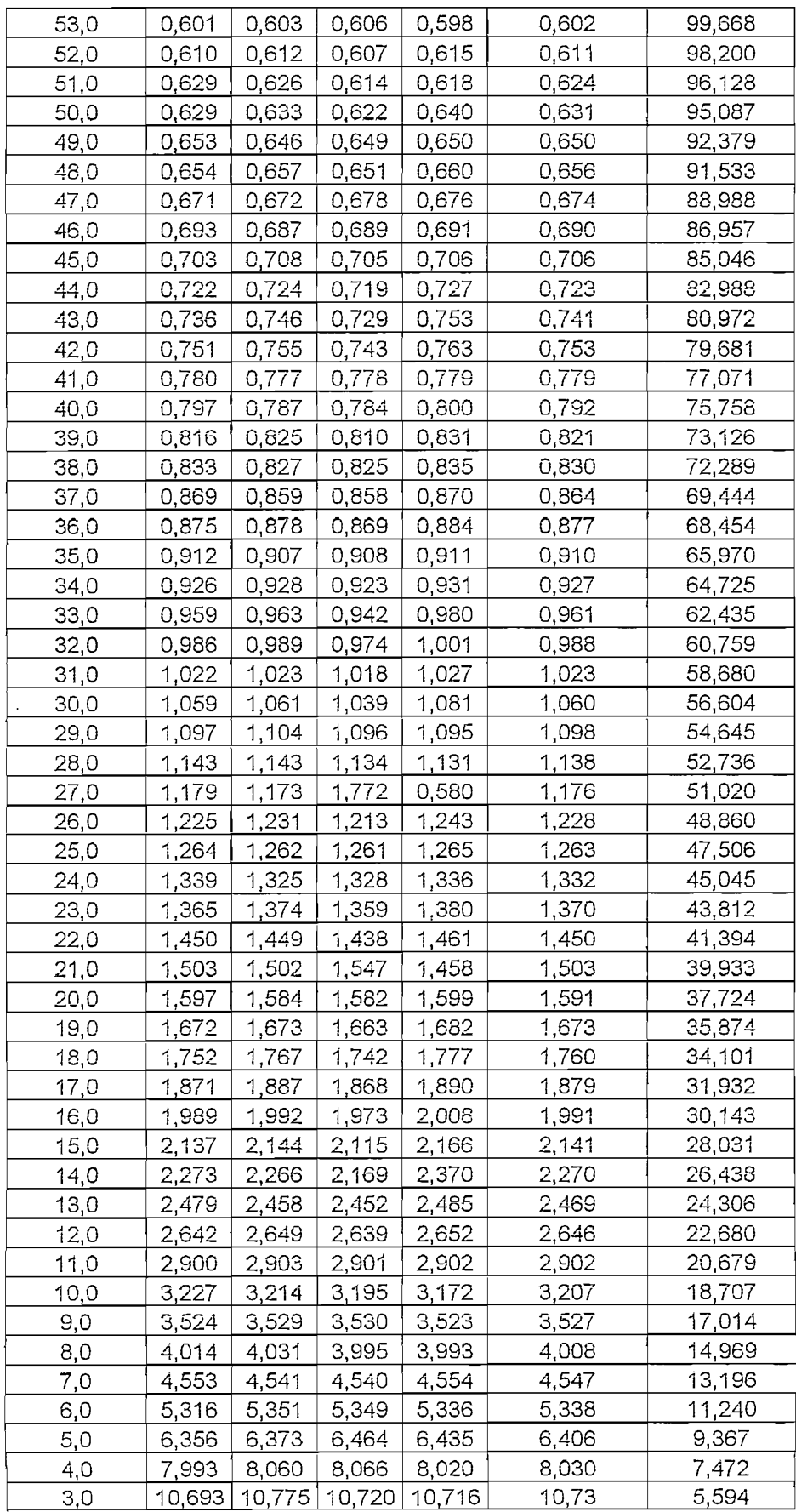

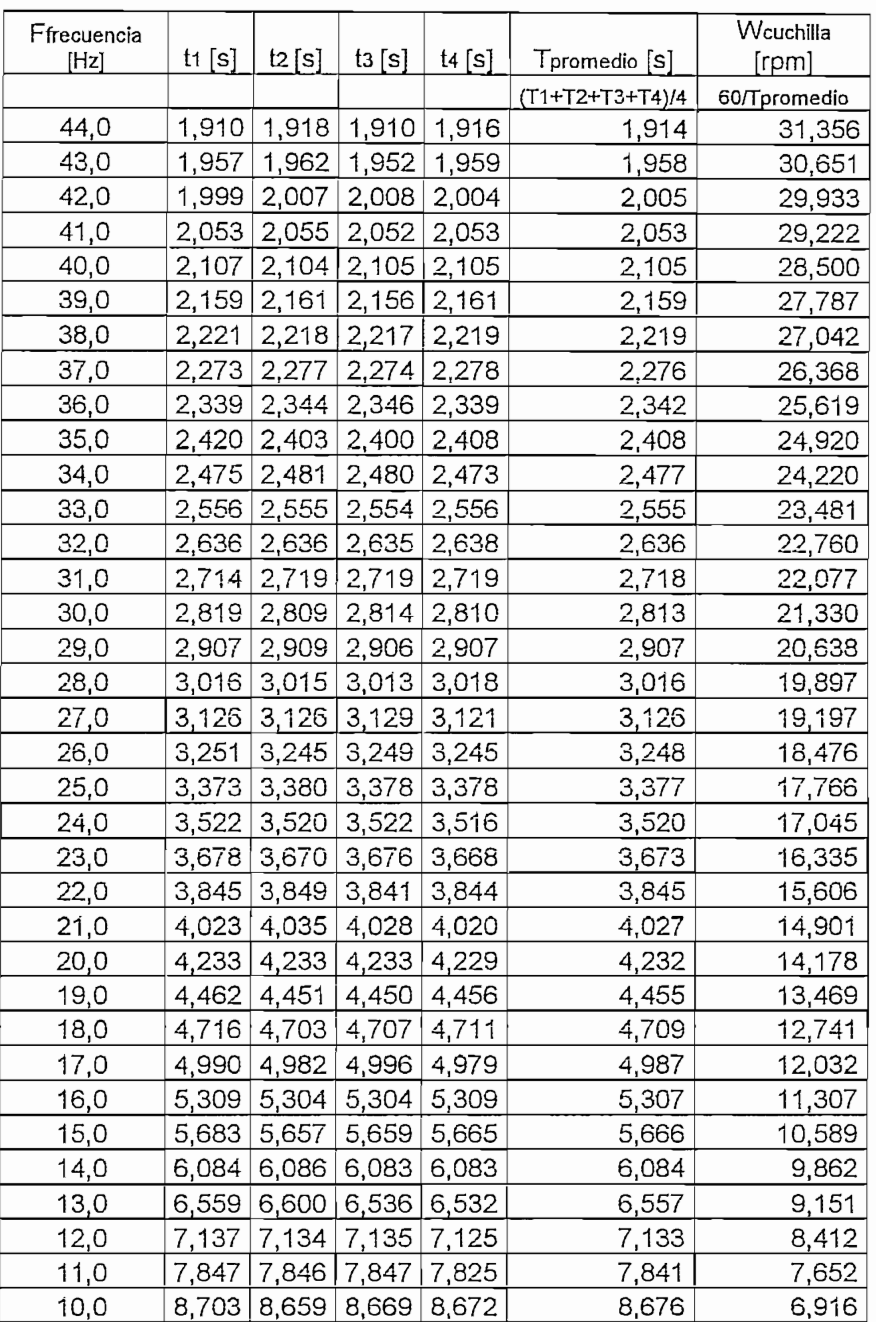

# Muestreo para el rodillo de la cuchilla cortando papel

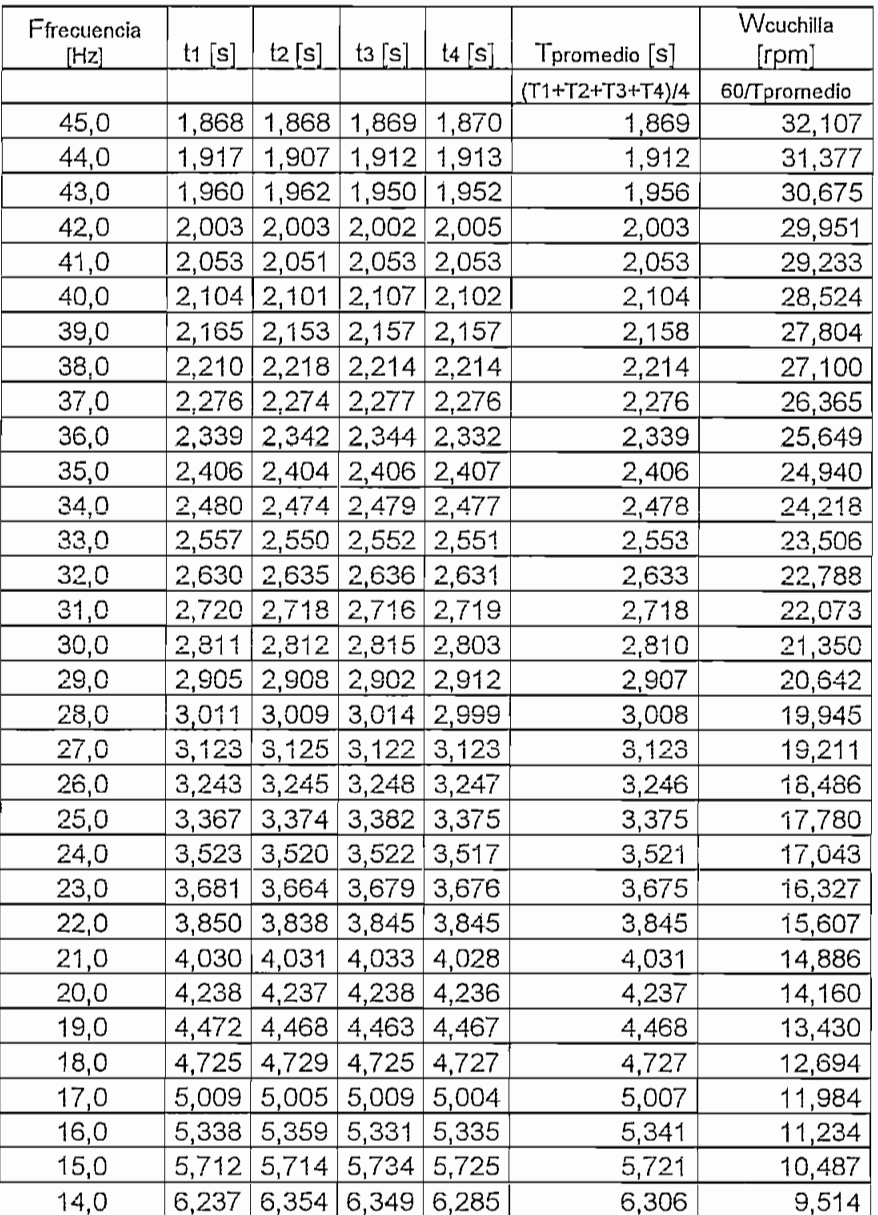

# Muestreo para el rodillo de la cuchilla cortando papel

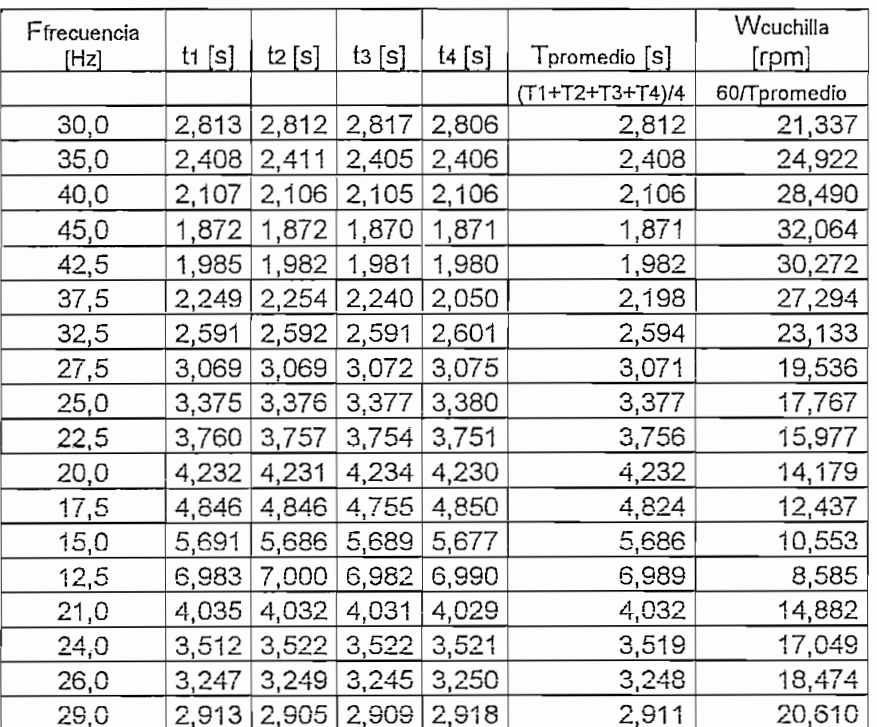

# A.2.3 Diagramas circuitales de los variadores

# A.2.3.1 MidiMaster y MicroMaster Vector

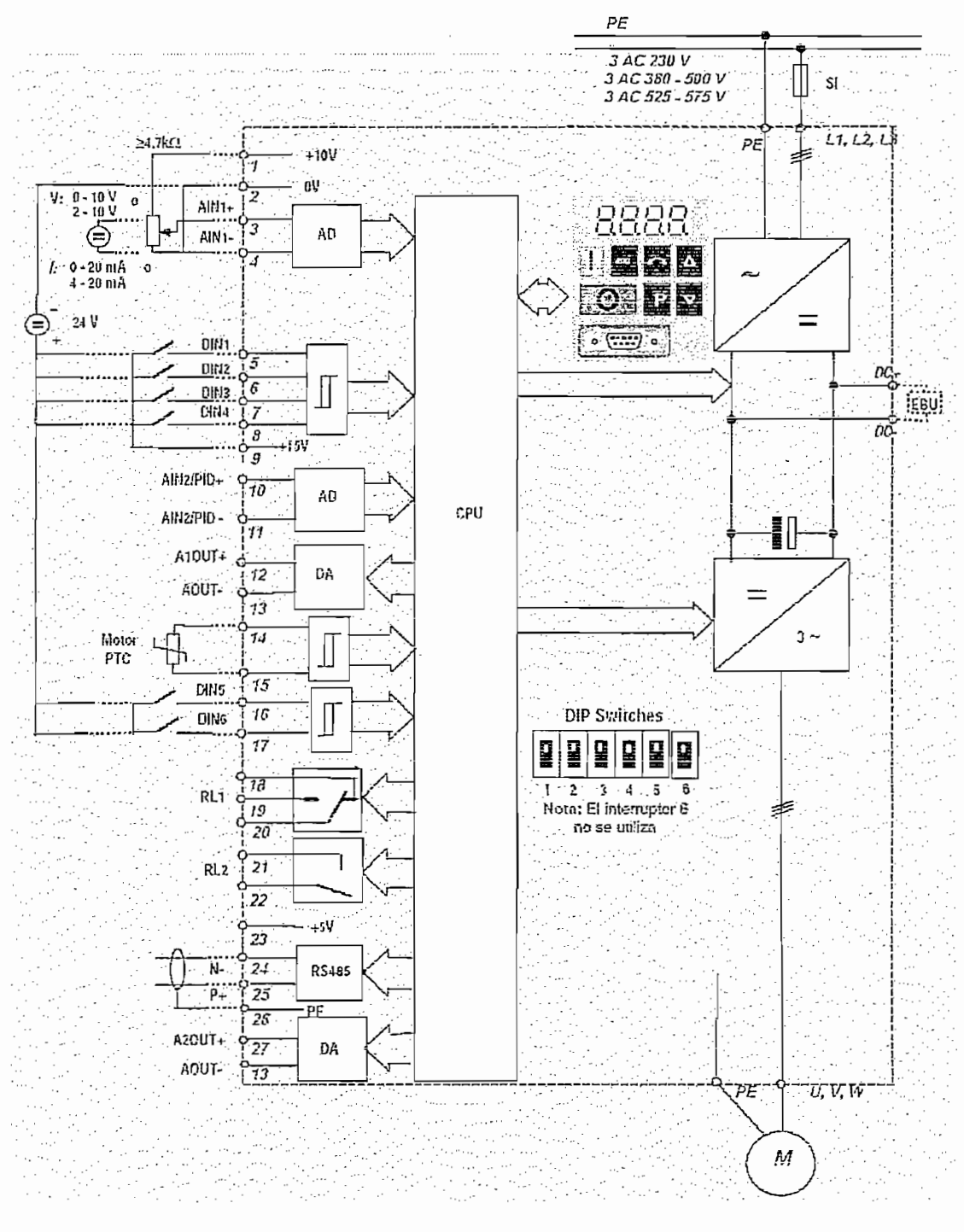

Diagrama general del circuito MidiMaster Vector

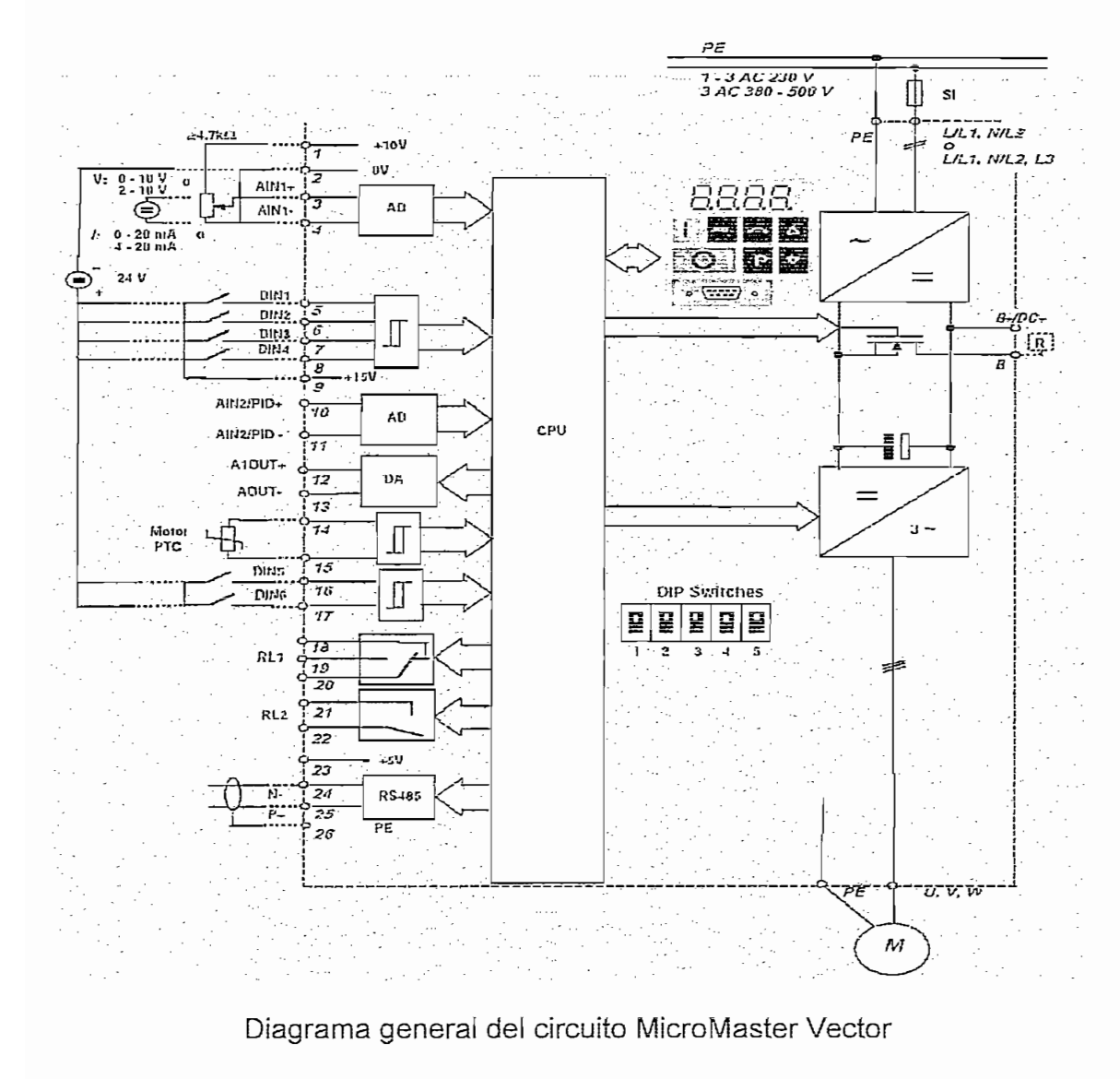

#### Selección entrada analógica

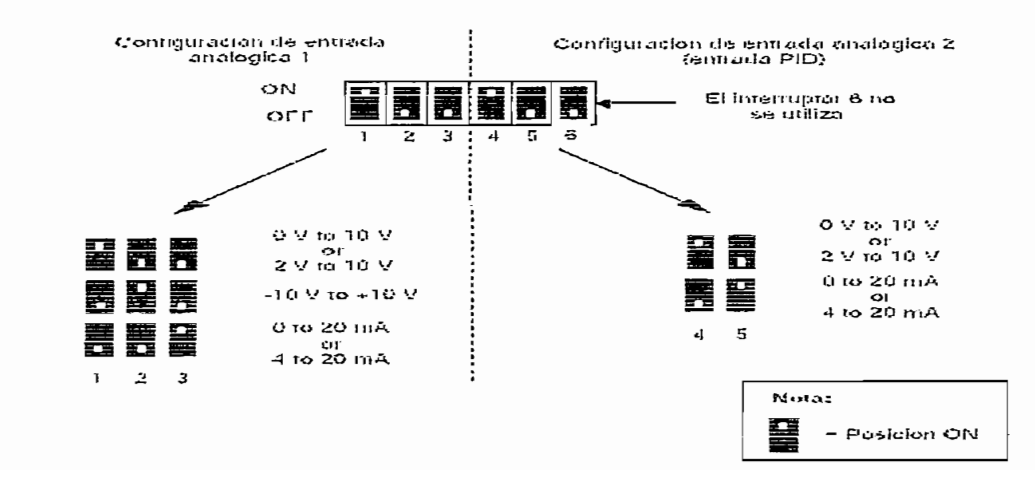

#### A.2.3.2 MasterDrive

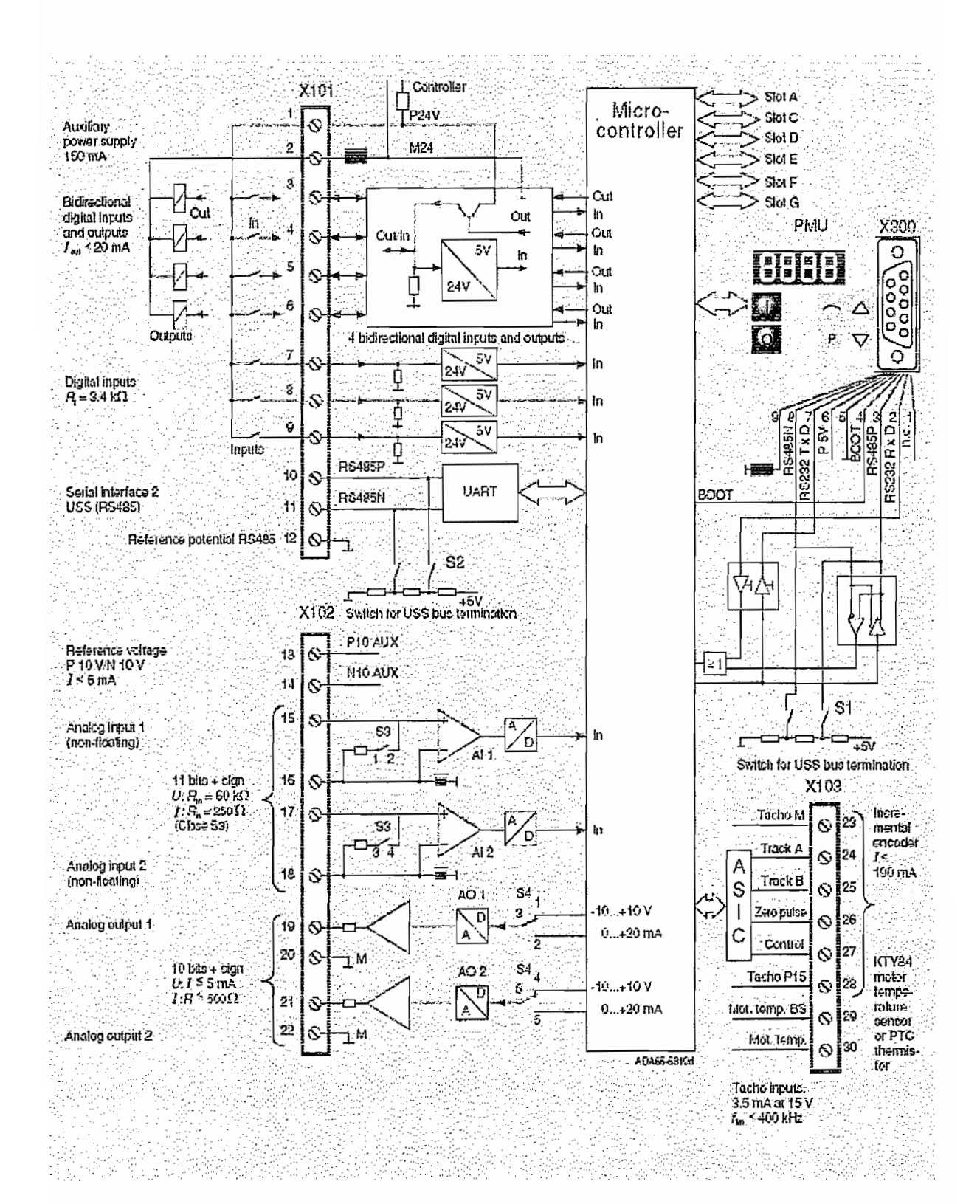

Diagrama general del circuito MasterDrive

# A.2.3.3 MicroMaster 420

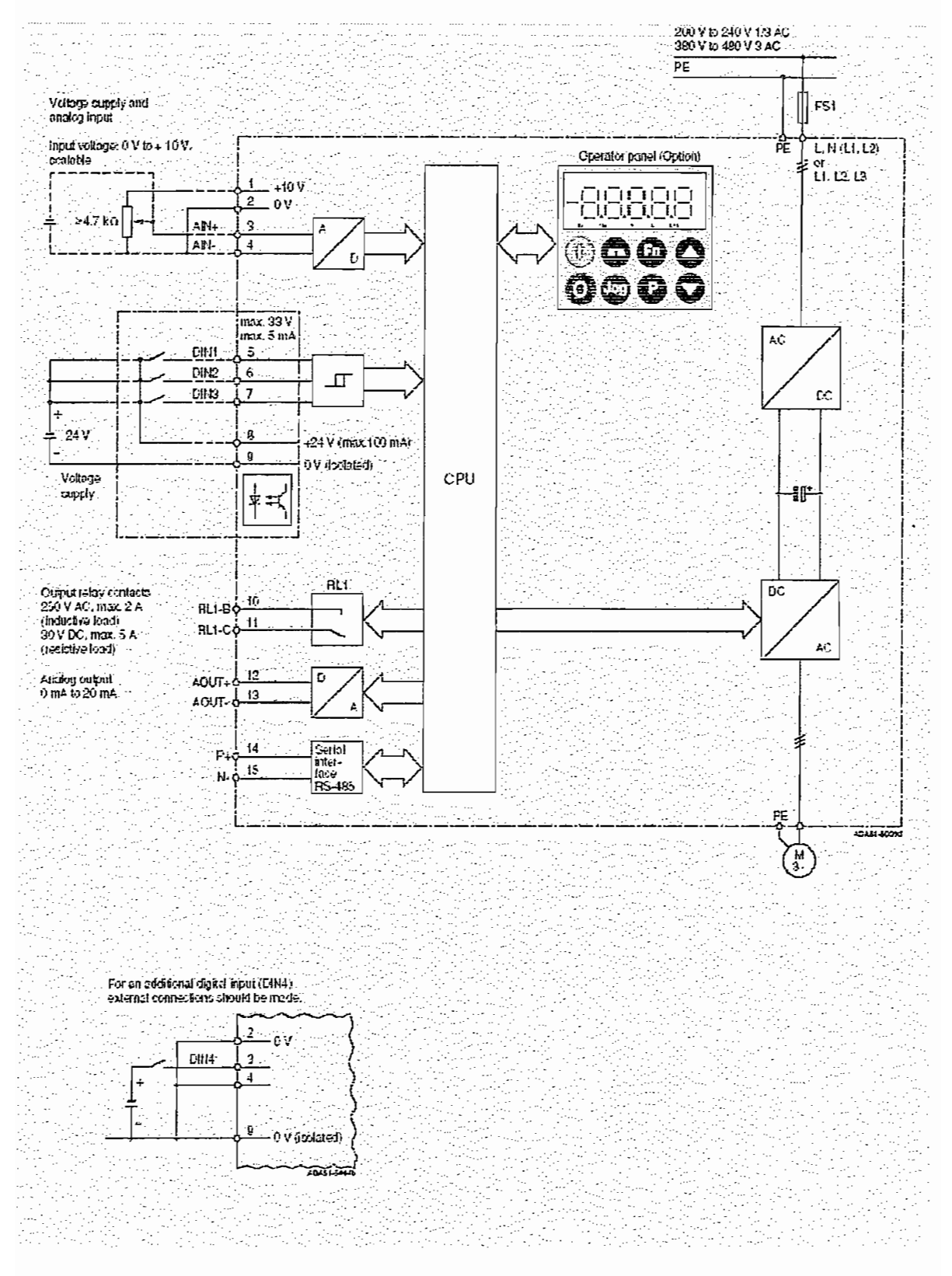

Diagrama general del circuito MicroMaster 420

#### A.2.4 Paneles para configurar los variadores

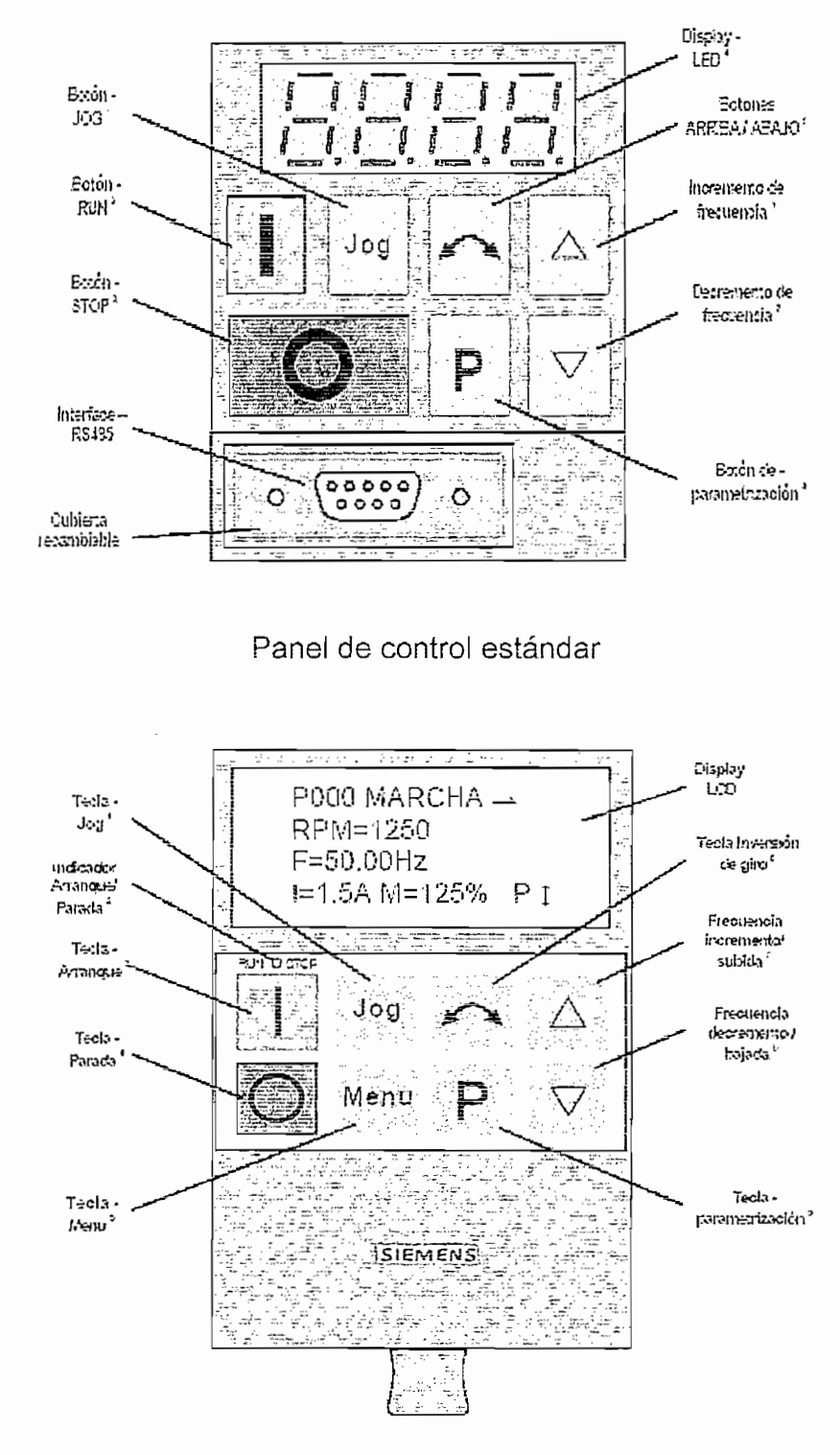

#### A.2.4.1 Paneles de mando para MicroMaster Vector y Midimaster Vector

#### A.2.4.2 Paneles de mando para MasterDrive

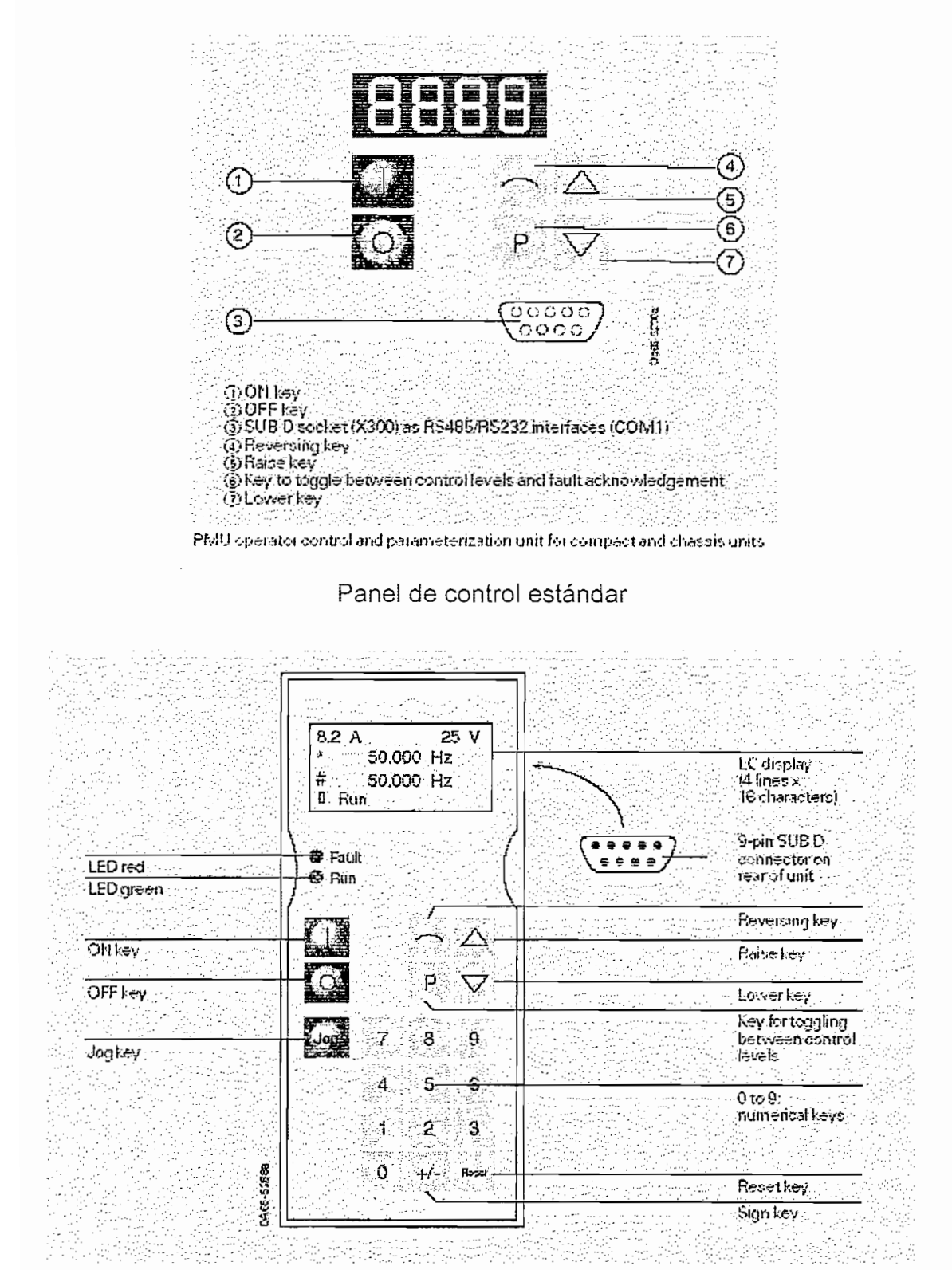

View of the OP1S

Panel de control opcional OP1S

# A.2.4.3 Paneles de mando para MicroMaster 420

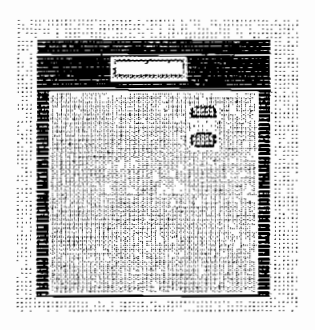

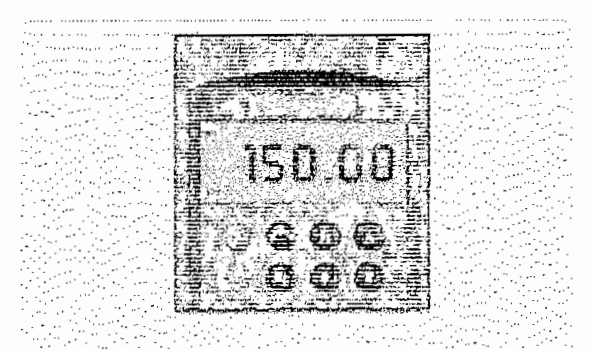

Pane! de mando BOP

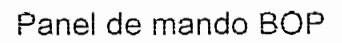

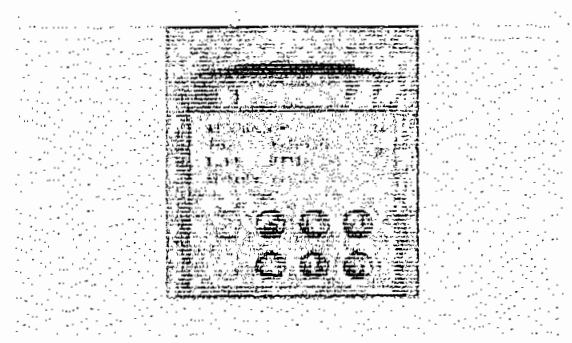

Pane! de mando opcionai AOP

Panel de mando opcional AOP

# A.2.5 Características del plc s7-200

# A.2.5.1 CPU 216 alimentación AC, entradas DC, salidas de relé

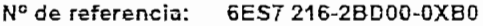

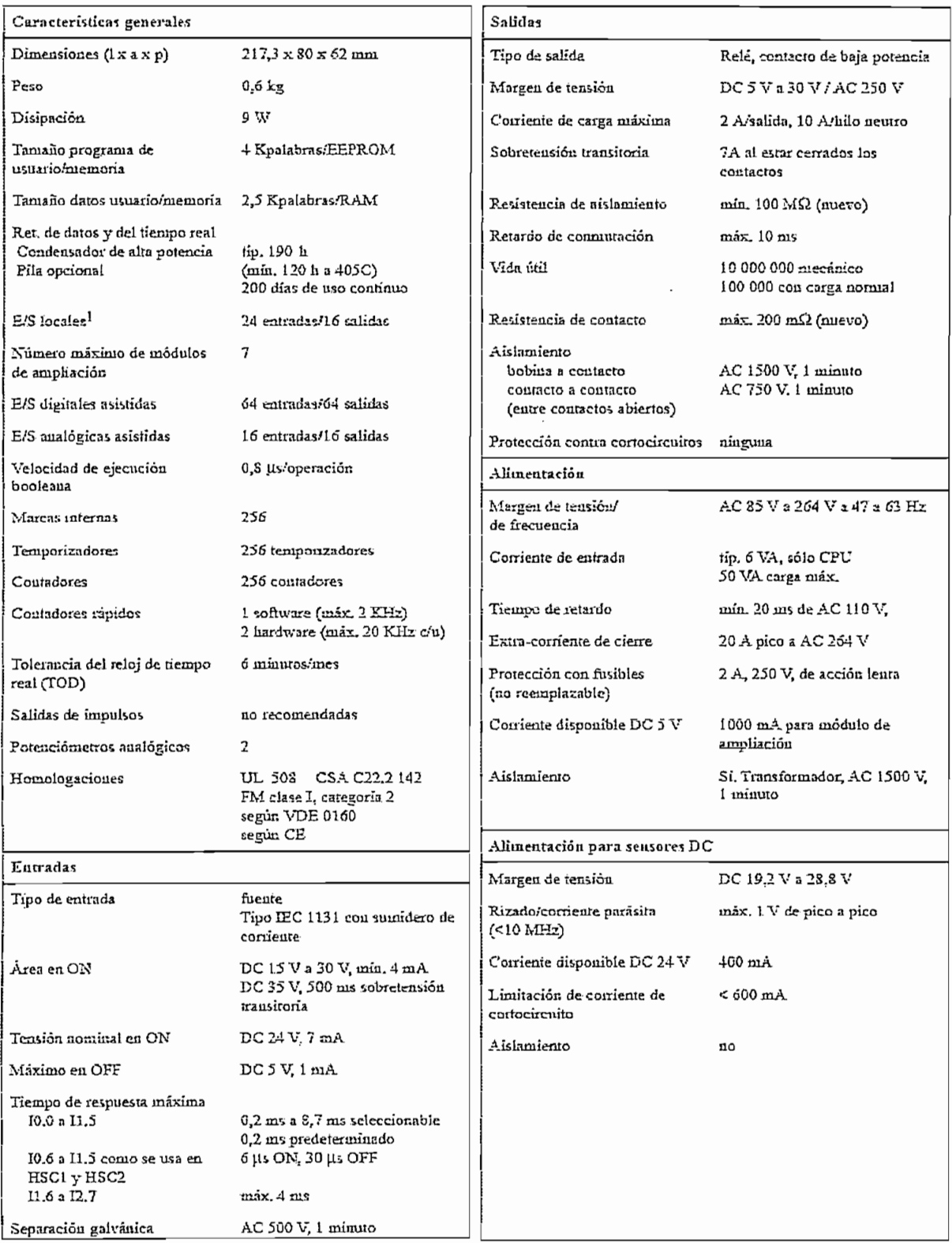

1 En la CPU están previstas 24 entrodas y 16 salidas en la imagen del proceso para E/S locales.

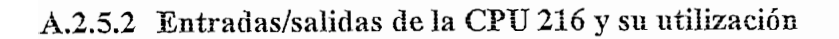

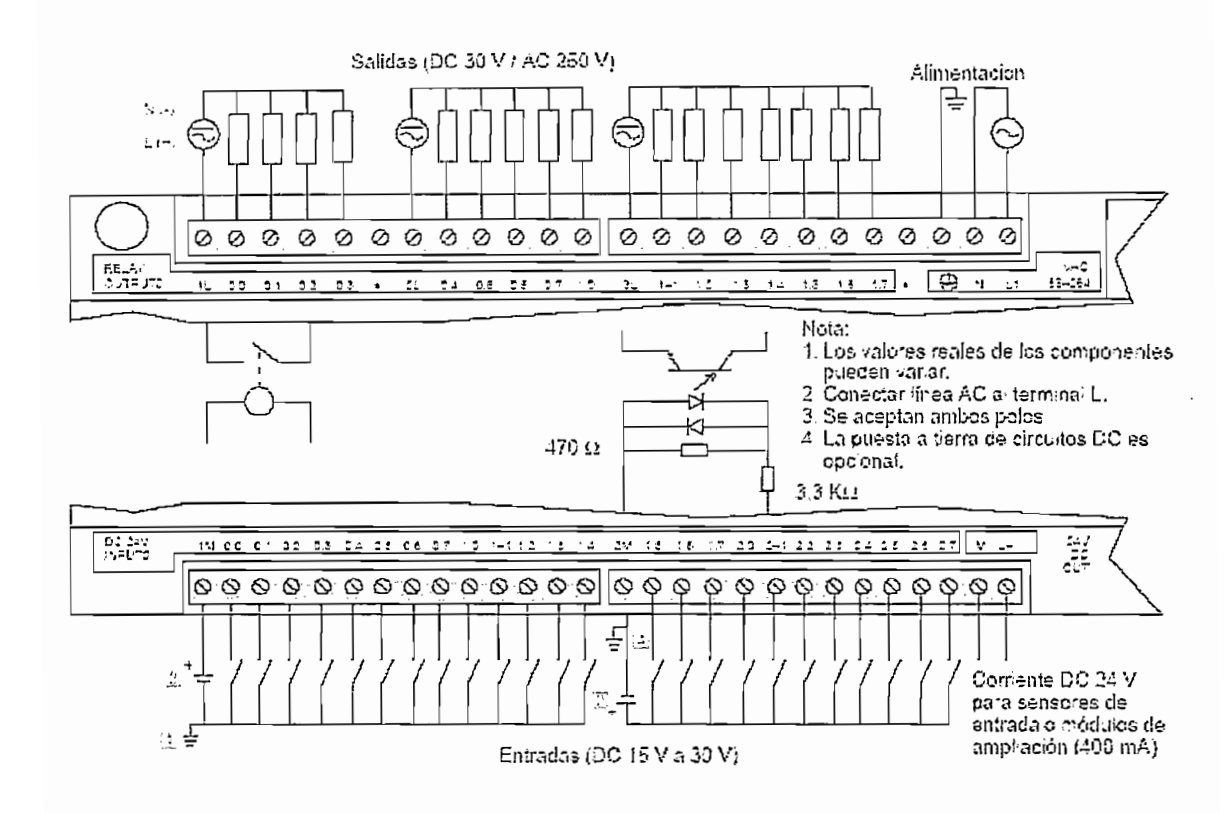

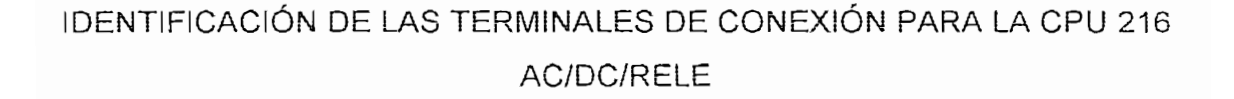

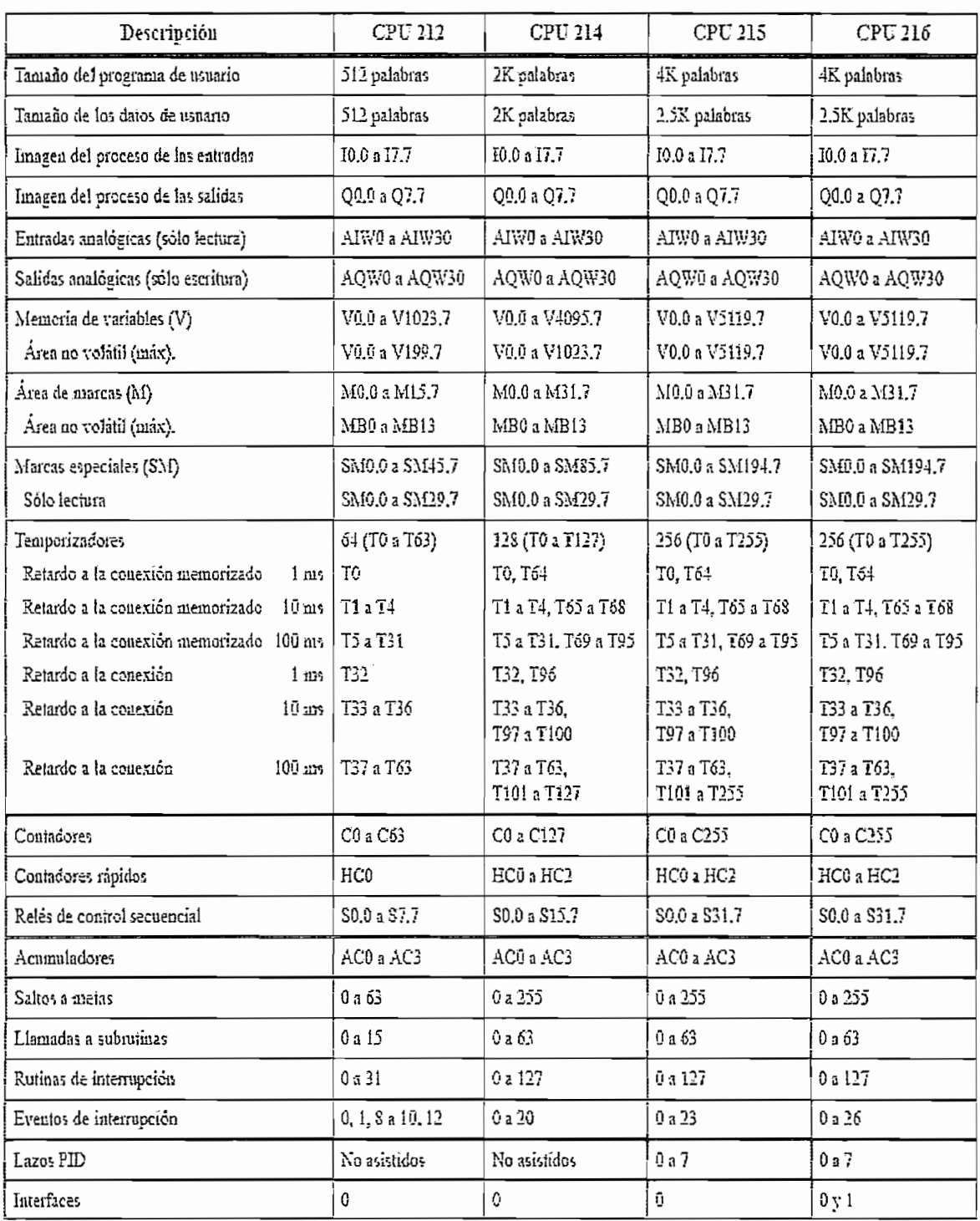

# A.2.5.3 Resumen de las áreas de memoria y funciones de la CPU S7-200

# A.2.5.4 Áreas de operandos de la CPU

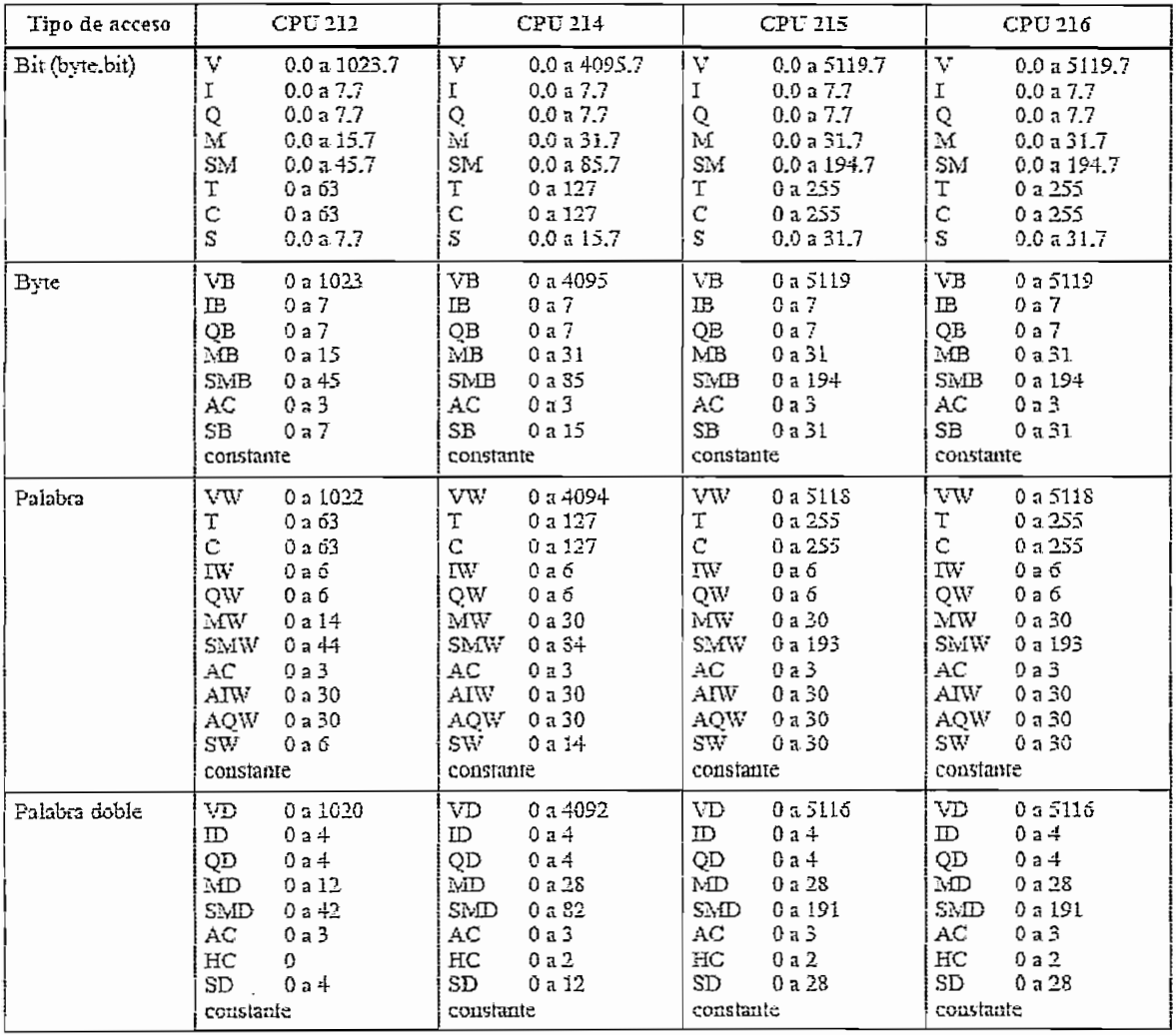

#### A.2.6 Características fuente LOGO!POWER

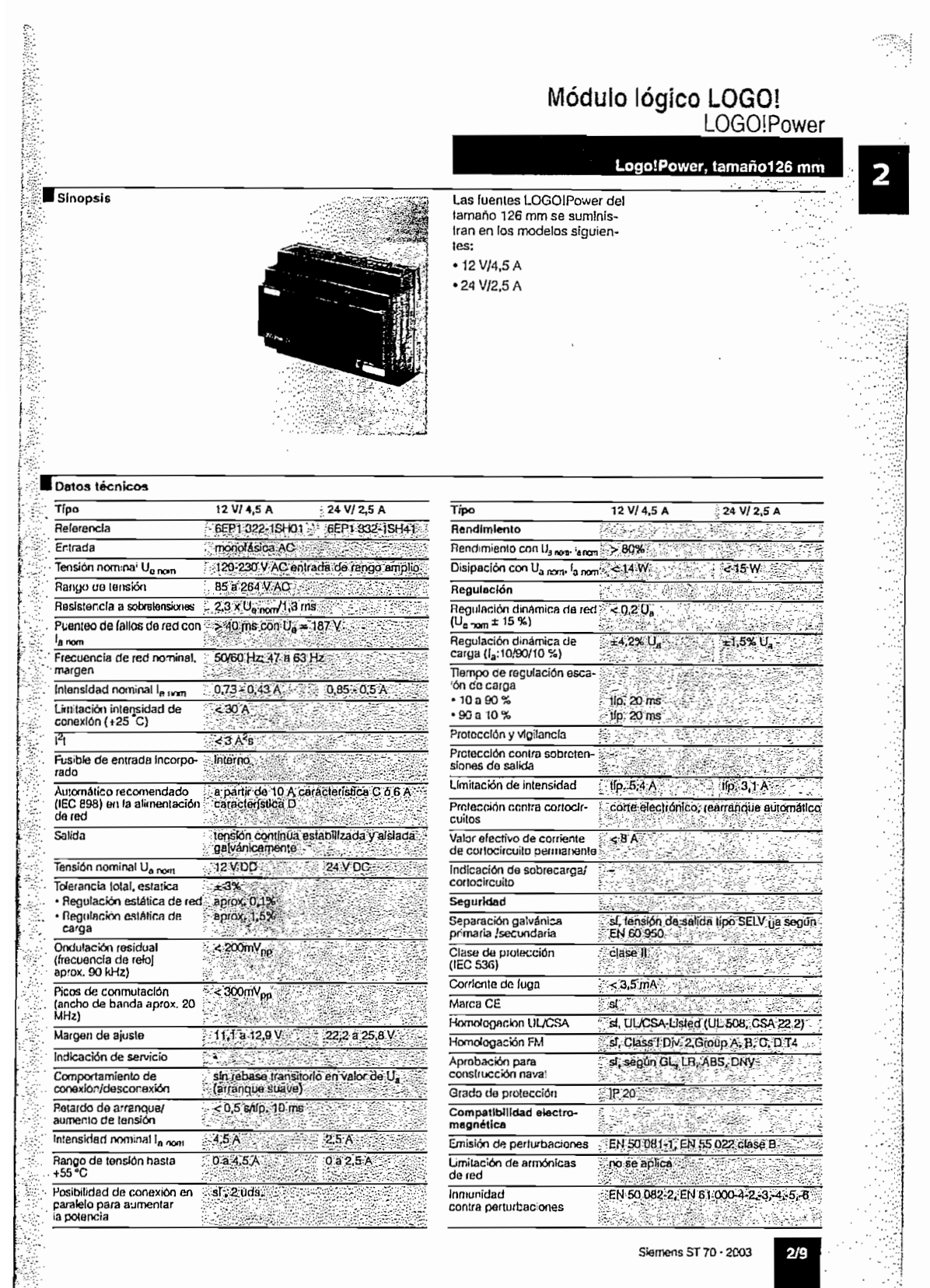

190

#### A.2.7 Características del sensor inductivo de proximidad

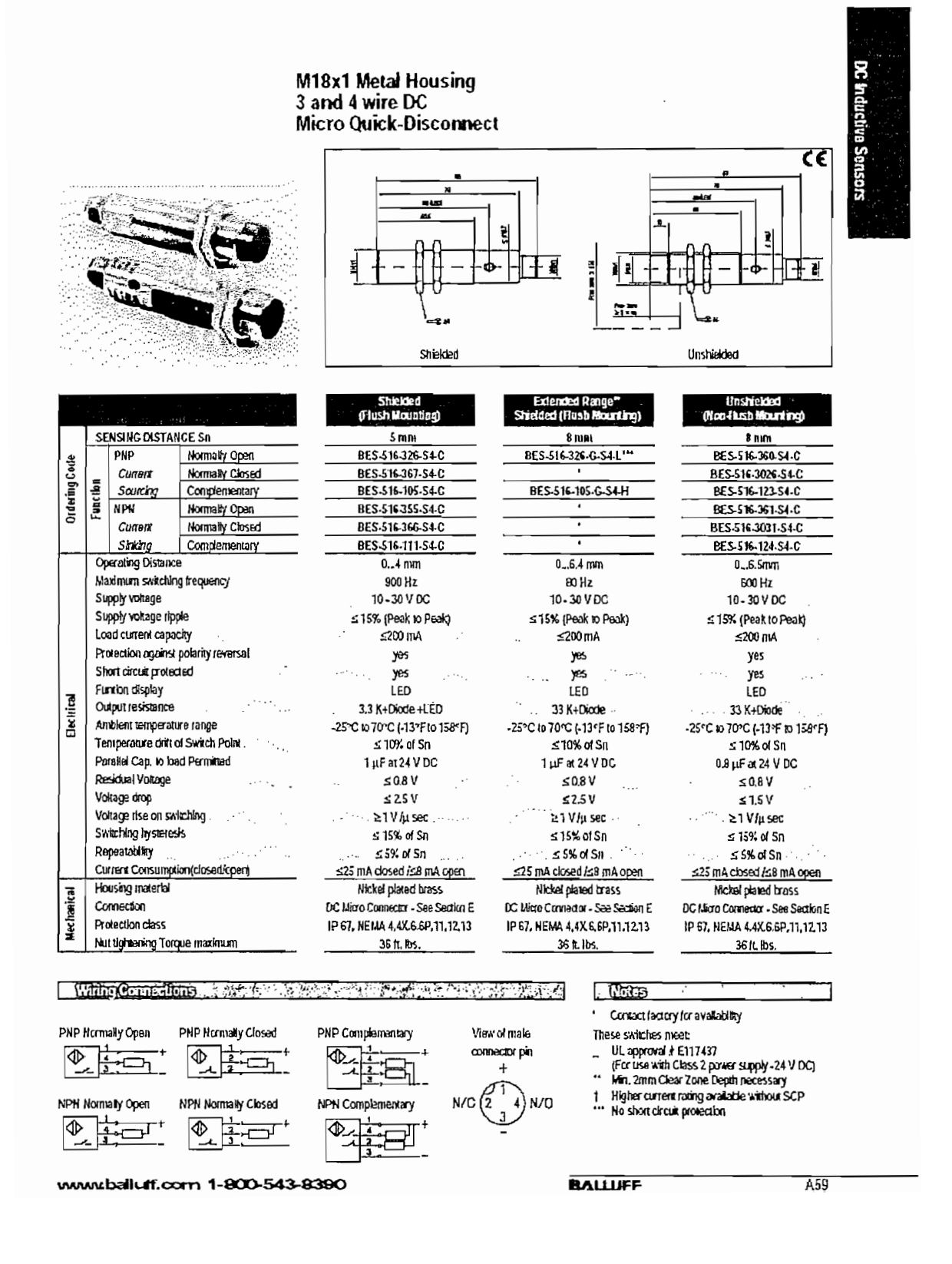

191

# A.2.8 Características del interruptor de posición 3SE

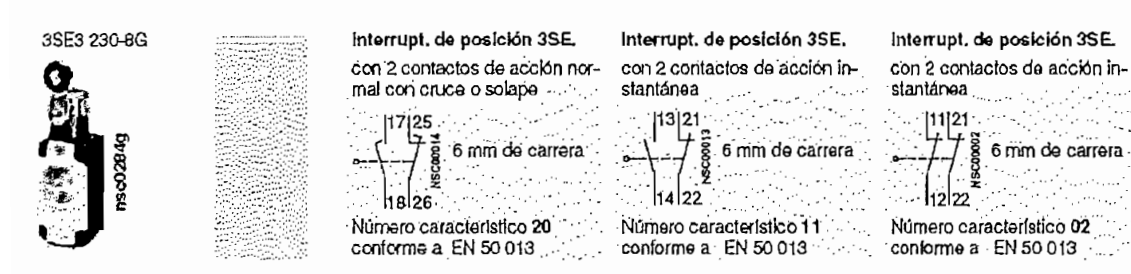

#### Datos técnicos

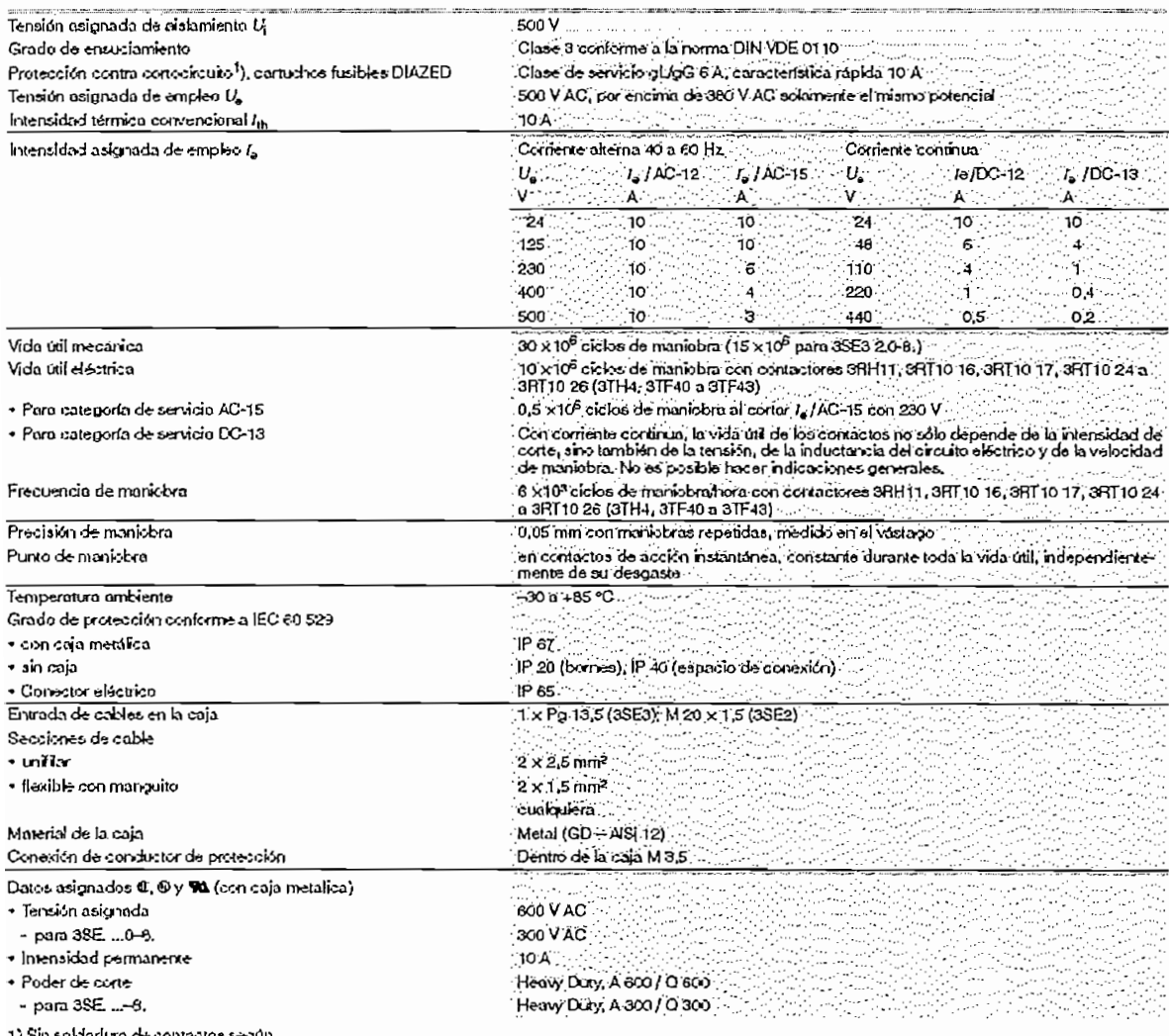

1) Sin sorgagura av<br>. IEC 60 947-5-1.

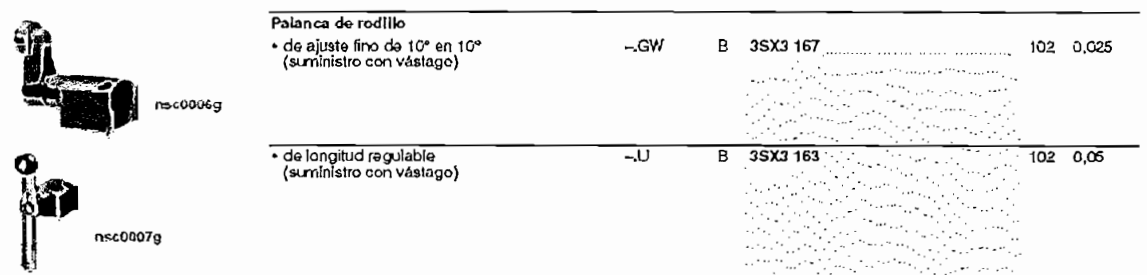

# $A.3$  ANEX  $O.3$

# Á.3.1 Revisión básica de **STMATIC PROTOOL/LTTE**

En una breve sinopsis dei software HM1 que proporciona SIEMENS, para manejo y visuaíización de procesos, se encuentra cuatro campos de acción que inciuyen y visualización de procesos, se encuentra cuatro campos de acción que incluyen<br>programas propios para cada uno de ellos.

En ei campo de configuración de equipos se dispone de SIMATIC ProTooi y En el campo de configuración de equipos se dispone de SIMATIC ProTool y<br>SIMATIC ProTool/Lite.

En ei campo de visuaüzación se encuentra e! software SiMATIC ProTooí/Pro que compose de ProTonianus de ProTonianus de ProTonianus compose de Pro cia do ricroem io itr<sub>it</sub>iam moj j ricroem io oo foomgalanonj. I ala configurar equipos basados en PC y equipos HMI, disponiendo a su vez de la<br>funcionalidad de simulación en ausencia de equipos.

de dampo de dictembre Server ties seconda sem ema title

Con esto se trata, de dar una óptica al iector, de en que punto se encuentra el Con esto se trata, de dar una óptica al lector, de en que punto se encuentra el desarrollo de este proyecto, dentro del universo de productos para implementar sistemas HMI. Cabe recalcar que SIMATIC ProTool permite configurar todos los equipos de interfaz humano-máquina SIMATIC. Sin embargo, ProTool/Lite es un subconjunto económico de SIMATIC ProTool y está limitado para la configuración de equipos con visualización textual, equipos gráficos pequeños, paneles móviles y para la sección HMI del SIMATIC C7.

 $v_j$ ocaldo  $v_j$ o  $\cdot$ 

# **Descripción de las operaciones básicas en el entorno dei** ProTool/lite V5.2 Descripción de las operaciones básicas en el entorno del ProTool/lite V5.2<br>SP2

Para crear un provecto se puede utilizar el "Asistente de provectos", el cual quía al usuario en la selección del equipo, del PLC, de un proyecto estándar y a recopilar<br>la información introducida, siendo obligatorio especificar el equipo a configurar.

La ventana de ProTool/Lite esta compuesta de una ventana de proyecto, una<br>barra de menús, barra de herramientas y ventana de avisos del sistema. fig. 3.1

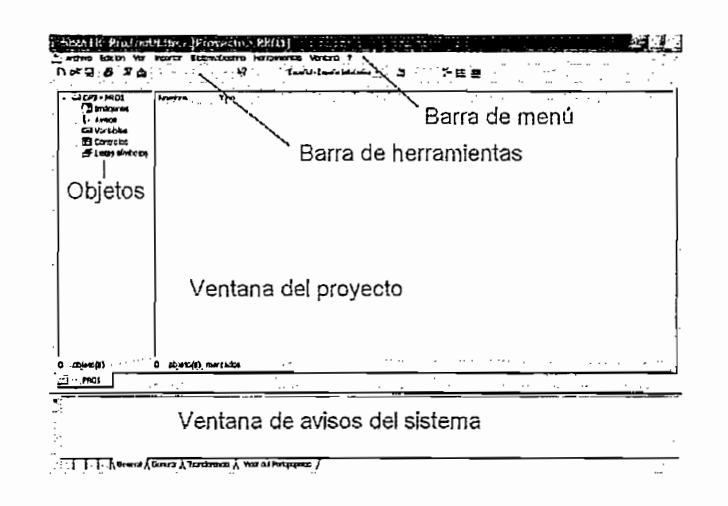

Figura 3. 1. Ventana del protool/lite La ventana proyecto está compuesta por una cantidad objetos, determinada por el

La ventana proyecto está compuesta por una cantidad objetos, determinada por el equipo a ser configurado. En el caso del OP3 se dispone de cinco: Imágenes, En la Barra de menús la mayoría tiene que ver con el proyecto realizado,

En la Barra de menús la mayoría tiene que ver con el proyecto realizado, destacándose el menú "SistemaDestino", que define la configuración del OP3. Al desplegar este menú, se enfatizan los ítems a continuación fig 3.2:

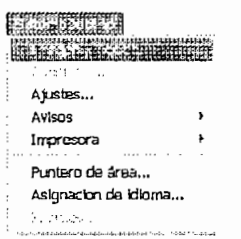

"Ajustes" abre el dialogo para definir ajustes generales de la unidad de "Ajustes" abre el dialogo para definir ajustes generales de la unidad de operación como: el password para el nivel máximo, el formato de fecha y hora, la "Avisos" abre un diálogo para elegir ia presentación de avisos de avisos de avisos de avisos de avisos de sistema

"Avisos" abre un diálogo para elegir la presentación de avisos de sistema en el "Puntero de área" define las áreas de direcciones en el OP necesarias para la

"Puntero de área" define las áreas de direcciones en el OP necesarias para la comunicación con el PLC.

"Asignación de idioma" define el idioma para editar el proyecto actual y los idiomas que se cargarán en el OP.

En la barra de herramientas se destacan los iconos: generar y transferir. Para utilizar estos iconos primero de debe configurar el pórtico de PC/PG por el cual se han de transmitir los datos de configuración al OP. Para esto se utiliza el menú Archivo-Transferencia, que despliega un diálogo donde se selecciona el puerto COM y la velocidad de transferencia.

"Generar" crea a partir del proyecto actual, un archivo ejecutable en la unidad de operación OP. Además realiza la tarea de compilación comprobando la consistencia del proyecto, dando a notar los errores e irregularidades cometidas, que se visualizan en la ventana de avisos de sistema como indicaciones y advertencias fig 3.3.

### **¡Generari** Genera

# Figura 3. 3Icono generar

"Transferir" transfiere el archivo del proyecto generado al OP fig 3.4.

#### 습) Transferir

## Figura 3. 4 cono transferir

En la Ventana de avisos de sistema se muestra información acerca del estado y errores de un proyecto, mientras se lo construye, genera y transfiere al OP.

# Breve descripción de los objetos del proyecto en ProTool/Lite usando un OP3

Los objetos aparecen en forma de árbol de navegación en el extremo izquierdo de la ventana del proyecto fig 3.1. Al dar clic izquierdo sobre cada uno, se despliega en el lado derecho una lista con los elementos que contiene. Con el clic derecho o doble clic, se inserta elementos para cada objeto.

# Objeto Imágenes

Del objeto imágenes se despliega una o varias ventanas (dependiendo cuantas imágenes se desee insertar al proyecto), conocidas como editores en las cuales<br>se crea la interfaz de usuario del OP fig. 3.5.

.TEXTO **ESTRTJCO** .n.  $\left[\ldots\right]$  $\mathbf{L}$ ้งว่ U<del>U--</del> Campo<br><u>'무나'-무</u>늬-무늬-무늬 .oa eclas de función<br>**Entrada de Ima** به: Entrada de Imagen 人物の  $\mathbb{R}$  $\mathbf{E}$ is. 그리 ำค .<br>D7 Àc  $\cdot y$ **ERD1 CA** PIC\_1-PRO1 Editor de imagenes

Cada imagen tiene adjuntas propiedades como: nombre, número, si va ha ser Cada imagen tiene adjuntas propiedades como: nombre, número, si va ha ser<br>colocada en índice o si es la imagen inicial. A estas opciones se accede dando clic derecho sobre la ventana fig 3.6.

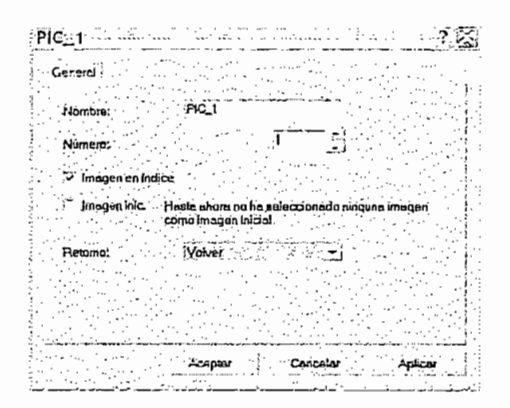

Figura 3.6 Propiedades de las imágenes.

E! editor de imágenes comprende hasta 20 entradas de imagen, separadas por  $\frac{1}{2}$ 

Cada entrada de imagen tiene el tamaño del display del OP y su número se indica  $\alpha$  chiada de magon fighe en amano del display del en y su humelo se mulca a la izquierda del editor fig. 3.5. Consta de partes estáticas o texto y dinámicas o<br>campos. Los campos son espacios de caracteres designados para que aparezcan en ciertas regiones del dispíay y generalmente contienen una variable. Se insertan utilizando el icono de la barra de herramientas mostrado en la siguiente figura y sus propiedades se modifican dando doble cüc sobre el campo una vez que ha sido insertado en una entrada de imagen, con la ventana Campo de entrada/salida fig 3.7.

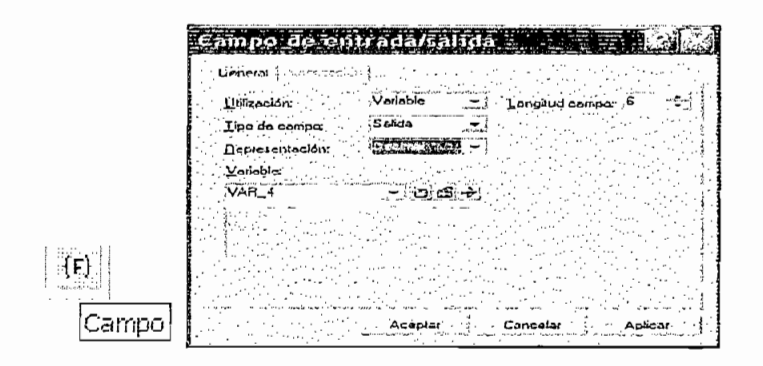

Las teclas soft tienen funciones especiales, pueden ser asignadas para cada entrada de imagen e ir acopladas a variables, al dar clic sobre las teclas de función que aparecen en el editor de imágenes. Fig. 3.8. Realizan tareas como:<br>selección de imágenes, cambio de idioma, poner/reponer bits en el PLC.

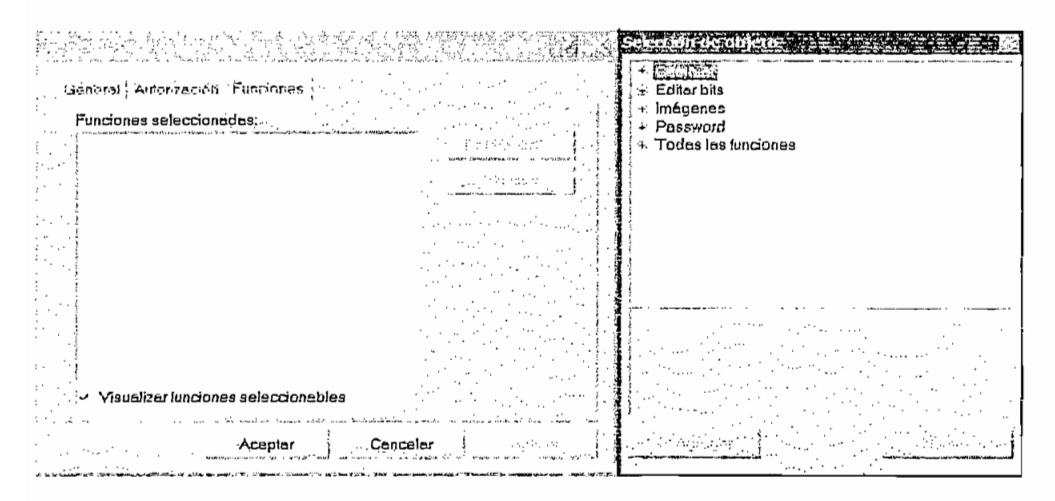

Figura 3.8 Editor de imágenes

Del objeto avisos se despliega una ventana fig. 3.9, para editar los avisos de servicio o proceso del OP, a la izquierda tienen el número del aviso y corresponde a cada bit en el área definida en la memoria del PLC. La prioridad es atribuida a cada aviso y esta entre 1 y 4 siendo mayor el que tenga prioridad 4.

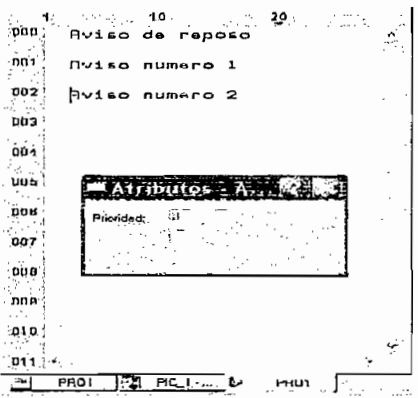

Figura 3.9Avisos

#### **Objeto Variables**

Del objeto variable se despliega una ventana en la que se muestra todas las variables utilizadas. Se puede insertar variables dando clic derecho sobre el objeto. Al insertar una variable, aparece una ventana de propiedades de la variable (v. fig. 3.10.) En esta se introduce el nombre (máximo 12 caracteres), PLC, tipo (formato), ciclo de registro (tiempo de actualización de la variable), decimales, dirección en la memoria del PLC y los valores límite de la variable.

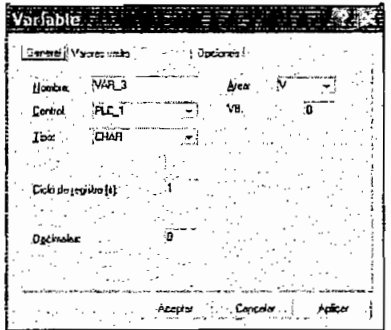

Figura 3.10Variable

#### **Objeto Controles**

Al seleccionar el objeto control se visualiza un cuadro de dialogo para ingresar los parámetros de comunicación del PLC. Se tiene: el nombre del PLC, el impulso (el ciclo de registro es un múltiplo del impulso básico y determinan el tiempo de actualización de las variables), y el protocolo, que al ser SIMATIC S7-200, despliega otra ventana de propiedades fig. 3.11, en la cual, se describen: la dirección y la interfaz del OP, el protocolo y la velocidad de comunicación, y la dirección del interlocutor o PLC.

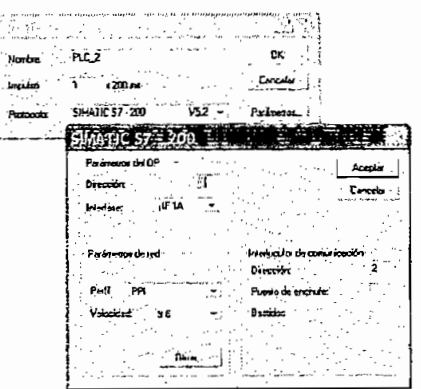

Figura 3.12 Comunicación con PLC

**Figura 3.12 Comunicación con PLC**

Objeto Listas símbolos.

El objeto Lista de símbolos despliega una ventana donde se muestran todas listas creadas. Al hacer clic con el botón secundario en esta ventana se despliega otra que sirve para crear listas fig. 3.13.

| Lista de cimbales - texto -)             |          |           |  |
|------------------------------------------|----------|-----------|--|
| <b>Hembre:</b><br>LIST <sub>1</sub>      |          |           |  |
| Valor<br>Tedo<br><b>Marie Strategier</b> | Arrangue |           |  |
|                                          |          |           |  |
|                                          |          |           |  |
|                                          |          |           |  |
| Agena                                    | Iexia .  | $-$ Elmon |  |
| $\frac{V}{0}$                            | Paro     |           |  |
|                                          |          |           |  |

Figura 3.13 lista de símbolos

Las listas se asocian a las variables en la ventana "Campo de entrada/salida" fig.<br>2.19. al seleccionar en el cuadro "Representación" la opción "texto". Pasos para Configurar ei GPS utilizando ProTool/iite **v5.2**

# Pasos para Configurar el OP3 utilizando ProTool/lite v5.2

Usualmente se implementa una configuración donde el OP3 esta conectado al PLC y al PC Fig. 3.14. Los pasos que se debe considerar para poner en marcha este sistema se detallan a continuación:

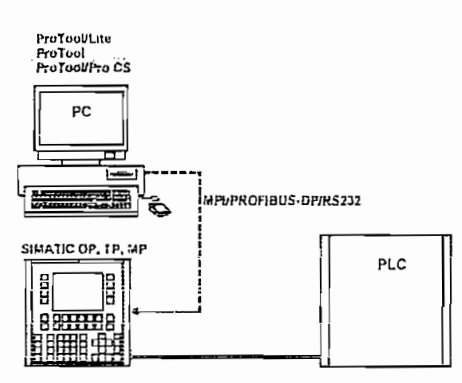

Primero, se asegura que en eí PLC el(los) póriico(s) destinado para comunicarse

Primero, se asegura que en el PLC el(los) pórtico(s) destinado para comunicarse con el OP, este configurado en modo PPI/esclavo, como se describió anteriormente.

Segundo, el OP3 debe ser puesto en modo Transferencia serie, utilizando la tecla soft delegada con la función Cambio modo de servicio. Para acceder a una imagen especial el OP requiere el ingreso del Password de nivel máximo, por defecto de fábrica es 100, a no ser que el usuario la haya cambiado. Tercero, se verifica que los cables de comunicación estén bien conectados entre

Tercero, se verifica que los cables de comunicación estén bien conectados entre Cuarto, se revisa que las velocidades y direcciones de todos ios dispositivos

Cuarto, se revisa que las velocidades y direcciones de todos los dispositivos tengan coherencia. Del PC/PG en el menú Archivo-Transferencia (refiérase al literal descripción del entorno de Protool), y del OP3 junto con el PLC dando doble clic sobre el objeto Control e ingresando a Parámetros del protocolo (refiérase al literal controles). Quinto, ei proyecto creado en ProTool debe contener las asignaciones de ías

Quinto, el proyecto creado en ProTool debe contener las asignaciones de las áreas de datos en la memoria del CPU y/o las variables y no indicar errores o advertencias en la ventana de Avisos de sistema una vez Generado utilizando el icono dispuesto en la barra de herramientas. Por último, se espera el mensaje Transferencia concluida con éxito y el auto-

Por último, se espera el mensaje Transferencia conciuida con éxito y el autoarranque del OP. Debiendo este iniciar en modo Online. En un sistema en e! cual no se incluye ei PLC, ei OP es energizado con una

En un sistema en el cual no se incluye el PLC, el OP es energizado con una fuente externa y solo se conecta la PC/PG para configurarlo, se pueden seguir los mismos pasos descritos, descartando en cada párrafo al PLC.

# A.3.2 Imágenes especiales

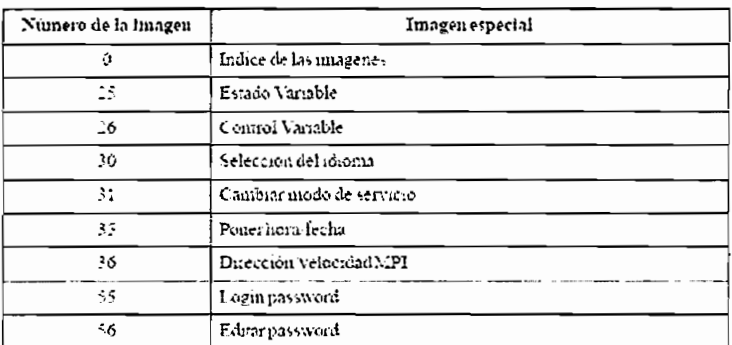

# A.3.3 Área de interfaz para el OP3

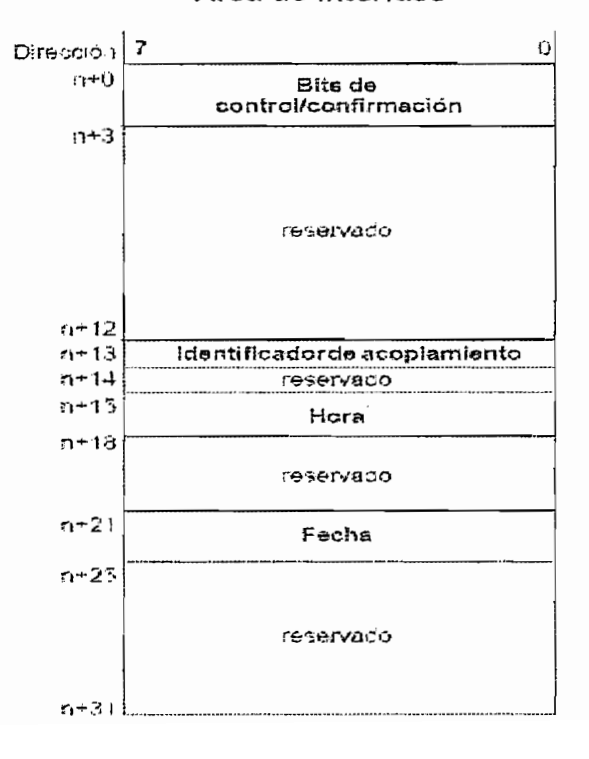

#### Area de interfase

#### A.3.3.1 Bits de control y confirmación

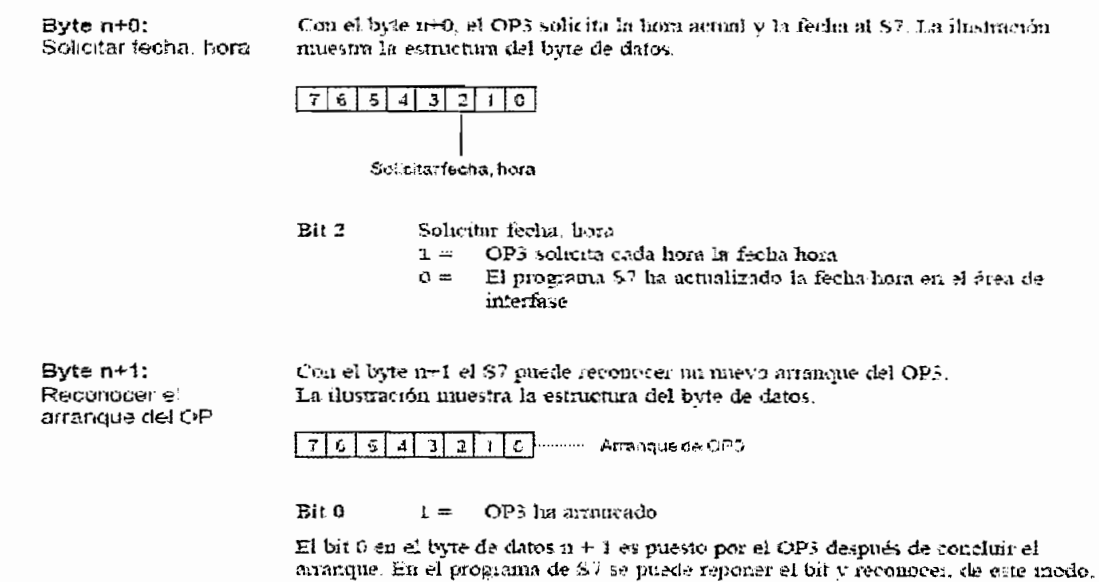

A.3.3.2 Identificación del acoplamiento

Byte n+13 En el byte n+13 lleva el OP3 la identificación del acoplamiento (MPLPPI). Así puede ser evaluada por el S7 la identificación del acoplamento. La ilustración muestra la estructura del byte de datos.

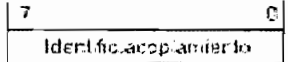

un nuevo arranque del OP3.

 $\ddot{\Omega} =$ Acoplamiento a través de MPI Acoplamiento a través de PPI  $1 =$ 

#### A.3.3.3 Hora y fecha

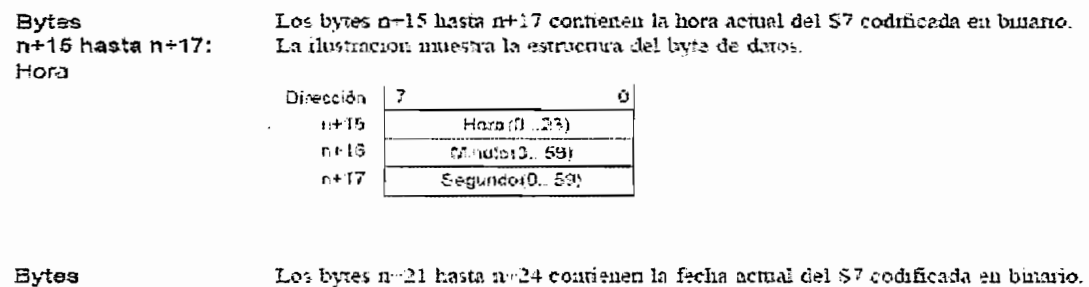

Los bytes n=21 hasta n=24 contienen la fecha actual del 87 codificada en binario. La dustración intestra la estructura del byte de datos.

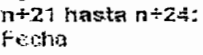

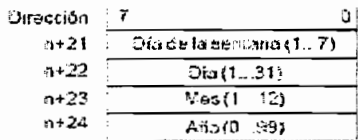

# A.3.4 TASK ID Y REPLY ID PARA COMUNICACIÓN DE LOS DRIVES

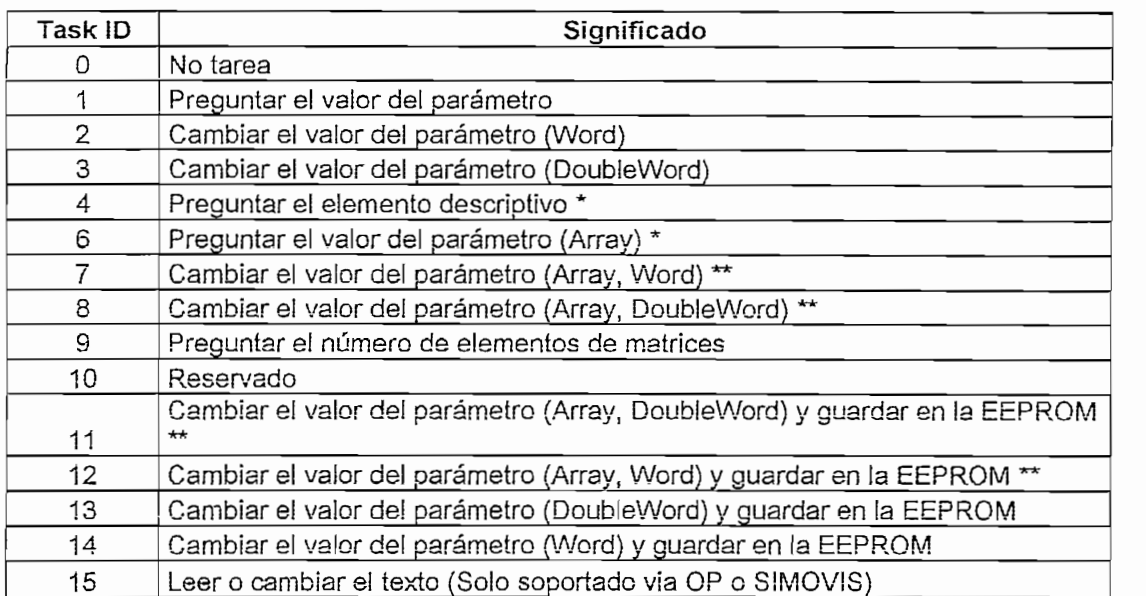

# A.3.4.1 Task ID y su significado

# A.3.4.2 Reply ID y su significado

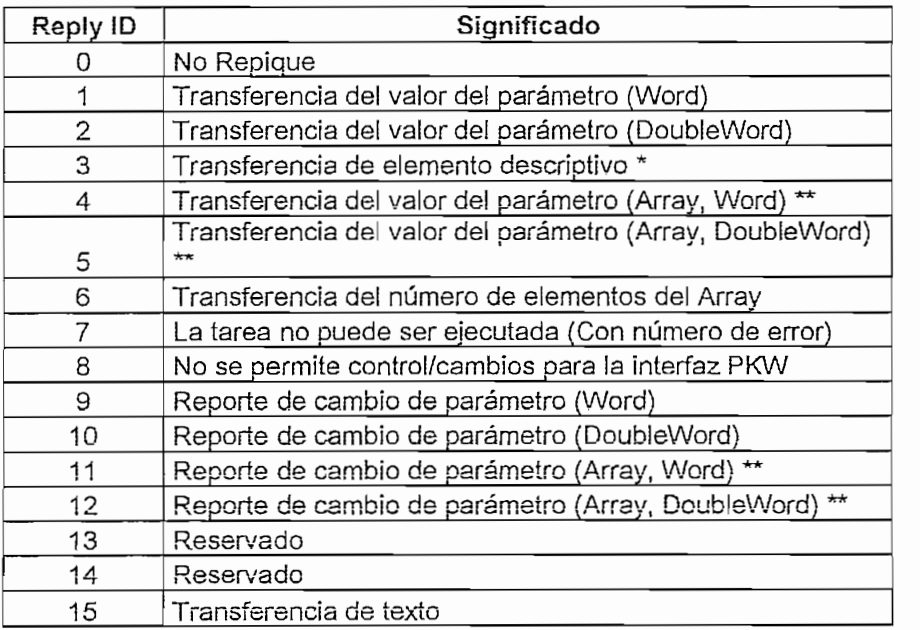

\* El elemento requerido de la descripción del parámetro se especifica en IND (2da

word)<br>\*\* El elemento requerido del parámetro indexado se especifica en IND (2da word)

| Task ID        | Reply ID       |                   |  |
|----------------|----------------|-------------------|--|
|                |                | positivo negativo |  |
| 0              | $\circ$        | 708               |  |
| $\overline{1}$ | $\circ$ 2<br>1 | ↑                 |  |
| $\frac{2}{3}$  | 1              |                   |  |
|                | $\overline{2}$ |                   |  |
| $\overline{4}$ | $\overline{3}$ |                   |  |
| 6              | 4 o 5          |                   |  |
| 7              | 4              |                   |  |
| $\overline{8}$ | $\overline{5}$ |                   |  |
| 9              | 6              |                   |  |
| 10             |                |                   |  |
| 11             | $\overline{5}$ |                   |  |
| 12             |                |                   |  |
| 13             | $\frac{4}{2}$  |                   |  |
| 14             | Í              |                   |  |
| 15             | 15             | $7o$ 8            |  |

A.3.4.3 Número de error cuando la tarea no puede ser cumplida

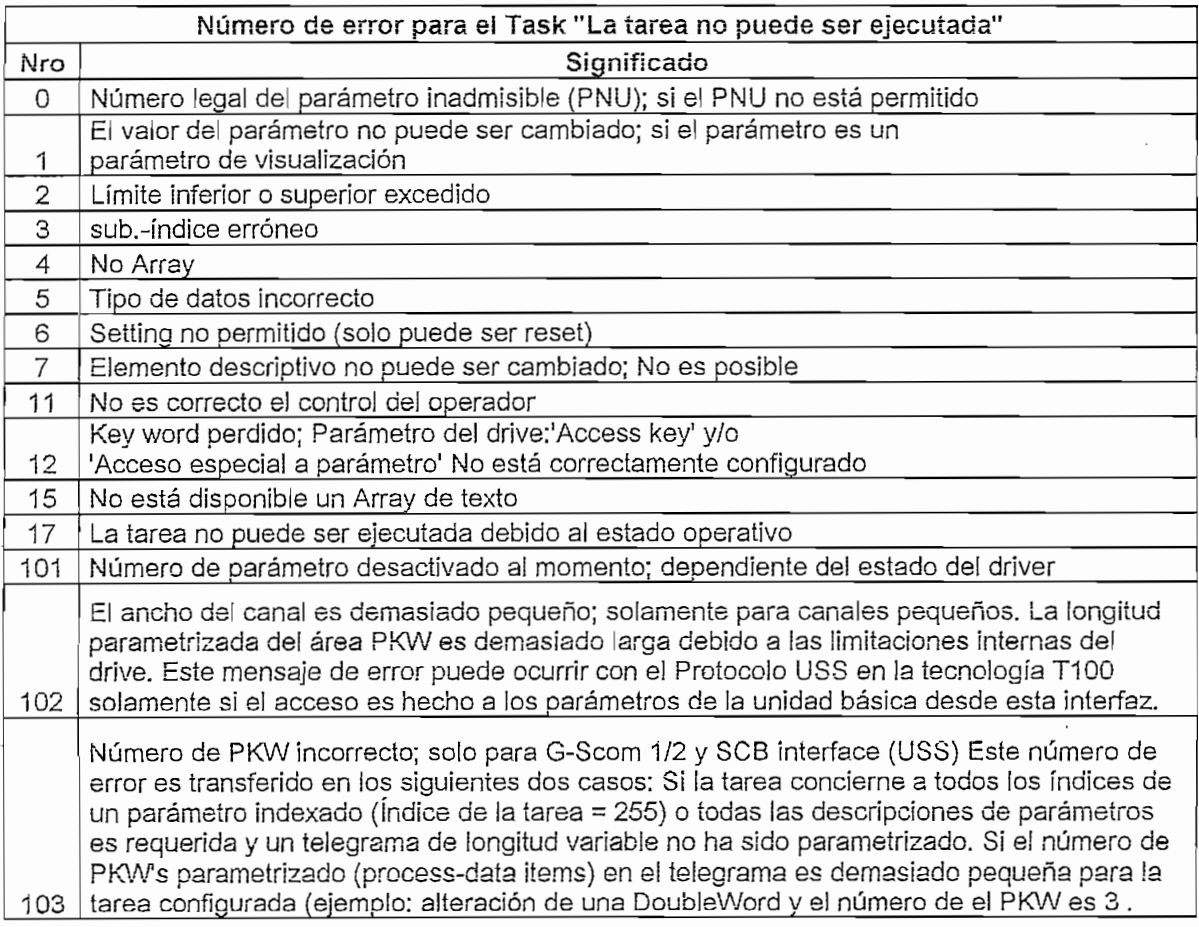

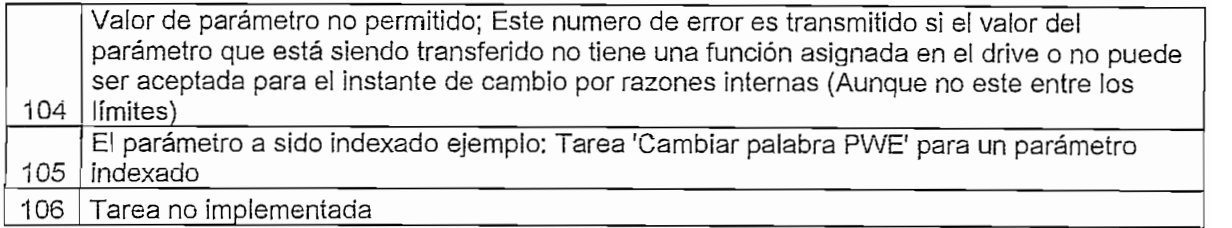

# A.3.5 Palabra de control y palabra de estado para los drives

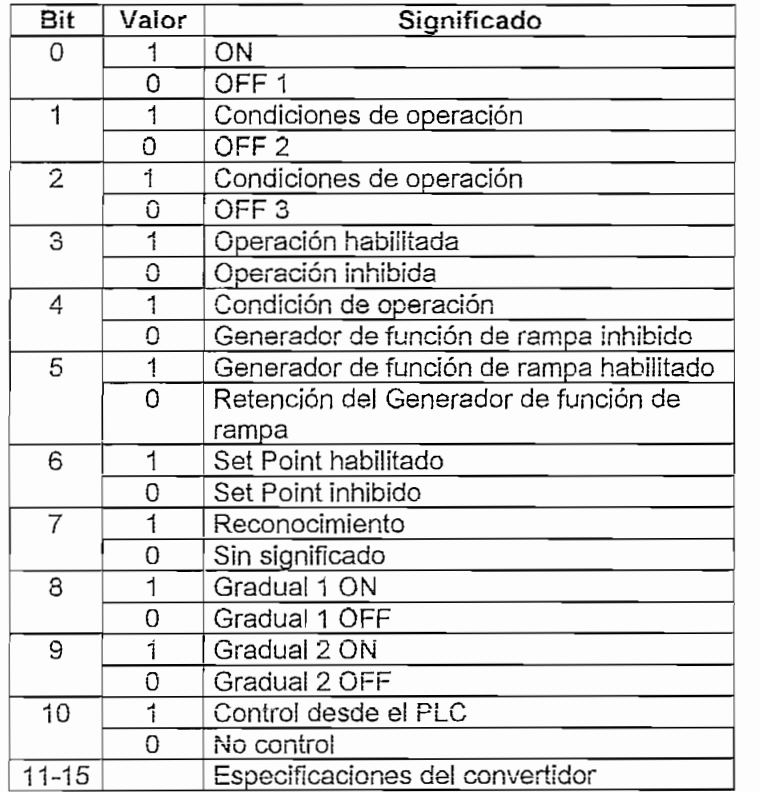

# ali of pala et inter optasiel 420 y veci

# $\pi$ a de estado para el mueromásici $\pi$ 20  $\gamma$  vecu

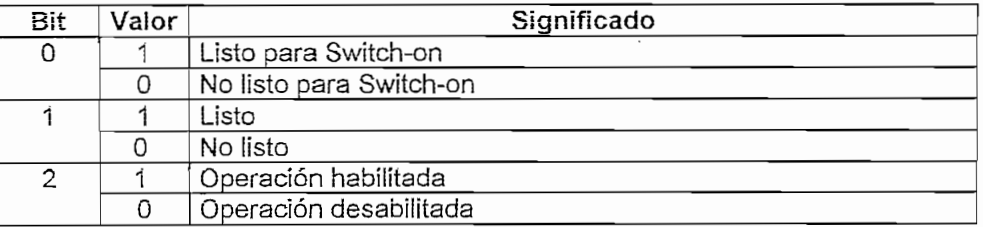
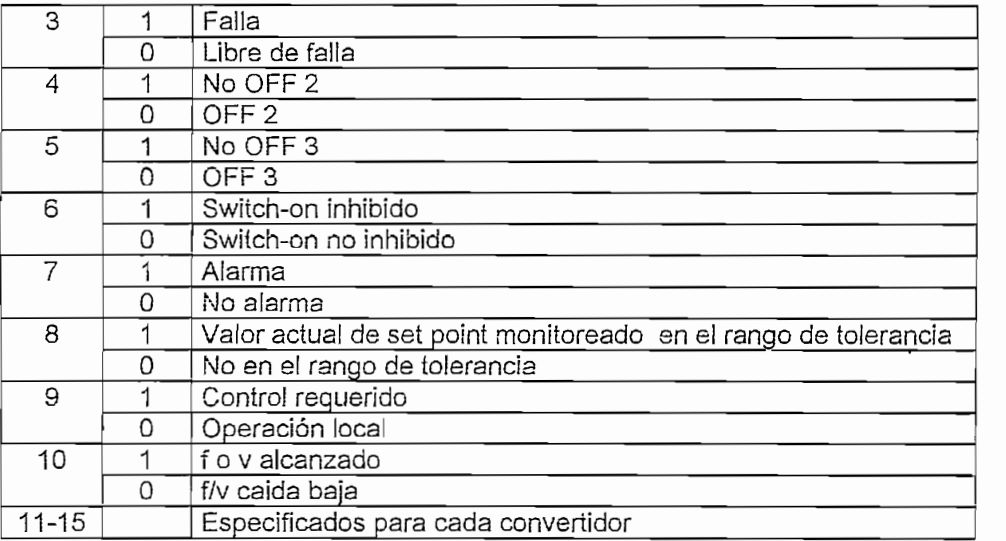

# $\ddot{\phantom{0}}$

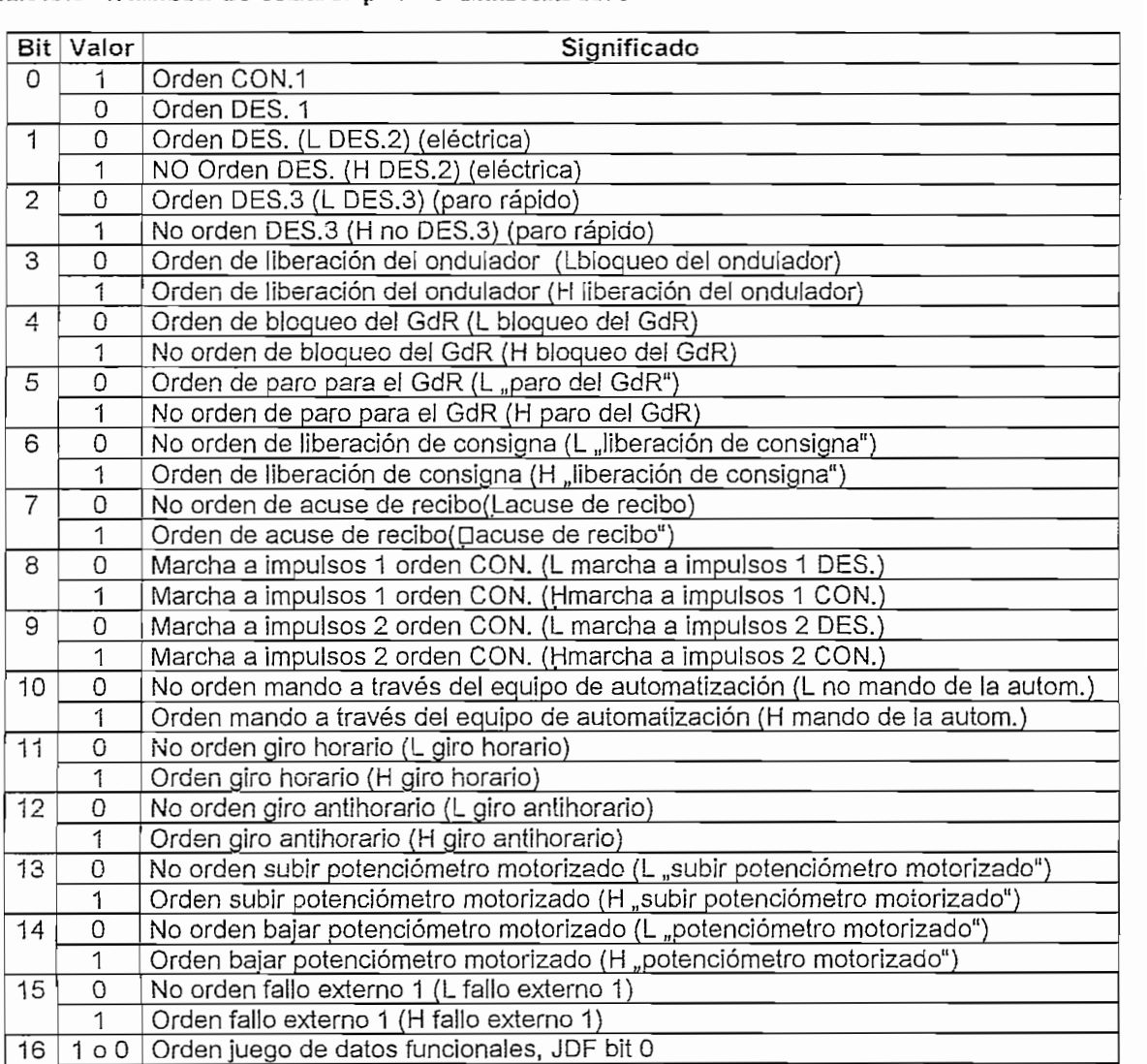

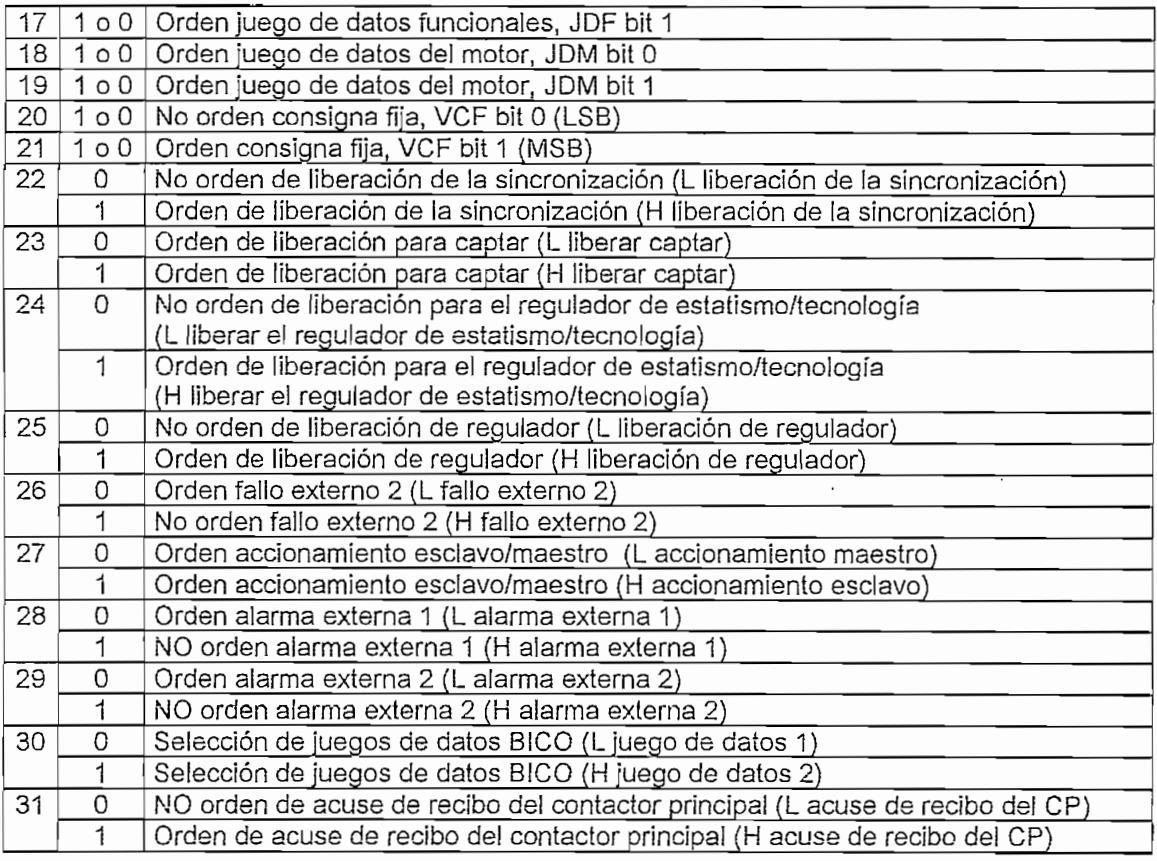

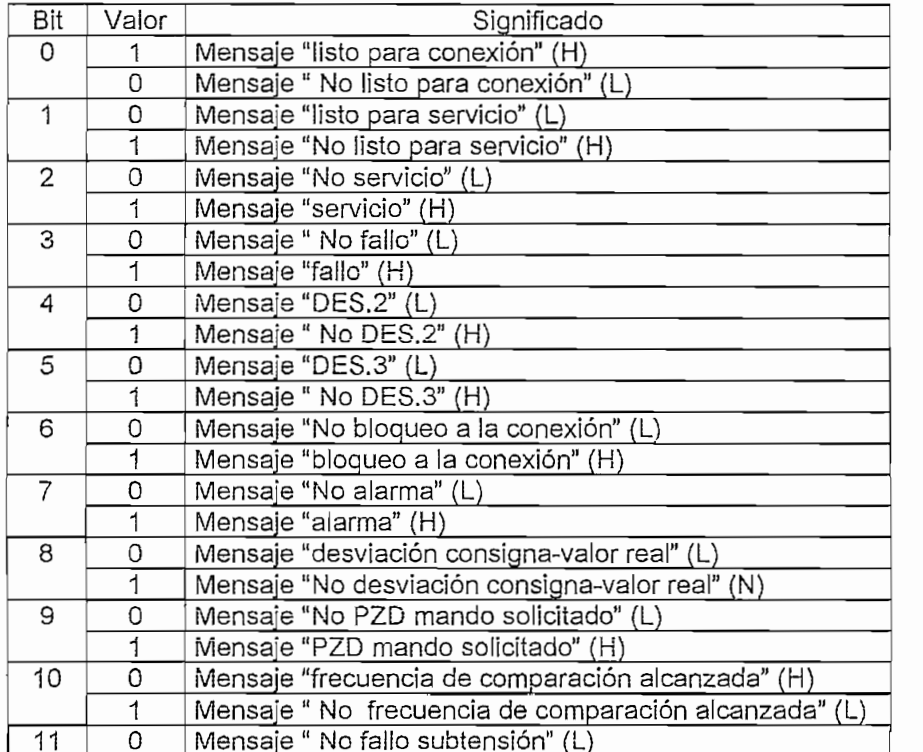

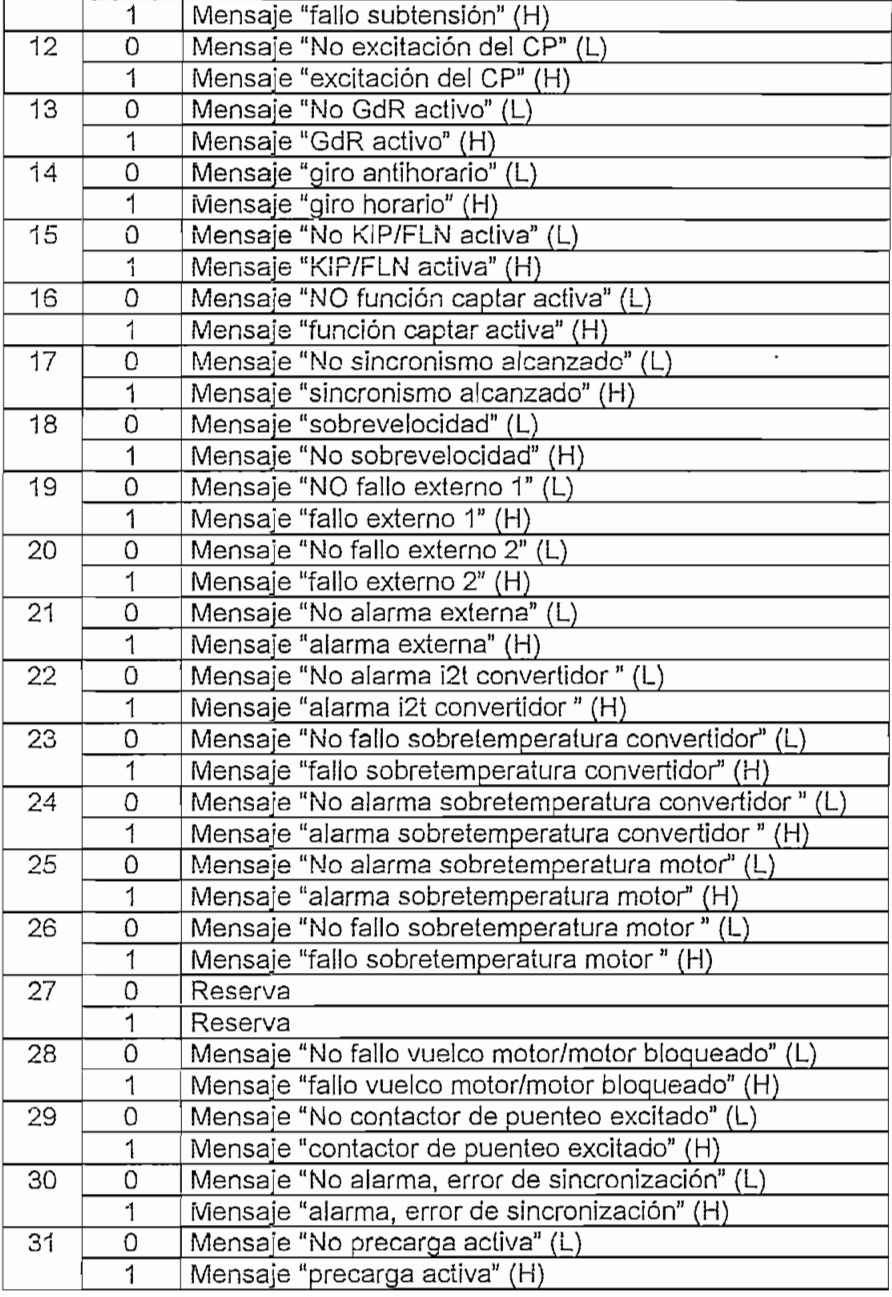

Mensaje "fallo subtensión" (H)

### A.3.6 ÁREA **DE DATOS DE** SISTEMA **DEL DRTVER** USS.

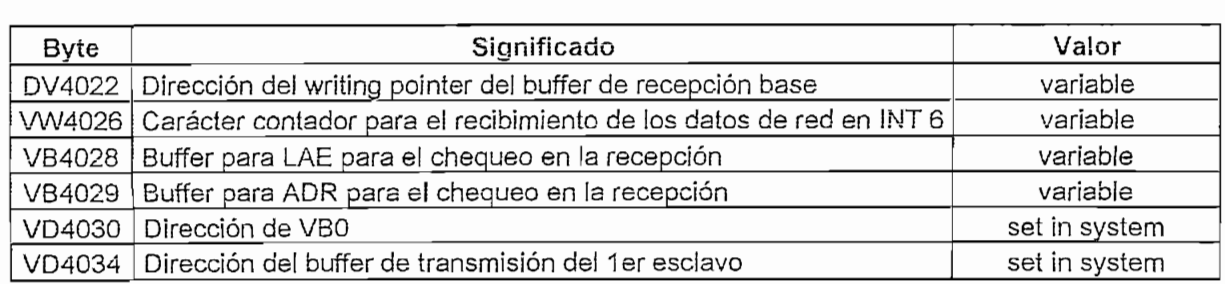

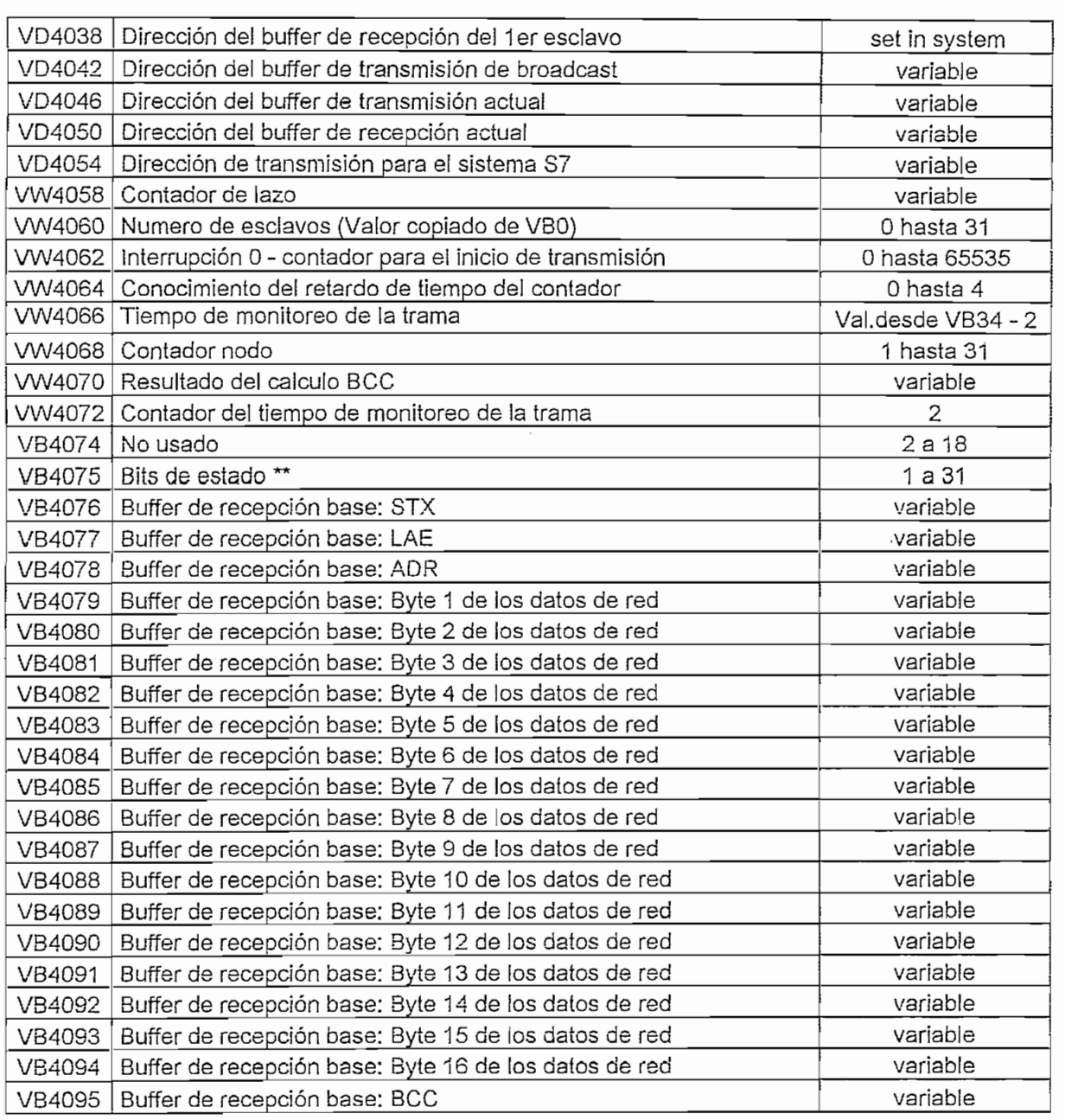

## **Á.3.7 LISTA DE INSTRUCCIONES DEL PROGRAMA DEL DRIVER ÜSS®**

paradino no se pr

 $\bar{z}$ 

#### 5.4 Program listing with example user program (subroutine 2)

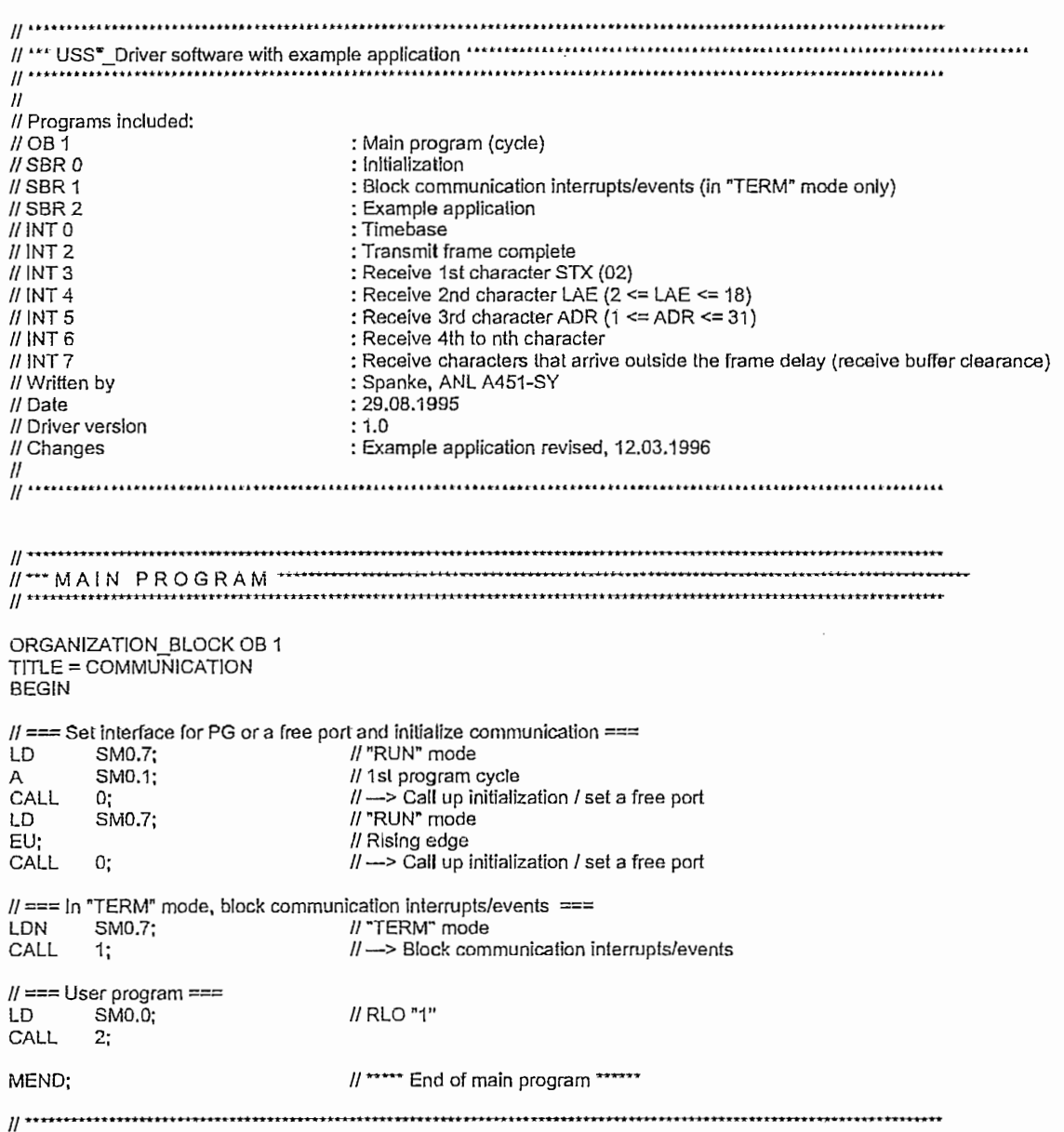

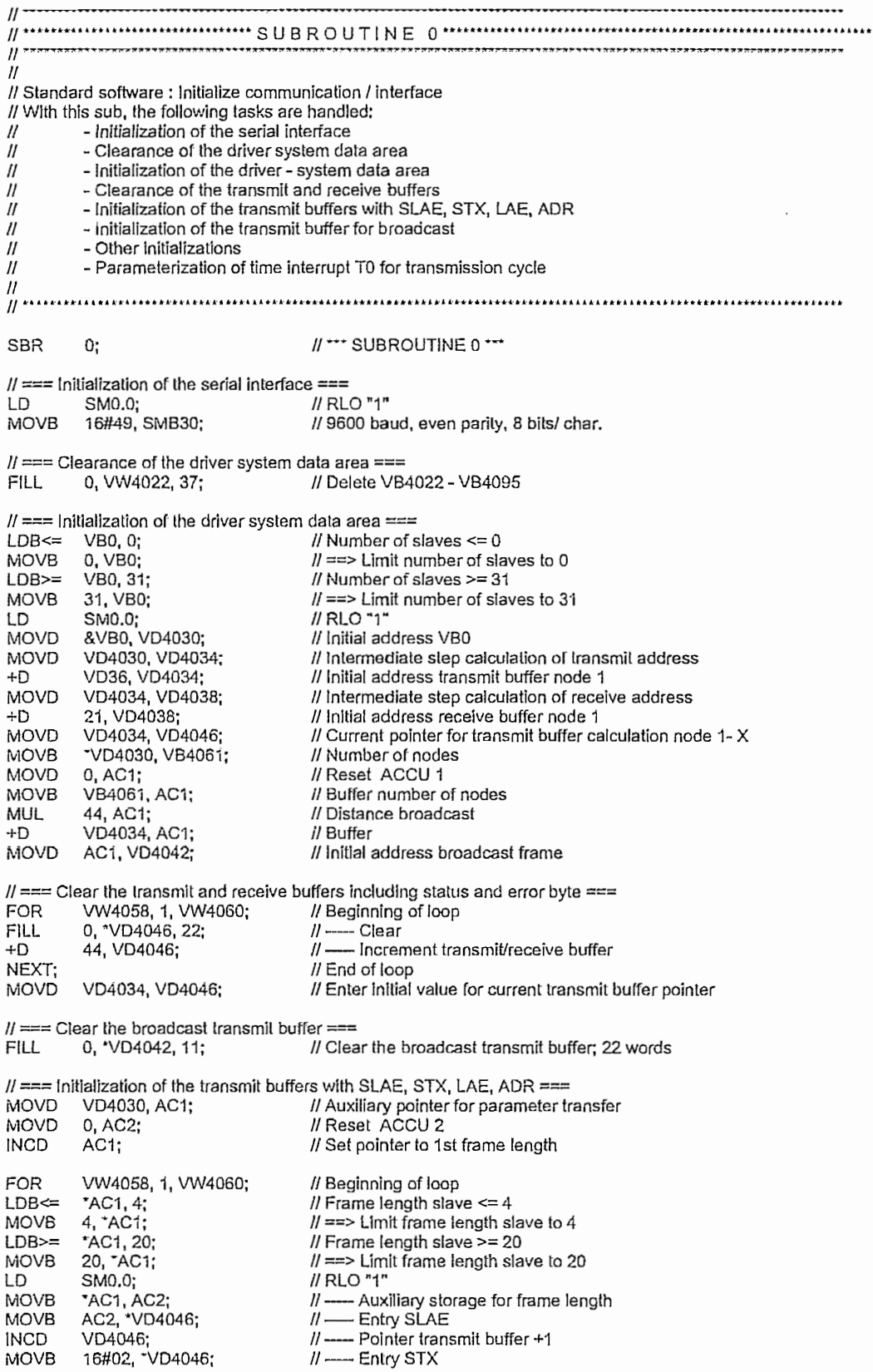

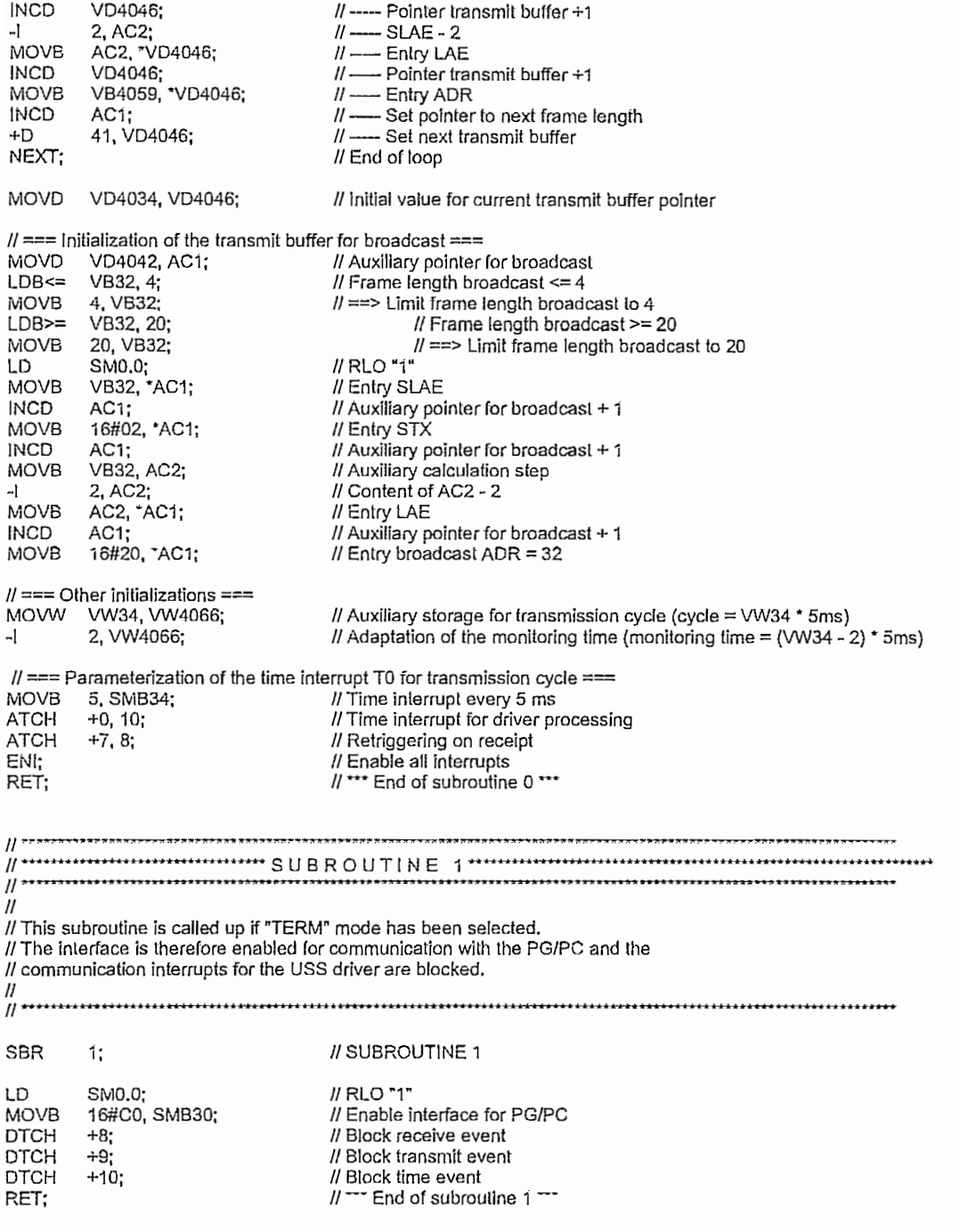

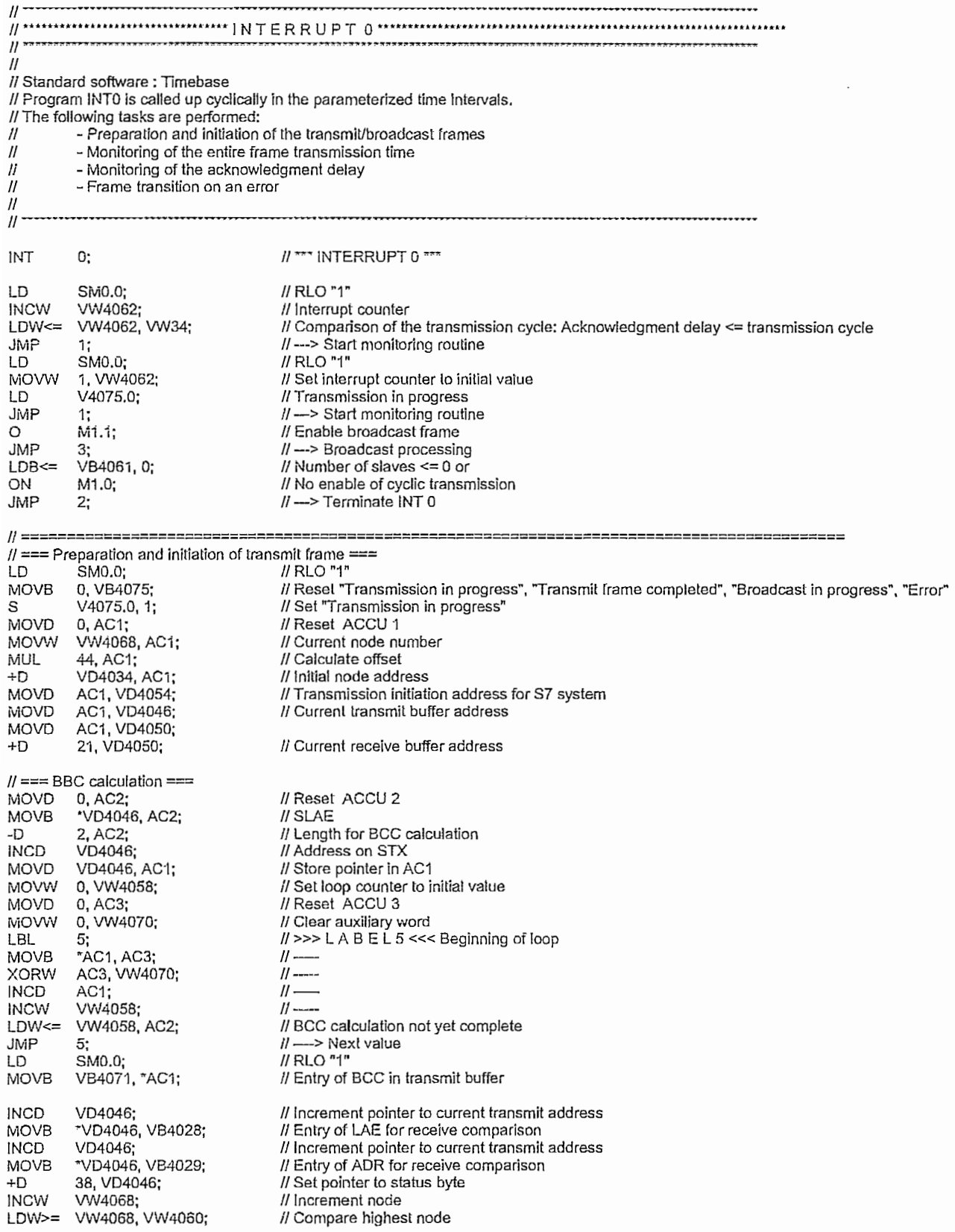

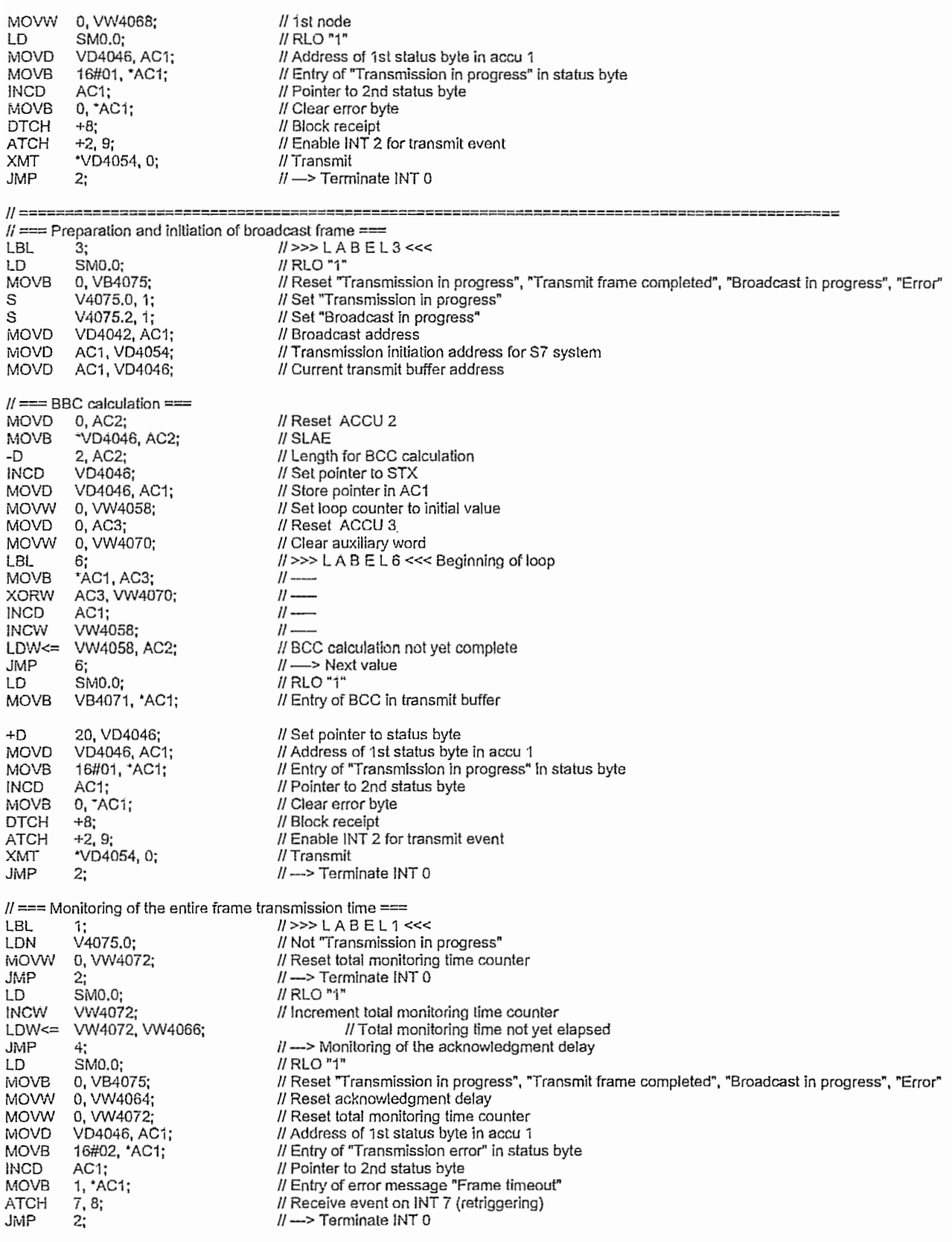

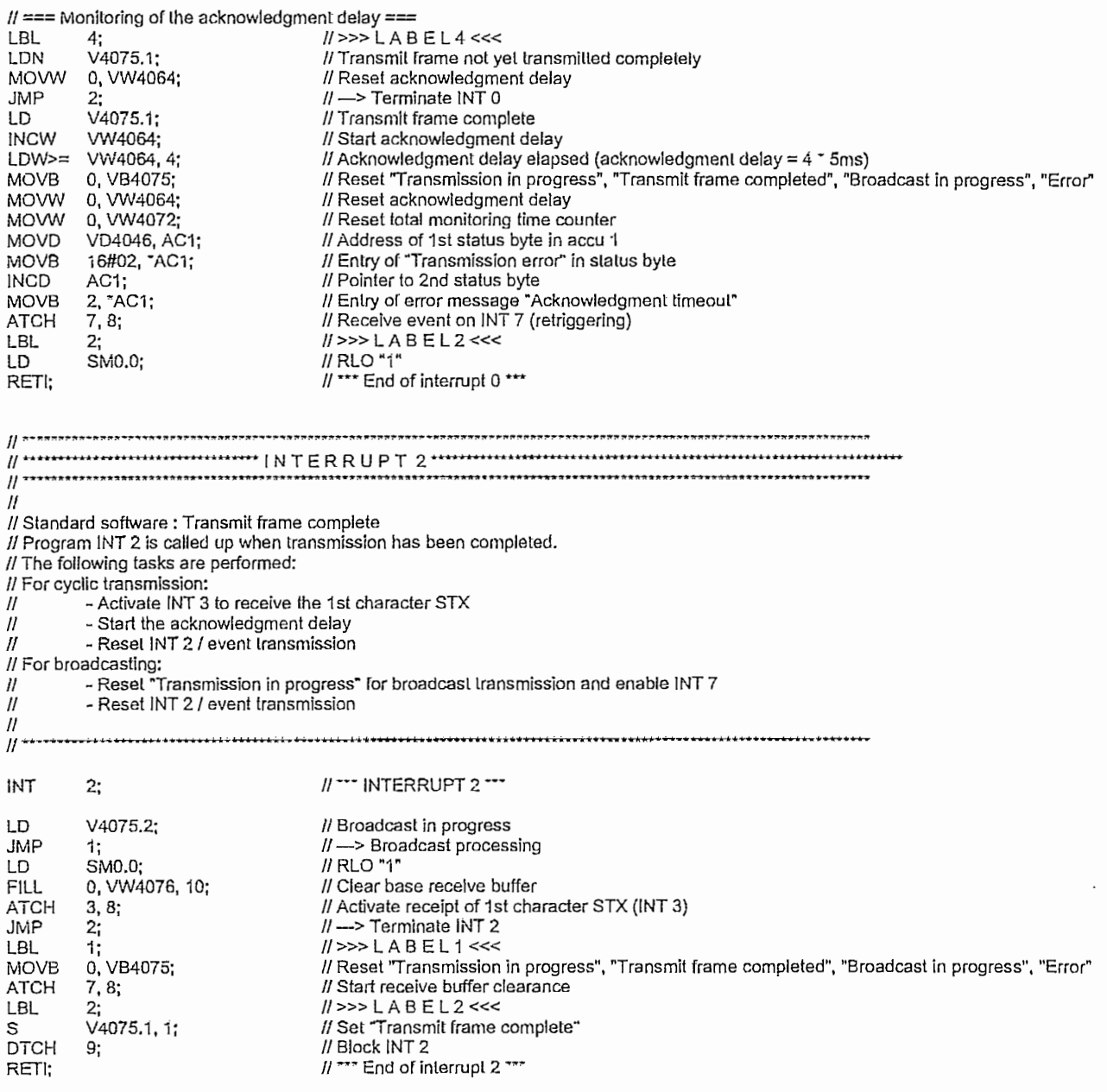

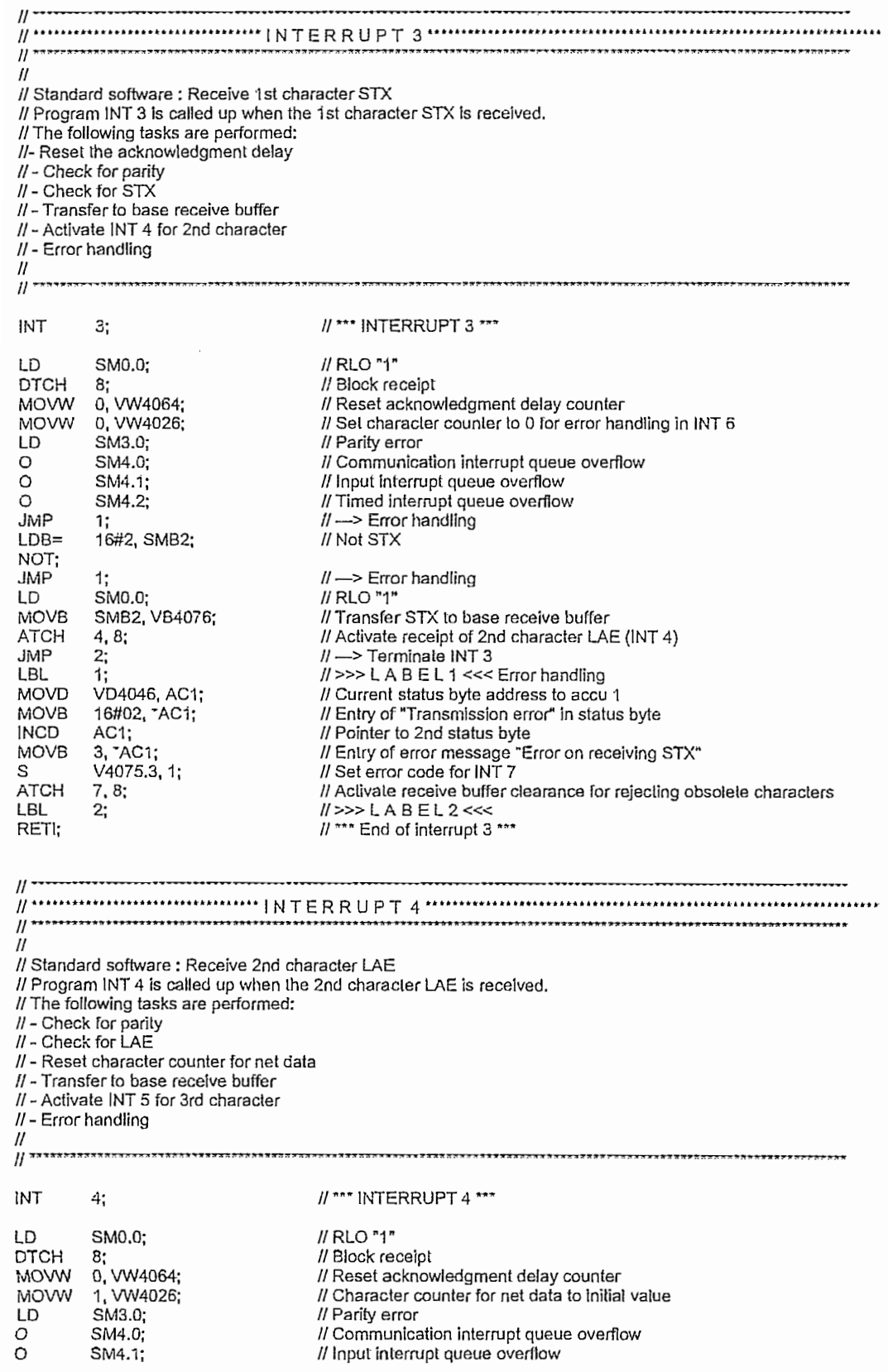

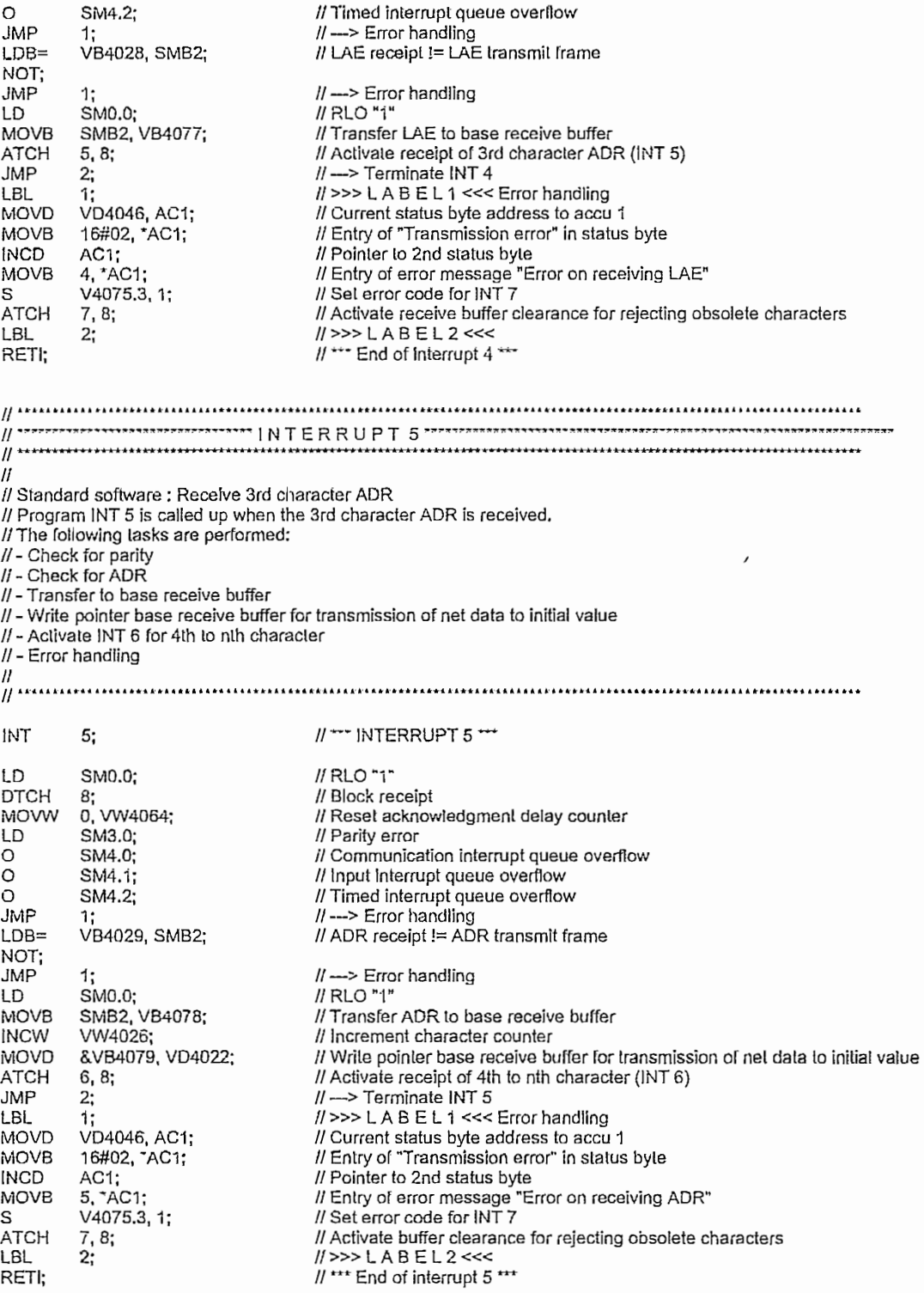

User Manual

Program listing (cont.)  $\frac{7}{7}$ ; 8; **ATCH** // Activate buffer clearance for rejecting obsolete characters LBL  $11$  >>> LABEL7 <<< // \*\*\* End of interrupt 6 \*\*\* RETI;  $\mathcal{U}$ ..............................  $\mathcal{U}$  $\mathcal{U}$ // Standard software : Receive characters // Program INT 7 is called up whenever a character is received // outside the frame transmission time. Interrupt 6 is activated by a // frame error or by the end of frame. // The following tasks are performed: // In all cases:  $\boldsymbol{H}$ - Retriggering of the acknowledgment delay // If an error occurred while receiving STX, LAE, ADR : - Receipt of all characters to be expected without any other activities  $\eta$  $\boldsymbol{\eta}$ \*\*\*\*\*\*\*\*\*\*\*\*\*\*\*\*\*\*\*\*\*\*\*\*\*\*\*\*\*\*\*\*\*\*\*\*\*  $\overline{H}$ INT  $7:$ // \*\*\* INTERRUPT 7 \*\*\* SM0.0;  $\textit{II}$  RLO "1" LD **MOVW** 0. VW4064; // Reset acknowledgment delay LD V4075.3: // Error from INT 3 or INT 4 or INT 5 **INCW** // Increment character counter VW4026; LDB>= VB4027, VB4028; // All expected characters received " All cape "Transmission in progress", "Transmit frame completed", "Broadcast in progress", "Error"<br>"// RLO "1"<br>"// \*\*\* End of interrupt 7 \*\*\* 0, VB4075; **MOVB** LD SM0.0; RETI;

### A.4 ANEXO 4

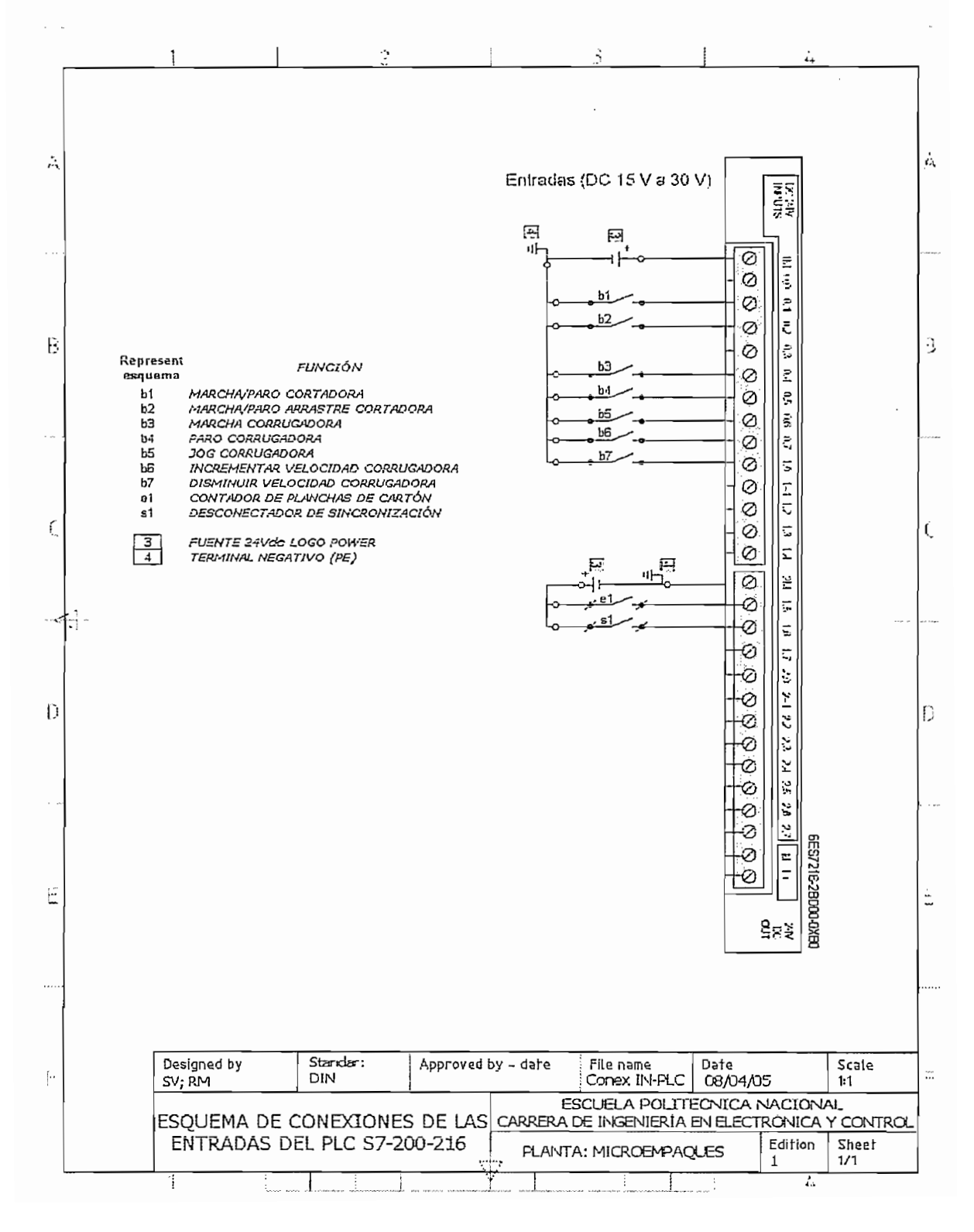

#### A.4.1 CONEXIONES DE LAS ENTRADAS DEL PLC

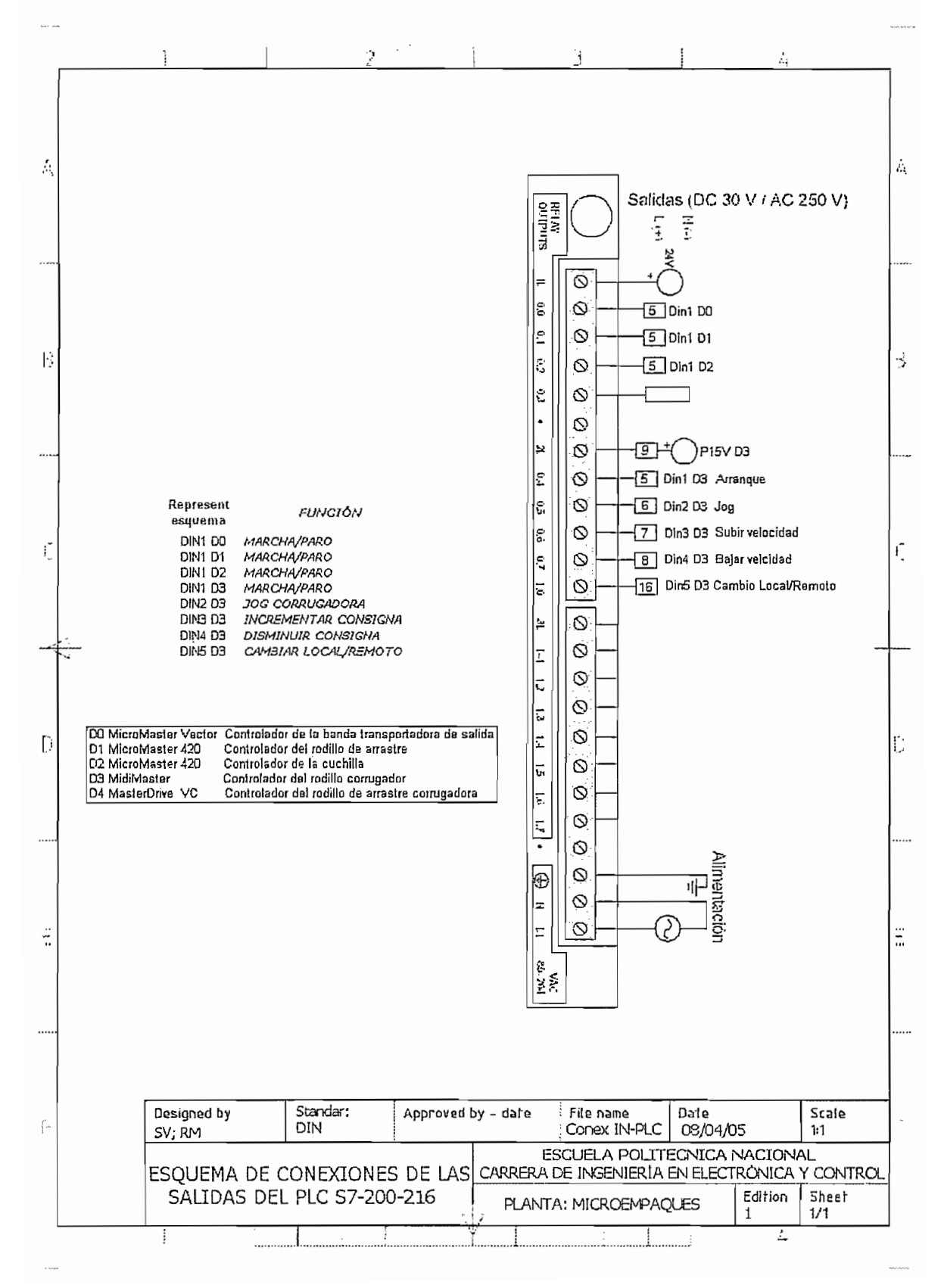

#### A.4.2 CONEXIONES DE LAS SALIDAS DEL PLC

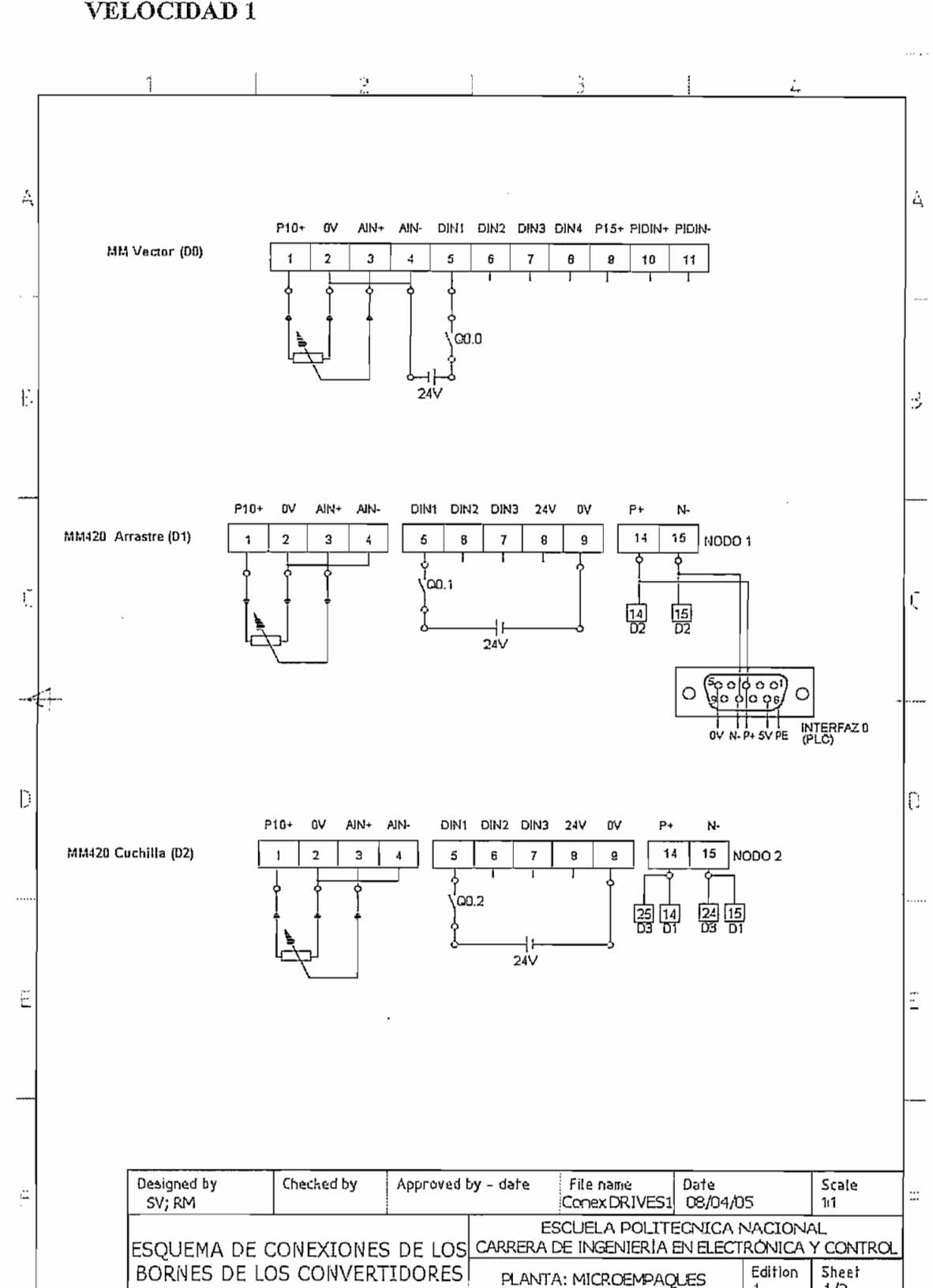

1

t.

 $1/2$ 

#### A.4.3 CONEXIONES LOS BORNES DE DE LOS VARIADORES DE VELOCIDAD 1

#### LOS BORNES DE LOS VARIADORES A.4.4 CONEXIONES DE DE **VELOCIDAD2**

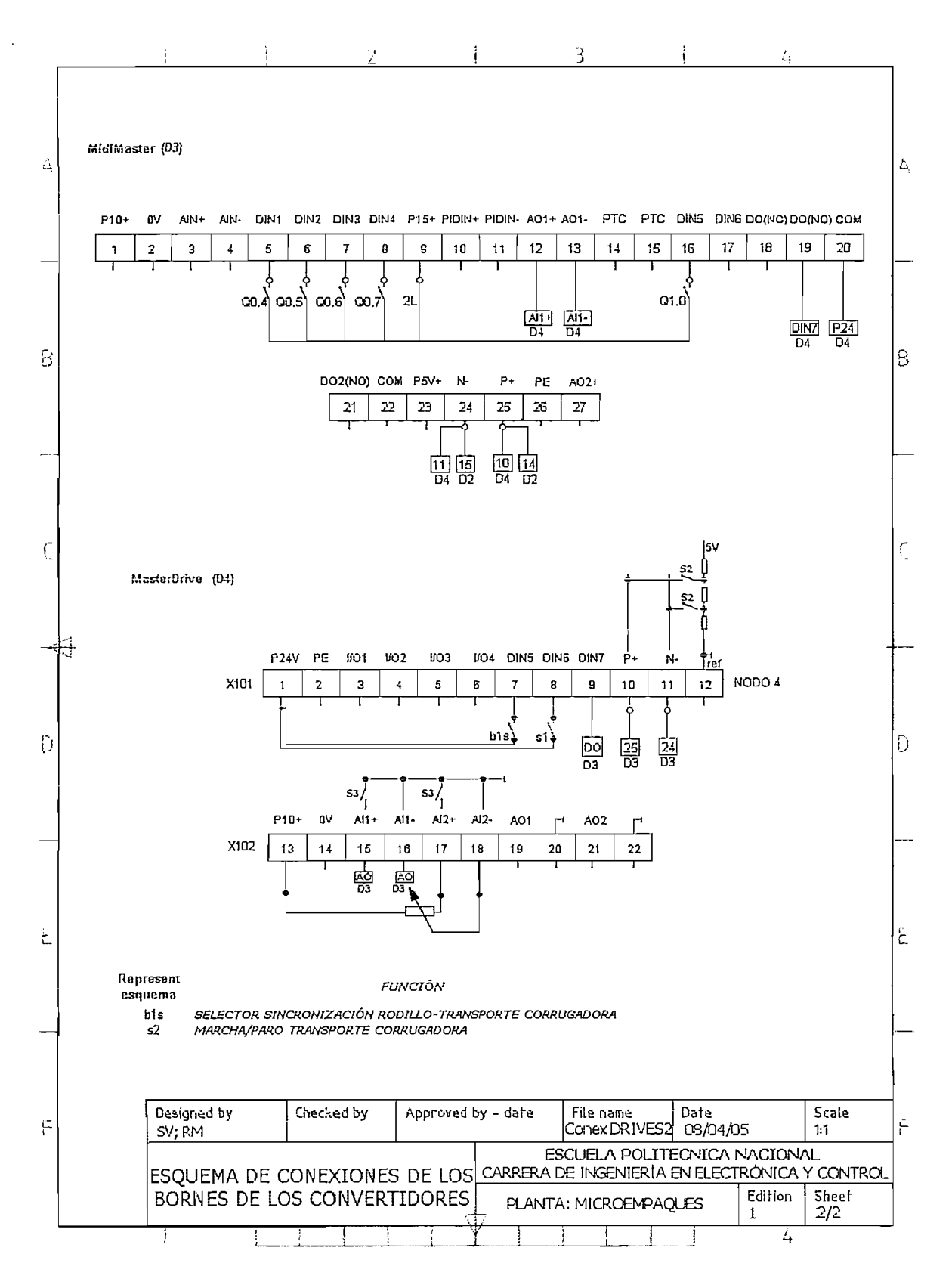

#### A.4.5.1 PRINCIPAL OB1

 $\mathcal{U}$ ESCUELA POLITÉCNICA NACIONAL *II*CARRERA DE INGENIERÍA EN ELECTRÓNICA Y CONTROL

*II*AUTOMATIZACIÓN DE LAS MÁQUINAS CORRUGADORA Y CORTADORA DE CARTÓN // UTILIZANDO UNA RED DE VARIADORES DE VELOCIDAD CONTROLADOS POR  $II$ UN PLC SIEMENS VÍA PROTOCOLO USS

I/TESISTAS: STALYN VEINTIMILLA ROLANDO MÁRMOL.  $^{\prime\prime}$ //DIRECTOR; ING. GERMÁN CASTRO MACANCELA //QUITO DM, ABRIL DEL 2005

LD SM0.7 //Modo RUN SM0.1 //1er ciclo del programa  $\mathsf{A}$ CALL SBR\_0:SBR0 //Llamar a inicialización/Configura un puerto libre<br>LD SM0.7 //Modo RUN //Modo RUN FU. //Flanco positivo CALL SBR 0:SBR0 //Llamar inicialización/Configura un puerto libre //En modo TERM, Bloquear interrupciones/eventos de comunicación LDN SM0.7 //En modo TERM CALL SBR 1:SBR1 //Bloquear interrupciones/eventos de comunicación //\*\*\* SECUENCIA EJECUTADA EN EL PRIMER CICLO DE PROGRAMA LD SM0.7 //Modo RUN //1er ciclo del programa  $\mathsf{A}$ SM0.1  $S$  MO.1, 1 LD SM0.7 //Modo RUN EU //Flanco positivo  $\mathcal{S}$ M0.1, 1  $LD$   $MO.1$ CALL Inicial:SBR2 //Asignación del SWITCH a PULSADOR en la marca M3.7  $LD$  M3.7  $R$ M3.7.1  $LDI$   $IO.1$ EU. S M3.7, 1 LDI 10.1 ED S. M3.7, 1 //Cambio imagen: MODOS a INICIO LD M2.4 ///Activado el cambio de modo MOVW 16#0000, VW42  $M2.5, 1$ S.  $LD$   $M2.5$ TON T101, Ktetiempo: VW101  $T101$ LD MOVW 16#0101, VW42 //Pasa Imagen: INICIO R M2.5, 1 //Detección del modo de funcionamiento de la maquinaria

//Detección del modo de funcionamiento de la maquinaria

LDW= 16#0102, VW40 AN M2.4 //Si esta cambiando el modo no puede cambiar nuevamente CALL DetModo:SBR4 SECUENO  $LD$  M2.4 CALL CambMod:SBR3 //\*\*\* SECUENCIA EJECUTADA EN MANUAL LDN V100.3 AN V100.2 AN  $M<sub>2.4</sub>$ CALL Manual:SBR5 //\*\*\* SECUENCIA EJECUTADA EN AUTOMATICO INDEPENDIENTE LDN V100.3 A  $V100.2$  $AN$   $M2.4$ CALL Autl:SBR6 //\*\*\* SECUENCIA EJECUTADA EN AUTOMATICO UNIFICADO LD V100.3 AN V100.2  $AN$   $M2.4$ CALL AutU:SBR7 //\*\*\* PROCESAMIENTO DE AVISOS IMPORTANTES LD V49.0 //Arranque del OP3 MOVW 16#FFFF, VW42 //Aviso de reposo R V49.0, 1 //Aviso de la posición del selector del PLC en el OP LDN SM0.7 //Selector de PLC en modo TERM V81.0, 1 //Mostrar: Aviso #1 S SM0.7 //Selector del PLC en modo RUN LD  $V81.0$ , 1 //No mostrar: Aviso #1 R //Aviso Modo igual escogido LD. V81.1 //Aviso "Modo igual" V45.6 //Pulsa ENTER en el OP3 Α V81.1, 1 //Reset el aviso R //\*\*\* SECUENCIA FINAL DEL PROGRAMA LD  $SMO.0$ TransCiclic:M1.0  $\equiv$ = TransBroadc:M1.1

TransBroadc:M1.1  $\equiv$ 

# LD M0.1

**LD**  $MO.1$ R M0.1,1 R M<sub>10.1</sub>.1 //Transmición en progreso JB 0, MB10 //Marcas auxiliares para transmisión de parámetros /B 4, VB0 /B 14, VB1 /B 14, VB2 /B 14, VB3 /B 14, VB4 MOVB 14, VB32 MOVW +20, VW34 VD +2000, VD36 /W 16#047E, VW2186 //PZD 1 "OFF" Para BroadCast JW 16#0000, V  $I/$ PZD 2 "Set Speed = 0" Para BroadCast /B 17, MB2 //Reseteo banderas MAQUINARIA QUEDA EN MANUAL /R 0.7172, VD210 //Pendiente para Curva Manual R 0.1808, VD214 //Co //Constante para Curva Manual W +10, Ktetiempo:VW101 //Cte de tiempo Cambio de Imagenes /B 0, IdenPar12:VB159 //Identificador de parámetros para D1 y D2 /B 0, IdenPar34:VE  $M$ dentificador de parámetros para D3 y D4 /R 3.0, VD118 //Fmin arrastre MOVR 60.0, VD122 //Fmax arrastre MOVW +500, SPMidiMin: VW236 //Frecuencia del midimimaster en el encendido 5hz

//Revisión de estados de no cambio LDB= VB100, 0  $OB = VB100, 5$ OB= VB100, 10 V81.1, 1 //AVISO: MODO IGUAL AL ANTERIO, no cambio S R M2.4.1 //No hace cambios y no vuelve a entrar \*\*\* Verificar al encender  $JMP$  1

//Cambio DRIVE 1 y DRIVE 2 a LOCAL  $LDB = VB100, 1$ OB= VB100, 2 JMP 2  $JMP$  2 LDW= 16#12BC, VW2024 //ORIVE 2 P003 Nivel de acceso AW= 16#12BC, VW2068 //DRIVE 2 P003 Nivel de acceso AB= 1, idenPar12:VB159  $\prime\prime$ A M10.1 M<sub>10.1</sub>, 1 R LDW= 16#13E8, VW2024 AW=  $16\#13E8$ , VW2068  $AB = 2$ , IdenPar12:VB159 M<sub>10.1</sub> A R M<sub>10.1</sub>, 1 MOVB 0, IdenPar12:VB159 MOVW +0, VW2048 //Borrado PWE MM420 D1 MOVW +0, VW2048 //Borrado PWE MM420 D2 M10.3, 1 S //Avisa que terminó JMP 1

LD.  $SMO.0$ A V4075.0 // Transmisión en progreso JMP 1  $II$  Fin  $LDB = 0$ , IdenPari2: VB159 AN M10.1 MOVB 1, IdenPar12:VB159 S M10.1, 1 MOVW 16#22BC, VW2004 MOVW 16#0000, VW2006 MOVW +2, VW2008 MOVW 16#22BC, VW2048 MOVW 16#0000, VW2050 LDB= 1, ldenPar12;VB159 LDB= 1, IdenPar12:VB159 AN M10.1 MOVB 2, IdenPar12:VB159 S M<sub>10.1</sub>, 1 MOVW 16#23E8, VW2004 MOVW 16#0000, VW2006 MOVW +2, VW2008 MOVW 16#23E8, VW2048 MOVW 16#0000, VW2050 MOVW +2, VW2052 LBL<sub>2</sub> *ll*Cambio DRIVE 3 y DRIVE 4 a LOCAL  $LDB = VB100, 6$ OB= VB100, 2 NOT JMP<sub>3</sub> LD SM0.0 //MidiMaster //DRIVE 3 MidiMaster No a la salida directamente SI Q1.0.1 LDW= 16#1006, VW2112 //DRIVE 3 P006 Fuente de consigna de frec. AW= 16#124E, VW2156 //DRIVE 4 P590 JdBICO AB= 1, IdenPar34:VB158 A M10.0 R M10.0, 1 RI Q1.0, 1 //MidiMaster MOVB 0, IdenPar34:VB158 W +0, VW2092 //Borrado PWE MidiM D3 N +0, VW2136 //Borrado PWE M  $M10.2$ JMP 1 LD SM0.0 A V4075.0 // Transmisión en progreso JMP 1  $II$  Fin  $LDB = 0$ , IdenPar34: VB158 AN M10.0 MOVB 1, IdenPar34:VB158  $M10.0, 1$ 

//P006 "Selección del tipo de consigna"

MOVW 16#2006, VW2092

MOVW 16#0000, VW2094 MOVW +0, VW2096 //Consigna analógica MOVW 16#224E, VW2136 //P590 "Fuente JDBico" MOVW 16#0000, VW2138 MOVW +0, VW2140 //Cambia a JDBico 1 Local LBL 3 //Cambio DRIVE 1 y DRIVE 2 a REMOTO  $LDE = VB100.4$ OB= VB100, 8  $\mathcal{L}$ JMP 4 V= 16#12BC, VW2024 //ORIVE 2 P003 Nivel de acceso = 16#12BC, VW2068 //DRIVE 2 P003 Nivel de acceso  $AB = 1$ , IdenPar12; VB159  $\frac{1}{2}$  $\overline{A}$  $M10.1$ LDW= 16#13E8, VW2Q24 LDW= 16#13E8, VW2024 AW= 16#13E8, VW2068 AB= 2, IdenPar12:VB159  $\mathsf{A}$ M10.1 R M10.1, 1 MOVB 0, IdenPar12:VB159 //Borrado PWE MM420 D1 MOVW +0, VW2004 MOVW +0, VW2048 //Borrado PWE MM420 D2 S M10.3, 1 //Avisa que terminó  $JMP$  1 LD. SM0.0 A V4075.0 // Transmisión en progreso  $LDB = 0$ , IdenPar12:VB159 AN M10.1 MOVB 1, IdenPar12:VB159 S  $M10.1, 1$ MOVW 16#22BC, VW2004 MOVW 16#0000, VW2006 MOVW +5, VW2008 MOVW 16#22BC, VW2048 MOVW 16#0000, VW2050 LDB= 1, !denPar12:VB159  $LDB = 1$ , IdenPar12:VB159 AN M10.1 MOVB 2, IdenPar12:VB159 S. M<sub>10.1</sub>, 1 MOVW 16#23E8, VW2004 MOVW 16#0000, VW2006 MOVW +5, VW2008 MOVW 16#23E8, VW2048 MOVW 16#0000, VW2050 MOVW +5, VW2052 LBL 4

//Cambio DRIVE 3 y DRIVE 4 a REMOTO  $LDB = VB100, 9$ OB= VB100, 8 NOT  $JMP$  $\overline{1}$ SM0.0 //MidiMaster  $LD$ //DRIVE 3 MidiMaster SI Q1.0, 1 LDW= ie#1006,VW2112 LDW= 16#1006, VW2112 //DRIVE 3 P006 Fuente de consigna de frec. AW= 16#124E, VW2156 //DRIVE 4 P590 JdBICO AB= 1. IdenPar34: VB158  $\mathsf{A}$ M10.0 R. M<sub>10.0</sub>, 1 MOVB 0, IdenPar34:VB158 W +0, VW2092 //Borrado PWE MidiM D3 MOVW +0, VW2136 //Borrado PWE MasterD D4 minar programaciór  $M5.1, 1$ M<sub>10.2</sub> JMP 1  $LD$  SM0.0 A V4075.0 // Transmisión en progreso  $JMP$  1  $H$  Fin  $LDB = 0$ , IdenPar34:VB158 AN M10.0 MOVB 1, IdenPar34:VB158  $S$ M10.0.1 MOVW 16#2006, VW2092 //P006 "Selección del tipo de consigna" MOVW 16#0000, VW2094 MOVW +1, VW2096 //Consigna USS MOVW 16#224E, VW2136 //P590 "Fuente JDBico" MOVW 16#0000, VW2138 MOVW +1, VW2140 //Cambia a JDBico 2 Remoto  $LBL$  1 //Salir //Condiciones de salida de CAMBIO DE MODO  $LDB = VB100, 2$  $OB = VB100.8$  $\mathsf{A}$ M<sub>10.2</sub>  $\mathsf{A}$ M10.3 R  $M2.4, 1$ R. M10.2, 2  $LDB = VB100, 1$  $OB = VB100.4$  $\mathsf{A}$ M<sub>10.3</sub>  $R_{\parallel}$  $M2.4, 1$ R M10.3, 1 LDB= VB100.6 OB= VB100, 9 A M10.2 R M2.4, 1 R M10.2, 1

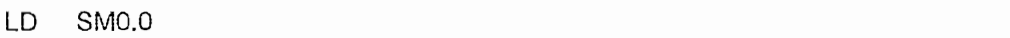

R M2.0, 3 //Por si pulso nuevamente durante el cambio de modo

#### A.4.5.4 Subrutina 4. DETMODO

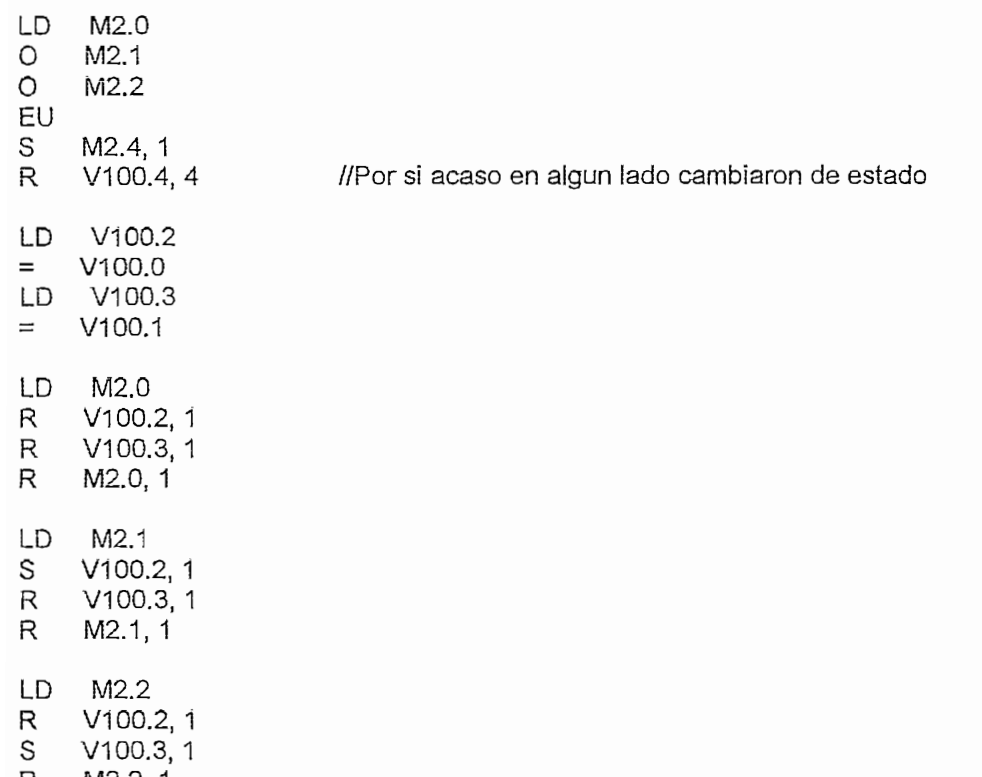

### A.4.5.5 Subrutina 5. MANUAL

Á.4.5.5 **Subrutina** 5. MANUAL

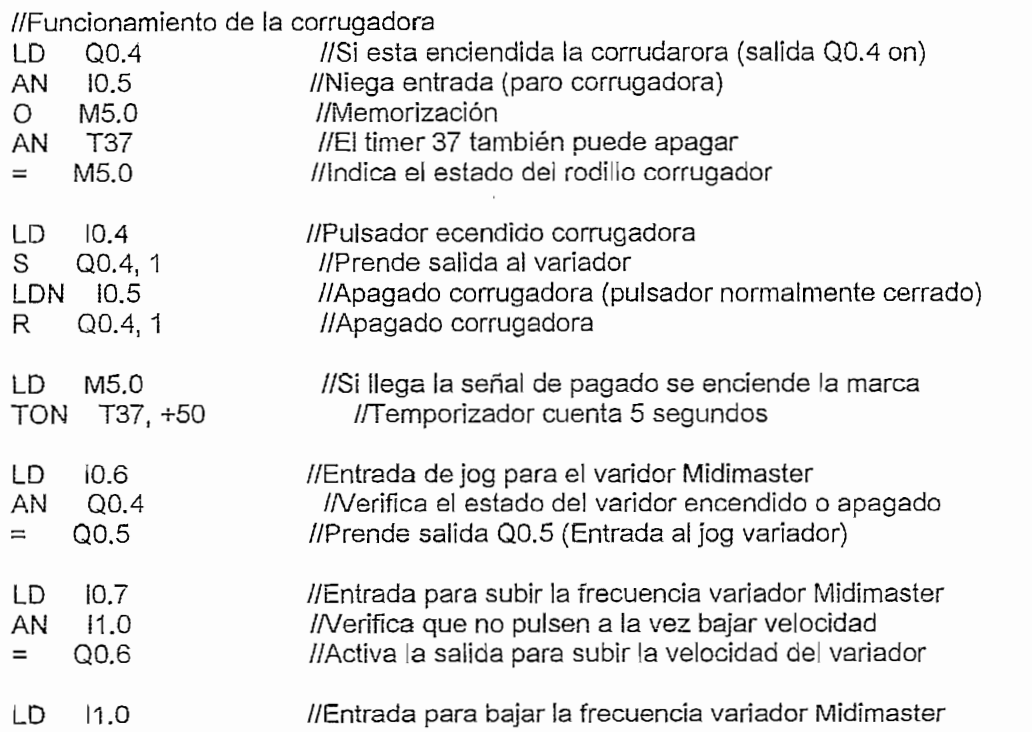

O M5.0 10.7 //Verifica si la marca esta encendida o apagada (termino contar femporizador)  $\circ$  $M<sub>5.0</sub>$ AN l0.7 //verifica que no esten subiendo la frecuencia  $=$  $\alpha$ ort $\alpha$ //Funcionamiento de la cortadora  $LD$  M3.7 LD.  $C<sub>1</sub>$ CTU  $C1, +2$  $LDW = +1, C1$  $= 0.2$   $M_A$  3  $=$ M4.1<br>Q0.2 //Q0.2 arranca el Drive CUCHILLA  $=$ M4.1 //Cargar el estado de arranque LD. Q0.0, 1 //Q0.0 prender la transportadora S. LDN M4.1 //Arranque detenido Q0.0 //Transportadora encendida  $\mathsf{A}$ TON T38, +50 //Contar 5 segundos T38 *I/T38* despues de apagar LD. R Q0.0.1 //Apagar la transportadora  $LD$  $10.2$ //En I0.2 está el Switch que arranca el ARRASTRE  $M4.2$  $=$ LD. M4.1  $\frac{1}{2}$  $\circ$  $=$  $\frac{1}{2}$ LD Func01:M2.3 //Marca util para empezar la operación de la maquinaria MOVW 16#0000, VW42  $\prime\prime$ S  $M2.6, 1$  //  $\begin{array}{ccc} \text{NIZ.0, I} & & & \text{II} \\ \text{Eunc} & \text{M23.1} & & \text{II} \end{array}$ R TON T102, Ktetiempo:\AA/101 LD M2.6 //<br>TON T102, Ktetiempo:VW101 LD T<sub>102</sub> LD. MOVW 16#0301, VW42  $^{\prime\prime}$ R  $\frac{1}{\sqrt{2}}$ . A.4.5.6 Subrutina 6. AUTI

//Procesamiento de imágenes LD Func01:M2.3 //Marca util para empezar la operación de la maquinaria MOVW 16#0000, VW42 M2.6, 1 //M2.6 Auxiliar para pasar a la Screen ParamAuti S  $E_{\text{U}}$ R.  $M2.0, T$ LD.  $\frac{1}{1}$  T<sub>1</sub>02 K . 1102, Atoliompo, . . . . .<br>T102 LD T102<br>MOVW 16#0401, VW42 LD R  $U_1 = \{V_1 = \emptyset\}$ LDW= 16#0405, VW40 //Imagen OP: ParamAutl //Pulsa Enter  $V45.6$ A MOVW +0, VW42  $M271$ S.  $NTZ, I, 1$ <br>MO 7 LD. NIZ./<br>I TIN3 K MOVW 16S0501, VW42 //Pasa imagen OP: NroCortes LD T103<br>MOVW 16#0501, VW42 //Pasa Imagen OP: NroCortes R M2.7, 1

LDW= 16#0501, VW40 //Imagen OP: NroCortes Turboot, *William Millegori C.*, Mo  $\mathcal{L}^{(1)}$ //O acaba el contador  $\circ$ C0<br>V2055.0  $ID$  $M3$  $\ddot{\phantom{a}}$ **ALD** MOVW +0, VW42 S M3.4, 1  $LD$   $M3.4$  $T104$  K<sup>+</sup>  $\begin{array}{c}\n\text{7104} \\
\text{7104}\n\end{array}$ R M3.4, 1 R  $\mathcal{W}$  $\mathcal{W}$ LDW= 16#0601, VW40 ///Imagen OP: Retorno V47.5 ///Pulsa número 5  $\mathsf{A}$ MOVW +0, VW42 S M3.5, 1 R Arranque:M3.1, 1 //Tambien apaga al salir<br>M3.5 Arranque:M3.1, 1 LD. TON T105, Ktetiempo: VW101 movy nazwemper operators.<br>T105 LD T105<br>MOVW 16#FFFF, VW42 //Pasa Imagen OP: Aviso de repooso  $\mathcal{L}$  . The set of  $\mathcal{L}$  and  $\mathcal{L}$  and  $\mathcal{L}$  are tornoon operators of  $\mathcal{L}$ LDW= 16#0601, VW40 //Imagen OP: Retorno V47.1 //Pulsa número 1  $\mathsf{A}$ MOVW +0, VW42 S M3.6.1  $LD$  M3.6 TON T106, Ktetiempo: VW101 Move, Nearby, Pasa image of the contract of the contract of the contract of the contract of the contract of the contract of the contract of the contract of the contract of the contract of the contract of the contract of th LD T106<br>MOVW 16#0401, VW42 //Pasa Imagen OP: ParamAutl  $L$ LDW= 16#0601, VW40 //Imagen OP: Retorno AN V2055.0 //Bit de ON/OFF de la cuchilla estuvo PRENDIDO  $A$   $M3.7$ MOVW +0, VW42 S M4.3, 1 LD M4.3 TON T107, Ktetiempo: VW101  $T107$ LD T107<br>MOVW 16#0501, VW42 //Pasa Imagen OP: ParamAutl R //Funcionamiento de la corrugadora igual que en manual //Funcionamiento de la corrugadora igual que en manual LD Q0.4 //Si esta enciendida la corrudarora (salida Q0.4 on) IO 5. ///Niega entrada (paro **AN** AN TIMEN TAMBER (puede apartes)<br>M5.0 //Memorización  $\circ$ mente de mais de mais de rodina en la correction de romano de romano de romano de romano de romano de romano d<br>La correction de romano de romano de romano de romano de romano de romano de romano de romano de romano de rom AN M5.0  $=$  $\mathcal{L}$ LD 10.4 //Pulsador ecendido corrugadora S Q0.4, 1 //Prende salida al variador LDN 10.5 //Apagado corrugadora (pulsador normalmente cerrado) //Apagado corrugadora R Q0.4.1

LD M5.0 //Si llega la señal de pagado se enciende la marca  $\sum_{i=1}^n$ 10.6 //Entrada de jog para el varidor Midimaster LD. Q0.4 //Verifica el estado del varidor encendido o apagado AN.  $=$  $L$  10.7  $\mu$  10.7  $\mu$  frequencia  $\mu$  frequencia  $\mu$   $\mu$ 10.7 *II***Entrada para subir la frecuencia variador Midimaster** LD 11.0 *INerifica* que no pulsen a la vez bajar velocidad **AN**  $=$ LD 11.0 //Entrada para bajar la frecuencia variador Midimaster 11.0 //Entrada para bajar la frecuencia variador Midimaster LD  $\circ$ M5.0 An III.<br>An international que no estén subiendo ia frecuencia que no estén subiendo international de la frecuencia de<br>Antigado internacional de la frecuencia de la frecuencia de la frecuencia de la frecuencia de la frecuenc temporizador)<br>AN I0.7 //verifica que no esten subiendo la frecuencia AN  $=$ //Guiado a la CORTADORA LDB= 16#04, VB40 //Irnaaen OP3: 04XXH= ParamAutl "Parametrizac y cálculos" //Imagen OP3: 04XXH= ParamAutl "Parametrizac y calculos"  $LDB = 16#04$ , VB40  $\cdot$   $\cdot$   $\cdot$   $\cdot$   $\cdot$   $\cdot$ LDB= O, VB105  $LDB = 0$ , VB105 MOVR 0.7172, VD210 MOVR 0.1808, VD214 MOVD +24, FrecMincuchil: VD190 //Frecuencia mínima cortadora 10.08Hz "Papel"  $LDB = 1, VB105$ MOVR 0.7207, VD210 MOVR 0.288, VD214 LDB1<br>DH23 ErecMir MOVIES POSITIVOSIMINOSISMINI POR SON INTERNACIONALI INIMINALI SO<br>== 2 VR105 LDB= 2, VB105<br>MOVR 0.7217, VD210 MOVR 0.7217, VD210 //Datos Exel Cuchilla05<br>MOVR 0.2836, VD214 MOVD +38, FrecMincuchil:VD190 //Frecuencia mínima cortadora 15.96Hz "Cartón virgen" LDD= PorcecuchilG:VD178, VD194 //Detectar si cambio VB105 = Porcentaje Velocidad Cuchilla M3.2 **NOT**  $=$ M3.2 LD. SM0.0 <sub>/D</sub> Porcer  $M32$ LD M3.2<br>DTR VD194, PorcecuchilG:VD178 MOVD PorcecuchilG:VD178, VD194 MOVD VD194, Fdcuchil:VD106  $R$  0.42, Fdcuchil:VD106 //Si cambio se guarda en el LSB de VD104 MOVD Fdcuchil:VD106, FrCuchil:VD110 \*R 100.0, Fdcuchil:VD106 //Por 0.3 y por 100 con el P2009 en 1 Normalización USS TRUNC Fdcuchil: VD106, FdcuchilTrunc: VD170 //\*\*\*\*\*\*\*\*\*\*\* POSIBLE ERROR EN TRUNCAR  $M_{\text{W}}$   $M_{\text{H}}$   $M_{\text{H}}$   $M_{\text{H}}$   $M_{\text{H}}$  and  $M_{\text{H}}$  and  $M_{\text{H}}$  and  $M_{\text{H}}$  are called  $M_{\text{H}}$ MOVD FrCuchil: VD110, Wcuchil: VD114 // Velocidad Ang cuchilla = 1.5464\* Fcuchilla-0.2066 -R VD214, Wcuchil:VD114 -R VD214, Wcuchil: VD114 //Calculo de la velocidad min arrastre MOVD VD118, VD126  $R$  1.8961, VD126  $-R$  0.1744, VD126 MOVD VD122, VD130 //Calculo de la velocidad max arrastre

234

1.8961, VD130 ™R  $-R$  0.1744, VD130 MOVD VD126, LongMin:VD134 56.0, LongMin:VD134 //2\*pi\*Rarrastre\*Wminarrastre \*R. /R Wcuchil:VD114, LongMin:VD134 \*R. 100.0, LongMin:VD134 TRUNC LongMin:VD134, LongMinTrunc:VD182 MOVD VD130, LongMax:VD138 \*R . 56.0, LongMax:VD138 //2\*pi\*Rarrastre\*Wminarrastre /R Wcuchil: VD114, LongMax: VD138 \*R. 100.0, LongMax:VD138 TRUNC LongMax: VD138, LongMaxTrunc: VD186 R M3.2, 1 LDD= VD198, LongitudG:VD146 //Detectar si cambio Vd142 = Longitud ingresada deseada NOT.  $=$  $M3.3$ LD SM0.0 n - I analti  $\overline{M}$ 3.  $\overline{S}$ LD M3.3<br>DTR VD198, LongitudG:VD146 100.0, LongitudG:VD146 /R MOVD LongitudG:VD146, VD198 MOVD LongitudG:VD146, Warrast:VD150 \*R. Wcuchil: VD114, Warrast: VD150 /R 56.0, Warrast:VD150 MOVD Warrast:VD150, FrArrastre:VD154 +R 0.1744, FrArrastre: VD154 /R 1.8961, FrArrastre:VD154 MOVD FrArrastre:VD154, Fdarrastre:VD160  $*R$  100.0, Fdarrastre: VD160 TRUNC Fdarrastre: VD160, FdarrasTrunc: VD174 MOVW WV176, WV2012 R M3.3, 1 //Rutinas y condiciones de Arranque //Rutinas y condiciones de Arranque Arrangue<sup>.</sup> LD.  $\frac{100}{100}$ //AN 10.0<br>MOVW VW176, VW2012 MOVW 16#947F, VW2010 MOVW 16#947F, VW2054 S M4.0, 1  $\frac{1}{2}$  moves the  $\frac{1}{2}$ NOT<br>MOVW 16#947E, VW2010 MOVW 16#947E, VW2054 R  $\sum_{i=1}^{M}$ OW= 16#0501, VW40 OW= 16#0501, VW40 .....<br>Arrangi AN  $M<sub>2</sub>$ A 10.2<br>MOVW +300, VW2012 Α MOVW 16#947F, VW2010 LDW= 16#0601, VW40

OW= 16#0501, VW40 AN Arranque:M3.1  $10.2$ AN MOVW VW176, WW2012 MOVW 16#947E, VW2010 LDW= 16#0501, VW40 OW= 16#0601, VW40 //Bit de ON/OFF de la cuchilla estuvo PRENDIDO AN V2055.0 A  $M3.7$ S. Arranque: M3.1, 1 LDW= 16#0501, VW40 OW= 16#0601, VW40 V2055.0 //Bit de ON/OFF de la cuchilla Estuvo APAGADO LD A M3.7  $\circ$  $V45.3$  $\ddot{\phantom{a}}$  $V47.3$ //Pulso 3 LD  $\Omega$ C<sub>0</sub>  $C<sub>C</sub>$ R. Arranque:M3.1, 1  $\Delta$ rrangue<sup>- $\Delta$ </sup> //Cargar el estado de arranque LD  $\bigcap_{\alpha=1}^{\infty}$  and  $\bigcup_{\alpha=1}^{\infty}$ //Prender la transportadora S. QU.U, 1<br>Arrangu //Arranque detenido  $\bigcap_{n=1}^{\infty}$ //Transportadora encendida A Q0.0<br>TON T38, +50 A //Contar 5 segundos LD T38  $1/\sqrt{138}$  despues de apagar //Apagar la transportadora R. Q0.0, 1  $\overline{\phantom{a}}$ LD.  $SMO.0$ MOVW NroCortes: VW164, VW103 V2055.0<br>L1.5 //Orden de arranque ID.  $11.5$ <br>V47.1 LD  $\circ$  $V47.5$ AW= 16#0601, VW40  $\overline{E}$ .<br>.  $\mathcal{C}$ Á.4.5.7 **Subrutina** 7. ÁUTÜ A.4.5.7 Subrutina 7. AUTU //Estado M2.3. Cambio imagen del OP3 a 04 LD Func01:M2.3 //Marca util para empezar la operación de la maquinaria  $\begin{bmatrix} 1 & 0 & 0 & 0 & 0 \\ 0 & 0 & 0 & 0 & 0 \\ 0 & 0 & 0 & 0 & 0 \\ 0 & 0 & 0 & 0 & 0 \\ 0 & 0 & 0 & 0 & 0 \\ 0 & 0 & 0 & 0 & 0 \\ 0 & 0 & 0 & 0 & 0 \\ 0 & 0 & 0 & 0 & 0 \\ 0 & 0 & 0 & 0 & 0 \\ 0 & 0 & 0 & 0 & 0 \\ 0 & 0 & 0 & 0 & 0 \\ 0 & 0 & 0 & 0 & 0 & 0 \\ 0 & 0 & 0 & 0 & 0 & 0 \\ 0 & 0 & 0 & 0 &$  $M \cap R$  1  $M \cap R$  1  $M$ S  $\frac{1}{2}$  M2.6  $\frac{1}{2}$  M2.6  $\frac{1}{2}$  M2.3 1 R.  $T_{100}$   $T_{100}$   $T_{100}$   $T_{100}$ LD.  $L_{\text{M2,0}}$  $\frac{1}{10}$  1102, Nustian potential LD T102<br>MOVW 16#0401, VW42 LD.  $\mathcal{U}$ M<sub>2</sub>.6, 1 R

236

//Cálculos y determinación de consignas  $LDB = 16\#04$ . VB40 //Imagen OP3: 04XXH= ParamAuti "Parametrizac y calculos" JMP 1 JMP  $\overline{1}$  $LDB = 0$ , VB105 MOVR 0.7172, VD210 MOVR 0.1808, VD214 MOVD +24, FrecMincuchil: VD190 //Frecuencia mínima cortadora 10.08Hz "Papel"  $LDB = 1$ , VB105 MOVR 0.7207, VD210 MOVR 0.288, VD214 MOVD +33, FrecMincuchil: VD190 //Frecuencia mínima cortadora 13,86Hz "Cartón café" LDB= 2, VB105 //Datos Exel Cuchilla05 MOVR 0.7217, VD210 MOVR 0.2836, VD214 MOVD +38, FrecMincuchil: VD190 //Frecuencia mínima cortadora 15,96Hz "Cartón virgen" LDD= PorcecuchilG:VD178, VD194 //Detectar si cambio VB105 = Porcentaje Velocidad Cuchilla LDD= PorcecuchilG:VD178, VD194 //Detectar si cambio VB105 = Porcentaje Velocidad Cuchilla = M3.2  $M3.2$  $=$ LD.  $SMO.0$ MOVD Porcencuchil: VD166, VD194 LD.  $M3.2$ DTR VD194, PorcecuchilG:VD178 MOVD PorcecuchilG:VD178, VD194 MOVD VD194, Fdcuchii:VD106 0.42. Fdcuchil: VD106  $\frac{1}{S}$  is cambio se guarda en el LSB de VD104 \*R. MOVD Fdcuchil:VD106, FrCuchil:VD110 100.0, Fdcuchii:VD106 //Por 0.3 y por 100 con el P2009 en 1 Normalización USS \*R . TRUNC Fdcuchil: VD106, Fdcuchil Trunc: VD170 //Truncado //Ingresa SetPoint al drive de Cuchilla Movement Francisco Francisco Francisco Francisco Francisco Francisco Francisco Francisco Francisco Francisco F<br>Territoria MOVD FrCuchil:VD110, Wcuchil:VD114 //Velocidad Ang cuchilla = 1.5464\*Fcuchilla-0.2066 \*R VD210, Wcuchil:VD114 -R VD214, Wcuchil: VD114 //Calculo de la velocidad min arrastre MOVD VD118, VD126 1.8961, VD126 \*R. 0.1744, VD126 -R //Calculo de la velocidad max arrastre MOVD VD122, VD130 \*R . \_R 0.1744, VD130 -R 0.1744, VD130 MOVD VD126, LongMin:VD134 56.0, LongMin:VD134 //2\*pi\*Rarrastre\*Wminarrastre \*R -Wcuchil: VD114, LongMin: VD134 /R \*R 100.0, LongMin:VD134 TRUNC LongMin:VD134, LongMinTrunc:VD182 MOVD VD130, LongMax:VD138 \*R. 56.0, LongMax:VD138 //2\*pi\*Rarrastre\*Wminarrastre /R Wcuchil: VD114, LongMax: VD138 \*R. 100.0, LongMax:VD138 TRUNC LongMax:VD138, LongMaxTrunc:VD186 R. M3.2, 1

LDD= VD198, LongitudG:VD146 //Detectar si cambio Vd142 = Longitud ingresada deseada **NOT**  $=$  $M3.3$ 

LD SM0.0 no.<br>D Longitu  $D_{\text{C}}$  Longitud:  $VD$  142,  $VD$  150 LD M3.3<br>DTR VD198, LongitudG:VD146 /R 100.0, LongitudG:VD146 MOVD LongitudG:VD146, VD198 MOVD LongitudG:VD146, Warrast:VD150 \*R Wcuchil:VD114, Warrast:VD150 /R 56.0, Warrast:VD150 MOVD Warrast:VD150, FrArrastre:VD154  $+R$ 0.1744, FrArrastre:VD154 /R 1.8961, FrArrastre:VD154 MOVD FrArrastre:VD154, Fdarrastre:VD160  $'R$  100.0, Fdarrastre:VD160 TRUNC Fdarrastre: VD160, FdarrasTrunc: VD174 MOVW WV176, WV2012 R M3.3, 1 // Cálculo consigan D3 y D4 LD SM0.0 MOVD Fdarrastre: VD160, VD218 \*R 1.99, VD218 //Constante entre Frec arrastre cort. y Frec rod. corrug. TRUNC VD218, VD222 MOVW VW224, VW2100 MOVD VD218, VD226  $4.09<sup>t</sup>$ \*R //Constante(1.5\*2.73066667) entre Frec rod corrug y Banda transp  $\frac{1}{2}$ corrug<br>TRUNC VD226, VD230 MOVW VW232, VW2144 LBL 1 OW= 16#0601, VW40 OW= 16#0601, VW40 AN V2055.0 V2055.0 //Bit de ON/OFF de la cuchilla estuvo PRENDIDO<br>M3.7 A S Arranque: M3.1, 1 OW= 16#0601, VW4G OW= 16#0601, VW40 LD V2055.0 //Bit de ON/OFF de la cuchilla Estuvo APAGADO А M3.7  $\circ$  $V45.3$  $II$ Pulso 3 LD  $V47.3$  $\circ$ C<sub>0</sub> R. Arranque:M3.1, 1 LD. Arranque:M3.1  $M<sub>5.0</sub>$ A MOVW VW176, VW2012 MOVW 16#947F, VW2010

MOVW 16#947F, VW2054 S. M4.0, 1  $m_{\text{H}}$ ,

MOVW 16#947E, VW2010

238

MOVW 16#947E, VW2054 //Muestra OP3 "Arranque manualmente" R  $W + 2V_1 + 1$ LD Arranque: M3.1 //Cargar el estado de arrangue S //Prender la transportadora  $Q<sub>0.0, 1</sub>$  $\Delta$   $\Delta$ rrangu //Arranque detenido  $000$ //Transportadora encendida A Q0.0<br>TON T38, +50 A //Contar 5 segundos T38 LD  $1/\sqrt{138}$  despues de apagar R //Apagar la transportadora  $\Box$  $LDI$   $10.4$ AN Arranque: M3.1 S M5.0, 1 LDNI 10.5 R  $M5.0, 1$ MOVW +500, VW2100 LD. Arranque:M3.1 Α M5.0 AI  $11.6$ MOVW VW224, VW2100 MOVW VW232, VW2144 MOVW 16#247F, VW2098 MOVW 16#8F7F, VW2142 //Encender el MasterDrive LD Arranque:M3.1 A M5.0 ANI 11.6 MOVW +500, VW2100 //Cargar 5Hz al D3 MOVW +2048, VW2144 //Cargar 1.5\*2.7306667\*5Hz al D4  $LD$  M5.0 MOVW SPMidiMin: VW236, SPMidiMin: VW236 MOVW SPMidiMin: WV236, VW2100 MOVW 16#247F, VW2098 MOVW SPMidiMin:VW236, VW232 //SPMidi trasladar a LSW del SPMasterD DTR SPMasterDMin:VD232, SPMasterDMin:VD232 //SPMasterD convertir en real \*R 8.192, SPMasterDMin:VD232 //3\*2.73066667\*SPMidi(real) TRUNC SPMasterDMin:VD232, SPMasterDMin:VD232 //Truncar el resultado del producto MOVW VW234, VW2144 //Transferir ei LSW dei SPMasterD MOVW 16#8F7F, VW2142 //Encender el MasterDrive  $LDN$   $M5.0$ MOVW 16#247E, VW2098 MOVW +500, SPMidiMin: VW236 TON T39, +1500 //Contar 15 segundos MOVW 16#8F7E, VW2142 //Apagar e! MasterDrive LD //Apagar el MasterDrive **LD**  $10.7$ AN  $11.0$ A  $M<sub>5.0</sub>$ AN Arranque:M3.1 AW <= SPMidiMin: VW236, +2000 INCW SPMidiMin: VW236 LD.  $11.0$ AN 10.7

A M5.0 AN Arrangue:M3.1 AW >= SPMidiMin:VW236, +500 DECW SPMidiMin:VW236 OW= Í6#0501, VW40 OW= 16#0501, VW40 Arrangi  $M$ i angue.ivio. I A 10.2<br>MOVW +300, VW2012 A MOVW 16#947F, VW2010 LDW= 16#0601, VW40 OW= 16#0501, VW40 an Droco<br>Arrangue Movement Van Grand Van Grand Van Grand Van Grand Van Grand Van Grand Van Grand Van Grand Van Grand Van Grand V<br>10 0 AN 10.2<br>MOVW VW176, VW2012 MOVW 16#947E, VW2010 //Manejo de imagenes A V45.6 //Pulsa Enter  $M = 100000, V = 0$ A V45.6 //Pulsa Enter<br>MOVW +0, VW42 S M2.7, 1  $LD$   $M2.7$  $L$  $L$  T<sub>1</sub>03 K<sup>+</sup>  $M_{\text{N}}$  , Reachpo, VVI or:  $M_{\text{N}}$ LD T103<br>MOVW 16#0501, VW42 //Pasa Imagen OP: NroCortes  $M_{\rm H}$  , Viz. 1, V LDW= 16#0501, VW40 //Imagen OP: NroCortes  $V47.3$  //O  $V47.3$  //Pulsa n'imero $3$  $\begin{bmatrix} 1 & 0 \\ 0 & 0 \end{bmatrix}$ //O acaba el contador O CO<br>LD V2055.0  $\Omega$  $\overline{M2}$  $\ddot{\phantom{a}}$ ALD<br>MOVW +0, VW42  $S$  M3.4, 1 LD. M3.4 TON T104, Ktetiempo: VW101  $M<sub>16</sub>$  , we also proposed the contract operator  $M<sub>2</sub>$ LD T104<br>MOVW 16#0601, VW42 //Pasa Imagen OP: Retorno  $\mathcal{L}$  1  $\mathcal{L}$  6  $\mathcal{L}$  1  $\mathcal{L}$  6  $\mathcal{L}$  1  $\mathcal{L}$  6  $\mathcal{L}$  1  $\mathcal{L}$  1  $\mathcal{L}$  1  $\mathcal{L}$  1  $\mathcal{L}$  1  $\mathcal{L}$  1  $\mathcal{L}$  1  $\mathcal{L}$  1  $\mathcal{L}$  1  $\mathcal{L}$  1  $\mathcal{L}$  1  $\mathcal{L}$  1  $\mathcal{L}$  1  $\mathcal{L}$  1 LDW= 16#0601, VW40 //Imagen OP: Retorno A V47.5 //Pulsa número 5 MOVW +0, VW42 S M3.5, 1 Arrangue i  $M3.5$ LD M3.5<br>TON T105, Ktetiempo:VW101 move, Vandamper Optical international contract of the report of the report of the report of the report of the report of the report of the report of the report of the report of the report of the report of the report of the LD T105<br>MOVW 16#FFFF, VW42 / //Pasa Imagen OP: Aviso de repooso  $N(3, 3, 1)$ LDW= 16#0601, VW40 //Imagen OP: Retorno A V47.1 ///Pulsa número 1 MOVW +0, VW42

 $\overline{M}$  $M3.6, 1$ <br> $M3.6$  $U10.0$  $\frac{1}{100}$ , Neuenpo, VVV (U): LD T106<br>MOVW 16#0401, VW42 //Pasa Imagen OP: ParamAutl  $M=0, 0, 1$  $-$  40#0004 188440 //Bitano PRENDiDO PRENDIDO PRENDIDO PRENDIDO PRENDIDO PRENDIDO PRENDIDO PRENDIDO PRENDIDO PRENDIDO PRENDIDO PRENDIDO PRENDIDO PRENDIDO PRENDIDO PRENDIDO PRENDIDO PRENDIDO PRENDIDO PRENDIDO PRENDIDO PREN  $-$  TO HOOL AN V2055.0 //Bit de ON/OFF de la cuchilla estuvo PRENDIDO<br>A M3.7 MOVW +0, VW42 VV 10, VV.  $T^{10}$  $T^{10}$ ,  $T^{10}$  $L_{H}$  $M<sub>1</sub>$  November 201, VW101 LD T107<br>MOVW 16#0501, VW42 //Pasa Imagen OP: ParamAutl R M4.3, 1 //Contador  $LD$  SM0.0  $M \cdot \text{Mn}$ W RIOCOR LD 11.5<br>LD V47.1 0 V47.5 AW= 16#0601, VW40  $\sim$ OLD

**OLD** 

CTU C0, NroCortes: VW164

## A.5 ANEXO 5

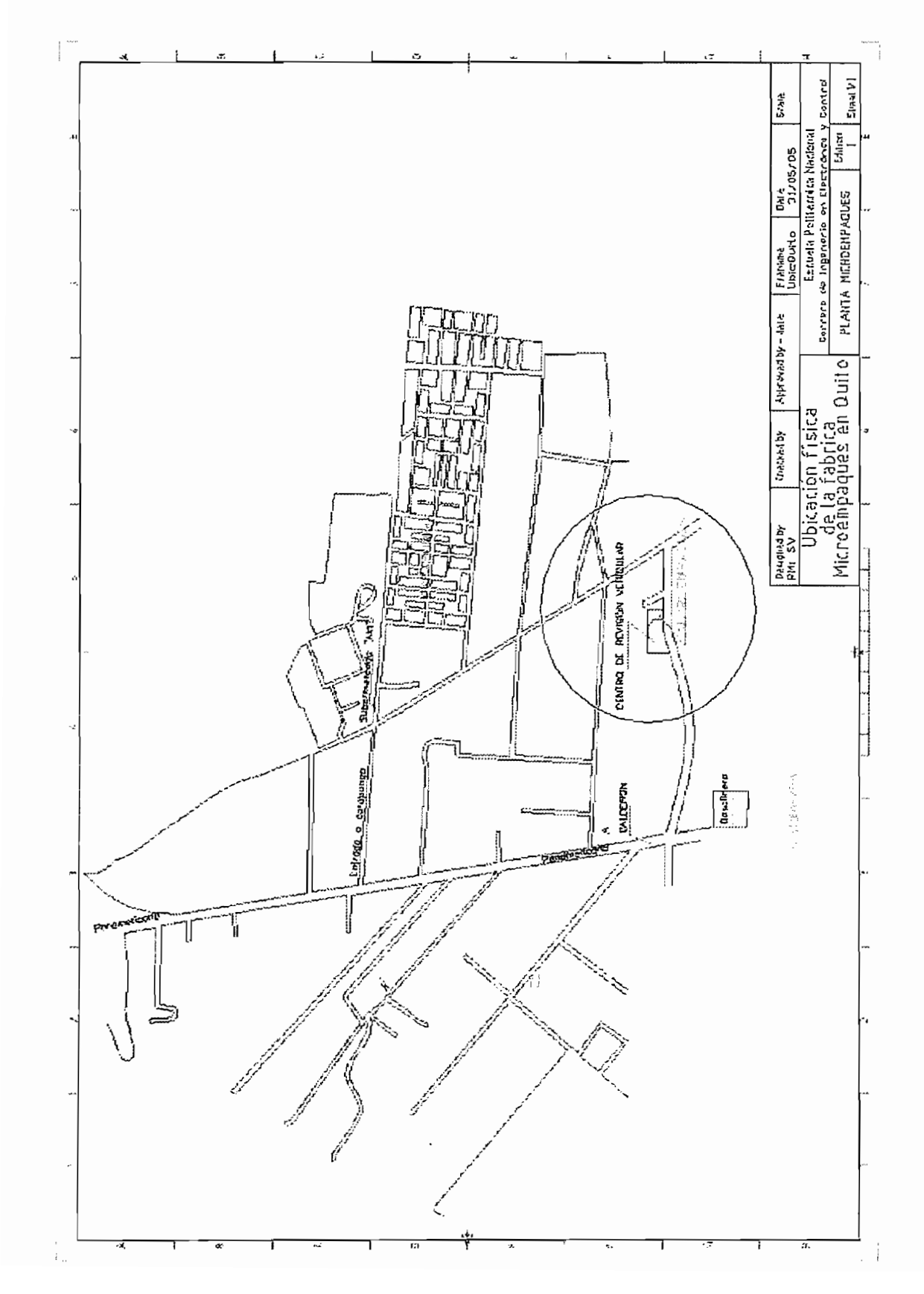

 $\mathcal{L}^{\text{max}}$ 

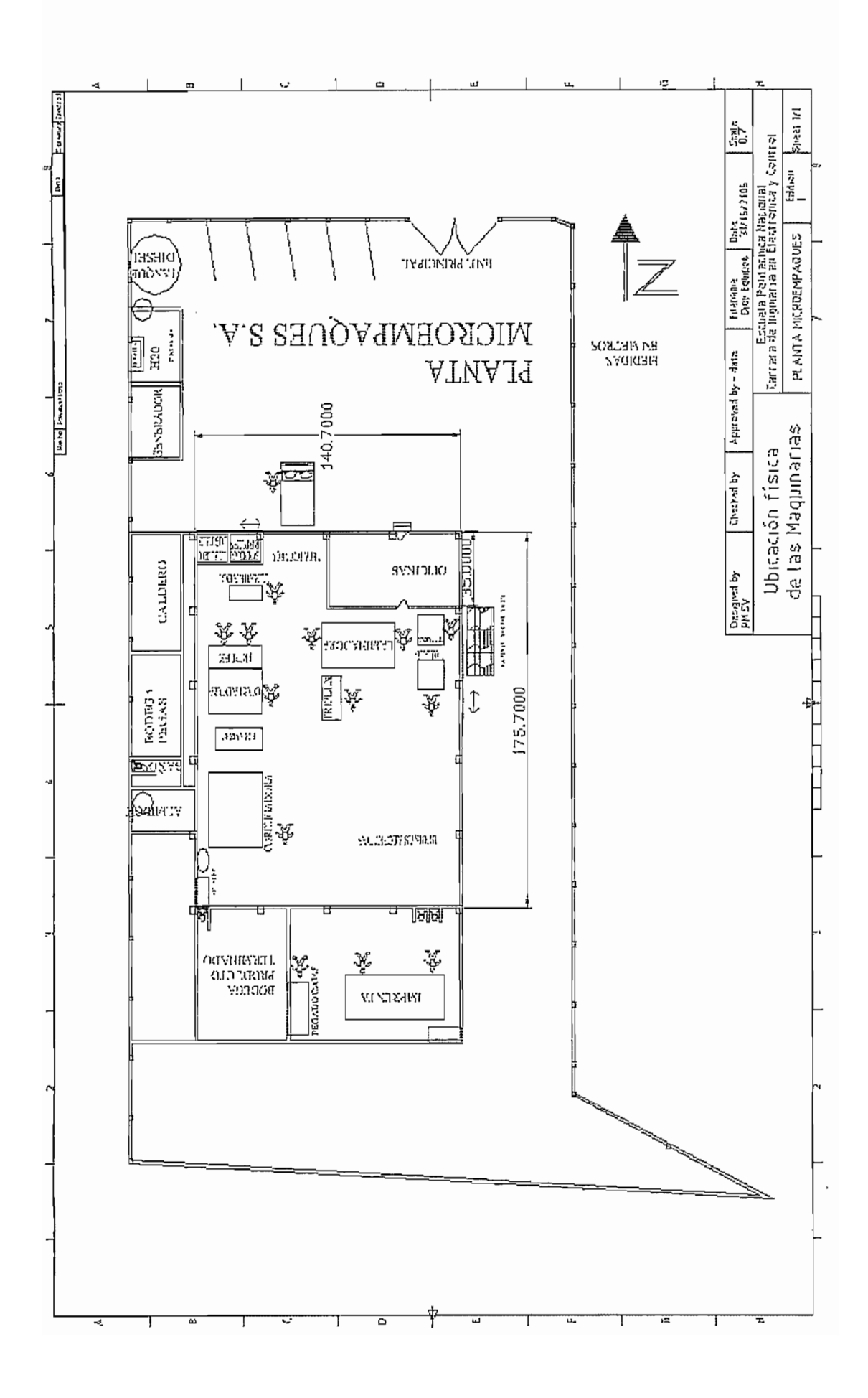
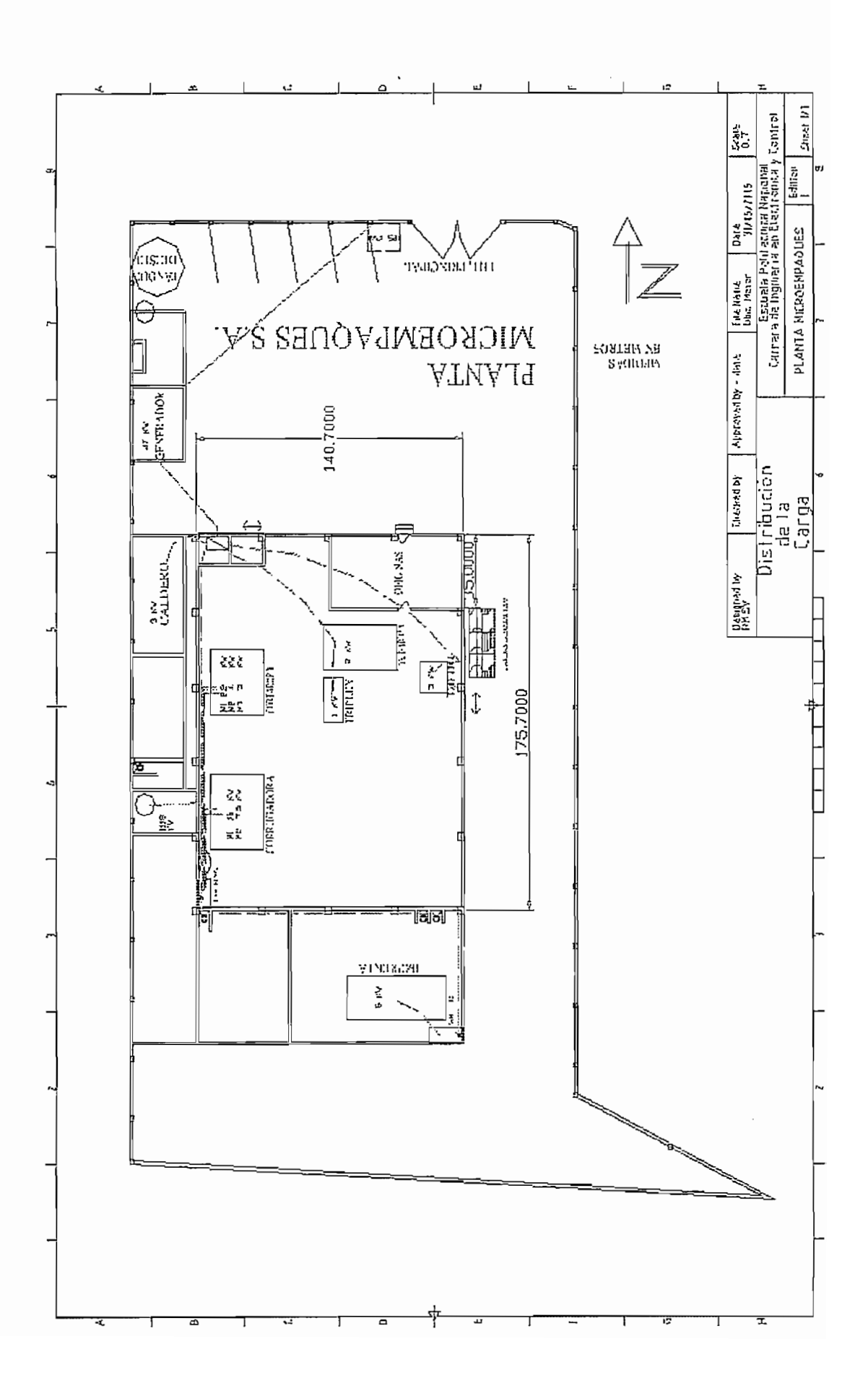